指令行參考指南

**Arcserve®** 備份

**18.0**

# arcserve

### 法律聲明

本文件包含內嵌說明系統與文件 (以下稱為「文件」) 僅供您參考之用,且 Arcserve 得隨時予以變更或撤銷。

未經 Arcserve 事先書面同意,任何人不得對本「文件」之任何部份或全部內容進 行影印、傳閱、再製、公開、修改或複製。此「文件」為 Arcserve 之機密與專屬資 訊,您不得予以洩漏或 用於任何其他用途,除非 (i) 您與 Arcserve 已另立協議管 理與本「文件」相關之 Arcserve 軟體之使用;或 (ii) 與 Arcserve 另立保密協議同意使 用之用途。

即便上述,若您為「文件」中所列軟體產品之授權使用者,則可列印或提供合理 份數之「文件」複本,供您以及您的員工內部用於與該軟體相關之用途,但每份 再製複本均須附上所有 Arcserve 的版權聲明與說明。

列印或提供「文件」複本之權利僅限於軟體的相關授權有效期間。如果該授權因 任何原因而終止,使用者有責任向 Arcserve 以書面證明該「文件」的所有複本與 部份複本均已經交還 Arcserve 或銷毀。

在相關法律許可的情況下,ARCSERVE 係依「依原有形式」提供本文件且不做任何 形式之保證,其包括但不限於任何針對特定目的或非危害性的適售性及適用性 或不侵權的暗示保證。於任何情況下,ARCSERVE 對於一般使用者或任何第三方 由於使用本文件而引起的直接、間接損失或傷害,包括但不限於利益損失、業務 中斷、自由行使權或資料遺失,即使 ARCSERVE 已被明確告知此類損害或損失的 可能性,CA 均毋須負責。

本文件中所提及任何軟體產品的使用會受到適用授權合約的限制,且此類授權 合約不會因本聲明之條款而以任何形式修改。

此文件的製造商為 Arcserve。

此系統係以「有限權利」提供。美國政府在使用、複製或揭露此系統時,均須遵守 FAR Sections 12.212、52.227-14 與 52.227-19(c)(1) - (2) 暨 DFARS Section 252.227-7014(b)(3) 或其後續條款 (如其適用) 中所制定之限制。

© 2018 Arcserve,包含其附屬公司以及子公司。All rights reserved. 任何第三方商標 或著作權皆為其各自擁有者的財產。

# **Arcserve** 產品參考

本文件參考下列 Arcserve 產品:

- Arcserve® Backup
- Arcserve® Unified Data Protection
- Arcserve® Unified Data Protection Agent for Windows
- Arcserve<sup>®</sup> Unified Data Protection Agent for Linux
- Arcserve® Replication and High Availability

# **Arcserve Backup** 說明文件

Arcserve Backup說明文件包含所有主要版本與服務套件的特定指南和版 本說明。按一下底下連結,即可存取說明文件。

- Arcserve Backup r18 [版本說明](http://documentation.arcserve.com/Arcserve-Backup/Available/18.0/CHT/Bookshelf_Files/HTML/Relnotes/Default.htm)
- <u>[Arcserve](http://documentation.arcserve.com/Arcserve-Backup/Available/18.0/CHT/Bookshelf.html) Backup r18 總 目 錄</u>

# 請洽 **Arcserve** 支援

Arcserve 支援團隊提供了豐富的資源,可解決您在技術上遇到的問題, 並可讓您輕鬆存取重要產品資訊。

[連絡支援](http://www.arcserve.com/support)

透過 Arcserve 支援:

- 您可以直接存取由我們的 Arcserve 支援專家開放給內部使用的相同 資訊程式庫。此網站可讓您存取我們的知識庫 (KB) 文件。在這裡, 您可以輕易地搜尋及尋找產品相關的知識庫文章,內容包括許多主 要議題和常見問題的實際測試解決方案。
- 您可以透過我們的 [即時聊天] 連結,立即啟動您與 Arcserve 支援團 隊的即時對話。有了 [即時聊天],您的顧慮和問題可以即刻獲得答 覆,同時還能繼續存取該產品。
- 您可以加入「Arcserve 全球使用者社群」來詢問與答覆問題、分享秘 訣與技巧、討論最佳做法,以及加入同儕之間的對話。
- 您可以開立支援票證。透過線上開立支援票證,我們其中一位與您 查詢產品相關領域的專家會回電給您。
- 您可以存取其他適用於 Arcserve 產品的有用資源。

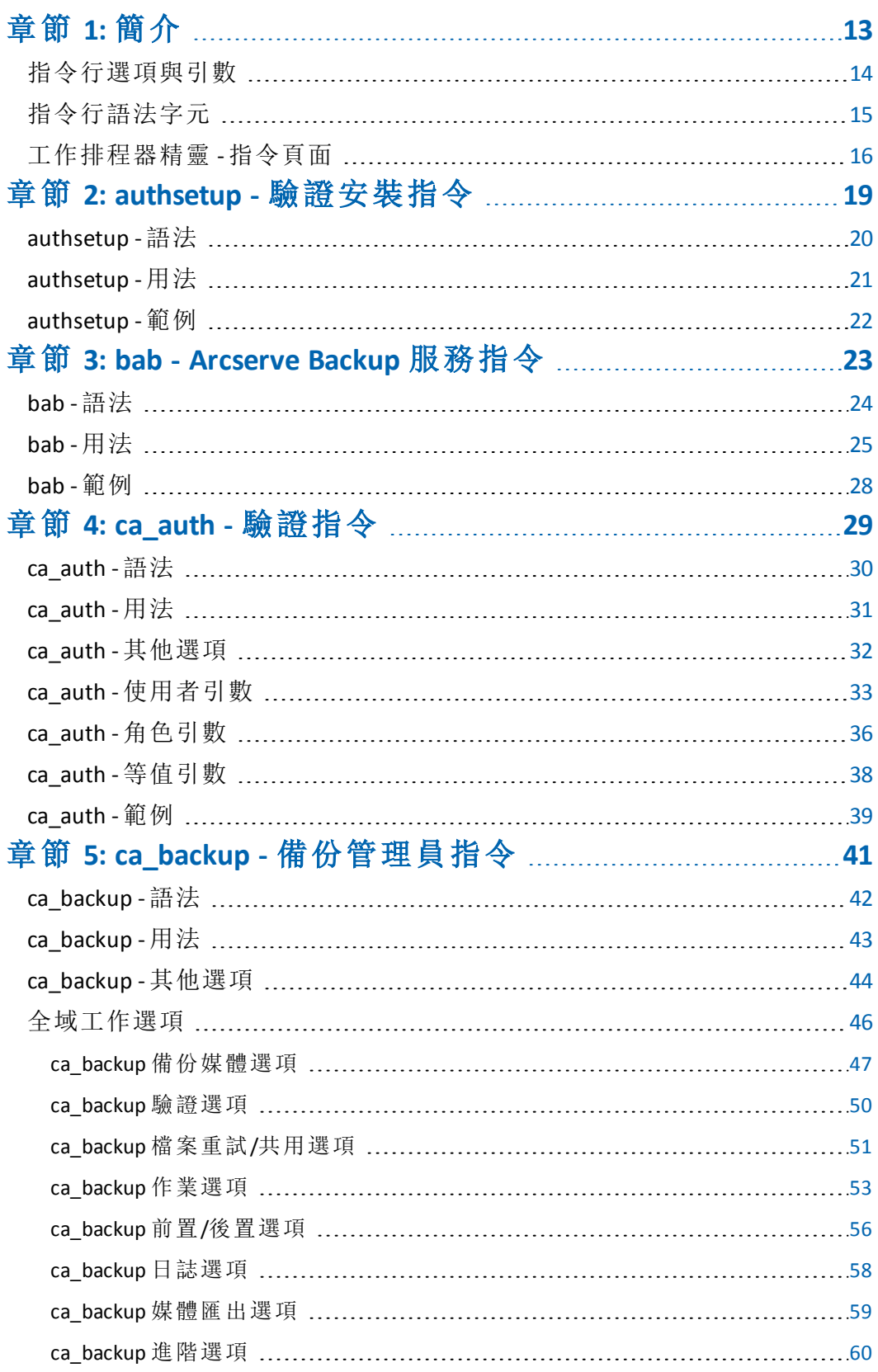

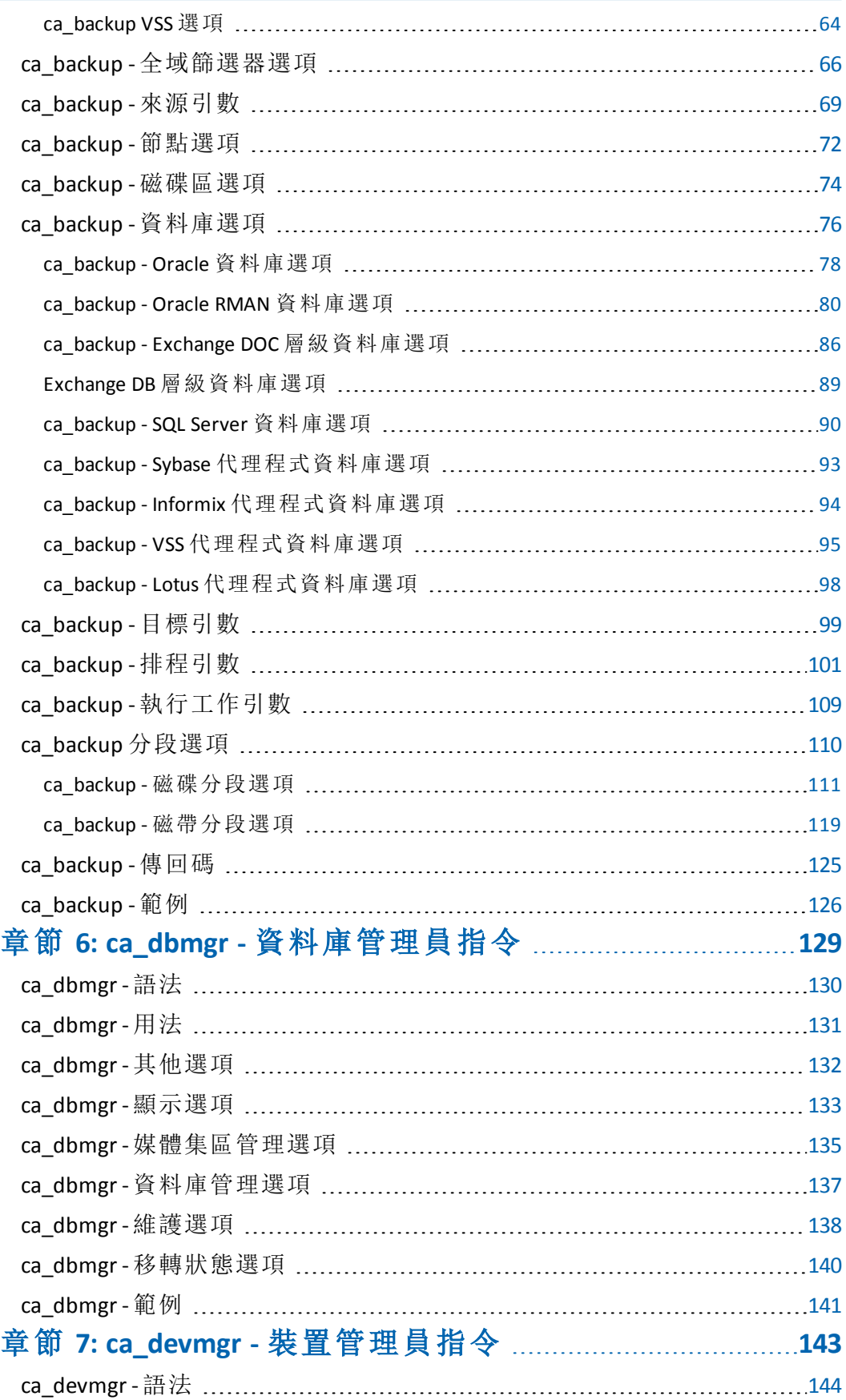

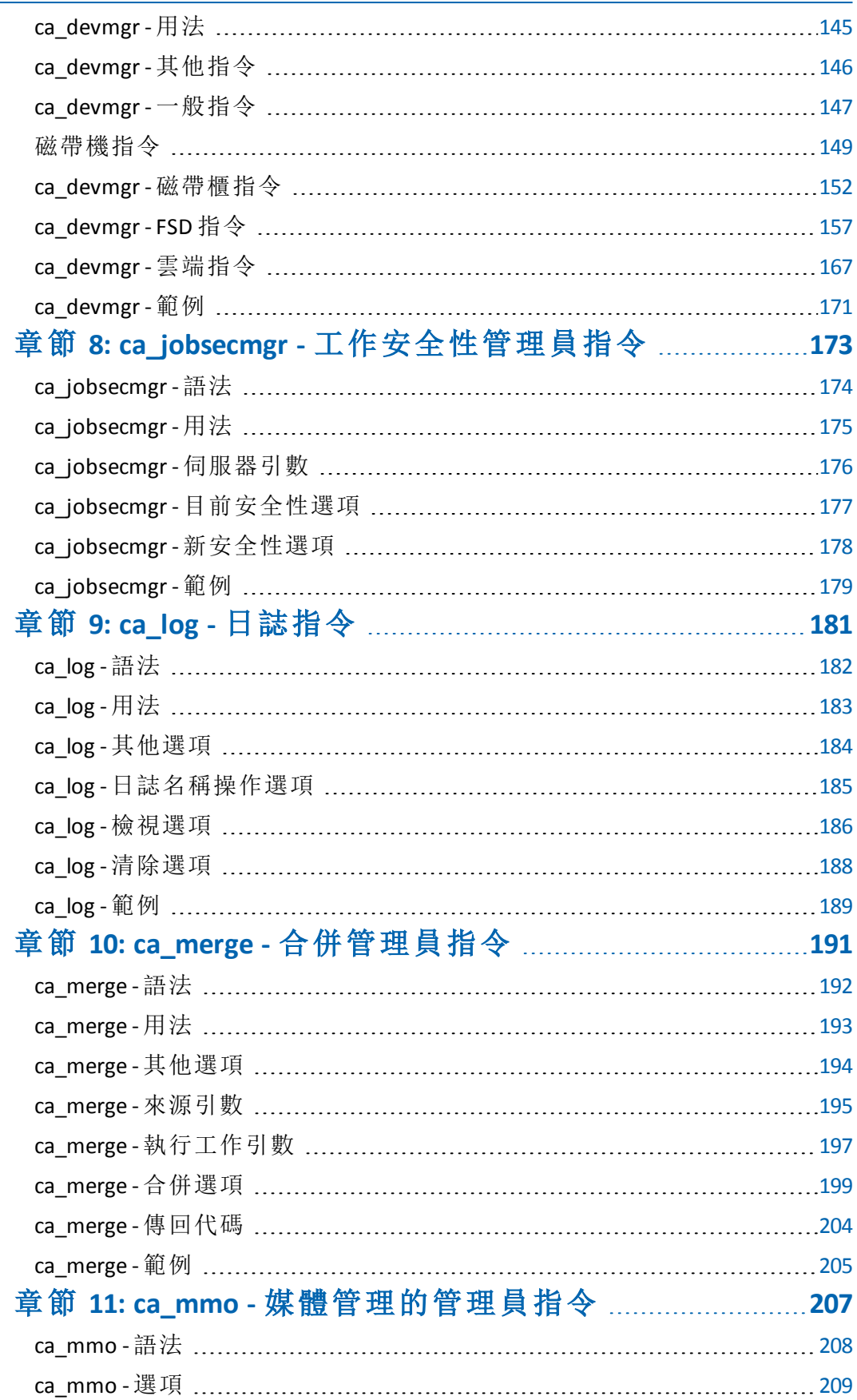

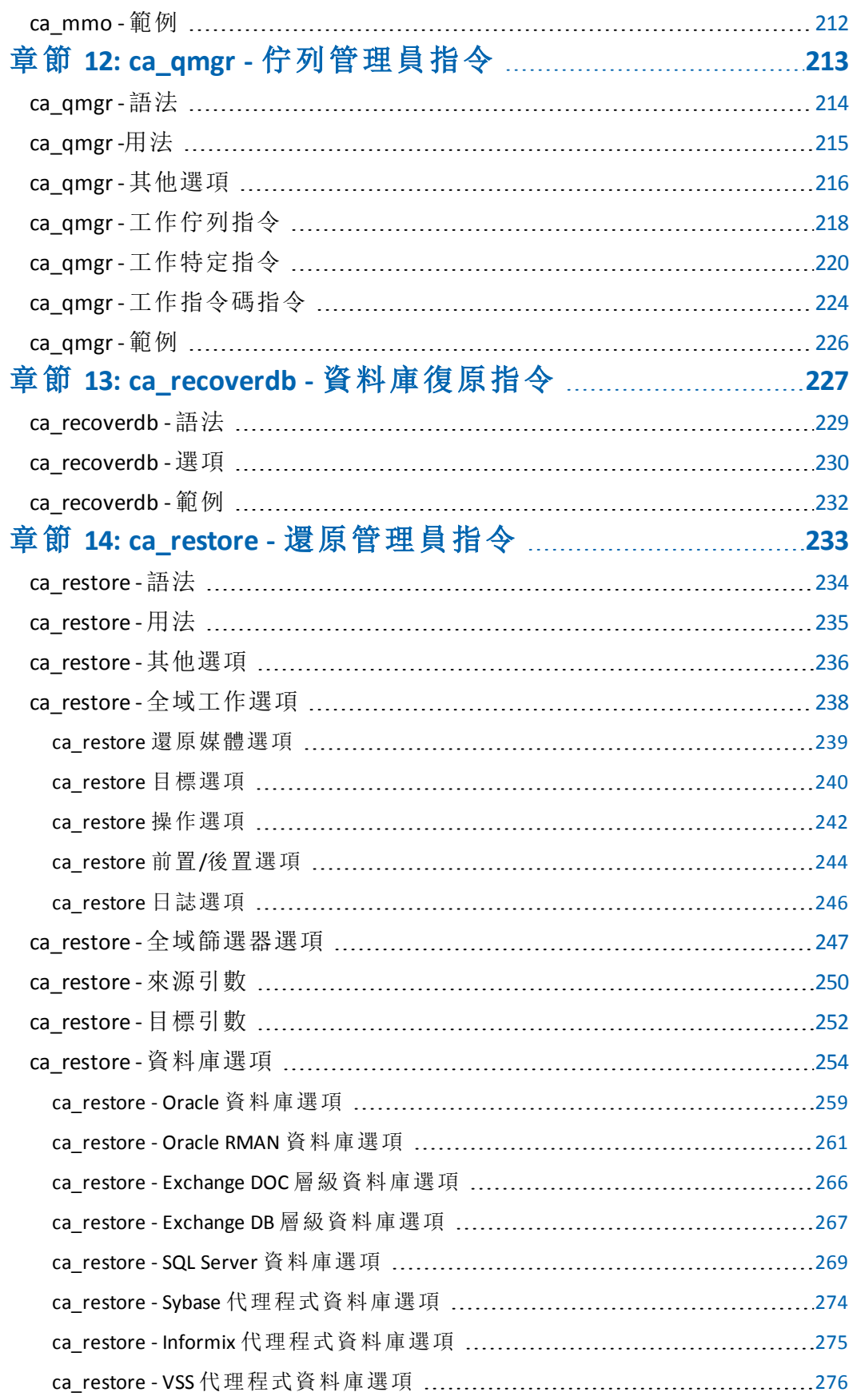

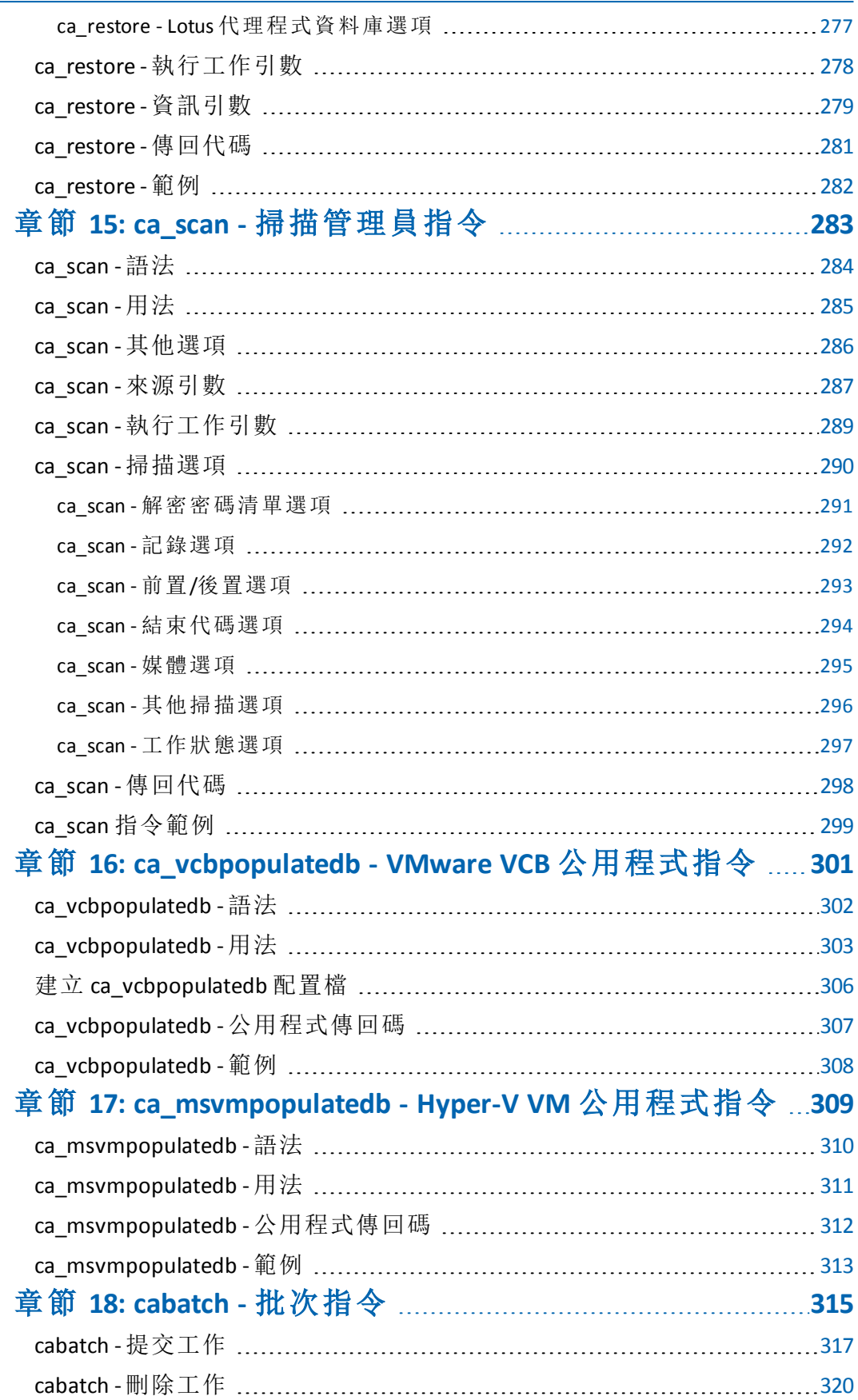

 $\overline{\phantom{0}}$ 

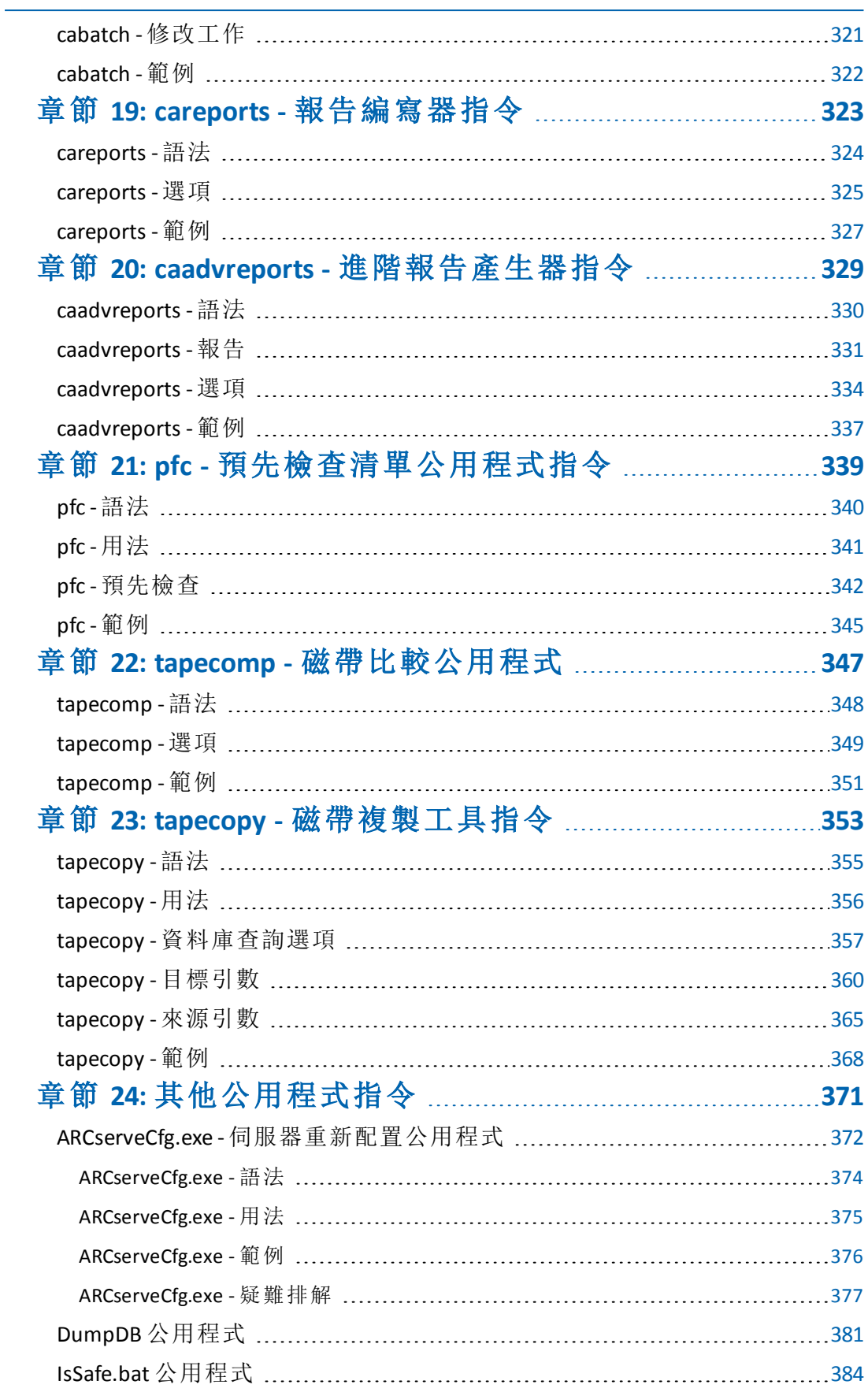

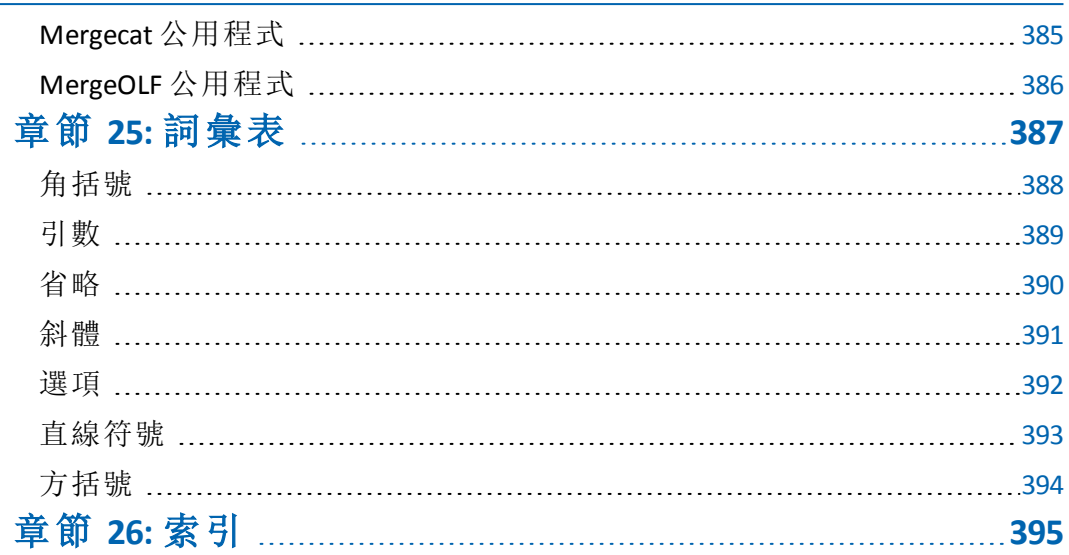

# <span id="page-12-0"></span>章節 **1:** 簡介

指令行介面 (CLI) 是透過從鍵盤輸入或指令碼的方式提交文字指令行 (序列字元) 來與電腦互動的方法。就其最簡單的形式而言,電腦會顯示 提示,使用者則在鍵盤上輸入指令,並用鍵盤上的鍵來終止指令 (通常 是 Enter 鍵), 電腦便會執行指令。

Arcserve Backup 指令行公用程式可以 (使用指令提示) 直接控制所有可由 Arcserve Backup 伺服器執行的作業。Arcserve Backup 指令行公用程式提供 另一種方式,來存取可從各種 [Arcserve Backup 管理員] 執行的絕大部份 作業。指令行介面也提供建立批次檔的額外效益,該批次檔可由其他 程式自動執行。

若要使用指令行介面功能,伺服器上必須安裝完整的 Arcserve Backup 系 統,而且必須設定 CA ARCserve 主目錄變數。

除了使用指令行之外,您也可以使用一般工作管理員來提交任何可輸 入的指令。使用一般工作管理員有下列效益:

- 在活動日誌中顯示工作。
- 可提交重複的工作。

重要!使用「指令行介面」(CLI) 時,請確定使用正確的語法。避免使用與 CLI 選項一樣擁有相同標題的檔案名稱或資料庫名稱。CLI 不支援某些 特殊檔案或資料庫的備份,例如與 CLI 選項一樣擁有相同標題的「 filesystem」或「-database」。例如,如果您要備份某些標題為 "-database" 的 檔案,工作將會失敗,因為 -database 也是 Arcserve Backup 的 CLI 全域選 項。

本節包含下列主題:

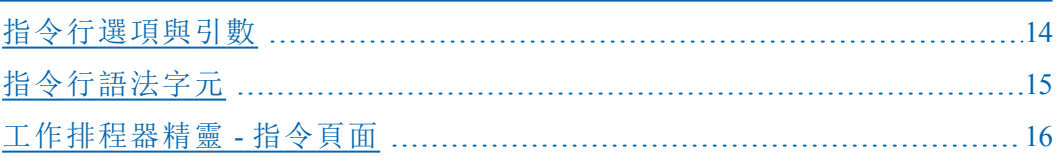

# <span id="page-13-0"></span>指令行選項與引數

指令行使用選項與引數來提供特定指示,告知電腦去執行某個動作, 例如執行程式。

- 引數,又稱為指令行引數,是提供給指令來讓指令將它作為輸入使 用的檔案名稱或其他資料。引數是告知指令該做什麼及將結果送至 何處的資訊。
- 選項是修改指令行為的引數類型。選項,又稱為旗標或參數,是修 改指令以某種預先決定的方式產生行為的單一字母或完整文字。選 項前面會加上連字號或減號 (-)。

您可以將數個指令行選項結合到稱為引數檔案的檔案中。

### <span id="page-14-0"></span>指令行語法字元

在指令行語法中,某些字元與格式都有特殊的含意與意義。本文件中 的指令行語法使用下列字元格式:

#### 方括號 **[ ]**

方括號([])指示內含元件(參數、值或資訊)是選用項目。您可以選 擇一或多個項目或不選擇項目。請勿將方括號本身輸入到指令行 中。

範例:[global options]、[source arguments]、[destination arguments]

#### 角括號 **< >**

角括號 ( < > ) 指示內含元件 (參數、值或資訊) 是必要項目。您必須 將角括號裡的文字取代為適當的資訊。請勿將角括號本身輸入到指 令行中。

範例:-f <*filename*>、-printer <*printer name*>、-repeat <months> <days> <hours> <minutes>、日期存取 <mm/dd/yyyy>

#### 省略 **...**

三個點的省略號 ( ... ) 代表「等等」,指示前置元件 (參數、值或資訊) 可以在指令行中重複多次。

範例: -jobid <job id1, job id2, job id3,...>、[-exitcode <exit code 1>,<exit code2>,<exit code3> ...]

#### 直線 **|**

直線符號 (垂直線) 代表「或」並指示元件中的選擇。如果有兩個引數 由直線符號隔開,您可以選取分隔符號左邊的元件或分隔符號右邊 的元件。您不可以在單一的指令使用中選取兩個元件。在方括號 中,選擇是選用項目。在角括號中,只少需要一個選擇。

範例: -ca\_backup [-custom]-rotation]-gfsrotation]、-excludeday <Sun|Mon|Tue|Wed|Thu|Fri|Sat>、-runjob <start|stop>

#### 斜體

斜體文字表示為您必須提供正確值的資訊。它是要取代為某個值的 選項或參數。

範例:-sessionpassword *session password*、-f <*filename*>、-printer <*printer name*>

附註:指令行語法,包括用於 UNIX 與 Linux 平台中的使用者名稱、密碼 及檔案名稱都區分大小寫。例如,commandline、CommandLine 與 COMMANDLINE 是不同的。

# <span id="page-15-0"></span>工作排程器精靈 **-** 指令頁面

[工作排程器精靈] 是一項功能強大的 Arcserve Backup 公用程式,可讓您 快速又輕鬆地排程、提交任何一項可在指令行執行的工作。Arcserve Backup 指令行可以直接控制 Arcserve Backup 伺服器能執行的多數作業。 [工作排程器精靈] 提供另外一種在 [命令提示字元] 視窗中,輸入工作 排程指令的方式。

#### 工作排程器精靈說明

- 如果您在「執行這個程式」欄位中輸入一個指令,您可以按一下 [說 明] 以檢視特定指令的對應參數。
- 如果您未在「執行這個程式」欄位中輸入指令即按下 [說明],下列指 令行公用程式清單將出現。從這個清單中,您可以按一下個別指令 以檢視對應參數。

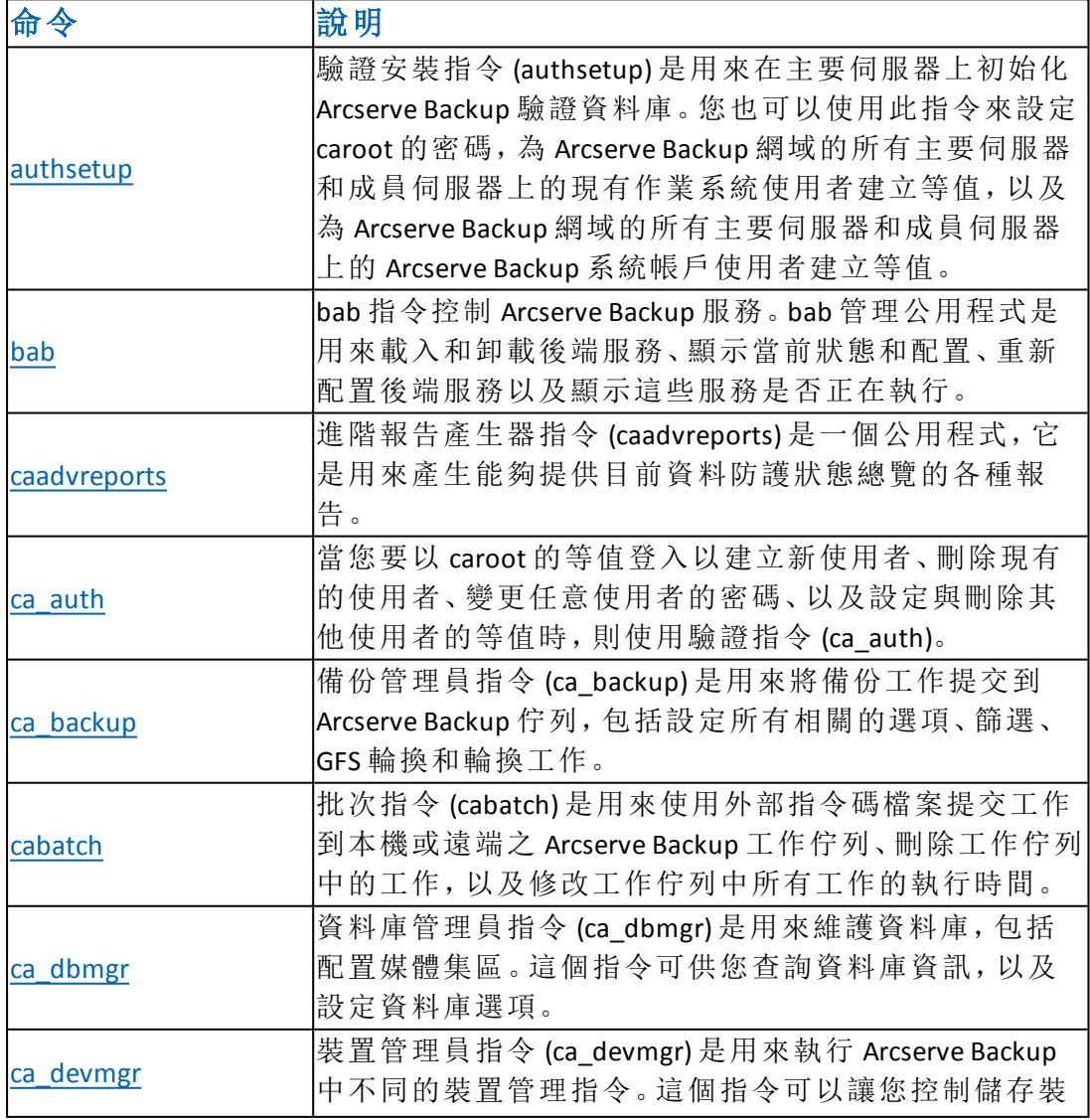

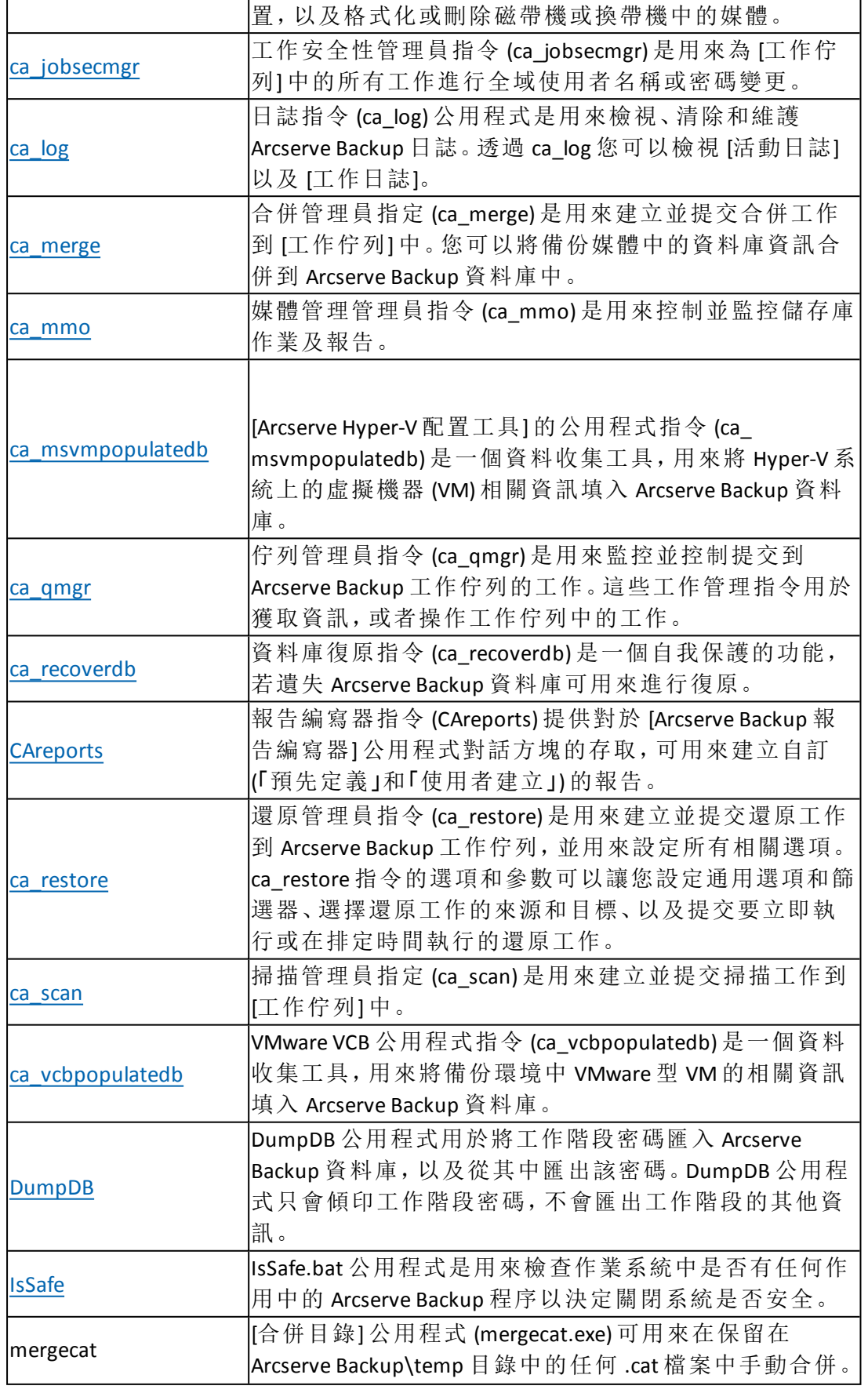

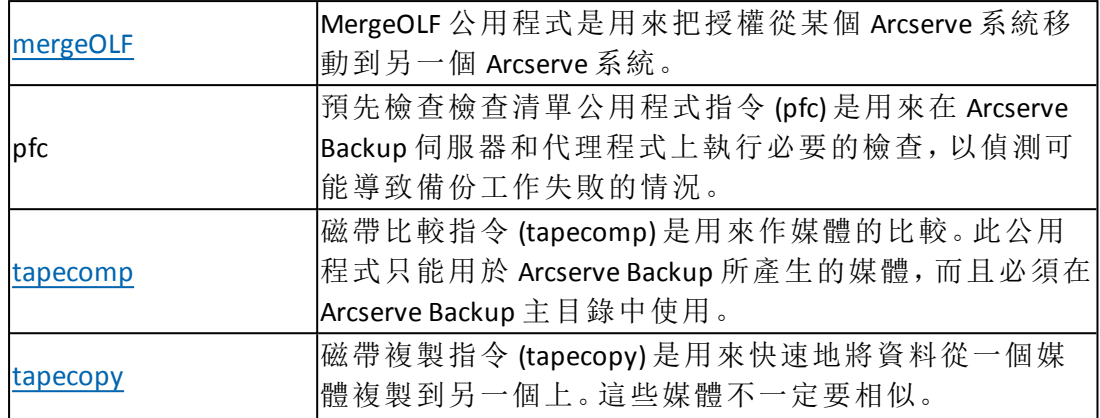

# <span id="page-18-0"></span>章節 **2: authsetup -** 驗證安裝指令

驗證安裝指令 (authsetup) 可讓您在主要伺服器上初始化 Arcserve Backup 驗證資料庫。您也可以使用此指令來設定 caroot 的密碼,為 Arcserve Backup 網域的所有主要伺服器和成員伺服器上的現有作業系統使用者 建立等值,以及為 Arcserve Backup 網域的所有主要伺服器和成員伺服器 上的 Arcserve Backup 系統帳戶使用者建立等值。

本節包含下列主題:

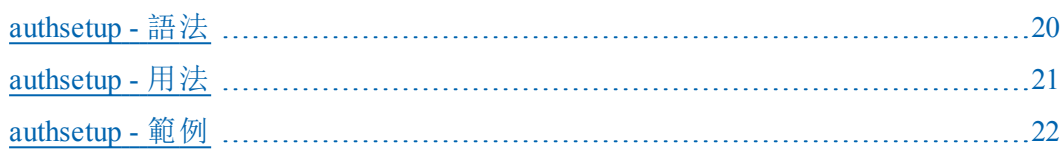

# <span id="page-19-0"></span>**authsetup -** 語法

authsetup 指令行語法格式如下: authsetup -p <new password> -s -d 更多資訊:

authsetup - [驗證安裝指令](#page-18-0) [指令行語法字元](#page-14-0)

### <span id="page-20-0"></span>**authsetup -** 用法

authsetup 指令包含用來定義當設定 Arcserve Backup 驗證資料庫時所應遵 守的動作的選項。

authsetup 指令包含下列選項:

#### **-p** *<password>*

指定 caroot 的密碼。此項是必要的。若要設定空白密碼,請使用 authsetup -p ""。

**-s**

設定此公用程式為無訊息模式。如果不想在某些內部作業失敗時看 到訊息方塊通知,可使用此選項。

#### **-d**

使用此選項可在每次使用 Authsetup 時建立偵錯日誌。

#### 更多資訊:

authsetup - [驗證安裝指令](#page-18-0)

[authsetup](#page-21-0) - 範例

### <span id="page-21-0"></span>**authsetup -** 範例

下列是 authsetup 指令語法的範例:

使用下列指令來將 caroot 密碼重設為新密碼 "root",並重新建立已登 入「使用者」的等值:

authsetup -p "root"

使用下列指令來將 caroot 密碼重設為空白密碼,並重新建立已登入 「使用者」的等值:

authsetup -p ""

■ 使用下列指令來將 caroot 密碼重設為新密碼 "root", 並重新建立已登 入「使用者」的等值。啟用「無訊息」模式及偵錯:

authsetup -p "root" -s -d

#### 更多資訊:

authsetup - [驗證安裝指令](#page-18-0)

# <span id="page-22-0"></span>章節 **3: bab - Arcserve Backup** 服務指令

bab 指令控制 Arcserve Backup 服務。bab 管理公用程式可用於載入和卸載 後端服務、顯示當前狀態和配置、重新配置後端服務以及顯示這些服 務是否正在執行。

bab 指令可作為「Arcserve 服務控制器」服務的前端來使用,且需要執行 「Arcserve 服務控制器」服務,才能載入後端服務。

完整的 Arcserve Backup 後端服務集包括下列 5 種服務:

- Arcserve 服務控制器服務
- Arcserve 網域伺服器服務
- Arcserve 資料庫引擎服務
- Arcserve 磁帶引擎服務
- Arcserve 工作引擎服務

附註:將 Arcserve Backup 伺服器配置為叢集感知時,會由適用的叢集服 務 (MSCS 或 NEC CLUSTERPRO) 監控所有重要的 Arcserve 基礎相關的服務 (而不是代理程式相關的服務)。若 Arcserve 基礎相關的服務失敗或需要 關閉,叢集服務將自動嘗試重新啟動它,或於重新啟動嘗試失敗時觸 發容錯移轉。若要執行此任務,必須停止 Arcserve 服務。但是,在叢集感 知的環境中,您必須先手動停止叢集服務繼續監控服務及嘗試自動重 新啟動或容錯移轉。如需「叢集服務 |停止 HA 服務監控的程序, 請參閱 [管理指南。](http://documentation.arcserve.com/Arcserve-Backup/available/R17.5/CHT/Bookshelf_Files/HTML/admingde/default.htm)

本節包含下列主題:

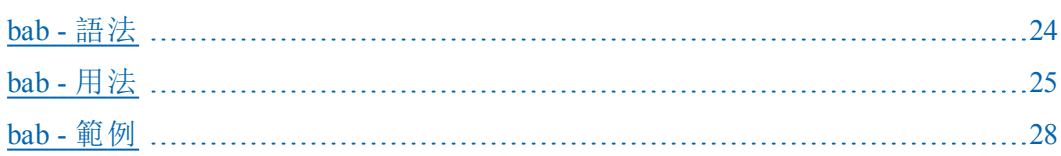

### <span id="page-23-0"></span>**bab -** 語法

bab 指令行語法格式如下: bab [-cahost <hostname>] -load [procid |"all"] -unload [-force] [-quiet] [procid |"all"] -show [-v] [procid |"all"] -showcfg [-v] [procid |"all"] -reconfig [procid |"all"] -status [procid |"all"] -removehost hostname -getprimary -getdomainservers

> 附註:[-cahost <hostname>] 參數是選用項目。如果是在本機使用這些 指令,則不需要此參數,但是如果是從遠端執行這些指令,則需要 指定主機名稱。-cahost 參數指定的主機可以是成員伺服器或主要伺 服器。但是, Arcserve Backup 始終會將工作新增到主要伺服器的工作 佇列中,然後主要伺服器會在處理工作時根據此參數將工作分配到 正確的伺服器 (主要/成員)。

> 附註:如果您使用「Arcserve 管理員 (主控台)」模式來安裝 Arcserve Backup,您必須包含 -cahost 參數才能從您的本機電腦執行此指令。 由於此「主控台」安裝模式無法確實地將所有 Arcserve Backup 功能安 裝到您的本機電腦上,因此當從遠端將此指令提交到包含 Arcserve Backup 的主要或成員伺服器時,必須包含 -cahost,否則指令將會失 敗。

#### 更多資訊:

bab - Arcserve Backup [服務指令](#page-22-0)

[指令行語法字元](#page-14-0)

### <span id="page-24-0"></span>**bab -** 用法

bab 指令包含用來定義控制 Arcserve Backup 服務時所要遵守的動作 的選項。

bab 指令包含下列選項:

#### **-cahost <hostname>**

識別執行作業的系統名稱。

如果您要在遠端系統上執行作業,則指令中必須包含此參數。

如果您要在本機系統上執行作業,則不需要這個參數,而且也不 應將其包含在指令中。

附註:如果指令中包含 -cahost,您還必須指定執行作業的系統 (本機 或遠端系統) 主機名稱。

附註:如果您使用「Arcserve 管理員 (主控台)」模式來安裝 Arcserve Backup,您必須包含 -cahost 參數才能從您的本機電腦執行此指 令。由於此「主控台」安裝模式無法確實地將所有 Arcserve Backup 功能安裝到您的本機電腦上,因此當從遠端將此指令提交到包 含 Arcserve Backup 的主要或成員伺服器時,必須包含 -cahost,否 則指令將會失敗。

#### 用法

顯示基本 bab 指令的清單。

#### **- load**

啟動 Arcserve Backup 常駐程式。

載入指定的服務或所有服務。預設會載入所有服務。

#### **-unload [-force] [-quiet]**

停止 Arcserve Backup 常駐程式。

卸載指定的服務,否則將會卸載三個服務 (cadbd、camediad 與 caqd 服務)。預設將會卸載這三個服務。

#### **-force**

-force 選項則強制卸載,即使工作已經進入佇列。

#### **-quiet**

-quiet 選項不會顯示訊息。

#### **-show [-v]**

顯示 Arcserve Backup 常駐程式的狀態。

顯示指定服務或所有服務的配置與目前狀態。預設會顯示所有 服務。

#### **-**版

增加輸出狀態與配置選項的詳細資訊。使用 -v 選項顯示常駐 程式在詳細資訊輸出中的狀態。

使用 -show 指令時,-v 選項會顯示服務名稱、二進位的位置、狀 態、註冊狀態及「刪除」類型。刪除類型指示特殊服務是否為 「永久」(必須用 -force 參數來關閉),或「一般」(可以視需要停 止)。

#### **-showcfg [-v]**

顯示特定 Arcserve Backup 服務或所有 Arcserve Backup 服務的目前 狀態,以及服務配置的方式。

顯示後端服務的狀態及其 \\"kill\\" 類型 (永久或定期)。

標示為「一般」的服務可以視需要停止。標示為「永久」的服務,除 非強制終止,且已卸載所有「一般」服務,否則無法停止。

#### **-**版

增加輸出狀態與配置選項的詳細資訊。使用 -v 選項顯示常駐 程式在詳細資訊輸出中的狀態。

使用 -showcfg 時,-v 選項會顯示服務名稱、二進位的位置、主機 名稱、RPC 程式編號、RPC 程式版本編號、程序 ID (PID)、傳輸通 訊協定、系列、狀態、註冊狀態和「刪除」類型。刪除類型指示 特殊服務是否為「永久」(必須用 -force 參數來關閉), 或「一般」 (可以視需要停止)。

#### **-reconfig**

關閉特定的 Arcserve Backup 服務、重新讀取配置檔,以及使用新 的配置檔設定重新啟動服務。

此指令建立後端服務,當指定時,caserved 會重新讀取其配置檔並啟 動它找到的任何變更。

#### **-status**

顯示簡短的服務狀態。

#### **-removehost**

這個選項可移除 Arcserve Backup 環境中的主機。

附註:<hostname> 必須是存在於主要伺服器上的一個有效主機名稱。

#### **-getprimary**

傳回目前網域或指定主機所在網域中的「主要伺服器」的名稱。 您可以提供任何「網域」成員的名稱 (作為主機伺服器) 來取得 「主要」伺服器名稱。

依預設,如果未指定 –cahost,它將會找出本機電腦的主要伺服 器。如果指定了 –cahost,它將會找出主機名稱的主要伺服器。

#### **-getdomainservers**

傳回目前網域或指定主機所在網域中的所有伺服器的清單。您 可以提供任何網域成員的名稱作為主機伺服器。

依預設,如果未指定 –cahost,它將會找出本機電腦網域中的所有 成員伺服器。如果指定了 –cahost,它將會找出主機名稱網域中的 所有成員伺服器。

#### 更多資訊:

bab - Arcserve Backup [服務指令](#page-22-0)

bab - [範例](#page-27-0)

# <span id="page-27-0"></span>**bab -** 範例

下列是 bab 指令語法的範例:

- 使用下列指令來顯示最簡單的服務狀態: bab -status
- 使用下列指令來以詳細輸出方式顯示工作引擎的配置與目前狀態: bab -show -v caqd
- 使用下列指令來顯示磁帶引擎的目前狀態及其配置方法: bab -showcfg camediad
- 使用下列指令啟動資料庫引擎: bab -load cadbd
- 如果工作已經進入佇列,請使用下列指令來停止網域與驗證服務: bab -unload cadiscovd -force
- 使用下列指令來顯示目前網域中的「主要伺服器」的名稱: bab -getprimary

#### 更多資訊:

bab - Arcserve Backup [服務指令](#page-22-0)

# <span id="page-28-0"></span>章節 **4: ca\_auth -** 驗證指令

當您要以 caroot 的等值登入以建立新使用者、刪除現有的使用者、變更 任意使用者的密碼、以及設定與刪除其他使用者的等值時,則使用驗 證指令 (ca\_auth)。當您以 caroot 之外的使用者相等身份登入時,可以使 用 ca\_auth 來變更及驗證您的密碼。

附註: 如果您以不具有任何 Arcserve Backup 使用者相等身分的使用者登 入,則您必須在取得相等身分才能使用 ca\_auth。

#### **caroot**

Arcserve Backup 是依照位於根層次的超級使用者設定檔而設計,會 為此設定檔授與 Arcserve Backup 的完整控制。這個稱之為「caroot」使 用者設定檔的設定檔,在第一次安裝 Arcserve Backup 時即已設定。

caroot 使用者設定檔的密碼可以在安裝時設定, 或是使用 ca\_auth 或 AuthSetup.exe 在稍後變更,這兩者位於 Arcserve Backup 主目錄中。因 為安全上的理由,我們建議您在這個帳號上設定一個密碼。

附註:caroot 使用者設定檔控制 [Arcserve Backup 管理員 GUI] 與備份相 關功能的存取,不應該與登入作業系統所需的安全性混淆。

#### **caroot** 相等身份

Arcserve Backup 可讓您建立 caroot 相等身分的使用者。與 caroot 相等 的使用者能夠完整存取 Arcserve Backup 的所有功能,並可使用指令 行公用程式,例如 ca\_backup 和 ca\_restore。任何主機上的任何 Windows 使用者都可以獲得與 caroot 相等的權限。要授予某位使用 者 caroot 相等身分,您必須以 caroot 相等身分登入,或者必須知道 caroot 密碼。

ca\_backup、ca\_restore 和 ca\_qmgr 等主控台公用程式可從 Arcserve Backup 伺服器提交和監控備份與還原工作,而每個指令每次執行 時,使用者都不需要登入 Arcserve Backup。

#### 本節包含下列主題:

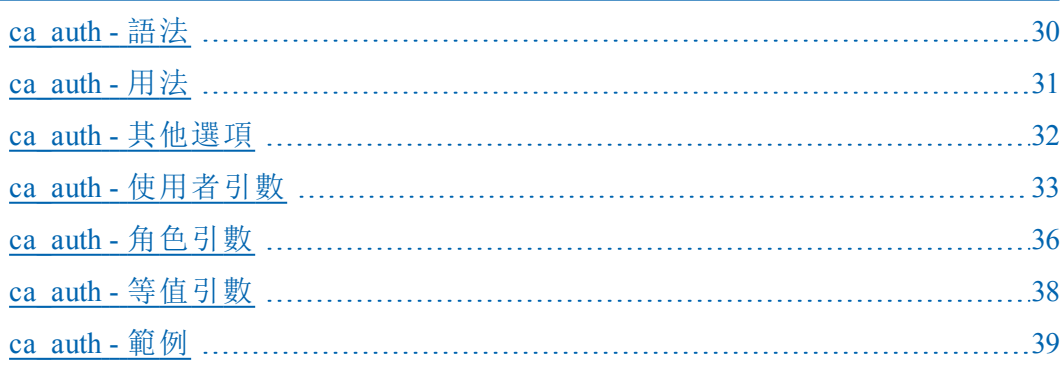

### <span id="page-29-0"></span>**ca\_auth -** 語法

ca\_auth 指令行語法格式如下:

ca\_auth [-cahost <hostname>]

-user [user arguments] -equiv [equivalence arguments] -role [role arguments] -f <filename> -help -examples

> 附註:[-cahost <hostname>] 參數是選用項目。如果是在本機使用這些 指令,則不需要此參數,但是如果是從遠端執行這些指令,則需要 指定主機名稱。-cahost 參數指定的主機可以是成員伺服器或主要伺 服器。但是, Arcserve Backup 始終會將工作新增到主要伺服器的工作 佇列中,然後主要伺服器會在處理工作時根據此參數將工作分配到 正確的伺服器 (主要/成員)。

> 附註:如果您使用「Arcserve 管理員 (主控台)」模式來安裝 Arcserve Backup,您必須包含 -cahost 參數才能從您的本機電腦執行此指令。 由於此「主控台」安裝模式無法確實地將所有 Arcserve Backup 功能安 裝到您的本機電腦上,因此當從遠端將此指令提交到包含 Arcserve Backup 的主要或成員伺服器時,必須包含 -cahost,否則指令將會失 敗。

#### 更多資訊:

ca\_auth - [驗證指令](#page-28-0) [指令行語法字元](#page-14-0)

# <span id="page-30-0"></span>**ca\_auth -** 用法

ca\_auth 指令可以讓您設定下列選項與引數:

- 其他選項
- 使用者引數
- 角色引數
- 等值引數

### 更多資訊:

ca\_auth - [驗證指令](#page-18-0)

ca\_auth - [其他選項](#page-31-0)

ca\_auth - [使用者引數](#page-32-0)

ca\_auth - [角色引數](#page-35-0)

[ca\\_auth](#page-38-0) - 範例

### <span id="page-31-0"></span>**ca\_auth -** 其他選項

ca\_auth 指令包含用來顯示所有相關選項及定義基本原則與參數,以供 Arcserve Backup 在驗證程序中使用的其他選項。

ca\_auth 指令包含下列其他選項:

#### **-cahost <hostname>**

識別執行作業的系統名稱。

如果您要在遠端系統上執行作業,則指令中必須包含此參數。

如果您要在本機系統上執行作業,則不需要這個參數,而且也不應 將其包含在指令中。

附註:如果指令中包含 -cahost,您還必須指定執行作業的系統 (本機或 遠端系統) 主機名稱。

附註:如果您使用「Arcserve 管理員 (主控台)」模式來安裝 Arcserve Backup,您必須包含 -cahost 參數才能從您的本機電腦執行此指令。 由於此「主控台」安裝模式無法確實地將所有 Arcserve Backup 功能安 裝到您的本機電腦上,因此當從遠端將此指令提交到包含 Arcserve Backup 的主要或成員伺服器時,必須包含 -cahost,否則指令將會失 敗。

#### **-usage**

顯示基本 ca\_auth 指令的清單。

#### **-help**

開啟 ca\_auth說明主題。

#### **-examples**

開啟包含 ca\_auth 使用範例的說明主題。

#### 更多資訊:

ca\_auth - [驗證指令](#page-28-0)

[ca\\_auth](#page-38-0) - 範例

### <span id="page-32-0"></span>**ca\_auth -** 使用者引數

您必須擁有 Arcserve Backup 帳戶後,才能使用 Arcserve Backup。Arcserve Backup 是依照位於根層次的超級使用者設定檔而設計,會為此設定檔 授與 Arcserve Backup 的完整控制。這個稱之為「caroot」使用者設定檔的 設定檔,在第一次安裝 Arcserve Backup 時即已設定。

第一個帳戶 *caroot* 使用者擁有「管理員」權限,而且是由程式在安裝時 所建立。*caroot* 使用者設定檔的密碼可以在安裝時設定,或是使用 ca\_ auth 或 AuthSetup.exe 在稍後變更,這兩者位於 Arcserve Backup 主目錄中。 因為安全上的理由,我們建議您在這個帳號上設定一個密碼。

附註: ca\_auth.exe 指令僅支援單純的 Arcserve Backup 原始使用者 (例如 Caroot),且不支援 Windows 使用者 (例如 "domain\user" 或 "hostname\Administrator")。

附註: caroot 使用者設定檔控制 Arcserve Backup GUI 與備份相關功能的存 取,不應該與登入作業系統所需的安全性混淆。

ca\_auth 指令包含下列使用者引數:

ca\_auth [-cahost host] -user

add username [passwd] [-assignrole [rolelist]] delete username chgpasswd username [passwd] chgrole username [rolelist] validate username [password] group username getall

#### **add username** *[passwd] [-assignrole [rolelist]]*

以指定密碼將 *username* 指定為 Arcserve Backup 使用者。

附註:*username* 不能包含 "\" 字元。

#### **-assignrole [rolelist]**

當您依 ca\_auth 新增使用者時,還必須替這個新的使用者指定角色, 以建立「使用者設定檔」。「使用者設定檔」是以指定的角色以及該指 定角色的相關權限來連結使用者的組合。

目前可用的角色清單如下:

- 1) 備份操作員
- 2) 還原操作員
- 3) 裝置操作員
- 4) 磁帶操作員
- 5) 安全管理員
- 6) 報告操作員
- 7) 監控程式操作員
- 8) Arcserve 管理員
- 9) 所有權檢查免除權限

當您包含-assignrole 參數時,系統也會提示您,如下所示:

請替這個使用者指定角色:

每個角色都有指定給它的對應號碼。若要替新使用者指定角 色,必須在 -assignrole 參數之後輸入角色號碼。若要新增多個 角色,必須插入逗點來區隔每個角色。

#### 例如:

若要替新使用者指定「安全管理員」角色,請輸入下列指 令:

ca\_auth [-cahost host] -user add username [passwd] -assignrole 5

若要替新使用者指定多個角色,請輸入下列指令:

ca\_auth [-cahost host] -user add username [passwd] -assignrole 1,2,3,4,5

附註:如需「使用者設定檔」及角色定義的詳細資訊,請參閱 [管理指南。](http://documentation.arcserve.com/Arcserve-Backup/available/R17.5/CHT/Bookshelf_Files/HTML/admingde/default.htm)

#### **delete username**

從驗證資料庫中刪除 *username*。

#### **chgpasswd** *username [passwd]*

變更指定 *username* 的密碼。

#### **chgrole username [rolelist]**

替現有的 Arcserve Backup 使用者變更指定的角色。

#### **validate** *username [passwd]*

檢查指定使用者名稱和密碼的組合是否存在,以及是否可用來登入 Arcserve Backup 網域。

#### **group** *username*

提供使用者群組的名稱給指定使用者所屬的群組。

#### **getall**

列出「Arcserve Backup 認證服務」所知的所有使用者。

### 更多資訊:

ca\_auth - [驗證指令](#page-28-0)

[ca\\_auth](#page-38-0) - 範例

### <span id="page-35-0"></span>**ca\_auth -** 角色引數

至少應該指定給每一個使用者一個角色,以建立「使用者設定檔」。每 一個角色都有其對應的權限清單。「使用者設定檔」是以指定的角色以 及該指定角色的相關權限來連結使用者的組合。

- ■權限就是在 Arcserve Backup 中執行指定作業的權力, 例如將媒體格 式化、提交備份工作或還原工作、監視工作狀態、建立報告等權力。
- 角色是權限的結合。
- 可以指定給一個使用者一個或多個角色。
- 從「角色」的角度來說,一個角色可以被指定給任意個使用者或是不 指定給任何使用者。
- 從「權限」的角度來說,一個權限可能由一個或多個角色所擁有。

附註:如需使用者設定檔的詳細資訊,請參閱《管理指南》。

若要顯示目前可用的角色,以及其對應的角色說明和角色 ID 清單,必 須輸入以下指令:

#### ca\_auth -role getall

#### **-role**

即會顯示角色引數。這是能簡單找出角色 ID 的方法,當新增使用者 或變更現有使用者的角色時都可以使用。

#### **getall**

- 列出「Arcserve Backup 認證服務」所知的所有角色。
- 目前可用的角色清單如下:
- 1) 備份操作員
- 2) 還原操作員
- 3) 裝置操作員
- 4) 磁帶操作員
- 5) 安全管理員
- 6) 報告操作員
- 7) 監控程式操作員
- 8) Arcserve 管理員
- 9) 所有權檢查免除權限

#### 更多資訊:

ca\_auth - [驗證指令](#page-28-0)
[ca\\_auth](#page-38-0) - 範例

# **ca\_auth -** 等值引數

如果您知道 *caroot* 的密碼,便可以用「等值」建立相當於 *caroot* 的使用 者。一旦在特定的主機上指定相當於 *caroot* 的使用者之後,便可以此使 用者的身分存取整個驗證資料庫,並擁有對於所有 Arcserve Backup 功能 的完整存取權。

若要能夠使用 Arcserve Backup 指令行公用程式,您需要為您的系統帳戶 建立 caroot 等值。caroot 等值建立與 Arcserve Backup 使用者資料庫對應 的使用者登入名稱。這可以讓使用者使用 Arcserve Backup 指令行公用程 式。任何主機上的任何 Windows 使用者都可以獲得與 caroot 相等的權 限。要授予某位使用者 caroot 相等身分,您必須以 caroot 相等身分登 入,或者必須知道 caroot 密碼。

ca\_backup、ca\_restore 和 ca\_qmgr 等主控台公用程式可從 Arcserve Backup 伺服器提交和監控備份與還原工作,而每個指令每次執行時,使用者 都不需要登入 Arcserve Backup。

ca\_auth 指令包含下列等值引號:

ca\_auth [-cahost host] -equiv

add ntuser hostName ARCserveBackupUser [caroot\_username] [caroot\_password] getequiv [ntuser hostName] delete ntuser hostName [caroot\_username] [caroot\_password] whoami

# **add ntuser hostName ARCserveUser** *[caroot\_username] [caroot\_ password]*

在主機上建立指定使用者的 caroot 等值。

### **getequiv** *[ntuser hostName]*

在主機上顯示執行此指令的指定使用者的所有等值。

### **delete ntuser hostName** *[caroot\_username password]*

刪除主機上 UNIX 使用者的等值。除非目前的使用者等同於 *caroot*, 否則需要管理員帳戶的認證 (亦即 caroot 使用者名稱和密碼)。

#### **whoami**

顯示您在本機上登入的使用者名稱。

附註:使用者若只具有讀取權限,但不是物件擁有者,就無法將該物件 的讀取權限授與其他使用者。

# 更多資訊:

ca\_auth - [驗證指令](#page-28-0)

ca  $\alpha$ auth - 範例

# <span id="page-38-0"></span>**ca\_auth -** 範例

下列是 ca\_auth 指令語法的範例:

- 使用下列指令, 變更 caroot 使用者的密碼: ca\_auth -user chapasswd caroot [密碼]
- 使用下列指令新增使用者: ca\_auth -user add username [passwd]
- 使用下列指令刪除使用者:

ca\_auth -user delete username

- 使用下列指令驗證使用者和相關的密碼: ca\_auth -user validate username [密碼]
- 使用下列指令新增使用者 (管理員) 與密碼 (caroot): ca\_auth -user add administrator caroot

附註:系統會提示您在無回應模式下輸入管理員的密碼。

- 使用下列指令,列出所有 Arcserve Backup 使用者: ca\_auth -user getall
- 使用下列指令新增擁有在「Arcserve Backup 網域伺服器 DOMAIN」的 caroot 等值的 Windows 使用者 (管理員)。這個使用者的名稱為 caroot,密碼為 ccb:

ca\_auth -equiv add administrator DOMAIN caroot ccb

■ 使用下列指令來顯示目前 Arcserve Backup 使用者:

ca\_auth -equiv whoami

#### **ca\_auth** 相等身份範例

請使用下列指令來設定相等身分:

ca\_auth -equiv add ntuser hostName ARCserveUser [caroot username] [caroot password]

例如,要在 dev02-vir2 機器上新增一個管理員權限的使用者:

ca\_auth -equiv add Administrator dev02-vir2 'caroot' 'caroot password'

使用下列指令,顯示您以某個使用者身分登入時,該使用者的相等 身份:

#### ca\_auth -equiv getequiv

使用下列指令,顯示特定主機上某個使用者的相等身分: ca\_auth -equiv getequiv [ntuser 主機名稱]

使用下列指令,刪除使用者的相等身分:

ca\_auth -equiv delete ntuser hostName [caroot 使用者名稱] [caroot 密碼]

使用下列指令,查看您以某使用者身分登入本機時,該使用者的名 稱:

# ca\_auth -equiv whoami

如果要在一台機器上使用指令行介面來管理其他機器,必須新增等 同項目。

如果要新增等同項目,請執行下列步驟:

- 1. 從 <機器 A> 開啟指令行介面
- 2. 輸入下列指令:

ca\_auth -cahost <hostnameB> -equiv add <domainnameA\NT user (administrator)> <hostnameA> caroot caroot <passwordofcaroot>

# 更多資訊:

ca\_auth - [驗證指令](#page-28-0)

# <span id="page-40-0"></span>章節 **5: ca\_backup -** 備份管理員指令

備份管理員指令 (ca\_backup) 是「備份管理員」的指令行介面。亦可使用 指令行,執行「備份管理員 GUI」中的所有可用功能。請使用這個指令將 備份工作提交到 Arcserve Backup 佇列,包括設定所有相關的選項、篩 選、「GFS 輪換」和輪換工作。

重要!使用「指令行介面」(CLI) 時,請確定使用正確的語法。避免使用與 CLI 選項一樣擁有相同標題的檔案名稱或資料庫名稱。CLI 不支援某些 特殊檔案或資料庫的備份,例如與 CLI 選項一樣擁有相同標題的「 filesystem」或「-database」。例如,如果您要備份某些標題為 "-database" 的 檔案,工作將會失敗,因為 -database 也是 Arcserve Backup 的 CLI 全域選 項。

本節包含下列主題:

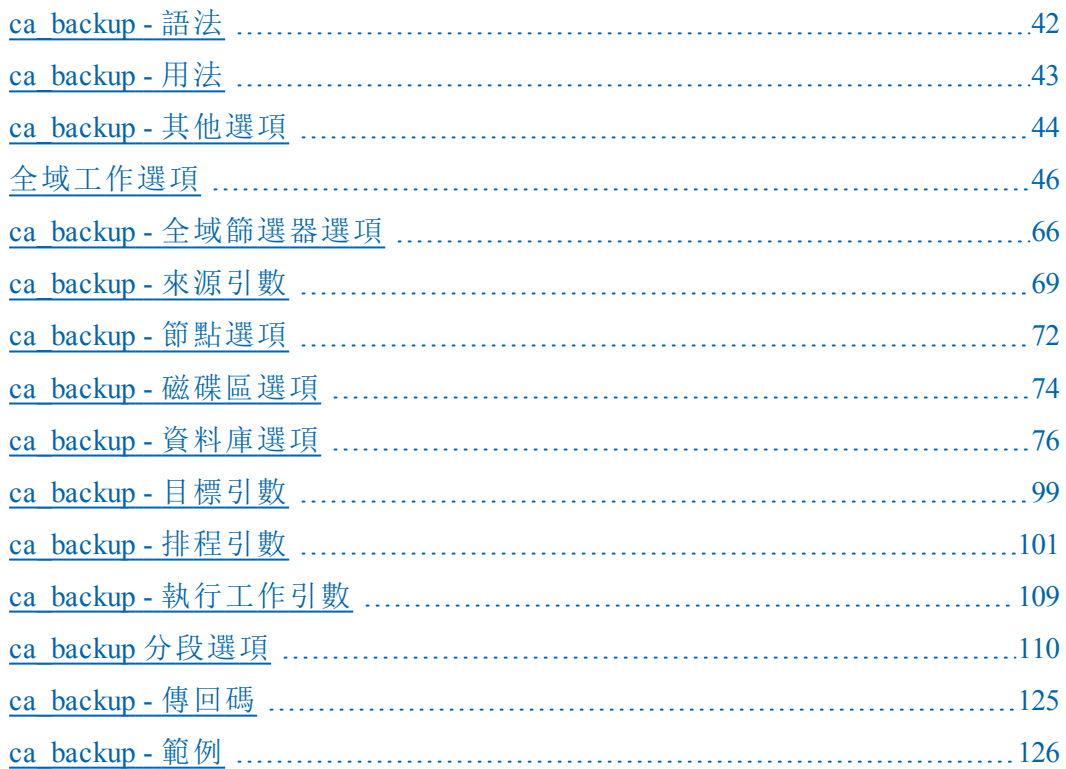

# <span id="page-41-0"></span>**ca\_backup -** 語法

ca\_backup 指令行語法格式如下:

ca\_backup [-cahost <hostname>] [global options] **[**alobal filters] -source [source arguments] [destination arguments] [schedule arguments] [run job arguments]

> 附註:[-cahost <hostname>] 參數是選用項目。如果是在本機使用這些 指令,則不需要此參數,但是如果是從遠端執行這些指令,則需要 指定主機名稱。-cahost 參數指定的主機可以是成員伺服器或主要伺 服器。但是, Arcserve Backup 始終會將工作新增到主要伺服器的工作 佇列中,然後主要伺服器會在處理工作時根據此參數將工作分配到 正確的伺服器 (主要/成員)。

> 附註:如果您使用「Arcserve 管理員 (主控台)」模式來安裝 Arcserve Backup,您必須包含 -cahost 參數才能從您的本機電腦執行此指令。 由於此「主控台」安裝模式無法確實地將所有 Arcserve Backup 功能安 裝到您的本機電腦上,因此當從遠端將此指令提交到包含 Arcserve Backup 的主要或成員伺服器時,必須包含 -cahost,否則指令將會失 敗。

# 更多資訊:

ca\_backup - [備份管理員指令](#page-40-0)

[指令行語法字元](#page-14-0)

# <span id="page-42-0"></span>**ca\_backup -** 用法

ca\_backup 指令可以讓您設定下列選項與引數:

- 其他選項
- 備份選項
- 篩選器引數
- 來源引數
- 目標引數
- 排程引數
- 執行工作引數
- 磁碟分段選購程式
- 傳回代碼

若要建立備份作業,您必須按照 ca\_backup 語法指定的順序,一次設定 一個類別的選項。

# 更多資訊:

ca\_backup - [備份管理員指令](#page-40-0)

ca\_backup - [其他選項](#page-43-0)

ca\_backup - 全域篩選器選項

ca\_backup - 來源引數

- ca\_backup 目標引數
- ca\_backup 排程引數
- ca\_backup 磁碟分段選項
- ca\_backup 傳回碼

# <span id="page-43-0"></span>**ca\_backup -** 其他選項

ca\_backup 指令包含用來顯示所有相關選項及定義基本原則與參數,以 供 Arcserve Backup 在備份程序中使用的其他選項。

ca\_backup 指令包含下列其他選項:

ca\_backup

```
[-cahost <hostname>] -list
[-f <filename>]
[-clearconn]
[-waitForJobStatus [<polling interval(secs)>]]
[-help]
[-examples]
[-usage]
[allusage]
```
# **-cahost** *<hostname>*

識別執行作業的系統名稱。

如果您要在遠端系統上執行作業,則指令中必須包含此參數。

如果您要在本機系統上執行作業,則不需要這個參數,而且也不應 將其包含在指令中。

附註:[-cahost <hostname>] 參數是選用項目。如果是在本機使用這些 指令,則不需要此參數,但是如果是從遠端執行這些指令,則需要 指定主機名稱。-cahost 參數指定的主機可以是成員伺服器或主要伺 服器。但是, Arcserve Backup 始終會將工作新增到主要伺服器的工作 佇列中,然後主要伺服器會在處理工作時根據此參數將工作分配到 正確的伺服器 (主要/成員)。

附註:如果您使用「Arcserve 管理員 (主控台)」模式來安裝 Arcserve Backup,您必須包含 -cahost 參數才能從您的本機電腦執行此指令。 由於此「主控台」安裝模式無法確實地將所有 Arcserve Backup 功能安 裝到您的本機電腦上,因此當從遠端將此指令提交到包含 Arcserve Backup 的主要或成員伺服器時,必須包含 -cahost,否則指令將會失 敗。

**-list**

顯示備份工作可以使用的所有群組名稱和對應媒體清單。

**-f** *<filename>*

用來指定含有指令的切換變數與參數的檔案名稱。

此參數可克服指令行 1024 字元輸入的 shell 限制。您也可以使用此 參數將密碼儲存到檔案中以隱藏密碼。

# **-waitForJobStatus [***<polling interval (secs)>***]**

指定時, ca\_backup 指令會一直等候到工作完成, 並在結束時產生[傳](#page-124-0) [回碼](#page-124-0),表示工作成功或失敗。

<polling interval> 值定義 ca\_backup 公用程式檢查「佇列」服務之工作狀 態的頻率 (秒)。預設輪詢間隔為 60 秒。

附註:此參數在「Unicenter NSM 排程」時相當有用 (之前稱為 TNG)。

# **-help**

開啟 ca\_backup 說明主題。

## **-examples**

開啟包含 ca\_backup 使用範例的說明主題。

### **-usage**

顯示基本 ca\_backup 指令的清單。

### **allusage**

顯示所有 ca\_backup 指令及其參數的清單。

# <span id="page-45-0"></span>全域工作選項

ca\_backup 全域選項可讓您指定套用於整個工作的各個選項。 ca\_backup 指令提供下列全域選項:

- [備份媒體選項](#page-46-0)
- [驗證選項](#page-49-0)
- [檔案重試](#page-50-0)/共用選項
- [作業選項](#page-52-0)
- 前置/[後置選項](#page-55-0)
- [日誌選項](#page-57-0)
- [媒體匯出選項](#page-58-0)
- [進階選項](#page-59-0)
- VSS [選項](#page-63-0)

# <span id="page-46-0"></span>**ca\_backup** 備份媒體選項

ca\_backup 指令包含下列全域備份媒體選項:

ca\_backup

[-firsttapeopt <owritesameblank|owritesameblankany>] [-firsttapetimeout <minutes<1-9999>>] [-spantapeopt <owritesameblank|owritesameblankany>] [-spantapetimeout <minutes<1-9999>>] [-sessionpassword <session password>[-savepassword [-remindafter n]]] [-encryption <encryption key> [-atagent|-atserverduringbackup| atserverduringmigration][-savepassword [-remindafter n]]] [-compression [-atagent|-atserver]] [-mediabyname]

## **-firsttapeopt <owritesameblank| owritesameblankany>**

峈掘爺釬珛笢妏蚚腔菴珨賡窐硌隅賡窐恁砐﹝ 依預設,設定為 [複 寫相同媒體1(附加至媒體)。諾賡室睿 砩賡窐祥肮。 砩賡窐桶尨眒 跡宒趙腔賡窐乙 靡備週釬珛笢枦鼎腔賡窐靡備祥肮。

媒體選取搜尋順序從左到右。如果指定 owritesameblankany 選項, Arcserve Backup 會先搜尋與工作同名的媒體。如果找到了,且可以使 用,媒體便會使用相同的名稱格式化,並用於備份上。如果找不到, Arcserve Backup 將會搜尋「空白」媒體來使用。如果沒有「空白」媒體 可以使用,Arcserve Backup 會搜尋「任何」可以使用的媒體來格式化 並用於備份。

附註:如果包含了 -rotation 排程引數,指定的輪換規則將會覆寫這些 選項。

### **-firsttapetimeout** *<minutes<1-9999>>*

以分鐘為單位指定可用媒體能夠用於備份工作的等待時間。在預設 情況下,這個數值為 5 分鐘。如果可用媒體在這段時間內不能使 用,工作就會逾時並失敗。

### **-spantapeopt <owritesameblank| owritesameblankany>**

為任何用於備份工作中的擴展媒體指定媒體選項。這些套用至工作 的選項需要超過一個以上的媒體,以決定其他媒體覆寫的規則。您 必須指定當工作擴展媒體時,Arcserve Backup 可使用的媒體。

媒體選取搜尋順序從左到右。在預設情況下,要設定為 [覆寫相同媒 體] 或 [空白]。擴展磁帶時,如果指定預設值,Arcserve Backup 會先搜 尋與工作同名且順序高於原始磁帶的媒體。如果找到磁帶而且可以

使用,媒體就會被格式化並用作下一卷備份磁帶。否則,Arcserve Backup 會搜尋要使用的「空白」媒體。

附註:如果包含了 -rotation 排程引數,指定的輪換規則將會覆寫這些 選項。

#### **-spantapetimeout** *<minutes<1-9999>>*

以分鐘為單位指定可用的擴展媒體能夠用於備份工作的等待時間。 在預設情況下,這個數值為不限時間。工作會持續等待並提示,直 到媒體載入或者使用者取消工作為止。

# **-sessionpassword** *<session password>***[-savepassword [-reminderafter n]]**

對備份到媒體的每一個工作階段套用密碼。若要從這些工作階段還 原資料,必須提供密碼。

#### **-savepassword**

指定它可以將工作階段密碼存入此備份工作的 Arcserve Backup 資 料庫。如果沒有包含此參數,工作階段密碼將不會儲存到 Arcserve Backup 資料庫中。

# **-remindafter n**

指定儲存工作階段密碼的天數。經過指定的天數之後,會在「活動 日誌」中記載一則提醒訊息,提示您變更密碼。可用的範圍是 0 至 9999 天。

附註:如需從 Arcserve Backup 資料庫匯入及匯出工作階段的 相關資訊,請參閱 DumpDB [公用程式。](#page-380-0)

# **-encryption** *<encryption key>* **[-atagent|-atserverduringbackup| atserverduringmigration] [-savepassword [-remindafter n]]**

加密檔案後執行備份。若要還原加密的檔案,必須提供加密密碼。 若要還原使用此引數備份的工作階段, 必須使用 ca\_restore tapesessionpw 引數來執行還原工作。

附註:您無法在刪除重複裝置中包含 [-atagent|-atserverduringbackup| atserverduringmigration] 參數。

- 如果您選取 -atagent,將會在代理程式端執行加密。這是預設的選項.
- 如果您選取 -atserverduringbackup,將會於備份程序中在伺服器端執行 加密。
- 如果您選取 -atserverduringmigration,將會於移轉程序中在伺服器端執 行加密。

**-savepassword**

指定它可以將加密密碼存入此備份工作的 Arcserve Backup 資料 庫。預設情況下,會選取此選項。

# **-remindafter n**

指定儲存加密密碼的天數。經過指定的天數之後,會在「活動日 誌」中記載一則提醒訊息,提示您變更密碼。可用的範圍是 0 至 9999 天。

附註:如需從 Arcserve Backup 資料庫匯入及匯出工作階段的 相關資訊,請參閱 DumpDB [公用程式。](#page-380-0)

# **-compression [-atagent|-atserver]**

壓縮檔案後執行備份。

附註:您無法在刪除重複裝置中包含 [-atagent|-atserver] 參數。

- 如果您選取 -atagent,將會在代理程式端執行壓縮。這是預設的選項.
- 如果您選取 -atserver,將會在伺服器端執行壓縮。

#### **-mediabyname**

Arcserve Backup 會寫入至擁有指定名稱的任何媒體,無論該媒體的 ID 或順序編號為何。此選項在您對特定的媒體執行重複的覆寫工 作,以及您要確保每次工作都使用相同媒體時非常有用。

- 當您包含此選項時,Arcserve Backup 會尋找擁有指定名稱的媒體,無 論媒體的其他識別特徵為何。
- 如果您不包含這個選項,當第二次執行備份工作時,Arcserve Backup 將無法永遠找到原始磁帶,因為其部份識別特徵將會變更。

附註:如果磁帶櫃中有二或多個媒體擁有相同名稱,Arcserve Backup 會使用裝置群組中第一個符合指定名稱的媒體。因此,您不應該使 用此選項來執行只發生一次的覆寫。

# 更多資訊:

# <span id="page-49-0"></span>**ca\_backup** 驗證選項

ca\_backup 指令包含下列全域其他選項:

ca\_backup [-scan | -compare]

**-scan**

掃描備份媒體並檢查各個檔案的標頭,以確認備份的完整性。如果 標頭可以讀取,就假定資料可靠。

# **-compare**

從備份媒體中讀取資料區塊,並將讀取的資料與來源電腦中的原始 檔案逐位元組比較,以確認備份的完整性。

附註:資料庫和應用程式的代理程式不支援 [比較媒體與磁碟] 選 項。

# 更多資訊:

# <span id="page-50-0"></span>**ca\_backup** 檔案重試**/**共用選項

ca\_backup 指令包含下列全域檔案重試及共用選項:

ca\_backup [-retry <off|now[later]|later[now]>] [-retrycount <count<1-9999>>] [-retryinterval <seconds<1-9999>>] [-accessmethod <denynoneifdenywritefails | lockifdenywritefails | denywrite | denynone>]

# **-retry <off|now[later]|later[now]>**

指定重新嘗試備份在初始備份期間遺失的開啟檔案。

### **-retrycount** *<count<1-9999>>*

指定重新嘗試的次數。

# **-retryinterval** *<seconds<1-9999>>*

指定重新嘗試之間的間隔 (秒)。

# **-accessmethod <denynoneifdenywritefails | lockifdenywritefails | denywrite | denynone>**

檔案共用選項有:

# **denynoneifdenywritefails**

Arcserve Backup 會嘗試將檔案設為拒絕寫入模式。若因為檔案已經 開啟,而無法設定此項,便會將其置於免除拒絕模式。這是預設設 定。

### **lockifdenywritefails**

Arcserve Backup 會嘗試將檔案設為拒絕寫入模式。若因為檔案已經 開啟,而無法設定此項,便會將該檔案完全鎖定,以免其他使用者 嘗試進行開啟或寫入。這個選項可以確保所備份的檔案是最新的 版本。

# **denywrite**

在 Arcserve Backup 開啟檔案時,防止其他程序寫入該檔案。若其他 程序先於 Arcserve Backup 開啟該檔案,除非您選取任一項 [開放檔 案重試] 選項,否則 Arcserve Backup 便不會備份該檔案。

### **denynone**

不論是 Arcserve Backup 先開啟檔案,還是在其他程序開啟後才將 其開啟,都允許其他程序讀取或寫入該檔案。雖然備份的檔案可 能不是最新的版本,但是此選項可確保檔案是最新版本。

# 更多資訊:

# <span id="page-52-0"></span>**ca\_backup** 作業選項

ca\_backup 指令包含下列全域作業選項:

ca\_backup

[-backupasdb] [-backupcatalog] [-backupjobqueue] [-noestimation] [-createcrc] [-deletefiles] [-preserveaccesstime] [-ejectl-noeject] [-partialdbupdate|-nodbupdate] [-disableResetArchiveBitForDedupe]

# **-backupasdb**

在備份資料的結尾附加 Arcserve Backup 資料庫。

### **-backupcatalog**

在備份資料的結尾附加目錄檔案。

# **-backupjobqueue**

在備份資料的結尾附加工作指令碼。

# **-noestimation**

停用檔案估計。預設狀況下,將任何檔案備份到媒體之前,Arcserve Backup 會預估該工作所需時間。您若希望 Arcserve Backup 略過此功 能,在備份開頭節省時間,請選取此選項。

### **-createcrc**

在備份媒體上計算及儲存 CRC 值。選取此選項可讓 Arcserve Backup 自動在備份工作期間計算 CRC 值,並儲存到備份媒體。接著,掃描 作業就可以在備份工作之後立即使用這些 CRC 值 (如果包含 -scan 全 域驗證選項),或作為單獨的掃描工作的一部份。

# **-deletefiles**

在完成檔案備份之後,從硬碟刪除檔案。如果您要在來源檔案備份 到媒體後,將來源檔案從來源電腦中刪除,請選取此選項。這個選 項只會從指定未保護的資料夾中刪除檔案。它不會刪除空的資料夾 本身。

您可以使用此選項來執行磁碟整理。例如,如果您設定篩選條件為 已有相當時間未經存取之檔案的備份工作,您可以包含此選項以從 來源磁碟上刪除那些檔案。

附註:

- 在 Windows 電腦上,受保護的系統檔案和已從備份由其他篩選器所 排除的檔案,將不會被刪除。若為遠端備份工作、64 位元作業系統的 本機備份工作,或是 Windows Server 2008 本機備份,Windows 用戶端代 理程式會備份檔案。備份之後,這個選項只會從指定未保護的資料 夾中刪除檔案。它不會刪除空的資料夾本身。啟動檔案不是受保護 的檔案,所以可能被刪除。
- 在 Linux/UNIX 與 Mac 電腦上,將會刪除備份的所有檔案,但受保護的 目錄中的檔案除外,例如 /bin、/etc 與 /lib。若要指定其他受保護的目 錄,請將其新增至用戶端代理程式機器的 groom.cntl 檔案。

#### **-preserveaccesstime**

保留檔案存取時間 (僅適用於 Windows 檔案系統)。此選項指示 Arcserve Backup 在執行備份時保留檔案的上次存取時間。

無論何時存取檔案 (讀取或寫入),檔案的「存取時間」都會由作業系 統自動更新。但是,在執行了完整備份之後,所有備份檔案的「存取 時間」也都會更新。因此,如果您希望追蹤到是否實際存取檔案 (而 不僅僅是備份),您需要保留原始存取時間。

- 若未包含此選項,則任何備份檔案的上次檔案存取時間會更新為在 完成備份之時所顯示的新值。這是預設設定。
- 如果包含此選項,Arcserve Backup 會將任何備份檔案的上次檔案存取 時間,保留為在執行備份之前所顯示的原始值。
- **- eject**

工作完成後將媒體退出磁碟機。這有助於防止其他任何工作覆寫此 媒體上的資訊。如果選取此選項,將會覆寫您在媒體櫃配置期間選 取的選項。

## **-noeject**

工作完成後不將媒體退出磁碟機。如果選取此選項,將會覆寫您在 媒體櫃配置期間選取的選項。

# **-partialdbupdate**

僅記錄「工作」和「工作階段」資訊至 Arcserve Backup 資料庫內。選取 此選項,將只記錄資料庫中的工作和工作階段資訊。選取此選項, 將只記錄資料庫中的工作和工作階段資訊。

附註:在 Windows 上,如果選取此選項,將不會將詳細資訊合併至資 料庫中。如果您啟用目錄資料庫,且選取此選項,目錄檔案會儲存 於 [CATALOG.DB] 資料夾中。如果您沒有啟用目錄資料庫,稍後會刪 除目錄檔案。

# **-nodbupdate**

停用資料庫記錄。不要在資料庫中記錄有關此工作的任何資訊。如 果要備份 Arcserve Backup 資料庫,或是磁碟空間有限,可選取此選 項。

在您可使用任何資料庫檢視之前,您必須提交合併媒體作業,以還 原此資料。

# **-disableResetArchiveBitForDedupe**

對於該指令中所指定的所有檔案,停用歸檔位元的重設。如果您略 過此參數,預設會重設歸檔位元。

重要!使用此選項時請小心謹慎。歸檔位元會將特定的檔案標示為 已變更。當您搭配「最佳化」執行刪除重複工作時,實際上只會刪除 重複自從上次備份以來標示為「已變更」的檔案。在備份工作完成之 後,應該重設在這些檔案上的「歸檔位元」。如果沒有重設「歸檔位 元」,則會自動將檔案視為「已變更」,而且「最佳化」會在後續的備份 工作中包括它們,即使實際上沒有發生變更也一樣。

在搭配最佳化工作由自訂刪除重複所備份的檔案,同時也由其他備 份工作進行備份 (例如 GFS 工作) 的情況下,應該停用重設歸檔位 元。在第一個工作之後清除歸檔位元會影響 GFS 工作。

# 更多資訊:

# <span id="page-55-0"></span>**ca\_backup** 前置**/**後置選項

ca\_backup 指令包含下列全域前置/後置選項:

ca\_backup

[-preexec <command>] [-exitcode <exit code(>=0)> [-skip\_delay|-skip\_job] [-skip\_post] [-preexectimeout <minutes(0-32767)>] [-postexec <command>] [-skippostfail] [-skippostincmp] [-skippostcmp] [-prepostuser <user name>] [-prepostpassword <user password>]

#### **-preexec** *<command>*

在工作啟動之前執行指定的指令。

應包含指令的完整路徑。

附註:若要使用此選項,亦須指定 -prepostpassword 選項。如果 您不指定 -prepostpassword 選項,工作將會失敗。

# **-exitcode** *<exit code(>=0)>***[-skip\_delay|-skip\_job] [-skip\_post]**

指定前置執行指令的結束碼。與 skip\_delay、skip\_job 及 skip\_post 參數搭配 使用。

# **-skip\_delay**

如果收到指定的結束碼,立即執行備份工作。

**-skip\_job**

如果收到指定的結束碼,就完全略過備份工作。

# **-skip\_post**

如果收到指定的結束碼,忽略後置執行指令。

# **-skippostfail**

指定如果工作失敗,就不執行後置指令。

# **-skippostincmp**

指定如果工作未完成,就不執行後置指令。

#### **-skippostcmp**

指定如果工作已完成,就不執行後置指令。

# **-preexectimeout** *<minutes(0-32767)>*

指定備份工作開始前,等待前置執行指令完成的時間 (分鐘)。指定 的時間範圍從 0 到 32767 分鐘。

# 預設值:0 分鐘

# **-postexec** *<command>*

在工作完成之後執行指定的指令。

應包含指令的完整路徑。

附註:若要使用此選項,亦須指定 -prepostpassword 選項。如果 您不指定 -prepostpassword 選項,工作將會失敗。

## **-prepostuser** *<username>*

為提交此備份工作的使用者指定名稱。

# **-prepostpassword** *<user password>*

指定使用者提交備份工作時的密碼。

# 更多資訊:

# <span id="page-57-0"></span>**ca\_backup** 日誌選項

ca\_backup 指令包含下列全域日誌選項:

ca\_backup

[-logfile <allactivity | summary [consolidate] | disabled | errorsonly>]

# **[-logfile <allactivity | summary [consolidate] | disabled | errorsonly>]**

將執行備份工作期間的活動,記錄到「工作日誌」中。您必須指定其 中一個從屬選項來控制所要記錄的資訊。

### **allactivity**

記錄工作執行時發生的所有活動。

# 摘要

僅記錄例如來源、目標、工作階段編號、總數與錯誤等摘要資訊。

合併

將下層工作日誌合併到主要工作。此選項只能在使用摘要選項時 使用。

# 已停用

將會停用日誌,且不記錄有關工作的任何資訊。

# **errorsonly**

僅記錄工作執行時發生的錯誤。

預設值:不含彙總的摘要。

# 更多資訊:

# <span id="page-58-0"></span>**ca\_backup** 媒體匯出選項

ca\_backup 指令包含下列全域媒體匯出選項:

# ca\_backup

# [-export <all|duplicate>]

### **- export**

可讓您在備份工作結束時,匯出媒體。它可讓您將媒體移出媒體櫃 或移至離站位置,以便安全儲存。若工作進行驗證,那麼會在驗證 程序結束時執行匯出。如果您不包含此選項,在備份工作結束時將 不會發生任何媒體匯出。

# 全部

Arcserve Backup 會匯出相關備份的所有磁帶。若工作擴展至多個磁 帶,那麼會匯出工作中用到的所有磁帶。若設定了 RAID 磁帶,那 麼會匯出該工作磁帶集中的所有磁帶。Arcserve Backup 會重試幾 次,檢查郵件插槽是否空出,以便將下個磁帶移至郵件插槽。若沒 有足夠郵件插槽可以匯出所有磁帶,那麼會將無法匯出的磁帶移 回到原始主插槽。如果操作員未從郵件插槽移除磁帶,則 Arcserve Backup 將寫入資訊至活動日誌。

#### 複製

此選項支援 RAID 1。Arcserve Backup 會匯出相關備份的重複媒體。 若工作擴展至多個媒體,那麼會匯出工作中用到的所有複寫媒 體。

# 更多資訊:

# <span id="page-59-0"></span>**ca\_backup** 進階選項

ca\_backup 指令包含下列進階全域選項:

ca\_backup

[-skipdirandvol | -traversedirandvol] [-bkmountpt] [-preserve\_hardlink] [-dr\_partialnodeinfo] [-dr\_includefiltered] [-sql\_norotation] [-sql\_nopartialupdate]

# **-skipdirandvol**

指定略過目錄交會及磁碟區掛接點。包含此選項,會使備份工作不 備份分別由目錄交會或磁碟區掛接點所參照的目錄或磁碟區。因此 在還原時,您無法還原包含在所指目錄或磁碟區中的檔案或目錄。

# **-traversedirandvol**

指定周遊目錄交會及磁碟區掛接點。包含此選項會使備份工作周遊 指定的目錄或磁碟區,並為其建立備份。在還原此工作階段時,您 可以還原參照磁碟區或目錄中所包含的檔案與目錄。當未包含此選 項時,備份工作不會分別備份磁碟區掛接點或目錄交會所參照的磁 碟區或目錄。因此,在還原時,您無法還原參照的磁碟區或目錄中 所包含的檔案或目錄。

# **-bkmountpt**

備份掛接點,為掛接所在磁碟區的一部份。包含此選項,使「磁碟區 掛接點」所參照的磁碟區,備份成為與「磁碟區掛接點」相同工作階 段的一部份。當未包含此選項時,「磁碟區掛接點」所參照的磁碟區 會備份為個別的工作階段。

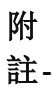

:

此 選

項

僅

在

Windows X-P 與 Windows 2- 0- 0- 3 作 業 系 統 上 支 援-

 $\ddot{\phantom{0}}$ 

# **-preserve\_hardlink**

可備份實體連結,但不包括所參照的檔案。如未包含此選項,將會 備份實體連結所參照的檔案。

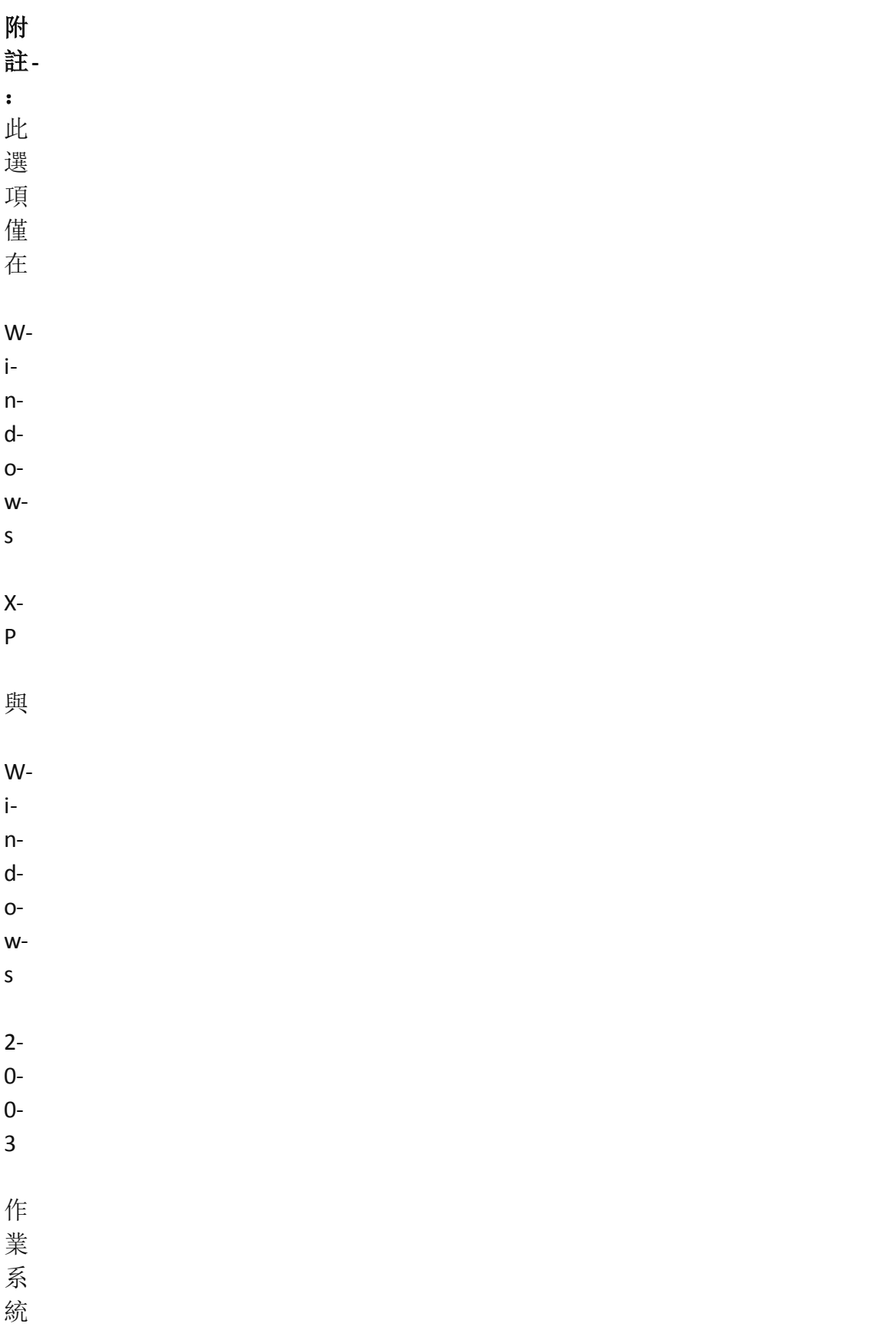

上 支 援-

 $\overline{a}$ 

# **-dr\_partialnodeinfo**

產生用於部份選定節點的災難復原資訊。災難復原資訊通常於執行 完整電腦備份時產生。但是,在某些特殊情況下,您可能需要更新 災難復原資訊,但又不能夠太頻繁地執行完整機器備份 (如在 SAN 共用磁碟環境中)。包含了這個選項,您可以產生或更新電腦的災難 復原資訊,而不需要備份電腦上的所有內容。

#### **-dr\_includefiltered**

包含產生還原工作階段資訊時篩選出的工作階段:產生災難復原資 訊時,Arcserve Backup 伺服器只會追蹤電腦上保留的最新非篩選的 備份工作階段。在預設的情況下,如果您使用篩選器來備份機器, 當復原系統時,災難復原將不會使用經過篩選的備份工作階段。藉 由包含此選項,您可以變更此預設行為,並使災難復原在復原系統 時使用篩選過的備份工作階段。

依預設並不包含此選項。當您包含這個選項時,它會在工作層級運 作。如果工作中含有多個機器備份,這個選項將會套用於所有機 器。

重要!包含這個選項風險很大,特別是對系統磁碟區而言。遺失系統 檔案可能會導致復原不完全。

### **-sql\_norotation**

不對 Microsoft SQL Server 資料庫執行差異或遞增備份方式。如果不希 望 Arcserve Backup 對 Microsoft SQL Server 資料庫備份套用差異或遞增 備份方式,請包含此選項。

### **-sql\_nopartialupdate**

如果找不到資料庫的完整備份,則不自動將 Microsoft SQL Server 自動 部份升級至完整的資料庫備份。

# 更多資訊:

# <span id="page-63-0"></span>**ca\_backup VSS** 選項

ca\_backup 指令包含下列 [磁碟區陰影複製服務] (VSS) 選項, 允許您指定 將如何在檔案系統備份期間處理開啟的檔案。

ca\_backup

[-vss\_usevss [revertoff]] [-vss\_exclinclsoff] [-vss\_exclexclsoff] [-vss\_onfail]

#### **-vss\_usevss**

指定 Arcserve Backup 使用 VSS 處理開啟檔案備份。

若未包含此參數,將不會使用 VSS 支援,並且會使用 Arcserve Backup Agent for Open Files (如果有的話) 來處理開啟的檔案。如果沒有 Arcserve Backup Agent for Open Files,同時也未包含 -vss 參數, 則會執行 傳統備份。但是,如果有任何無法備份的開啟檔案,備份將不完整。

### **revertoff**

如果嘗試建立 VSS 備份失敗,則指示 Arcserve Backup 執行傳統備份。 若有 Arcserve Backup Agent for Open Files,那麼當 VSS 備份失敗時,就 會使用它來處理開啟的檔案。

若未包含此參數,且 VSS 備份失敗,備份工作也將會失敗。

尾碼「off」指示此選項依預設為開啟,但如果使用者包含它,則會將 此選項設定為關閉。

## **-vss\_exclinclsoff**

指定包含於編寫器的檔案將從檔案系統備份中排除。這可以避免傳 統檔案系統備份對「元件」的檔案進行備份。

包含此參數可提供下列優點:

- 避免備份已由 VSS 備份的檔案。
- 藉由排除傳統備份檔案的方式,只需處理少量檔案,就能快速完成 傳統備份。
- 在必須以群組關係所處理的檔案中,消除其相關的特定問題 ,藉以 順利執行備份。

尾碼「off」指示此選項依預設為開啟,但如果使用者包含它,則會將 此選項設定為關閉。

#### **-vss\_exclexclsoff**

指定編寫器排除的檔案將從檔案系統備份中排除。這可以避免傳統 檔案系統備份對「元件」所排除的檔案進行備份。

尾碼「off」指示此選項依預設為開啟,但如果使用者包含它,則會將 此選項設定為關閉。

### **-vss\_onfail**

指定如果元件檔備份編寫器失敗,備份將會終止如果任何「元件」備 份失敗,這會取消「編寫器」的備份。若一或多個檔案無法成功備 份,那麼「元件」的備份將會失敗。

包含此參數,可確保在備份視為成功前,任何備份是一致的且已備 份了所有與編寫器相關的檔案,無論與編寫器相關的元件有多少。

# 更多資訊:

# <span id="page-65-0"></span>**ca\_backup -** 全域篩選器選項

您可以使用篩選器在您的備份工作中包含或排除特定的檔案與目錄。 使用篩選器可協助您將重心放在您所需要的檔案上。篩選器可以全域 套用 (至整個工作)、在節點層級 (至特定節點),或在磁碟區層級 (至特 定檔案系統)。ca\_backup 指令中 -filter 參數的位置決定套用的篩選器層 級。

重要!篩選器使用不正確可能會造成資料在備份時遭到省略。指定或 套用篩選器時請小心!

ca\_backup 指令包含下列篩選器選項:

ca\_backup [-filter

[<include|exclude> <file|dir> <pattern>]]

[<include|exclude> [<attribute> [hidden] [readonly] [system] [archive]]]

[<include|exclude> [<date> <modify|create|access> <onorbefore|onorafter <mm/dd/yy [yy]>>]]

[<include|exclude> [<date> <modify|create|access> <between <mm/dd/yy[yy]> <mm/dd/yy[yy]>>]]

[<include|exclude> [<date> <modify|create|access> <within <count> days|months|years>>]]

[<include|exclude> [<size> <equalto|greaterthan|lessthan> <size val> <Bytes|KBytes|MBytes|GBytes>]]

[<include|exclude> [<size between <<low size val> <Bytes|KBytes|MBytes|GBytes>> <<high size val> <Bytes|KBytes|MBytes|GBytes>>]

#### **include**

結果將僅包含符合此篩選器規格的檔案。例如,如果您選擇要備份 整個本機硬碟,並且隨後設定篩選器來包含 \SYSTEM 目錄中的檔 案。最後結果是 Arcserve Backup 僅會備份 \SYSTEM 目錄的檔案。而不 備份其他檔案。

### **exclude**

排除的優先順序永遠高於包含。例如,當您新增一個將 .exe 檔案包 含進來的篩選器,又新增另一個將 \SYSTEM 目錄排除的篩選器,系 統將會排除所有出現在 \SYSTEM 目錄中的 .exe 檔案。

### **file|dir** *<pattern>*

指定包含或排除符合指定模式的檔案或目錄。

附註:如果您未指定絕對路徑,卻選取包含目錄模式的篩選器,則不符 合使用者提供準則之所有目錄的空白目錄也都會一併備份。若要避免 在還原期間建立這些空目錄,請於建立還原工作時停用 [建立空的目 錄] 通用還原選項。

# **attribute [hidden] [readonly] [system] [archive]**

指定此選項以包含或排除具有指定檔案屬性的檔案。

# **date <modify|create|access> <onorbefore|-onorafter** *<mm/dd/yy[yy]>***>**

指定包含或排除在指定日期或之前,或指定日期或之後修改、變更 或存取的檔案。

#### **date <modify|create|access> <between** *<mm/dd/yy[yy]> <mm/dd/yy[yy]>***>**

指定包含或排除於指定日期範圍內所修改、變更或存取的檔案。

# **date <modify|create|access> <within** *<count>* **days|months|years>**

指定包含或排除於指定天數、月數或年數內最後一次修改、變更或 存取的檔案。

# **size <equalto|greaterthan|lessthan>** *<size val>* **<Bytes|KBytes|MBytes|GBytes>**

指定包含或排除大小等於、大於或小於指定大小的檔案。

# **size between <***<low size val>* **<Bytes|KBytes|MBytes|GBytes>> <***<high size val>* **<Bytes|KBytes|MBytes|GBytes>>**

指定包含或排除大小在指定大小範圍之內的檔案。

附註:[全域篩選器] 選項存在下列情況:

- ■若為 UNIX 伺服器, Arcserve Backup 會自動將 "create" 指令解譯為指定 檔案變更的日期。
- 「修改時間」不同於「變更時間」。「修改時間」表示檔案內容已變更。 「變更時間」表示檔案的某些特性或屬性已變更 (權限異動、擁有者 資訊等等),但非其內容。
- 並非所有檔案系統都會記錄變更或存取日期,所以您的工作不一定 能使用全部的全域篩選器。
- Arcserve Backup 接受萬用字元星號 '\*' 和問號 '?'用於包含和排除篩 選。星號萬用字元指定符合任何字元數。問號萬用字元指定符合任 何單一字元。

例如:

若要包含/排除所有副檔名為「tmp」的檔案:

-filter include/exclude file \*.tmp

若要包含/排除所有符合模式 a01??? 的目錄:

-filter include/exclude dir a01???

# 更多資訊:

# <span id="page-68-0"></span>**ca\_backup -** 來源引數

ca\_backup 來源引數可讓您指定您要備份的路徑或位置。

ca\_backup 指令提供下列來源引數:

ca\_backup -source [<hostname>[<hostIP>]] [node options] -filesystem <filesystem> [<relative directory>] [-inputfile <filename>] [volume options]

ca\_backup -source [<hostname>[<hostIP>]] [node options] [-fsfile <filename>]

主機類型:unix|nt|nwagent|ntagent|w95agent|mac

# Windows 用法:

ca\_backup -source [<hostname>[<hostIP>]<hosttype>] [node options] -filesystem <filesystem> | <folder path> [-filelist <file list>] [volume options]

# UNIX 用法:

ca\_backup -source [<hostname>[<hostIP>]<hosttype>] [node options] -filesystem <filesystem> [<realtive directory>] [-filelist <file list>] [volume options]

原始裝置特定備份 (僅限 UNIX):

ca\_backup -source [<hostname>[hostIP]] [node options] -raw <raw device> [volume options]

VSS 特定備份:

ca\_backup -source [-vss <vsswriter path> [-vsswriter [-transport [retainshadowcopy]][ excludefincludedinthis] [-erroronceffail]] [-method <full|incr|diff|copy|log>]

資料庫備份 (僅限 UNIX):

ca\_backup -source [<hostname>[<hostIP>]] [node options] -database <dbase type> <dbase name|SQL server> [<tablespaces>] [dbase options]

# **-source [***<hostname>***[***<hostIP>***]]**

指定將要備份的來源機器。若未提供主機名稱,預設電腦為本機電 腦。這個參數可以在 ca\_backup 指令中出現很多次,而且每個要備份 的來源都必須使用這個參數。在預設情況下,如果沒有使用其他參 數,整個來源電腦都會被備份。

附註:-source 僅接受電腦的主機名稱,且您的網路應能解析該主機名 稱。

# **-filesystem** *<filesystem name> <relative directory> <folder path>*

指定要備份的檔案系統或資料夾,以及檔案系統底下的目錄。這個 參數可以在 ca\_backup 指令中出現很多次,而且每個要備份的檔案 系統都必須要有這個參數。

附註:在 Windows NT 上,如果要備份名稱中有空格的資料夾或檔案,名 稱必須加上引號。

#### **-filelist** *<file list>*

指定要備份的個別檔案。與 -filesystem 參數搭配使用。

## **-inputfile** *<filename>*

用來傳送包含要備份的檔清單的檔案名稱。您可以用這個參數取代 -filelist <file list> 檔案清單。您也可以將這個參數與 -source 和 filesystem 選項一起使用。

## **-fsfile** *<filename>*

指定從列出要備份的檔案系統的外部文字檔輸入。您可以定義下列 資訊以指定備份的詳細程度:

- 您要備份的檔案。
- 您要備份的檔案系統的相關目錄
- ◆ -filelist 選項與檔案名稱可指定要在目標檔案系統中使用的檔案
- -inputfile 選項與檔案名稱可從其他外部檔案中新增檔案。

若要執行此動作,請使用下列語法:

[filesystem name] [relative\_dir][-filelist <file1><file2>][-inputfile <filename>]

#### **-raw** *<raw device>*

指定要備份的原始裝置。

附註:此引數僅適用於 UNIX 及 Linux 平台。

# **-username** *<user name>*

指定要備份的來源機器使用者名稱。這是用來登入來源機器的使用 者。

#### **-password** *<password>*

指定使用者登入來源電腦時使用的密碼。

附註:從 r16 版開始,備份工作將自動直接從 ASDB 擷取使用者憑證。因 此,您不需要再指定這個密碼參數。

ca\_backup 指令行公用程式也支援下列選項, 以協助進一步識別及尋找 備份來源:

- 節點選項
- 磁碟區選項
- 資料庫選項

# 更多資訊:

- ca\_backup [備份管理員指令](#page-40-0)
- ca\_backup [節點選項](#page-71-0)
- ca\_backup [磁碟區選項](#page-185-0)
- ca\_backup [資料庫選項](#page-75-0)
- [ca\\_backup](#page-125-0) 範例

# <span id="page-71-0"></span>**ca\_backup -** 節點選項

當您選取要備份的主機 (節點) 物件時,您可以設定要套用的節點層級 選項與篩選器,並顯示節點層級資訊。

ca\_backup 指令包含下列節點選項:

ca\_backup

[-username <username>] [-password <password>] [-noestimation] [-filter <node filters>]

(限 UNIX 和 Linux) [-traversesymlink] [-traversenfs] [-resetaccesstime <on|off>] [-acrossfs]

# **-username** *<user name>*

指定要備份的來源機器使用者名稱。這是用來登入來源機器的使用 者。

附註: 無論備份來源為何, 如果您要使用 ca\_backup, 您都必須指定 username。啟動備份工作時,指令行中提供的使用者名稱與密碼將 由自 Arcserve Backup 資料庫中擷取的憑證資訊覆寫。若資料庫中的 憑證資訊過期,工作將失敗。若要避免工作失敗,請以 caroot 身分登 入 GUI,並提供新的使用者名稱與密碼供來源節點使用。

## **-password** *<password>*

指定使用者登入來源電腦時使用的密碼。

附註: 無論備份來源為何, 如果您要使用 ca\_backup, 您都必須指定 password。啟動備份工作時,指令行中提供的使用者名稱與密碼將 由自 Arcserve Backup 資料庫中擷取的憑證資訊覆寫。若資料庫中的 憑證資訊過期,工作將失敗。若要避免工作失敗,請以 caroot 身分登 入 GUI,並提供新的使用者名稱與密碼供來源節點使用。

# **-noestimation**

在備份前停用檔案估計。

#### **-filter** *<node filters>*

於節點層級套用篩選器 (至特定節點)。ca\_backup 指令中 -filter 參數 的位置決定套用的篩選器層級。

#### **-traversesymlink**
在備份期間周遊於符號連結間,並備份連結所指向的真實檔案,而 不只是連結本身。

附註:此選項僅適用於 UNIX 及 Linux。

# **-traversenfs**

在備份期間周遊於掛接的 NFS 檔案系統間。預設情況下,裝載的檔 案系統會在備份時被略過。

附註:此選項僅適用於 UNIX 及 Linux。

#### **-resetaccesstime <on|off>**

指定在 Arcserve Backup 存取檔案以執行備份時,是否要重設已變更 的檔案存取時間。

附註:此選項僅適用於 UNIX 及 Linux。

#### **-acrossfs**

在備份期間周遊檔案系統。

附註:此選項僅適用於 UNIX 及 Linux。

# 更多資訊:

- ca\_backup [備份管理員指令](#page-40-0)
- ca\_backup [來源引數](#page-68-0)
- ca\_backup [磁碟區選項](#page-185-0)
- ca\_backup [資料庫選項](#page-75-0)
- [ca\\_backup](#page-125-0) 範例

# **ca\_backup -** 磁碟區選項

當您選取要備份的磁碟區物件時,您可以設定要套用的磁碟區層級選 項與篩選器,並顯示磁碟區相關資訊。

ca\_backup 指令包含下列磁碟區選項:

ca\_backup

```
[-volscan | -volcompare]
[-volgroomdisable]
[-volsessionpw <工作階段密碼>]
[-volencryption <加密金鑰>]
[-volcompression]
[-filter <磁碟區篩選器>]
```
(僅限 UNIX) [-priority <優先順序層級>]

#### **-volscan**

確認檔案系統 (磁碟區) 備份的完整性。掃描備份媒體並檢查各個檔 案的標頭。如果標頭可以讀取,就假定資料可靠。

#### **-volcompare**

確認檔案系統 (磁碟區) 備份的完整性。從備份媒體讀取資料區塊, 並且與來源機器上的來源檔案比較資料,每個位元組逐一比較。

# **-volsessionpw** *<*工作階段密碼*>*

對包含已備份檔案系統 (磁碟區) 的磁帶上的工作階段,套用工作階 段密碼。

若要還原使用此選項備份的工作階段, 必須使用 ca\_restore tapesessionpw 選項來執行還原工作。

# **-volencryption** *<*加密金鑰*>*

加密檔案後執行備份。若要還原在這個工作階段加密的檔案,必須 提供密碼。

# **-volcompression**

只有檔案系統 (磁碟區) 在壓縮檔案後執行備份。

### **-filter** *<*磁碟區篩選器*>*

於磁碟區層級套用篩選器 (至特定檔案系統)。ca\_backup 指令中 -filter 參數的位置決定套用的篩選器層級。

#### **-priority** *<*優先順序層級*>*

指定節點/磁碟區在工作中的備份優先層級。優先層級的範圍從 1 (最高優先) 到 255 (最低優先)。

附註:此選項僅適用於 UNIX 及 Linux。

# 更多資訊:

ca\_backup - [備份管理員指令](#page-40-0)

ca\_backup - [來源引數](#page-68-0)

ca\_backup - [節點選項](#page-71-0)

ca\_backup - [資料庫選項](#page-75-0)

# <span id="page-75-0"></span>**ca\_backup -** 資料庫選項

當您選取要備份的資料庫物件時,您可以設定要套用的某些資料庫特 定選項並顯示資料庫相關資訊。

附註:針對所有資料庫代理程式,Arcserve Backup 並不支援從單一指令 備份多個資料庫/應用程式執行個體。您必須使用多個指令來備份每個 執行個體。

ca\_backup 指令包含下列資料庫選項:

ca\_backup

[-dbusername <database username>] [-dbpassword <database password>] -database <database type> [database name]

#### **-dbusername** *<database username>*

指定在登入到要備份的資料庫時使用的資料庫使用者名稱。

## **-dbpassword** *<database password>*

指定資料庫使用者登入要備份的資料庫時使用的密碼。

#### -database *<database type> [database name]*

指定要備份的資料庫類型和名稱。

支援的有效資料庫類型包括:

- **+ SQL Server (SQL)**
- ◆ Exchange DOC 層級 (EXCHANGEDOC)
- ◆ Exchange DB 層級 (EXCHANGEDB)
- Sybase (SYBASE)
- $\bullet$  Informix (INFORMIX)
- Oracle (ORACLE)
- Oracle RMAN (ORACLERMAN)
- Lotus (LOTUS)

範例:

-database SQL -database EXCHANGEDOC -database EXCHANGEDB -database SYBASE -database INFORMIX -database ORACLE

-database ORACLERMAN -database LOTUS

# 更多資訊:

- ca\_backup Oracle [資料庫選項](#page-77-0)
- ca\_backup Oracle RMAN [資料庫選項](#page-79-0)
- ca\_backup Exchange DOC [層級資料庫選項](#page-85-0)
- ca\_backup Exchange DB [層級資料庫選項](#page-88-0)
- ca\_backup SQL Server [代理程式選項](#page-89-0)
- ca\_backup Sybase [代理程式資料庫選項](#page-92-0)
- ca\_backup Informix [代理程式資料庫選項](#page-93-0)
- ca\_backup VSS [代理程式資料庫選項](#page-94-0)
- ca\_backup Lotus [代理程式資料庫選項](#page-97-0)

# <span id="page-77-0"></span>**ca\_backup - Oracle** 資料庫選項

ca\_backup 指令包含下列 Oracle 資料庫選項:

[-oracle\_sid <Oracle SID>] [-oracle\_offline] (僅限 UNIX Oracle 代理程式使用) [-oracle\_purgelog] (僅限 UNIX Oracle 代理程式使用) [-oracle\_timefinder] (僅限 UNIX Oracle 代理程式使用)

附註: ca\_backup 資料庫選項的說明位於名為「資料庫選項」的個別主題 中,您可以輸入下列指令,從實際的 CLI 加以檢視:ca\_backup allusage。

附註:當您使用 Arcserve Backup CLI (指令行介面) 來備份或還原 Oracle 物 件,而其名稱中含有 DBCS (雙位元組字元集) 或是 MBCS (多位元組字元 集) 時,您必須要確認 Arcserve Backup 伺服器與代理程式方塊具有相同 的語言設定。

# **-oracle\_sid** *<Oracle SID>*

指定要備份的 Oracle 資料庫的 Oracle SID (系統識別碼)。

## **-oracle\_offline**

指定在離線模式下備份 Oracle 資料庫 (僅支援完整資料庫備份)。

#### **-oracle\_purgelog**

指定在日誌備份之後加以清除。

## **-oracle\_timefinder**

指定使用 Symmetrix Timefinder 技術選項進行資料庫備份。這個選項 會建立資料庫的暫時性鏡像,然後代理程式會備份此鏡像。

# 範例:

下列是 ca\_backup ORACLE 資料庫指令語法的範例:

■ 使用下列指令來備份單一表格空間 tbs1:

ca\_backup -source [<hostname>[<hostIP>][<hosttype>]] -database ORACLE <instance name> "tbs1" [dbase options]

■ 使用下列指令來備份多個表格空間 tbs1、tbs2 與 tbs3:

ca\_backup -source [<hostname>[<hostIP>][<hosttype>]] -database ORACLE <instance name> "tbs1" "tbs2" "tbs3" [dbase options]

使用下列指令來備份表格空間的單一檔案:

ca\_backup -source [<hostname> [<hostIP>][<hosttype>]]unix -database ORACLE <instance name> -table SYSAUX "|u01|app|oracle|product|10.1.0|db\_ 1|oradata|dborcl|sysaux01.dbf" -dbusername system -dbpassword manager username root -password caworld

使用下列指令來備份控制檔案:

ca\_backup -source [<hostname>[<hostIP>][<hosttype>]] -database ORACLE <instance name> "CONTROL FILE" [dbase options]

使用下列指令來備份封存日誌:

ca\_backup -source [<hostname>[<hostIP>][<hosttype>]] -database ORACLE <instance name> "ARCHIVE LOG" [dbase options]

使用下列指令來備份控制檔案與封存日誌:

ca\_backup -source [<hostname>[<hostIP>][<hosttype>]] -database ORACLE <instance name> "CONTROL FILE" "ARCHIVE LOG" -dbusername system dbpassword system -username root -password caworld

使用下列指令來備份完整資料庫。假設資料庫有 5 個表格空間 (tbs1、tbs2、tbs3、tbs4 與 tbs5) 來備份完整資料庫,而您想要備份所有 表格空間、封存日誌與控制檔案:

ca\_backup -source [<hostname>[<hostIP>][<hosttype>]] -database ORACLE <instance name> "tbs1" "tbs2" "tbs3" "tbs4" "tbs5" "CONTROL FILE" "ARCHIVE LOG" [dbase options]

# 更多資訊:

ca\_backup - [資料庫選項](#page-75-0)

# <span id="page-79-0"></span>**ca\_backup - Oracle RMAN** 資料庫選項

ca\_backup 指令包含下列 Oracle RMAN 資料庫選項:

-use\_rmancat

[-rman\_catdbname <rman\_catdbname>] [-rman\_catuser <rman\_catuser>] [-rman\_catpassword <rman\_catpassword>] -bkincremental [-rman\_incrementallevel <br/>bkincremental> [-cumulative] [-bkrecoveryarea] [-oracle\_offline] [-oracle\_purgelog] [-rman\_numberofchannels <rman\_numberofchannels>] [-rman\_archlogsel al all | al pattern -rman alpattern <rman alpattern> | al\_time [-rman\_alfromtime <rman\_alfromtime>] [rman\_aluntiltime <rman\_aluntiltime>] | al\_scn [-rman\_alfromscn <rman\_alfromscn>] [-rman\_aluntilscn <rman\_aluntilscn>] | al\_logseg [-rman\_alfromlogseg <rman\_alfromlogseg>] [rman\_aluntillogseg <rman aluntillogseq>] [-rman\_althread <rm\_althread>]] [-rman\_bakpieceprefix <rman\_bakpieceprefix>] [-rman\_bakpiecesuffix <rman\_bakpiecesuffix>] [-rman\_bakpiecesize <rman\_bakpiecesize>] [-rman\_baksetsize <rman\_baksetsize>] [-rman\_blocksize <rman\_blocksize>] [-rman\_readrate <rman\_readrate>] [-rman\_maxopenfile <rman\_maxopenfile>] [-rman\_numcopies <rman\_numcopies>] [-rman\_numfilesperbakset <rman\_numfilesperbakset>] [-rman\_baktag <rman\_baktag>] [-rman\_script <rman\_script>]

附註: ca\_backup 資料庫選項的說明位於名為「資料庫選項」的個別主題 中,您可以輸入下列指令,從實際的 CLI 加以檢視:ca\_backup allusage。

附註:當您使用 Arcserve Backup CLI (指令行介面) 來備份或還原 Oracle 物 件,而其名稱中含有 DBCS (雙位元組字元集) 或是 MBCS (多位元組字元 集) 時,您必須要確認 Arcserve Backup 伺服器與代理程式方塊具有相同 的語言設定。

### **-use\_rmancat**

使用目錄 (建議)。表示是否使用 RMAN 目錄進行作業。通常建議您 要使用,因為若未使用目錄時,RMAN 將會使用資料庫控制檔。遺失 此控制檔將會導致 RMAN 無法還原資料庫。

#### 預設值:已核取

#### **-rman\_catdbname <rman\_catdbname>**

這個參數是用來在當您嘗試執行 Oracle RMAN ca\_backup 工作搭配 [復原目錄資料庫] 時,包含目錄資料庫的名稱。

預設值:空

#### **-rman\_catuser** *<rman\_catuser>*

擁有 RMAN 目錄的 Oracle 使用者名稱。

#### **-rman\_catpassword** *<rman\_catpassword>*

擁有 RMAN 目錄的使用者密碼。

## **-bkincremental**

這是 [完整備份] 選項的替代值。視 [遞增層級] 及 [累積] 選項 (如下 所述) 而定,它會通知 RMAN 只傳送自上次備份之後尚未備份的資 料區塊。在「備份管理員」中,它是以選項按鈕來表示,且預設為未 選取。那是因為 [完整備份] 與 [遞增備份] 兩者為互斥選項,同一時 間僅能進行其中一項。若要備份的 Oracle 物件是控制檔案或封存日 誌檔,就無法使用此選項。

#### **-rman\_incrementallevel** *<bkincremental>*

使用此選項指定要執行的遞增備份的層級。RMAN 只會備份在最 近一次所指定或更低層級遞增備份進行後,所變更的資料區塊。 對 Oracle 8、8i 及 9i 而言,此欄位的有效值介於 0 到 4 之間。對 Oracle 10g 而言,層級僅限於 0 到 1 之間。只有在選取了 [遞增備 份] 時,使用者才可於該欄位中輸入資料。

預設值:0 (完整備份)

#### **-cumulative**

此選項表示 RMAN 將會傳送自上次進行層級 n-1 或更低階的遞增備 份資料後,所使用過的資料區塊。在「備份管理員」中,它是以核取 方塊來表示。

#### 預設值:未核取

#### **-bkrecoveryarea**

此參數可用以包含要備份之物件清單中 Oracle 的 「復原區域」。僅適 用於 Oracle 10g 或較新版本。

預設值:未核取

#### **-oracle\_offline**

Oracle 資料庫備份所特有。以離線模式備份 Oracle 資料庫 (不是表格 空間備份)。

### **-oracle\_purgelog**

Oracle 資料庫備份所特有。在日誌備份之後加以清除。

#### **-rman\_numberofchannels** *<rman\_numberofchannels>*

使用這個選項指定 RMAN 會配置用以執行備份作業的通道數量。 RMAN 將以每個通道各一工作的平行方式提交工作。

預設值:1 通道

#### **-rman\_archlogsel**

假設「封存日誌」物件已併入 [備份管理員] 圖形使用者介面的 [來源] 面板,此面板的 [封存日誌選取範圍] 部分可讓使用者選取要備份的 封存日誌為何。此選項是以選項按鈕表示。全部表示將會備份所有 封存日誌。

# 預設值:全部

# **-rman\_alpattern** *<rman\_alpattern>*

字串模式可用於依據名稱選取封存的日誌。

#### **-rman\_alfromtime** *<rman\_alfromtime>*

使用此選項以指示將依據建立時間,選取要備份的封存日誌。此 欄位會決定封存日誌選取範圍的時間下限。將只會備份於此時間 點之後所建立的封存日誌。

#### **-rman\_aluntiltime** *<rman\_aluntiltime>*

使用此選項以指示將依據建立時間,選取要備份的封存日誌。此 欄位會決定封存日誌選取範圍的時間上限。將只會備份於此時間 點之前所建立的封存日誌。

#### **-rman\_alfromscn** *<rman\_alfromscn>*

使用此選項以指示要備份的封存日誌範圍並非依時間決定,而是 依 SCN (系統變更數) 決定。此欄位表示封存日誌選取範圍之 SCN 下限。此值可保留空白,假設 Until SCN 欄位不是空白。

#### **-rman\_aluntilscn** *<rman\_aluntilscn>*

使用此選項以指示要備份的封存日誌範圍並非依時間決定,而是 依 SCN (系統變更數) 決定。此欄位會用以決定封存日誌選取範圍 之 SCN 上限。只要使用者輸入 From SCN 欄位的值,就不一定要輸 入此欄位的值。

# **-rman\_alfromlogseq** *<rman\_alfromlogseq>*

請使用此選項以指定封存日誌選取範圍,是依據封存日誌的順序 編號而定。此欄位會對應至最低的日誌順序編號,其會用以決定 將備份的封存日誌。唯有當您提供 [至日誌順序] 選項 (-rman\_ aluntillogseq) 時,此欄位才可保留空白。

# **-rman\_aluntillogseq** *<rman\_aluntillogseq>*

使用此選項以指示封存日誌選取範圍,是依據封存日誌的順序編 號而定。此欄位會用以輸入封存日誌選取範圍的封存日誌順序編 號上限。只要使用者輸入 From Log Sequence 欄位的值, 就不需要輸 入此欄位的值。

#### **-rman\_althread** *<rman\_althread>*

請使用此選項指定執行緒號碼,用以識別產生封存日誌檔的 Oracle 伺服器。該參數僅用與 [依據時間] 併用,[依據 SCN] 或 [依據 日誌序號] 選項,會描述如下。若使用 [全部] 或 [依據模式] 選項 時,將會忽略它。

# 預設值:1

附註:此值僅會用於 OPS (Oracle Parallel Server,對於 Oracle 8 及 8i) 或 RAC (Real Application Clusters,對於 Oracle 9i 及 10g),否則執行緒 號碼將永遠為 1。

#### **-rman\_bakpieceprefix** *<rman\_bakpieceprefix>*

[備份片段格式] 項目的左邊部份 (或前置碼)。

#### **-rman\_bakpiecesuffix** *<rman\_bakpiecesuffix>*

[備份片段格式] 項目的右邊部份 (或尾碼)。

#### **-rman\_bakpiecesize** *<rman\_bakpiecesize>*

使用這個選項限制 RMAN 所產生的備份片段大小。設定了此選項 時,若要備份的資料區塊無法放在單一的備份片段,則 RMAN 將會 產生包含所有資料所需的多個備份片段。預設的情況下,該欄位為 空白的。意即 RMAN 一般會將一個備份指令 (對一個通道) 的資料置 於一個備份片段中。

# 預設值:空

## **-rman\_baksetsize** *<rman\_baksetsize>*

請使用此選項限制備份集內可放置的資料量。此指令會決定備份集 可使用的 KB 位元組上限。

# 預設值:空

#### **-rman\_blocksize** *<rman\_blocksize>*

請使用此選項指定一個值,以決定執行備份時 RMAN 將傳送至 Oracle 代理程式的資料區塊大小。該欄位預設為留空。若使用者輸 入了某個值,則在想由此備份還原時,亦須輸入相同的區塊大小 值。否則,RMAN 將會產生錯誤訊息,表示備份區塊大小與還原大小 不相符。在此情況下,錯誤訊息中會放置於備份期間所使用的值。 若未提供任何值,則 RMAN 會使用 64 KB (Oracle 8 或 8i) 及 256 KB (Oracle 9i)。

此參數不會再出現於 Oracle 10g 中。

#### 預設值:空

#### **-rman\_readrate** *<rman\_readrate>*

這是效能調整選項。您可以使用這個選項,減緩 RMAN 讀取硬碟資 料的速度,以避免發生爭用狀況。依預設,這個選項是空白的,但是 如果您想設定此選項,則該值即表示 RMAN 每秒可從磁碟緩衝區中 讀取資料的最大值。緩衝區的大小與定義於 Oracle 資料庫配置中的 DB\_BLOCKSIZE \* DB\_FILE\_DIRECT\_IO\_COUNT 參數的值相當。

# 預設值:空

#### **-rman\_maxopenfile** *<rman\_maxopenfile>*

請使用此選項限制 RMAN 可在同一時間開啟的總檔案數。此指令可 讓您減少「太多檔案同時開啟」錯誤的可能性。若將該欄位留為空白 時,RMAN 會使用預設值。

預設值:8 個檔案 (針對 Oracle 10g)

預設值: 32 個檔案 (針對 Oracle 8、8i 與 9i)

#### **-rman\_numcopies** *<rman\_numcopies>*

請使用此選項指定 RMAN 產生的備份片段的複本數目。此參數的有 效值介為 1 到 4 之間。

Oracle 8.0 不支援此參數。

預設值:1 個複本

#### **-rman\_numfilesperbakset** *<rman\_numfilesperbakset>*

使用此選項限制 RMAN 在每一個備份集中所放入的檔案 (備份片段) 數目。若未指定時, RMAN 將會使用 2:64 的較少值, 或以輸入的檔案 數目除以通道數來決定其值。

# 預設值:空

## **-rman\_baktag** *<rman\_baktag>*

使用此選項輸入稱為「標籤」的備份識別碼。該標籤可用以辨別在還 原作業期間,RMAN 應使用的 Oracle 物件版本。

# **-rman\_script** *<rman\_script>*

使用此選項輸入 RMAN 指令碼的路徑。提供此欄位的值會使得 Oracle 代理程式忽略所有其他已由使用者輸入 GUI 中的選項。該指 令碼將會傳送至 RMAN,而 Oracle 代理程式則會正常地執行還原作 業。

# 更多資訊:

ca\_backup - [資料庫選項](#page-75-0)

# <span id="page-85-0"></span>**ca\_backup - Exchange DOC** 層級資料庫選項

ca\_backup 指令包含下列 Exchange DOC 層級資料庫選項:

附註:此資料庫選項只能用於 Exchange 2003 或更舊的版本,不支援 Exchange 2007 或 Exchange 2010。

#### ca\_backup

[-exsis\_glosch | [-exsis\_full | -exsis\_diff | -exsis\_incr | -exsis\_timebased [onorafter|onorbefore date <mm/dd/yy> | days <daysprior>] [expurge]]]

[-exsisfilter mailbox <Pattern List>]

[-exsisfilter folder <Pattern List> [-defaultfolder <[Calendar][Contacts][DeletedItems] [Drafts][Inbox][Journal][Notes][OutBox][SentItems][Tasks]>]]

[-exsisfilter attachment <Pattern List> [-attsizeexclude <size>]]

附註: ca\_backup 資料庫選項的說明位於名為「資料庫選項」的個別主題 中,您可以輸入下列指令,從實際的 CLI 加以檢視:ca\_backup allusage。

#### **-exsis\_glosch**

指定使用全域排程備份方法。

#### **-exsis\_full**

指定執行完整備份 (備份整個信箱)。

#### **-exsis\_diff**

指定執行差異備份 (僅備份自從上次完整備份以來的變更)。

#### **-exsis\_incr**

指定執行遞增備份 (僅備份自從上次備份以來的變更)。

#### **-exsis\_timebased**

指定執行按照時間備份。

您可以選取從屬選項來排定按照時間備份。

#### **[onorafter|onorbefore date <mm/dd/yyyy>]**

指定根據指定日期執行按照時間備份。此選項可備份所有早於或 晚於某個時間點的文件。

# **[days <daysprior>]**

指定根據執行工作之前的指定天數來執行按照時間備份。此選項 可根據執行工作之前的天數來備份所有文件,而且是個移動視 窗,停留的位置會與執行工作的時間相關。

#### **expurge**

指定於備份後清除文件。於備份文件後自動刪除文件。此選項對 Exchange Server 的刪除來說相當有用。例如,您可以使用此選項備份 並刪除超過 3 年以上的文件,來減少 Exchange Server 的負載量。

重要!此選項可能會刪除所有已備份的文件,使用時請格外小心。

# **-exsisfilter mailbox <Pattern List>**

指定套用的篩選器是基於您要排除的信箱名稱,或您要代理程式使 用來排除某些信箱的條件 (模式清單)。

## **-exsisfilter folder <Pattern List>**

指定套用的篩選器是基於您要排除的資料夾名稱,或您要代理程式 使用來排除某些資料夾的條件 (模式清單)。

#### **-defaultfolder**

指定從套用的篩選器中排除預設資料夾。如果您要排除預設資料 夾,您必須指定至少一個您要排除的資料夾類型,但可以指定一 個以上。

預設資料夾選項包括:

- 行事曆
- 連絡人
- 刪除的郵件
- 草稿
- 收件匣
- 日誌
- 注意
- 寄件匣
- 寄件備份
- 任務

# **-exsisfilter attachment <**模式清單**>**

指定套用的篩選器是基於您要排除的附件名稱,或您要代理程式使 用來排除某些附件的條件 (模式清單)。

# **-attsizeexclude <size>**

指定排除大小大於指定大小的附件。

# 更多資訊:

ca\_backup - [資料庫選項](#page-75-0)

# <span id="page-88-0"></span>**Exchange DB** 層級資料庫選項

ca\_backup 指令包含下列 Exchange DB 層級資料庫選項:

附註:此資料庫選項只能用於 Exchange 2003 或更舊的版本,不支援 Exchange 2007 或 Exchange 2010。

ca\_backup [-exdb\_glosch |[-exdb\_full | -exdb\_copy | -exdb\_incr | -exdb\_diff]

附註:ca\_backup 資料庫選項的說明位於名為「資料庫選項」的個別主題 中,您可以輸入下列指令,從實際的 CLI 加以檢視:ca\_backup allusage。

### **-exdb\_glosch**

指定使用全域排程備份方法。

# **-exdb\_full**

指定執行完整備份 (備份整個信箱)。

#### **-exdb\_copy**

指定執行完整備份,但不清除日誌檔。

**-exdb\_incr**

指定執行遞增備份 (僅備份自從上次備份以來的變更)。

**-exdb\_diff**

指定執行差異備份 (僅備份自從上次完整備份以來的變更)。

### 更多資訊:

ca\_backup - [資料庫選項](#page-75-0)

# <span id="page-89-0"></span>**ca\_backup - SQL Server** 資料庫選項

ca\_backup 指令包含下列 SQL Server 特定選項:

ca\_backup -source [<hostname>] [node options] <-database SQL <instance name>> [[<dbase name>] [dbase options]] [-sql\_np] [dbaccess options]

附註:ca\_backup 資料庫選項的說明位於名為「資料庫選項」的個別主題 中,您可以輸入下列指令,從實際的 CLI 加以檢視:ca\_backup allusage。

#### **-sql\_np**

將「具名管道」指定為遠端通訊協定。具名管道可讓兩個不相關的程 序彼此之間通訊。「具名管道」是作業系統與其他程式用於程序間通 訊及在單一電腦或網路中交換資訊的相同具名管道機制。

## **dbase** 選項

提供偵測到的 SQL Server 代理程式類型可以使用的特定資料庫選 項。

# **dbaccess** 選項

提供偵測到的 SQL Server 代理程式類型可以使用的特定資料庫存取 選項。

# 更多資訊:

ca\_backup - SQL Server [代理程式選項](#page-90-0)

ca\_backup - [資料庫選項](#page-75-0)

# <span id="page-90-0"></span>**ca\_backup - SQL Server** 代理程式選項

ca\_backup 指令包含下列「SQL Server 代理程式」選項:

ca\_backup

[-sql\_full | -sql\_diff | -sql\_log <trunc|no\_trunc|no\_recovery>] [-sql\_log\_afterdata <trunc|no\_trunc|no\_recovery>][-sql\_partial] [-sql\_filegroup <filegroupname> [-sql\_file <filename1>]...[-sql\_file<filenamen>]]... [-sql\_dbcc [sql\_before [continue]] [sql\_after] [physical\_only] [no\_indexes]] [-sql\_checksum]

附註: ca\_backup 資料庫選項的說明位於名為「資料庫選項」的個別主題 中,您可以輸入下列指令,從實際的 CLI 加以檢視:ca\_backup allusage。

#### **-sql\_full**

指定執行「完整 SQLServer」備份。

#### **-sql\_diff**

指定執行「差異 SQLServer」備份。

#### **-sql\_log**

指定執行「異動日誌」備份。

## **trunc**

指定於備份「異動日誌」時予以截斷。此選項可從「異動日誌」中移 除所有非使用中的項目。如果「異動日誌」未截斷,它最後可能會 變得非常大。

# **no\_trunc**

指定於備份「異動日誌」時不予以截斷。此選項不會從「異動日誌」 中移除非使用中的項目。

#### **no\_recovery**

指定備份日誌的結尾,保持資料庫為載入狀態。

日誌的結尾是日誌最舊的結尾。

# **-sql\_log\_afterdata**

指定將異動日誌備份到資料庫之後。

#### **-sql\_partial**

指定執行部份備份。

#### **-sql\_filegroup <filegroupname>**

指定工作階段中要備份的檔案群組。

#### **-sql\_file <filename>**

指定工作階段中要備份的檔案。

# **-sql\_dbcc**

指定執行資料庫一致性檢查 (DBCC)。

### **sql\_before [continue]**

指定在備份資料庫之前執行 DBCC。

您也可以指定即使 DBCC 失敗,仍然繼續備份。

### **sql\_after**

指定在備份資料庫之後執行 DBCC。

#### **physical\_only**

指定只檢查資料庫的實體一致性以確認資料庫中所有物件的結構 完整性。

# **no\_indexes**

指定在不檢查使用者定義表格的索引情況下,檢查資料庫一致 性。

### **-sql\_checksum**

指定在備份中包含 SQL Server 所產生的總和檢查碼。

# 範例:

下列是 ca\_backup SQL Server 資料庫指令語法的範例:

使用下列指令來執行完整資料庫備份:

-database SQL <instance name> <dbase name> -sql\_full

使用下列指令來執行差異資料庫備份:

-database SQL <instance name> <dbase name> -sql\_diff

使用下列指令來執行檔案或檔案群組資料庫備份:

-database SQL <instance name> <dbase name> -sql\_filegroup [-sql\_file <filename>...]

使用下列指令來執行資料庫日誌備份:

-database SQL <instance name> <dbase name> -sql\_log[trunc|no\_trunc|no\_ recovery]

# 更多資訊:

ca\_backup - [資料庫選項](#page-75-0)

# <span id="page-92-0"></span>**ca\_backup - Sybase** 代理程式資料庫選項

ca\_backup 指令包含下列 Sybase 資料庫選項:

ca\_backup [-sybase\_database|-sybase\_transactionlog trunc|-sybase\_transactionlog no\_trunc ]

附註: ca\_backup 資料庫選項的說明位於名為「資料庫選項」的個別主題 中,您可以輸入下列指令,從實際的 CLI 加以檢視:ca\_backup allusage。

#### **-sybase\_database**

指定備份 Sybase 資料庫資料。

## **-sybase\_transactionlog trunc**

指定於備份期間截斷異動日誌。

若要降低異動日誌的大小,您可以指定在備份異動日誌時加以截 斷。若代理程式在備份異動日誌時未加以截斷,代理程式即會從前 次成功執行的日誌備份起,備份至日誌目前的結尾。作用中與未作 用中部份的日誌檔都包含在備份的範圍內。若您指定在備份日誌期 間加以截斷,代理程式就會移除非作用中部份的日誌,並將日誌截 斷至其作用中的部份,也就是包含最舊的開放異動的部份。

這是預設的選項.

## **-sybase\_transactionlog no\_trunc**

指定不於備份期間截斷異動日誌。

# 範例:

下列是 ca\_backup SYBASE 資料庫指令語法的範例:

使用下列指令來備份資料庫資料:

-database SYBASE <instance> <database> -sybase\_database

使用下列指令在備份期間截斷異動日誌:

-database SYBASE <instance> <database> -sybase\_transactionlog trunc

使用下列指令在備份期間不截斷異動日誌:

-database SYBASE <instance> <database> -sybase\_transactionlog no\_trunc

# 更多資訊:

ca\_backup - [資料庫選項](#page-75-0)

# <span id="page-93-0"></span>**ca\_backup - Informix** 代理程式資料庫選項

ca\_backup 指令包含下列 Informix 資料庫選項:

#### ca\_backup

 $[-ifmx$  level  $\leq$  level  $(0-2)$ >] [-ifmx\_currentLog | -ifmx\_salvageLogs]

附註: ca\_backup 資料庫選項的說明位於名為「資料庫選項」的個別主題 中,您可以輸入下列指令,從實際的 CLI 加以檢視:ca\_backup allusage。

## **-ifmx\_level <level (0-2)>**

指定要執行的備份層級。

- 層級 0 完整備份
- 層級 1 備份自從上次層級 0 備份以來所做的變更
- 層級 2 備份自從上次層級 1 備份以來所做的變更 依預設,代理程式會執行層級 0 備份。

## **-ifmx\_currentLog**

指定備份目前作用中邏輯日誌,以及其他未備份的完整邏輯日誌。

# **-ifmx\_salvageLogs**

指定備份位於磁碟上的所有邏輯日誌。

# 範例:

下列是 ca\_backup Informix 資料庫指令語法的範例:

- 使用下列指令來備份 dbspace:
	- -database INFORMIX <instance name> <dbspace name> -ifmx\_level <0-2>
- 使用下列指令來備份邏輯日誌 (包括目前的日誌): -database INFORMIX <instance name> #LOGFILE# -ifmx\_currentLog
- 使用下列指令來備份回收日誌:

-database INFORMIX <instance name> #LOGFILE# -ifmx\_salvageLogs

# 更多資訊:

ca\_backup - [資料庫選項](#page-75-0)

# <span id="page-94-0"></span>**ca\_backup - VSS** 代理程式資料庫選項

ca\_backup 指令包含下列 VSS (磁碟區陰影複製服務) 代理程式資料庫選 項:

ca\_backup -vss <vss\_path>

[-vss\_writer [-transport [retainshadowcopy]] [-excludefincludedinthis] [-excludefexcludedbythis] [-erroronceffail] [-method <FULL|INCR|DIFF|COPY|LOG>]]

#### **-vss <vss\_path>**

指定在「編寫器」層級上設定的備份選項只影響選取的「編寫器」,並 覆寫為 VSS 備份設定的任何全域選項。您必須為要備份的檔案系統 提供路徑位置。

#### **-vss\_writer**

指定使用 [編寫器] 選項。指示 VSS 備份程序使用選取編寫器所提供 的選項,並啟用其他「編寫器」備份選項。

## **-transport [retainshadowcopy]**

指定使用可傳輸快照。建立完整磁碟區的可傳輸 VSS 備份複本。此 陰影複製為整個 LUN 的鏡像,但是,仍然可以還原 LUN 特定磁碟區 的資料。可傳輸之陰影複製藉由將陰影複製匯入到同一系統之其他 伺服器上的方式,使關鍵應用程式及檔案的備份和還原具備了更大 的彈性。然後,您可以將傳輸的陰影複製磁碟區用於另外的磁帶備 份、資料採擷或軟體開發測試等用途上。

依預設,陰影複製在備份完成後會予以刪除。若要於備份後保留陰 影複製,您也必須包含「retainshadowcopy」從屬選項。

附註:包含此選項之後,唯一可用的備份方式為「完整備份」。

## **retainshadowcopy**

指定於備份後保留陰影複製。包含此選項,可指定 Arcserve Backup 在備份後不要刪除陰影複製磁碟區。因為陰影複製磁碟區是可傳 輸的,在備份後予以保留,便可將該磁碟區匯入到其他系統,供其 他用途使用。

## **-excludefincludedinthis**

指定包含於此「編寫器」的檔案將從任何「檔案系統」備份中排除。這 個選項可避免傳統檔案系統備份對編寫器元件的檔案進行備份。此 選項有下列優點:

- 避免備份已由 VSS 備份的檔案。
- 藉由排除傳統備份檔案的方式,可確保只需處理少量檔案,便能快 速完成傳統備份。
- 在以群組關係來處理的檔案中 (例如,資料庫應用程式相關檔案),排 除與檔案相關的問題,藉以成功完成封存。在傳統備份中,沒有機制 可以確保系統會一起處理檔案。

附註︰如果包含 [使用可傳輸快照] 選項,將無法使用本選項。

#### **-excludefexcludedbythis**

指定此「編寫器」排除的指定檔案將從任何「檔案系統」備份中排除。 包含此選項,從任何檔案系統備份,排除與應用程式相關而不應備 份的檔案 (例如 Windows 分頁檔案)。每個「編寫器」都會注意到其相 關的應用程式是否含有任何這類檔案。此選項可讓 Arcserve Backup 在執行傳統備份時使用此資訊。

附註︰如果包含 [使用可傳輸快照] 選項,將無法使用本選項。

#### **-erroronceffail**

指定如果此「編寫器」的元件中,一或多個檔案無法備份成功,整個 「編寫器」備份將終止。包含此選項,可在選定「編寫器」的任一元件 備份失敗時,取消備份選定的編寫器。若無法成功備份元件中的一 或多個檔案,就無法成功備份元件。

包含此選項,不論與「編寫器」相關的「元件」為何,皆可確保在備份 視為成功前,備份所有與編寫器相關的檔案。

附註︰如果包含 [使用可傳輸快照] 選項,將無法使用本選項。

#### **-method <FULL|INCR|DIFF|COPY|LOG>**

指定選定「編寫器」的備份所使用的備份方法。

# 完整

指定為與選取之「編寫器」相關的所有檔案執行「完整」備份,不論 資料上次何時變更。當包含 -transport 快照選項時,這是唯一可用 的備份方法。

## **INCR**

指定僅為那些自上次執行完整或遞增備份後已變更的檔案執行 「遞增」備份。在每次備份之後,會對備份檔案進行標示,這樣在下 一個遞增備份工作期間才不會備份這些檔案,除非檔案有所變 更。使用此方式處理備份工作所需的時間比較少。

### **DIFF**

指定僅為那些自上次執行完整備份後已變更的檔案執行「差異」備 份。因為差異備份工作不會將檔案標示成已備份,所以會再備份 上次差異工作中所備份的檔案。使用此方式需要較長的時間處理 備份工作。

#### 複製

指定備份「編寫器」中包括的所有檔案,但不會將檔案標示成已備 份。選取此選項,在不中斷任何現有的遞增或差異備份的情形下, 進行資料的完整備份。

#### **LOG**

指定僅備份與選取之「編寫器」相關的日誌檔。

# 更多資訊:

ca\_backup - [資料庫選項](#page-75-0)

# <span id="page-97-0"></span>**ca\_backup - Lotus** 代理程式資料庫選項

ca\_backup 指令包含下列 Lotus 代理程式資料庫選項:

ca\_backup -source [<hostname> [<hostIP>]] [node options]

-database LOTUS <LotusInstance HostName> [<Lotus\_DBFileName>] [-lotusfilter <include|exclude> <file|dir <pattern>>] [dbase options]

附註: ca\_backup 資料庫選項的說明位於名為「資料庫選項」的個別主題 中,您可以輸入下列指令,從實際的 CLI 加以檢視:ca\_backup allusage。

### **LotusInstance\_HostName**

指定安裝 Lotus Domino 所在的主機名稱。

# **Lotus\_DBFileName**

指定要備份的 Lotus 資料庫檔案名稱。

# **-lotusfilter <include|exclude> <file|dir <pattern>>**

指定要套用至備份工作的篩選器。您可以使用這些篩選器在您的備 份工作中包含或排除特定的檔案與目錄。

# 更多資訊:

ca\_backup - [資料庫選項](#page-75-0)

# **ca\_backup -** 目標引數

備份目標是要將選取的備份檔案備份至的位置。當您選取要備份的物 件之後,必須選取備份工作的目標與目標選項。

ca\_backup 指令包含下列目標引數:

ca\_backup

[-group <groupname>] [-tape <tape name>] [-mediapool <pool name>] [-multiplextape [<num of steams (1-32)>]-muxChunkSize <size in MB (1-16)>] [-multistream [<max streams (1-32)>] [-dddpurgedata [<full|diff|incr> <weeks> <days> <hours> <minutes>]]

#### **-group** *<groupname>*

指定備份工作使用的媒體群組。

## **-tape** *<tape name>*

指定備份工作使用的媒體名稱。

# **-mediapool** *<pool name>*

指定備份工作使用的媒體集區。

附註:如果目標群組為刪除重複群組,或者分段群組為刪除重複群 組,您便無法包含 –mediapool 參數。

### **-multiplextape [<num of steams (1-32)>]**

指定提交套用多工選項的備份工作。

多工是一種來自多個來源的資料可同時寫入同一個媒體的程序。若 在提交某個具有多種來源的工作時,同時啟用了多工選項,則該工 作會以一個來源分配一個下層工作的原則而分成數個下層工作。這 些下層工作會同時將資料寫入到同一個媒體中。

使用多工時,您可選擇同時寫入磁帶的最大資料流數量。預設的資 料流數量是 4,支援的範圍介於 1 到 32 之間。

### **-muxChunkSize <size in mB (1-16)>**

指定多工區塊大小。區塊大小值決定多工處理其他工作階段的資 料之前,一個工作階段連續寫入的資料量。此值越高,某些磁碟機 上的還原速度越快,但會損失備份期間的記憶體大小。

預設值是 1 MB,支援的範圍介於 1 與 16MB 之間。

# **-multistream [<max streams(1-32)>]**

指定提交套用多重資料流選項的備份工作。

多重資料流可將單一備份工作分割成使用所有磁帶裝置的多份工 作,使您可以善用系統上所有可用的磁帶裝置。因此,與連續方法 比較起來,它將會增加整體備份輸送量。

使用多重資料流時,您可選擇同時寫入磁帶的最大資料流數量。預 設的資料流數量是 4,支援的範圍介於 1 到 32 之間。

# **-dddpurgedata [<full|diff|incr> <weeks> <days> <hours> <minutes>]**

指定它可以將指定備份方法 (「完整」、「差異」或「遞增」) 的刪除重複 裝置清除原則新增到非分段工作的刪除重複裝置。

## **<weeks> <days> <hours> <minutes>**

指定在清除裝置之前要等待多久 (週數、天數、小時數及分鐘數)。

# 更多資訊:

ca\_backup - [備份管理員指令](#page-40-0)

# **ca\_backup -** 排程引數

ca\_backup 指令提供為備份工作指定排程方法的方式。您所選擇的方式 決定了備份工作的執行時機、特定日期所要執行的備份類型,以及備 份媒體的輪換。您可以選擇的三種排程方法包括「自訂排程」、「輪換排 程」及「GFS 輪換排程」。

針對下列 ca\_backup 排程引數, 「incr」是指「遞增備份」, 而「diff」是指「差 異備份」。

附註:如果從 ca\_backup 指令提交的工作執行時間比排定時間晚一小 時,可能是因為「日光節約時間」(DST) 開始日期的變更。為了避免這種 情形,您必須安裝 Microsoft 日光節約時間修補程式來更新您的作業系 統。如需詳細資訊,請參閱「Microsoft 日光節約時間說明與支援中心」。

ca\_backup 指令包含下列排程引數:

# 自訂排程

ca\_backup 指令包含下列篩選器選項:

ca\_backup [-custom

```
-repeat <months> <days> <hours> <minutes>]
-excludeday <Sun|Mon|Tue|Wed|Thu|Fri|Sat>*]
```

```
-method <incr|diff|full-clear|full-keep>]
```
-retrymissed\_at <hh:mm:ss>|-retrymissed\_after <minutes> [-retrymissed\_maxtimes <count>]]

-worm]

# **-custom**

指定備份工作的排程類型為自訂排程。在預設情況下,這是用於備 份工作的排程類型。

# **-repeat** *<months> <days> <hours> <minutes>*

和 -custom 配合使用。指定備份工作的重複間隔。預設狀況下沒有重 複間隔,工作只會執行一次。指定重複間隔會使得工作每隔 X 分鐘/ 小時/天/月,就會執行一次。指令的語法要求月、日、時、分的每個 欄位都要有一個數值。

範例:若要排定每 1 天以及 2 小時重複一次工作,就要輸入:ca\_ backup - custom -repeat 0 1 2 0。

# **-excludeday** *<Sun|Mon|Tue|Wed| Thu|Fri|Sat>*

和 -custom 配合使用,將特定日子從重複備份工作中排除。

## **-method <incr|diff|full-clear|full-keep>**

指定自訂排程備份工作的方法。

#### **incr**

指定執行遞增備份。

只備份自上次執行「完整」或「遞增」備份之後,已設定封存位元的 檔案。在每次備份之後,封存位元會重設,這樣在下一個遞增備份 工作期間才不會備份這些位元。

#### **diff**

指定執行差異備份。

只備份自上次執行完整備份後,已設定封存位元的檔案。因為差 異備份工作不會清除檔案的封存位元,所以會再備份上次差異工 作中所備份的檔案。使用這種備份方式時,備份工作需要比遞增 備份工作還多的處理時間。但是,這種策略可以節省還原伺服器、 工作站時的成本,因為可能只要更少的媒體數量就可以還原機 器。

### **full-clear**

指定每次重複工作時便執行完整備份並清除封存位元。

#### **full-keep**

指定每次重複工作時便執行完整備份並保存封存位元。

#### **-retention** *<days>*

指定已建立媒體集區的媒體保留天數。

#### **-retrymissed\_at** *<hh:mm:ss>*

於指定的時間備份或複製任何遺失的目標。如果檔案仍然無法使 用,Arcserve Backup 會將資訊寫入「活動日誌」,並且將工作標示為 「未完成」。

## **-retrymissed\_after** *<minutes>*

於指定的其他所有來源檔案皆已備份之後的分鐘數備份或複製任 何遺失的目標。如果檔案仍然無法使用,Arcserve Backup 會將資訊寫 入「活動日誌」,並且將工作標示為「未完成」。

## **-retrymissed\_maxtimes** *<count>*

指定您嘗試備份或複製檔案的次數。

**-worm**

指定使用 WORM (單寫多讀) 選項來為所有自訂排程規則套用媒體 資料保護。啟用此選項時,Arcserve Backup 會將備份工作階段附加到 媒體上的現有資料之後,因為您無法覆寫或清除 WORM 媒體。

重要! Arcserve Backup 不支援多工備份工作使用 WORM 媒體。因此, 如果您包含 -multiplextape 參數作為目標選項,將會停用 -worm 排程 選項。

附註:

- 如果備份工作擴展磁帶, 而且媒體是 WORM 媒體, 則 Arcserve Backup 需要 WORM 媒體才能完成工作。
	- 如果沒有可用的空白 WORM 媒體, 但是有空白 DLT WORM 功能 的媒體,Arcserve Backup 會自動將空白的 DLT 媒體轉換為 DLT WORM 媒體,然後完成備份工作。
	- 如果 WORM 工作無法使用 WORM 媒體繼續作業,Arcserve Backup 便不會將非空白媒體轉換為 WORM 媒體。
- 如果您執行指定 [使用 WORM 媒體] 的備份工作, 而且沒有可用的 WORM 媒體,則 Arcserve Backup 可能會將空白 WORM 功能媒體轉換為 工作適用的 WORM 媒體。

# 輪換排程

ca\_backup 指令包含下列「輪換」排程選項:

```
ca_backup [-rotation
-mediapool <mediapool name>]
-jobunit <full|diff|incr|off> <append|overwrite> <media name>[ds]]
-saveset <no. of tapes>]
-retention <days>]
-retrymissed_at <hh:mm:ss>|-retrymissed_after <minutes> [-retrymissed_maxtimes
<count>]]
-exception <full|diff|incr|off> <append|overwrite> <mm/dd/yy[yy]>]
-method <incr|diff|full>]
-worm]
```
# **-rotation**

指定備份工作的排程類型為輪換排程。

## **-mediapool** *<mediapool name>*

指定備份工作使用的媒體集區。此參數必須與 -rotation 或 -custom 一 起使用。

- 如果與 -rotation 一起使用這個參數,就會使用您輸入的名稱新建媒 體集區,並將它與此輪換工作建立關聯。
- 如果與 -custom 一起使用這個參數,您必須輸入已存在的媒體集區名 稱。

附註:如果目標群組為刪除重複群組,或者分段群組為刪除重複群組, 您便無法包含 –mediapool 參數。

#### **-jobunit** *<full|diff|incr|off> <append|overwrite> <media name>* **[ds]**

每個工作單位代表輪換配置中從星期日到星期六的一天。您可以自 訂每一天,不過有一些限制,例如,不能將差異和遞增備份合併在 同一個輪換配置裡。第一個 -jobunit 參數代表星期日,下一個代表星 期一,依此類推。使用者必須說明一星期中的每一天,所以需要有 七個 (7) -jobunit 參數。預設情況下,沒有以 -jobunit 參數表示的任何 一天會被設定為停止日,那一天不會進行備份。使用者可以選擇不 指定 -jobunit 參數,而將輪換排程設定為預設的 5 天遞增備份,並將 完整備份安排在星期五。從前端備份管理員看到的便是這個排程。

#### **ds**

在輪換的每日備份或 GFS 輪換工作中啟用分段。

對於從 ca\_backup –diskstage 指令所初始化的輪換工作, 在此輪換工 作中的每一個工作單位都必須包含「ds」作為參數以啟用磁碟分段 功能。如果您未包含「ds」參數,則不會將備份工作階段的資料傳 送至分段裝置。

例如,若要對「my\_jobs」排程於每個星期一能執行完整的磁碟分段 備份工作,請使用下列指令:

-jobunit off -jobunit full overwrite my\_job **ds** -jobunit off -jobunit off -jobunit off -jobunit off -jobunit off

附註:每個工作單位代表輪換配置中從星期日到星期六的一天。

#### **-saveset** *<number of tapes>*

和 -rotation 配合使用。指定建立的媒體集區的儲存集內應保留的最 小媒體數。

### **-retention** *<days>*

指定已建立媒體集區的媒體保留天數。

#### **-retrymissed\_at** *<hh:mm:ss>*

於指定的時間備份或複製任何遺失的目標。如果檔案仍然無法使 用,Arcserve Backup 會將資訊寫入「活動日誌」,並且將工作標示為 「未完成」。

## **-retrymissed\_after** *<minutes>*

於指定的其他所有來源檔案皆已備份之後的分鐘數備份或複製任 何遺失的目標。如果檔案仍然無法使用,Arcserve Backup 會將資訊寫 入「活動日誌」,並且將工作標示為「未完成」。

#### **-retrymissed\_maxtimes** *<count>*

指定您嘗試備份或複製檔案的次數。

可用的技術選項範圍為 1 至 12 次嘗試。

### **-exception** *<full|diff|incr|off> <append|overwrite> <mm/dd/yy[yy]>*

指定正常輪換排程的例外狀況。遇到假日或其他事件,而希望在該 日執行不同的備份工作時,這項功能會非常有用。

### **-method <incr|diff|full>**

指定排程備份工作的方法。

**incr**

指定執行排程遞增備份。

**diff**

指定執行排程差異備份。

# 完整

指定執行排程完整備份。

#### **-worm**

指定使用 WORM (單寫多讀) 選項來為所有輪換排程規則套用媒體 資料保護。啟用此選項時, Arcserve Backup 會將備份工作階段附加到 媒體上的現有資料之後,因為您無法覆寫或清除 WORM 媒體。

重要!Arcserve Backup 不支援多工備份工作使用 WORM 媒體。因此, 如果您包含 -multiplextape 參數作為目標選項,將會停用 -worm 排程 選項。

# 附註:

- 如果備份工作擴展磁帶, 而且媒體是 WORM 媒體, 則 Arcserve Backup 需要 WORM 媒體才能完成工作。
	- 如果沒有可用的空白 WORM 媒體,但是有空白 DLT WORM 功能 的媒體,Arcserve Backup 會自動將空白的 DLT 媒體轉換為 DLT WORM 媒體,然後完成備份工作。
	- 如果 WORM 工作無法使用 WORM 媒體繼續作業,Arcserve Backup 便不會將非空白媒體轉換為 WORM 媒體。
- 如果您執行指定 [使用 WORM 媒體] 的備份工作, 而且沒有可用的 WORM 媒體,則 Arcserve Backup 可能會將空白 WORM 功能媒體轉換為 工作適用的 WORM 媒體。

# **GFS** 輪換排程

ca\_backup 指令包含下列「GFS 輪換」排程選項:

ca\_backup [-gfsrotation

-mpoolprefix <mediapool prefix>]

-jobunit <full|diff|incr|off>[ds]]

-preservedaily <no. of tapes>]

-preserveweekly <no. of tapes>]

-preservemonthly <no. of tapes>]

-retrymissed\_at <hh:mm:ss>|-retrymissed\_after <minutes> [-retrymissed\_maxtimes

<count>]]

-exception <full|diff|incr|off> <mm/dd/yy[yy]>]

-method <incr|diff|full>]

-worm [daily] [weekly] [monthly]]

# **-gfsrotation**

指定備份工作的排程類型為 GFS (三代,Grandfather-Father-Son) 輪換排 程。

# **-mpoolprefix** *<mediapool prefix>*

和 -gfsrotation 參數配合使用,做為要建立並與與這個 GFS 輪換工作 相關聯的 3 個媒體集區 (每日、每週和每月) 名稱的前置碼。

例如:如果前置碼為「GFSJOB1」,建立的 3 個集區則是:GFSJOB1\_DLY、 GFSJOB1\_WLY、GFSJOB1\_MLY。

附註:如果目標群組為刪除重複群組,或者分段群組為刪除重複群 組,您便無法包含 -mpoolprefix 參數。

# **-jobunit** *<full|diff|incr|off>*

與「輪換」排程的說明相同,不同之處在於:對於「GFS 輪換」,引數只 限於指定在選定日期發生的備份類型。

## **-preservedaily** *<no. of tapes>*

和 -gfsrotation 配合使用以指定每日媒體集區的儲存集內應保留的最 小媒體數。

### **-preserveweekly** *<no. of tapes>*

和 -gfsrotation 配合使用以指定每週媒體集區的儲存集內應保留的最 小媒體數。

### **-preservemonthly** *<no. of tapes>*

和 -gfsrotation 配合使用以指定每月媒體集區的儲存集內應保留的最 小媒體數。

#### **-retrymissed\_at** *<hh:mm:ss>*

於指定的時間備份或複製任何遺失的目標。如果檔案仍然無法使 用,Arcserve Backup 會將資訊寫入「活動日誌」,並且將工作標示為 「未完成」。

#### **-retrymissed\_after** *<minutes>*

於指定的其他所有來源檔案皆已備份之後的分鐘數備份或複製任 何遺失的目標。如果檔案仍然無法使用,Arcserve Backup 會將資訊寫 入「活動日誌」,並且將工作標示為「未完成」。

#### **-retrymissed\_maxtimes** *<count>*

指定您嘗試備份或複製檔案的次數。

可用的技術選項範圍為 1 至 12 次嘗試。

### **-exception** *<full|diff|incr|off> <mm/dd/yy[yy]>*

與「輪換」排程的說明相同, 不同之處在於: 對於「GFS 輪換」, 引數只 限於指定在例外日期發生的備份類型。

## **-method <incr|diff|full>**

指定排程 GFS 輪換備份工作的方法。

**incr**

指定執行排程遞增備份。

**diff**

指定執行排程差異備份。

# 完整

指定執行排程完整備份。

# **-worm [daily] [weekly] [monthly]**

指定使用 WORM (單寫多讀) 選項來為所有「GFS 輪換」排程規則套用 媒體資料保護。啟用此選項時,Arcserve Backup 會將備份工作階段附 加到媒體上的現有資料之後,因為您無法覆寫或清除 WORM 媒體。 啟用此選項時,您也可以指定針對每日、每週及每月 GFS 輪換工作 套用 WORM 媒體選項。

重要!Arcserve Backup 不支援多工備份工作使用 WORM 媒體。因此, 如果您包含 -multiplextape 參數作為目標選項,將會停用 -worm 排程 選項。

# 附註:

■ 如果備份工作擴展磁帶, 而且媒體是 WORM 媒體, 則 Arcserve Backup 需要 WORM 媒體才能完成工作。

- 如果沒有可用的空白 WORM 媒體,但是有空白 DLT WORM 功能 的媒體,Arcserve Backup 會自動將空白的 DLT 媒體轉換為 DLT WORM 媒體,然後完成備份工作。
- 如果 WORM 工作無法使用 WORM 媒體繼續作業,Arcserve Backup 便不會將非空白媒體轉換為 WORM 媒體。
- 如果您執行指定 [使用 WORM 媒體] 的備份工作,而且沒有可用的 WORM 媒體,則 Arcserve Backup 可能會將空白 WORM 功能媒體轉換為 工作適用的 WORM 媒體。

# 更多資訊:

ca\_backup - [備份管理員指令](#page-40-0)
## **ca\_backup -** 執行工作引數

ca\_backup 指令提供執行工作引數,以讓您指定備份工作的執行工作方 法。ca\_backup 執行工作選項可以讓您提交要立即執行的工作、提交擱 置的工作、或者排定要在以後的日期和時間執行的工作。您選擇的方 法決定何時執行備份工作。

重要!若要確保所有工作都在排程時間啟動,必須以對應主要伺服器 的系統時間為依據,使成員伺服器的系統時間同步化。使用「Windows 時間服務」讓網域中所有 Arcserve 伺服器的時間同步化。ca\_backup 指令 包含下列執行工作引數:

ca\_backup  $[-at < h h:mm>]$ [-on <mm/dd/yy[yy]>] [-hold | -runjobnow] [-description <description string>]

### **-at** *<hh:mm>*

指定備份工作的執行時間。

附註:Arcserve Backup 工作的所有排程時間都是根據 Arcserve Backup 伺服器所在的時區來決定。如果代理程式電腦位於與 Arcserve Backup 伺服器不同的時區,您將需要計算在當地執行工作的時間。

### **-on** *<mm/dd/yy[yy]>*

指定備份工作的執行日期。

### **-hold**

提交擱置備份工作。

#### **-runjobnow**

立即提交並執行備份工作。

### **-description** *<description string>*

在工作中加入備註。

附註:字串必須加上雙引號 "",並且必須處理空白空格。

# **ca\_backup** 分段選項

ca\_backup 分段指令允許使用兩種方法來備份至分段區域,然後將此資 料移轉 (或複製) 到最終目標 (通常為磁帶)。

- -diskstage 指令會使用磁碟作為分段區域,一般也稱為「備份至磁碟 至磁帶」或 B2D2T。
- -tapestage 指令會使用磁帶櫃或虛擬磁帶櫃作為分段區域,一般也稱 為「備份至磁帶至磁帶」或 B2T2T。

每個分段指令都包含特定選項,可於備份程序期間控制 Arcserve Backup 的行為。

## 更多資訊:

ca\_backup - [磁碟分段選項](#page-110-0)

ca\_backup - [磁帶分段選項](#page-118-0)

## <span id="page-110-0"></span>**ca\_backup -** 磁碟分段選項

ca\_backup -diskstage 指令可讓您將資料備份至磁碟 (分段區域),然後根 據所選取的原則選項,將資料移轉 (複製) 至最終目標 (可以是磁帶或磁 碟),或在指定的時限後自動從分段區域中清除資料。必要時,磁碟分段 可讓您直接從分段區域中還原資料。

附註: 若發生下列錯誤情況, Arcserve Backup 將不執行分段備份工作:

- 若「群組名稱」為 "\*"、空值,或非分段群組的有效群組名稱,則 Arcserve Backup 將會提示您提供有效的磁碟分段「群組名稱」。
- 您沒有適當授權,並嘗試輸入比上限 (兩個) 還多的資料流。
- 複製原則及 -DONOTCOPY 皆已指定。
- ■磁碟分段工作已指定多重資料流或多工。Arcserve Backup 僅支援用 於磁碟分段備份工作的多重資料流。
- 最終目標裝置群組是磁碟分段裝置群組。

ca\_backup -diskstage 指令有下列格式:

ca\_backup -diskstage [Miscellaneous Options] [Full Backup Policy] [Incremental/Differential Backup Policy]

## 更多資訊:

ca\_backup - 備份管理員指令

ca\_backup - 磁碟分段其他選項

ca\_backup - 磁碟分段完整備份選項

ca\_backup - 磁碟分段遞增/差異備份選項

ca\_backup - 範例

## <span id="page-111-0"></span>**ca\_backup -** 磁碟分段其他選項

ca\_backup -diskstage 指令包含其他選項,可用來定義 Arcserve Backup 的基 本原則與參數以用於磁碟分段備份工作期間。

ca\_backup -diskstage 指令包含下列其他選項:

### ca\_backup -diskstage <groupname>

[-maxstreams <Max # Streams(1-32)>] [-chunksize <size in MB(1-16)>] [-purgefailedsessions] [-purgecancelledsessions] [-makeupjobtotape] [-createDMJMakeupJobOnHold] [-leaveCatalogsOnDisk] [-consolidate [-consolidate\_mediaprefix <media prefix>] [-consolidate\_mediapoolprefix <mediapool prefix>] [-consolidate\_copymethod <append|overwrite>]]

### **-diskstage** *<groupname>*

指定備份工作會使用分段功能及磁碟分段裝置群組的名稱。

### **-maxStreams** *<Max # Streams(1-32)>*

指定當 Arcserve Backup 在分段裝置上執行備份工作時,將使用多少 資料流。

預設的資料流數量是 4,支援的範圍介於 1 到 32 之間。

### **-chunksize** *<size in MB(1-16)>*

指示 Arcserve Backup 在分段備份期間,將資料切割為較小區塊 (或子 工作) 以便寫入磁碟中。您必須指定每一個區塊所能包含的資料大 小的最大值或量 (單位為 MB)。

預設區塊大小是 1 MB,支援的範圍介於 1 與 16MB 之間。

#### **-purgefailedsessions**

如果工作階段在備份至磁碟 (分段) 程序時失敗,則會指示 Arcserve Backup 立即將此工作階段標示為刪除 (從磁碟清除)。這麼做可以儘 快重新取得磁碟空間。

### **-purgecancelledsessions**

如果工作階段在備份至磁碟 (分段) 程序時遭到取消,則會指示 Arcserve Backup 立即將此工作階段標示為刪除 (從磁碟清除)。這麼做 可以儘快重新取得磁碟空間。

#### **-makeupjobtotape**

在備份至磁碟 (分段) 程序期間,如果因為磁碟空間已滿而發生錯 誤,將會指示建立虛擬工作,則在執行時會直接備份至最終目的地 媒體 (磁帶)。這麼做可以提高備份成功的機會 (即使磁碟空間已 滿)。

### **-createdmjmakeupjobonhold**

在資料移轉工作 (DMJ) 期間,如果媒體或磁帶機發生錯誤,自動建 立的虛擬工作就處於 [擱置] 狀態。如此您就不必建立磁帶複製工 作。修正磁碟機或媒體錯誤後,您只需要將虛擬工作的狀態從[擱 置] 變更為 [就緒] 即可執行移轉程序 (從磁碟到磁帶)。

### **-leaveCatalogsOnDisk**

指示 Arcserve Backup 將目錄檔案保留在磁碟上。使用此選項可在分 段裝置的 CATALOG.DB 目錄中儲存目錄檔案。

#### **-migrationpassword <password>**

設定移轉密碼並指示 Arcserve Backup 於移轉 (複製) 程序期間加密資 料。若要啟用安全移轉,您必須指定密碼。

附註:如果在工作的備份程序期間加密資料,Arcserve Backup 將不會 嘗試於工作的移轉程序期間再次加密資料。

### **-consolidate**

啟用於移轉 (複製) 程序期間從不同備份工作將資料彙總到一個磁 帶上。這可以讓您在複製資料時最佳化磁帶上空間的使用。

您可以指定從屬參數切換變數來控制資料彙總。針對要彙總的資 料,您必須選取至少其中一個參數,但您可以指定一個以上的參數 來進一步控制資料彙總。但是,如果您包含了多個參數,那麼要彙 總的工作必須滿足所有指定的參數。如果您不包含任何從屬參數, 則不會彙總任何資料。

此外,如果您要跨越多個工作將資料彙總到相同的磁帶,則應該在 同一部機器上執行備份工作。

附註:如果包含 -DO NOT COPY,則無法使用此選項。

### **[-consolidate\_mediaprefix <media prefix>]**

根據您要用於彙總的媒體的指定前置碼彙總資料。這可讓您指定 Arcserve Backup 可以從中選擇的媒體群組 (根據前置碼),以於移轉 程序期間彙總。如果任何一個媒體前置碼與指定的媒體前置碼不 同,將不會彙總這些工作中的資料。

### **[-consolidate\_mediapoolprefix <mediapool prefix>]**

根據您要用於彙總的指定媒體集區彙總資料。這可讓您指定 Arcserve Backup 可以從中選擇的媒體群組 (根據媒體集區前置碼), 以於移轉程序期間彙總。如果任何一個媒體集區前置碼與指定的 媒體集區前置碼不同,將不會彙總這些工作中的資料。

### **[-consolidate\_copymethod <append|overwrite>]**

指定 Arcserve Backup 是否會將彙總的資料附加到目標磁帶上或覆 寫目標磁帶。

如果您指定附加,彙總的資料將會新增到在備份循環的第一天格 式化的現有磁帶上。

如果您指定覆寫,新磁帶將會每日格式化,然後會將彙總的資料 新增到該磁帶上。當您要每日備份大量資料時,建議使用此方法。 指定覆寫方法的優點是,每天都會使用新磁帶,您可以將之前的 磁帶送至離站。

如果您不指定彙總的方法,依預設將會選取附加方法。

### 更多資訊:

ca\_backup - [磁碟分段選項](#page-110-0)

ca\_backup - [磁碟分段完整備份選項](#page-114-0)

ca\_backup - [磁碟分段遞增](#page-116-0)/差異備份選項

[ca\\_backup](#page-125-0) - 範例

# <span id="page-114-0"></span>**ca\_backup -** 磁碟分段完整備份選項

ca\_backup -diskstage 指令包含用來定義選項與參數,以供 Arcserve Backup 用於完整備份磁碟分段工作期間的原則。

ca\_backup -diskstage 指令包含下列完整備份原則:

```
ca_backup -diskstage [-fullbackup
[-DONOTCOPY]
[-enablesnaplock]
[-copyDataToDestination
[afterjobstarts <weeks> <days> <hours> <minutes>] |
[afterjobends <weeks> <days> <hours> <minutes>] [
[aftersessionends <weeks> <days> <hours> <minutes>] |
[at <hh:mm:ss> [afterjobends]]]]
[-purgeData
[afterjobstarts <weeks> <days> <hours> <minutes>] |
[afterjobends <weeks> <days> <hours> <minutes>] |
[at <hh:mm:ss>]]]
```
### **-fullbackup**

指定分段備份工作由完整備份所組成。

### **-DONOTCOPY**

指示磁碟分段將資料備份至分段裝置,但在保留期間後不會將媒體 複製到最終目標。

### **-enablesnaplock**

指示 Arcserve Backup 使用關於備份工作的「快速鎖定」保護。

### **-copyDataToDestination**

**[afterjobstarts** *<weeks> <days> <hours> <minutes>***] |**

**[afterjobends** *<weeks> <days> <hours> <minutes>***] |**

### **[aftersessionends** *<weeks> <days> <hours> <minutes>***] |**

### **[at** *<hh:mm:ss>* **afterjobends]]**

指定複製至最終目的地的作業應於何時開始。

若為 -afterjobstarts、-afterjobends 及 -aftersessionends, 您必須輸入希 望的保留期。

### **-purgeData**

**[afterjobstarts** *<weeks> <days> <hours> <minutes>***] |**

**[afterjobends** *<weeks> <days> <hours> <minutes>***] |**

**[at** *<hh:mm:ss>***]]**

指定應於何時開始清除磁碟資料程序。

若為 -afterjobstarts 及 -afterjobends,您必須輸入一定要超過才能開 始清除程序的時間長度。

## 更多資訊:

ca\_backup - [磁碟分段選項](#page-110-0)

- ca\_backup [磁碟分段其他選項](#page-111-0)
- ca\_backup [磁碟分段遞增](#page-116-0)/差異備份選項

[ca\\_backup](#page-125-0) - 範例

# <span id="page-116-0"></span>**ca\_backup -** 磁碟分段遞增**/**差異備份選項

ca\_backup -diskstage 指令包含用來定義選項與參數,以供 Arcserve Backup 用於遞增或差異備份磁碟分段工作期間的原則。

ca\_backup -diskstage 指令包含下列遞增/差異備份原則:

```
ca_backup -diskstage [-incdiffbackup
[-DONOTCOPY]
[-enablesnaplock]
[-copyDataToDestination
[afterjobstarts <weeks> <days> <hours> <minutes>] |
[afterjobends <weeks> <days> <hours> <minutes>] [
[aftersessionends <weeks> <days> <hours> <minutes>] |
[at <hh:mm:ss> [afterjobends]]]]
[-purgeData
[afterjobstarts <weeks> <days> <hours> <minutes>] |
[afterjobends <weeks> <days> <hours> <minutes>] |
[at <hh:mm:ss>]]]
```
### **-incdiffbackup**

指定分段備份工作是由遞增或差異備份所組成。

### **-DONOTCOPY**

指示磁碟分段將資料備份至分段裝置,但在保留期間後不會將媒體 複製到最終目標。

### **-enablesnaplock**

指示 Arcserve Backup 使用關於備份工作的「快速鎖定」保護。

### **-copyDataToDestination**

**[afterjobstarts** *<weeks> <days> <hours> <minutes>***] |**

**[afterjobends** *<weeks> <days> <hours> <minutes>***] |**

### **[aftersessionends** *<weeks> <days> <hours> <minutes>***] |**

### **[at** *<hh:mm:ss>* **afterjobends]]**

指定複製至最終目的地的作業應於何時開始。

若為 -afterjobstarts、-afterjobends 及 -aftersessionends, 您必須輸入希 望的保留期。

### **-purgeData**

**[afterjobstarts** *<weeks> <days> <hours> <minutes>***] |**

**[afterjobends** *<weeks> <days> <hours> <minutes>***] |**

**[at** *<hh:mm:ss>***]]**

指定應於何時開始清除磁碟資料程序。

若為 -afterjobstarts 及 -afterjobends,您必須輸入一定要超過才能開 始清除程序的時間長度。

## 更多資訊:

ca\_backup - [磁碟分段選項](#page-110-0)

- ca\_backup [磁碟分段其他選項](#page-111-0)
- ca\_backup [磁碟分段完整備份選項](#page-114-0)

[ca\\_backup](#page-125-0) - 範例

## <span id="page-118-0"></span>**ca\_backup -** 磁帶分段選項

ca\_backup -tapestage 指令可以讓您將資料備份至分段區域 (磁帶櫃或虛 擬磁帶櫃),然後根據選取的原則選項,將資料移轉 (複製) 到最終目標 (不同磁帶櫃)。備份至磁帶至磁帶 (B2T2T) 可讓您提交基於原則的工作, 讓您在備份作業完成之後且經過指定時間長度後,將資料複製到不同 的磁帶。

ca backup -tapestage 指令有下列格式:

ca\_backup -tapestage <-tapestage\_group <groupname>>

[-tapestage\_media <medianame>]

[-tapestage\_mediapool <poolname>]

[-tapestage\_enablemus -tapestage\_maxstreams <maximum # of streams(1-32)> ]

[-tapestage\_enablemux -tapestage\_chunksize <size in MB(1-16)>]

[-fullbackup [Full Backup Policy]|-incdiffbackup [IncDiff Backup Policy]] [Miscellaneous **Options1** 

#### **-tapestage <-tapestage\_group <groupname>>**

指定備份工作會使用磁帶分段功能及磁帶分段群組的名稱。

### **-tapestage\_media <medianame>**

指定用於工作的備份分段的媒體名稱。

### **-tapestage\_mediapool <poolname>**

指定用於工作的備份分段的媒體集區。

### **-tapestage\_enablemus**

指定啟用多重資料流並允許對於分段群組中的檔案系統裝置的同 時備份作業。當啟用多重資料流時,單一備份工作可以使用所有磁 帶裝置分割為多個工作。

#### **-tapestage\_maxstreams <maximum # of streams(1-32)>**

指定在寫入分段群組中的 FSD 時,此工作能夠使用的同時資料流最 大數量。可用的最多數量為 1 至 32 個資料流。

例如,如果資料流的最大數量指定為 4,則表示此分段工作在任何 時刻都不會有超過 4 個下層工作同時寫入 FSD。

### **-tapestage\_enablemux**

指定啟用多工並允許將多個來源的資料同時寫入到相同的媒體。若 在提交某個具有多種來源的工作時,同時啟用了多工選項,則該工 作會以一個來源分配一個的原則而分成數個下層工作,。這些下層 工作會同時將資料寫入到同一個媒體中。

### **-tapestage\_chunksize <size in MB(1-16)>**

指定每個寫入作業可以寫入到分段裝置的最大資料量 (MB)。區塊大 小值決定多工處理其他工作階段的資料之前,一個工作階段連續寫 入的資料量。

此值越高,某些磁碟機上的還原速度越快,但會損失備份期間的記 憶體大小。可用的區塊大小範圍是 1 至 16 MB。對大部分的磁碟機而 言,建議使用預設值 1 MB。

### **-fullbackup [Full Backup Policy] | -incdiffbackup [IncDiff Backup Policy]**

指定「完整備份」或「遞增/差異備份」來設定備份工作的原則。您可 以指定對應的備份原則。

## 更多資訊:

ca\_backup - [備份管理員指令](#page-40-0)

ca\_backup - [磁帶分段完整備份原則](#page-120-0)

ca\_backup - [磁帶分段遞增](#page-121-0)/差異備份原則

ca\_backup - [磁帶分段其他選項](#page-122-0)

## <span id="page-120-0"></span>**ca\_backup -** 磁帶分段完整備份原則

ca\_backup -tapestage 指令包含用來控制 Arcserve Backup 如何處理完整備 份工作的資料的備份原則。

ca\_backup -tapestage 指令包含下列完整備份原則:

ca\_backup -tapestage <-tapestage\_group <groupname>>

[-donotmigrate]| [-afterjobends <-weeks|-days|-hours|-minutes <計數> ...>[-migmonthdataonly]]

#### **-donotmigrate**

指定您不要將備份資料從分段位置複製到最終目標媒體。

### **-afterjobends <-weeks|-days|-hours|-minutes <count> ...>**

指定在移轉程序開始之前,備份程序結束之後,必須經過的週數、 日數、小時數及分鐘數。

### **-migmonthdataonly**

指定僅移轉每月的 GFS 備份資料。加入本參數後,Arcserve Backup 會 把每月完整備份移轉到最終目標媒體。Arcserve Backup 不會移轉每 週完整備份和 GFS 輪換中第一個完整備份。

附註:若您指定 GFS 輪換,Arcserve Backup 會把 GFS 輪換工作中的最 後一個每週完整備份視為每月備份。

### 更多資訊:

ca\_backup - [磁帶分段選項](#page-118-0)

ca\_backup - [磁帶分段遞增](#page-121-0)/差異備份原則

ca\_backup - [磁帶分段其他選項](#page-122-0)

# <span id="page-121-0"></span>磁帶分段遞增**/**差異備份原則

ca\_backup -tapestage 指令包含用來控制 Arcserve Backup 如何處理遞增/差 異備份工作的資料的備份原則。

ca\_backup -tapestage 指令包含下列遞增/差異備份原則:

ca\_backup -tapestage <-tapestage\_group <groupname>>

[-donotmigrate]| [-afterjobends <-weeks|-days|-hours|-minutes <count> ...>]

### **-donotmigrate**

指定您不要將備份資料從分段位置複製到最終目標媒體。

### **-afterjobends <-weeks|-days|-hours|-minutes <count> ...>**

指定在移轉程序開始之前,備份程序結束之後,必須經過的週數、 日數、小時數及分鐘數。

## 更多資訊:

ca\_backup - [磁帶分段選項](#page-118-0)

ca\_backup - [磁帶分段完整備份原則](#page-120-0)

ca\_backup - [磁帶分段其他選項](#page-122-0)

## <span id="page-122-0"></span>**ca\_backup -** 磁帶分段其他選項

ca\_backup -tapestage 指令包含其他選項,可用來定義 Arcserve Backup 的基 本原則與參數以用於磁帶分段備份工作期間。

ca\_backup -tapestage 指令包含下列其他選項:

ca\_backup -tapestage <-tapestage\_group <groupname>>

[-createdmjmakeupjobonhold] [-rescheduleiffail <on <minutes>|off>] [-consolidate [-consolidate\_mediaprefix <prefix>] [-consolidate\_mediapool <poolname>] [-consolidate\_mediagroup <groupname>] [-consolidate\_copymethod <append|overwrite>]

#### **-createdmjmakeupjobonhold**

指定如果資料移轉工作失敗,則會建立狀態為擱置的虛擬工作。包 含此選項以指示 Arcserve Backup,如果資料移轉 (複製至磁帶) 工作 失敗,則建立狀態為擱置的虛擬工作。

複製至磁帶作業期間,如果發生媒體或磁帶機錯誤,那麼資料移轉 工作可能會失敗。包含此選項可建立狀態為 [擱置] 的虛擬工作,更 正磁帶機或媒體錯誤之後您可以將它變為 [就緒] 狀態。如果錯誤狀 況仍然存在,此選項可將建立磁帶複製工作的需要降到最低。

### **-rescheduleiffail <on <minutes>| off>**

指定如果因為來源群組或磁帶無法使用而無法繼續,則為資料移轉 工作排定虛擬工作。包含此選項以指示 Arcserve Backup,當來源群組 或磁帶無法使用時,則排定虛擬工作。

因為各種原因,來源可能無法使用。例如,工作的備份階段不完整, 或磁帶櫃或虛擬磁帶櫃中存在硬體問題。

您可以指定必須在幾分鐘之後才重新排定虛擬工作。

預設狀況下,此選項設定為開啟。

### **-consolidate**

指定於移轉程序期間彙總備份資料。

如果您要跨越多個工作將資料彙總到相同的磁帶,則應該在同一部 機器上執行備份工作。

### **-consolidate\_mediaprefix <prefix>**

指定您要彙總的所有工作的媒體前置碼。

### **-consolidate\_mediapool <poolname>**

指定您要彙總的媒體集區名稱。

### **-consolidate\_mediagroup <groupname>**

指定您要彙總的媒體群組名稱。

### **-consolidate\_copymethod <append|overwrite>**

指定您要用於彙總作業的複製方法 (「附加」或「覆寫」)。您所指定 的方法必須對您要彙總的所有工作都是相同的。

附註:當您為工作日排程指定 [附加] 選項時,Arcserve Backup 會將 每日備份資料附加到在 GFS 備份循環的第一天格式化的磁帶。當 您為工作日排程指定 [覆寫] 選項時,Arcserve Backup 會每天格式化 新磁帶,然後將不同工作的資料彙總到該磁帶。

## 更多資訊:

ca\_backup - [磁帶分段選項](#page-118-0)

ca\_backup - [磁帶分段遞增](#page-121-0)/差異備份原則

## **ca\_backup -** 傳回碼

ca\_backup 指令會傳回下列代碼:

若未指定 -waitForJobStatus 選項:

## 傳回碼:

**0** – 成功執行指令。

(對於不會提交工作的指令,例如 allusage、-usage 或 -list)

**N** (負整數) – 指令提交工作成功。

(對於將會提交工作的指令。實際傳回值將是工作編號)

**-1** – 執行指令時發生錯誤。

若指定 -waitForJobStatus 選項:

### 傳回碼:

- **0** 工作成功完成
- 1-工作失敗
- **2** 工作未完成
- **3** 工作已取消
- **4** 工作狀態未知

附註:如果您結合 –waitforjobstatus 與例如 allusage、-usage 或 -list 等參數, 將會略過 –waitforjobstatus 參數,不含 -waitforjobstatus 的傳回代碼的規則 會生效。

## 更多資訊:

ca\_backup - [備份管理員指令](#page-40-0)

## <span id="page-125-0"></span>**ca\_backup -** 範例

### 範例:**ca\_backup**

下列是 ca\_backup 指令語法的範例:

ca\_backup -source machine1 -filesystem C:\DIR1 -filesystem D:\DIR2 -username Administrator -password abc

ca\_backup -source machine1 -filesystem C:\DIR1 -filelist File1.TXT -filelist File2.TXT filelist FILE3.TXT -Group GROUP1 -tape TAPE1 -username Administrator -password abc

■ 使用下列語法,提交備份工作到遠端 Arcserve Backup 伺服器:

ca\_backup -cahost machine1 -source machine1 -filesystem D:\DIR1 -username Administrator -password abc

■ 使用下列語法, 透過 Arcserve Backup Client Agent for Windows 提交備份 工作,以備份遠端用戶端電腦上的資料:

ca\_backup -source machine1 -filesystem C:\Folder1 -Filesystem D:\Folder2 -filelist file.TXT -username Administrator -password abc

ca\_backup -source machine1 -filesystem "C:\Program Files\Back me up dir"(路徑 中若含空格,必須加上兩個引號 "") -tape TAPE1 -runjobnow -username Administrator -password abc

### 範例:**ca\_backup -filter**

下列是使用 ca\_backup -filter 時的語法範例:

ca\_backup [-filter include|exclude file|dir <模式>] -username Administrator -password abc

ca\_backup -source machine1 -filesystem c:\DIR -filter include file "\*.doc" -username Administrator -password abc

ca\_backup [-filter include|exclude date modify|create|access onorbefore|onorafter <mm/dd/yyyy>] -username Administrator -password abc

ca\_backup -source machine1 -filesystem c:\DELL -filter exclude dir khan -username Administrator -password abc

ca\_backup -source machine1 -filesystem c:\DELL -filter exclude file ltrhd.doc username Administrator -password abc

### 範例:**ca\_backup -on -at**

下列是使用 ca\_backup -on -at 時的語法範例:

ca\_backup -source machine1 -filesystem c:\DIR -filter include file "\*.doc" -at 12:50 -on 2002/8/8 -username Administrator -password abc

### 範例:**ca\_backup** 工作階段密碼鍵

下列是使用 ca\_backup -sessionpassword 時的語法範例:

ca\_backup -source machine1 -filesystem c:\DIR -username Administrator -password abc

ca\_restore -tape TAPE1 -session 2 -dest C:\DIR -sessionpassword xyz -username Administrator -password abc

### 範例:**ca\_backup** 輪換工作

下列是使用 ca\_backup 輪換工作選項時的語法範例:

■ 下列範例顯示供提交輪換工作到 "testingpool" 媒體集區的 ca\_backup 指令語法,並指定 2010/12/12 的例外條件,在當天,特定輪換配置為 完整與附加備份:

ca\_backup -source machine1 -filesystem c:\DIR1 -mediapool testingpool exception full append 2010/12/12 -username Administrator -password abc

■ 下列範例顯示供提交 gfs 輪換工作的 ca backup 指令語法,包含工作 說明 "GFSpoolJob",這個 gfs 輪換工作將會建立 3 個集區,分別是 GFSpool\_DLY/ GFSpool\_WLY/ GFSpool\_MLY。輪換配置為星期日的完整備 份,星期一到星期六的遞增備份:

ca backup -source machine1 -filesystem D:\DIR2 -username Administrator password abc -gfsrotation -mpoolprefix GFSpool -jobunit full -jobunit incr -jobunit incr -jobunit incr -jobunit incr -jobunit incr -jobunit incr -description GFSpoolJob

■ 下列範例顯示供提交 gfs 輪換工作的 ca\_backup 指令語法,包含工作 說明 "pool",這個 gfs 輪換工作將會建立 3 個集區, 分別是 machine1 DLY/ machine1\_WLY/ machine1\_MLY。 輪換配置為星期日到星期三與星 期六的完整備份,星期四和星期五的遞增備份:

ca\_backup -source machine1 -filesystem c:\dell -gfsrotation -mpoolprefix machine1 -jobunit full -jobunit full -jobunit full -jobunit full -jobunit incr -jobunit incr -jobunit full description pool -username Administrator -password abc

■下列範例顯示供提交輪換工作到 "khan" 媒體集區的 ca\_backup 指令 語法,其輪換配置為:

附註:在下列範例中,星號 \* 表示您可以使用任何磁帶。

- 星期日:今天沒有備份工作
- 星期一:遞增備份與附加媒體
- 星期二:遞增備份與附加媒體
- 星期三:遞增備份與附加媒體
- 星期四:遞增備份與附加媒體
- 星期五:完整備份與覆寫媒體
- 星期六:今天沒有備份工作

ca\_backup -source machine1 -filesystem C:\ca\_lic -rotation -mediapool khan -jobunit off -jobunit incr append \* -jobunit incr append \* -jobunit incr append \* -jobunit incr append \* -jobunit full overwrite \* -jobunit off -username Administrator -password abc

- 下列範例顯示供提交輪換工作到 "hello" 媒體集區的 ca\_backup 指令 語法,其輪換配置為:
	- 星期日:今天沒有備份工作
	- 星期一:完整備份與覆寫媒體
	- 星期二:遞增備份與附加媒體
	- 星期三:遞增備份與附加媒體
	- 星期四:遞增備份與附加媒體
	- 星期五:完整備份與覆寫媒體
	- 星期六:今天沒有備份工作

ca backup -source machine1 -filesystem c:\temp -rotation -mediapool hello jobunit off overwrite -jobunit full overwrite -jobunit incr append -jobunit incr append -jobunit incr append -jobunit full overwrite -jobunit off -username Administrator -password abc

■ 下列範例顯示供提交輪換工作到 "khan" 媒體集區的 ca\_backup 指令 語法,其輪換配置使用一般輪換排程。

ca\_backup -source machine1 -filesystem C:\ca\_lic -rotation -mediapool khan username Administrator -password abc

#### 範例:**ca\_backup** 到刪除重複裝置

下列範例顯示用於某個刪除重複裝置的 ca\_backup 指令語法,以設定清 除原則,在工作完成時間的 4 週、3 天、2 小時及 1 分鐘之後進行完整備 份。

ca\_backup -cahost hostname -source -filesystem c:\temp -group Dedupegroup dddpurgedata full 4 3 2 1 -username administrator -password caworld

## 更多資訊:

ca\_backup - [備份管理員指令](#page-40-0)

# <span id="page-128-0"></span>章節 **6: ca\_dbmgr -** 資料庫管理員指令

資料庫管理員指令 (ca\_dbmgr) 是「資料庫管理員」和「媒體集區管理員」 的指令行介面。它可讓您維護資料庫,包括配置媒體集區。利用這個指 令,您可以查詢資料庫資訊,以及設定資料庫選項。這個功能強大的公 用程式可讓其他程式很容易與備份事件互動。「資料庫管理員」和「媒體 集區管理員」中所有的功能都可以從指令行執行。

本節包含下列主題:

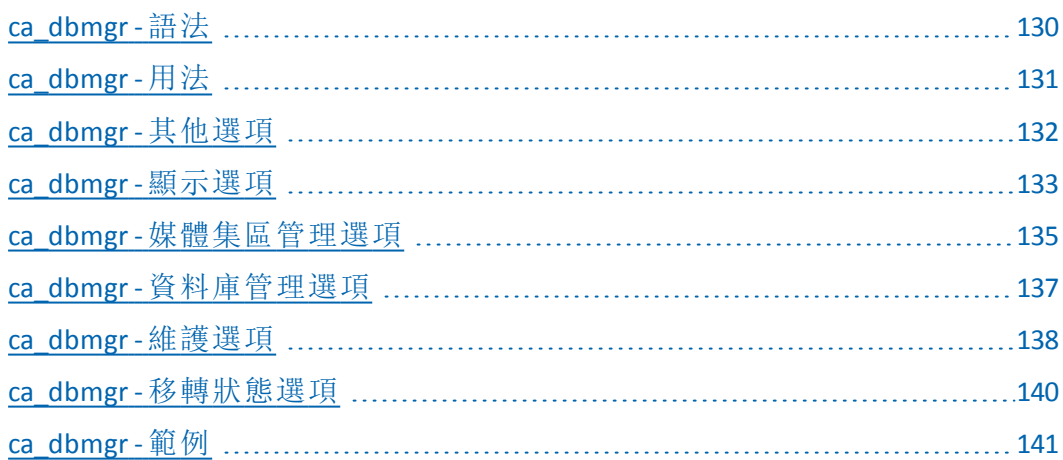

## <span id="page-129-0"></span>**ca\_dbmgr -** 語法

ca\_dbmgr 指令行語法格式如下:

ca\_dbmgr [-cahost <hostname>] -show [display options] -tape delete <tapeID[:seqNo]> -mediapool [media pool management options] [database management options] -prune on|off|set <count> day(s) <hh:mm> -maintenance -migrationstatus <job description> [migration status options] -help -examples

附註:[-cahost <hostname>] 參數是選用項目。如果是在本機使用這些 指令,則不需要此參數,但是如果是從遠端執行這些指令,則需要 指定主機名稱。-cahost 參數指定的主機可以是成員伺服器或主要伺 服器。但是, Arcserve Backup 始終會將工作新增到主要伺服器的工作 佇列中,然後主要伺服器會在處理工作時根據此參數將工作分配到 正確的伺服器 (主要/成員)。

附註:如果您使用「Arcserve 管理員 (主控台)」模式來安裝 Arcserve Backup,您必須包含 -cahost 參數才能從您的本機電腦執行此指令。 由於此「主控台」安裝模式無法確實地將所有 Arcserve Backup 功能安 裝到您的本機電腦上,因此當從遠端將此指令提交到包含 Arcserve Backup 的主要或成員伺服器時,必須包含 -cahost,否則指令將會失 敗。

附註:若要在指令的輸出中適當地顯示所有 Unicode 字元,您必須先將環境變數 「ARCSERVE UNICODE DISPLAY CMDL」的值設為 1,然後再執行指令,如下所示:

C:\Documents and Settings\cb>set ARCSERVE\_UNICODE\_DISPLAY\_CMDL=1

若要正確地檢視這些 Unicode 字元,在設定下列的環境變數後,也必須重新導向 ca\_log 的輸出:

C:\>ca\_log -view activity.log >UNICODE\_log.txt

### 更多資訊:

ca\_dbmgr - [資料庫管理員指令](#page-128-0)

[指令行語法字元](#page-14-0)

# <span id="page-130-0"></span>**ca\_dbmgr -** 用法

ca\_dbmgr 指令可讓您設定下列選項與引數:

- 其他選項
- 顯示選項
- 媒體集區管理選項
- 資料庫管理選項
- 維護選項
- 移轉狀態選項

### 更多資訊:

ca\_dbmgr - [資料庫管理員指令](#page-128-0)

ca\_dbmgr - [其他選項](#page-131-0)

- ca\_dbmgr [顯示選項](#page-132-0)
- ca\_dbmgr [媒體集區管理選項](#page-134-0)

ca\_dbmgr - [資料庫管理選項](#page-136-0)

ca\_dbmgr - [維護選項](#page-137-0)

ca\_dbmgr - [移轉狀態選項](#page-139-0)

## <span id="page-131-0"></span>**ca\_dbmgr -** 其他選項

ca\_dbmgr 指令包含用來顯示所有相關選項及定義基本原則與參數,以 供 Arcserve Backup 在資料庫管理程序中使用的其他選項。

ca\_dbmgr 指令包含下列其他選項:

### **-cahost** *<hostname>*

識別執行作業的系統名稱。

如果您要在遠端系統上執行作業,則指令中必須包含此參數。

如果您要在本機系統上執行作業,則不需要這個參數,而且也不應 將其包含在指令中。

附註:如果指令中包含 -cahost,您還必須指定執行作業的系統 (本機 或遠端系統) 主機名稱。

附註:如果您使用「Arcserve 管理員 (主控台)」模式來安裝 Arcserve Backup,您必須包含 -cahost 參數才能從您的本機電腦執行此指令。 由於此「主控台」安裝模式無法確實地將所有 Arcserve Backup 功能安 裝到您的本機電腦上,因此當從遠端將此指令提交到包含 Arcserve Backup 的主要或成員伺服器時,必須包含 -cahost,否則指令將會失 敗。

#### **-usage**

顯示基本 ca\_dbmgr 指令的清單。

### **-help**

開啟 ca\_dbmgr「說明」主題。

#### **-examples**

開啟包含 ca\_dbmgr 使用範例的「說明」主題。

### 更多資訊:

ca\_dbmgr - [資料庫管理員指令](#page-128-0)

[ca\\_dbmgr](#page-140-0) - 範例

## <span id="page-132-0"></span>**ca\_dbmgr -** 顯示選項

ca\_dbmgr 顯示選項可讓您檢視有關 Arcserve Backup 處理過的工作資訊、 使用的媒體、備份的資料、工作階段資訊、磁碟使用率和用戶端資訊。

ca\_dbmgr 指令包含下列顯示選項:

ca\_dbmgr [-cahost <host>] -show prune 摘要 jobs | jobsessions <jobID> [-completed] [-cancelled] [-failed] [-incomplete] [-last <no\_of> days | weeks | months] tapes | tapesessions <tapeID [:seqNo]> pools | poolmedia <poolName> scratchmedia | savemedia

附註:若要在指令的輸出中適當地顯示所有 Unicode 字元,您必須先將環境變數 「ARCSERVE\_UNICODE\_DISPLAY\_CMDL」的值設為 1,然後再執行指令,如下所示:

C:\Documents and Settings\cb>set ARCSERVE\_UNICODE\_DISPLAY\_CMDL=1

若要正確地檢視這些 Unicode 字元,在設定下列的環境變數後,也必須重新導向 ca\_log 的輸出:

C:\>ca\_log -view activity.log >UNICODE\_log.txt

### **prune**

顯示刪除狀態和設定。

## 摘要

顯示資料庫大小和限制、清理和清除的狀態、空間資訊和資料庫資 訊。

### **jobs -completed | -cancelled | -failed | -incomplete**

顯示特定工作的狀態及其他資訊。

### **jobs | jobsessions** *<jobID>*

**[-completed]**

**[-cancelled]**

**[-failed]**

**[-incomplete]**

**[-last** *<no\_of>* **days| weeks| months]**

顯示所有特殊類型工作或指定工作 ID 中所包含的所有工作階段的 資訊。

例如,輸入 [-completed] 檢視所有完成的工作。您也可以輸入一個時 間限制,例如:[-last *2* weeks]。

如果輸入的指令沒有任何參數,將會顯示資料庫中所有工作的相關 資訊。

### **tapes | tapesessions** *<tapeID[:seqNo>*

顯示關於指定磁帶或磁帶工作階段的資訊。

#### **pools | poolmedia** *<poolName>*

顯示指定集區或集區媒體的相關資訊。

### **scratchmedia**

顯示有關目前媒體集區可用集中所有媒體的資訊。此資訊包括磁帶 名稱、序號、磁帶 ID、順序編號、格式化日期、到期日及所屬媒體集 區。

### **savemedia**

顯示有關目前媒體集區儲存集中所有媒體的資訊。此資訊包括磁帶 名稱、序號、磁帶 ID、順序編號、格式化日期、到期日及所屬媒體集 區。

## 更多資訊:

ca\_dbmgr - [資料庫管理員指令](#page-128-0)

[ca\\_dbmgr](#page-140-0) - 範例

## <span id="page-134-0"></span>**ca\_dbmgr -** 媒體集區管理選項

ca dbmgr 媒體集區管理選項可讓您管理、建立和維護媒體的邏輯分組 (媒體集區),以便輕鬆識別備份工作。

ca\_dbmgr 指令包含下列媒體集區管理選項:

ca\_dbmgr [-cahost <host>] -mediapool add <poolName> <saveTapes> [-b <baseSerial>] [-i <serialIncr>] [- m <maxSerial>] [-retention <retentionDays>] modify <poolName> [-save <saveTapes>] [-retention <retentionDays>] delete [-f] <poolName> [tapeID[:seqNo]] move <tapeID[:seqNo]> <fromPoolName> <toPoolName> SCRATCH | SAVE

### **add** *<poolName> <saveTapes>*

**[-b** *<baseSerial>***]**

**[-i** *<serialIncr>***]**

**[-m** *<maxSerial>***]**

#### **[-retention** *<retentionDays>***]**

建立新的媒體集區。您必須指定媒體集區的名稱,和儲存集內應保 留的最小媒體數。

或者,您可以指定序號資訊和保留期間。

### **modify** *<poolName>*

### **[-save** *<saveTapes>***]**

### **[-retention** *<retentionDays>***]**

可讓您變更儲存集內應保留的最小媒體數,和所指定媒體集區的保 留時間。

### **delete [-f]** *<poolName>* **[tapeID [:seqNo]]**

刪除指定媒體集區中的指定磁帶。

如果只輸入媒體集區名稱而未指定磁帶,將會刪除整個媒體集區。

使用 -f 參數可執行非互動模式刪除。

### **move** *<tapeID [:seqNo]> <fromPoolName> <toPoolName>* **SCRATCH|SAVE**

將磁帶從一個媒體集區移動到另一個媒體集區。您也可以將磁帶從 儲存集移至可用集,或者再移回去。您可以用預設的儲存庫數值作 為 *fromPoolName* 的數值或者 *toPoolName* 的數值,以指定非集區設 定。

例如,若要移動沒有指定集區值的磁帶,可以使用 *fromPoolName* 的 預設值設定。此指令的功能和「媒體集區管理員」使用者介面中的 [移動媒體] 一樣。

## 更多資訊:

ca\_dbmgr - [資料庫管理員指令](#page-128-0)

[ca\\_dbmgr](#page-140-0) - 範例

## <span id="page-136-0"></span>**ca\_dbmgr -** 資料庫管理選項

ca\_dbmgr 資料庫管理選項可讓您查詢資料庫資訊及設定資料庫選項。

ca\_dbmgr 指令包含下列資料庫管理選項:

ca\_dbmgr [-cahost <host>] -tape delete <tapeID[:seqNo] -prune on | off | set <count> days | months | year(s) <hh:mm>

### **-tape delete** *<tapeID[:seqNo]*

刪除資料庫中指定的磁帶。

## **-prune on | off | set** *<count>* **day(s)** *<hh:mm>*

設定資料庫刪除工作的開啟或關閉。

指定刪除期間的已經過天數以及開始時間。在刪除過程中,將會在 每天的指定時間將所有超過指定天數的詳細記錄移除。

例如,要指定刪除作業在每天下午 5 點,將所有超過七天的記錄刪 除,請輸入以下指令:

*ca\_dbmgr -prune set 7 days 17:00*

附註:執行刪除會移除超過指定天數的詳細記錄,但保留工作和工 作階段記錄。

## 更多資訊:

ca\_dbmgr - [資料庫管理員指令](#page-128-0)

[ca\\_dbmgr](#page-140-0) - 範例

## <span id="page-137-0"></span>**ca\_dbmgr -** 維護選項

ca\_dbmgr 維護選項可讓您將資料庫調整及維護為有效率的狀態及可管 理的大小。透過定期執行這些維護任務,您可以改善 Arcserve Backup 資 料庫的整體效能。

維護任務的結果將會儲存到稱為 SQLMaint.log 的特殊維護日誌中,其位 置位於 Arcserve Backup LOG 目錄中。

ca\_dbmgr 指令包含下列維護選項:

ca\_dbmgr [-cahost <host>] -maintenance [UpdateStatistics] [ReBuildIndex] [CheckIntegrity] [ReduceDBSize]

#### **UpdateStatistics**

更新資料庫中所有表格與索引的統計資料。

SQL Server 會在表格與索引中收集有關資料分散的統計資料,並使用 這些統計資料來決定在查詢程序期間使用哪些索引。如果統計資料 過舊,SQL Server 可能無法在執行查詢時正確評估應使用哪些索引, 因此可能會選擇對完整的表格執行耗時的掃描,而非僅掃描索引。 為了確保有效使用索引,具備最新的統計資料便很重要。

建議:每日

### **ReBuildIndex**

重建資料庫中的所有索引以確保資料並未破斷。

當您執行任何資料修改作業 (插入、更新、刪除) 時可能會發生表格 破斷的情形。當此資料修改影響索引時,也可能發生索引破斷,且 索引中的資訊可能會分散於資料庫中。破斷的資料可能會導致 SQL Server 於查詢程序期間執行不必要的資料讀取,並產生較慢及較差 的效能。破斷越嚴重,索引的效率越低。定期重建索引會移除破斷、 重新取回磁碟空間並改善資料庫查詢期間的整體效能。

### 建議:每週

### **CheckIntegrity**

檢查 Arcserve Backup 資料庫中所有物件的完整性。

例如硬體故障、突然停電、作業系統失敗或不正確的操作者動作等 異常事件都可能導致資料庫損毀。定期檢查 Arcserve Backup 資料庫 中所有物件的配置、結構和邏輯完整性是很重要的。定期執行資料 庫完整性檢查將可偵測及報告資料庫中自從上次完整性檢查之後 所發生的任何變更。根據資料庫的大小,這可能會很消耗時間。

建議:每週

### **ReduceDBSize**

減少 Arcserve Backup 資料庫中的資料與日誌檔案的大小並將其釋放 回作業系統。

經過一段時間以後,您的日誌檔與資料檔案可能會快速成長到非常 大的大小,進而降低資料庫的效率。當您控制資料庫大小時,效能 經常能夠提升,且更多使用者可以存取資料庫。

當您執行 ReduceDBSize 時,您將必須輸入您要縮減的資料庫的名 稱,以及在資料庫的每個檔案中保留的可用空間百分比。例如,如 果您使用了 100-MB 資料庫檔案中的 60 MB,您可以指定 25% 的縮減 百分比。然後 SQL Server 會將檔案大小縮減到 80 MB, 您將會有 20 MB 的可用空間。

建議:視需要

### 更多資訊:

ca\_dbmgr - [資料庫管理員指令](#page-128-0)

[ca\\_dbmgr](#page-140-0) - 範例

## <span id="page-139-0"></span>**ca\_dbmgr -** 移轉狀態選項

ca dbmgr 移轉狀態選項可讓您檢查指定的工作以判斷移轉程序是否已 經成功完成。

ca\_dbmgr 指令包含下列移轉狀態選項:

ca\_dbmgr [-cahost <host>] -migrationstatus <iob description> [-lastjobbeforestarttime <mm/dd/yyyy hh:mm:ss>] | [-lastjobbeforeendtime <mm/dd/yyyy hh:mm:ss>]

### **-migrationstatus** *<job description>*

可讓您檢查指定工作的移轉狀態。此指令只會在您於提交工作時指 定唯一工作說明時,才會正確傳回狀態。

此檢查的可用傳回代碼如下:

- **1** 移轉失敗
- **2** 移轉已完成
- **3** 移轉進行中
- **4** 不需要移轉
- **5** 無法取得移轉狀態

### **-lastjobbeforestarttime** *<mm/dd/yyyy hh:mm:ss>*

可讓您檢查從指定日期與時間開始的最新工作的移轉狀態。這對 已在同一天裡開始多次的工作而言很有幫助。

### **-lastjobbeforeendtime** *<mm/dd/yyyy hh:mm:ss>*

可讓您檢查於指定日期與時間結束的最新工作的移轉狀態。這對 已在同一天裡執行及完成多次的工作而言很有幫助。

## 更多資訊:

### ca\_dbmgr - [資料庫管理員指令](#page-128-0)

[ca\\_dbmgr](#page-140-0) - 範例

## <span id="page-140-0"></span>**ca\_dbmgr -** 範例

下列是 ca\_dbmgr 指令語法的範例:

■ 使用下列指令來顯示 Arcserve Backup 資料庫刪除配置設定 (DB 刪除 時間,工作階段要保留的天數):

ca\_dbmgr -cahost machine1 -show prune

■ 使用下列指令來顯示 Arcserve Backup 資料庫摘要 (佔用總空間、可用 空間、DB 大小、DB 工作/磁帶/媒體記錄計數等)。

ca\_dbmgr -cahost machine1 -show summary

- 使用下列指令來顯示指定工作 ID 的詳細資訊: ca\_dbmgr -cahost machine1 -show jobs 8
- 使用下列指令來顯示最近 8 天中狀態為「完成」的所有工作的詳細 資訊:

ca\_dbmgr -cahost machine1 -show jobs -completed -last 8 days

- 使用下列指令來顯示指定 ID 的所有工作階段的詳細資訊: ca\_dbmgr -cahost machine1 -show jobsessions 8
- 使用下列指令來顯示資料庫中記錄的所有磁帶的詳細資訊: ca\_dbmgr -cahost machine1 -show tapes
- 使用下列指令來顯示指定磁帶上的所有工作階段的詳細資訊

ca\_dbmgr -cahost machine1 -show tapesessions AB3C

使用下列指令來顯示所有媒體集區的詳細資訊:

ca\_dbmgr -cahost machine1 -show pools

使用下列指令來顯示指定媒體集區的詳細資訊:

ca\_dbmgr -cahost machine1 -show poolmedia POOL1

### 範例:**ca\_dbmgr** 媒體集區管理選項

使用下列指令來以指定參數新增新媒體集區:

ca\_dbmgr -cahost machine1 -mediapool add POOL1 0 -b 1200000 -i 1000 -m 1299999 -retention 100

使用下列指令來以儲存集中媒體編號的指定設定與保留期 (99 天) 修改媒體集區:

ca\_dbmgr -cahost machine1 -mediapool modify POOL1 -save 0 -retention 99

■ 使用下列指令來從媒體集區 TMPPOOL 中移除指定的媒體 (AB3C): ca\_dbmgr -cahost machine1 -mediapool delete -f TMPOOL AB3C

■ 使用下列指令來將指定的媒體 (AB3C) 從媒體集區「POOL1」移至媒體 集區「POOL2」的儲存集中:

ca\_dbmgr -cahost machine1 -mediapool move AB3C POOL1 POOL2 SAVE

### 範例:**ca\_dbmgr** 資料庫管理選項

使用下列指令來刪除 ID AB3C:1 的媒體記錄:

ca\_dbmgr -cahost machine1 -tape delete AB3C:1

使用下列指令來將資料庫刪除設定修改為 23:59 的工作執行時間, 並刪除所有超過 20 天的記錄:

ca\_dbmgr -cahost machine1 -prune set 20 days 23:59

### 範例:**ca\_dbmgr** 資料庫維護選項

使用下列指令重建索引:

ca\_dbmgr -cahost machine1 -maintenance RebuildIndex

### 更多資訊:

ca\_dbmgr - [資料庫管理員指令](#page-128-0)

# <span id="page-142-0"></span>章節 **7: ca\_devmgr -** 裝置管理員指令

裝置管理員指令 (ca\_devmgr) 可供您在 Arcserve Backup 中執行各種裝置 管理指令,而不需與裝置管理員進行互動。您可以用這個工具取得資 訊或者處理磁帶或媒體櫃裝置。這個指令可以讓您控制儲存裝置,以 及格式化或刪除磁帶機或換帶機中的媒體。所有可以從裝置管理員使 用的功能都可以從指令行使用。

若要使用 ca\_devmgr, Arcserve Backup 必須正在執行,而且您需要經過驗 證服務的授權。如果您未經過授權,則要執行 ca\_auth 公用程式自行授 權。

本節包含下列主題:

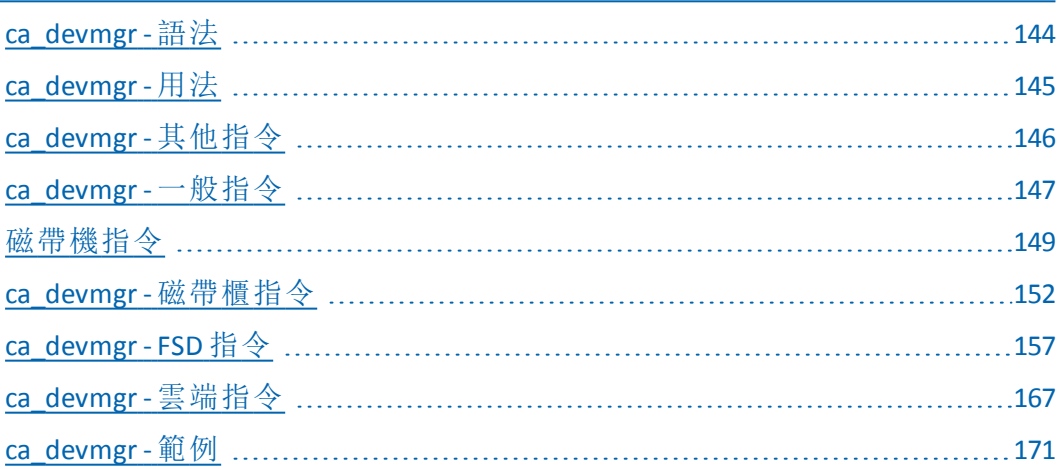

## <span id="page-143-0"></span>**ca\_devmgr -** 語法

ca\_devmgr 指令行語法格式如下:

ca\_devmgr [-cahost <hostname>] [miscellaneous options] [general command options] [tape drive command options] [tape library command options] [FSD command options]

> 附註:[-cahost <hostname>] 參數是選用項目。如果是在本機使用這些 指令,則不需要此參數,但是如果是從遠端執行這些指令,則需要 指定主機名稱。-cahost 參數指定的主機可以是成員伺服器或主要伺 服器。但是, Arcserve Backup 始終會將工作新增到主要伺服器的工作 佇列中,然後主要伺服器會在處理工作時根據此參數將工作分配到 正確的伺服器 (主要/成員)。

> 附註:如果您使用「Arcserve 管理員 (主控台)」模式來安裝 Arcserve Backup,您必須包含 -cahost 參數才能從您的本機電腦執行此指令。 由於此「主控台」安裝模式無法確實地將所有 Arcserve Backup 功能安 裝到您的本機電腦上,因此當從遠端將此指令提交到包含 Arcserve Backup 的主要或成員伺服器時,必須包含 -cahost,否則指令將會失 敗。

## 更多資訊:

ca\_devmgr - [裝置管理員指令](#page-142-0)

[指令行語法字元](#page-14-0)
# **ca\_devmgr -** 用法

ca\_devmgr 指令包含下列選項:

- 其他選項
- 一般選項
- 磁帶機選項
- 磁帶櫃選項
- FSD 選項

## 更多資訊:

ca\_devmgr - [裝置管理員指令](#page-142-0)

[ca\\_devmgr](#page-145-0) - 其他指令

- [ca\\_devmgr](#page-146-0) 一般指令
- [ca\\_devmgr](#page-156-0) FSD 指令

## <span id="page-145-0"></span>**ca\_devmgr -** 其他指令

ca\_devmgr 指令包含用來顯示所有相關指令及定義基本原則與參數,以 供 Arcserve Backup 在裝置管理程序中使用的其他指令。其他指令與磁帶 機或磁帶櫃沒有互動,而是與 Arcserve Backup 互動。

ca\_devmgr 指令包含下列其他指令:

#### **-cahost** *<hostname>*

識別執行作業的系統名稱。

如果您要在遠端系統上執行作業,則指令中必須包含此參數。

如果您要在本機系統上執行作業,則不需要這個參數,而且也不應 將其包含在指令中。

附註:如果指令中包含 -cahost,您還必須指定執行作業的系統 (本機或 遠端系統) 主機名稱。

附註:如果您使用「Arcserve 管理員 (主控台)」模式來安裝 Arcserve Backup,您必須包含 -cahost 參數才能從您的本機電腦執行此指令。 由於此「主控台」安裝模式無法確實地將所有 Arcserve Backup 功能安 裝到您的本機電腦上,因此當從遠端將此指令提交到包含 Arcserve Backup 的主要或成員伺服器時,必須包含 -cahost,否則指令將會失 敗。

#### **-usage**

顯示基本 ca\_devmgr 指令的清單。

#### **allusage**

顯示所有 ca\_devmgr 指令及其參數的清單。

#### **-help**

開啟 ca\_devmgr 說明主題。

#### **-examples**

開啟包含 ca\_devmgr 使用範例的說明主題。

### 更多資訊:

ca\_devmgr - [裝置管理員指令](#page-142-0)

[ca\\_devmgr](#page-170-0) - 範例

## <span id="page-146-0"></span>**ca\_devmgr -** 一般指令

不管與系統連接的是磁帶機還是磁帶櫃,均可使用一般指令。

ca\_devmgr [-cahost <host>]

-v <-adapterinfo...>|<-deviceinfo...>|<-groupinfo...>|<-mediainfo...>

- adapterinfo

-groupinfo [-alldomain]

-deviceinfo <adapter #> <scsi ID> <lun>|<groupname>|<-all>|<-alldomain>

-mediainfo <adapter #> <scsi ID> <lun>

-setdebug <none|summary|detail|detail+>

#### **-**版

只能與 adapterinfo、deviceinfo、groupinfo、以及 mediainfo 指令配合使 用。使用 -v 參數的主要差別在於列印關於這四個指令的其他資訊。 v 參數是一種比較詳細的指令。

#### **- adapterinfo**

在與系統連接的所有 SCSI 介面卡循環一周,並列印出系統連接的任 何磁帶機或磁帶櫃的介面卡名稱、介面卡號碼、SCSI ID、廠商 ID、產 品 ID 和韌體。

#### **- groupinfo**

列印 Arcserve Backup 中所有已配置群組的介面卡號碼、SCSI ID、廠商 ID、產品 ID、韌體和狀態 (僅限磁帶櫃) 資訊。

#### **-deviceinfo** *<adapter #> <scsi ID> <lun>*

列印任何磁帶機或磁帶櫃的裝置類型、SCSI ID、廠商 ID、產品 ID、韌 體、狀態和裝置共用 (僅限磁帶櫃) 資訊。

必須指定介面卡號碼、SCSI ID 和 LUN。

#### **-mediainfo** *<adapter #> <scsi ID> <lun>*

列印任何磁帶裝置的磁帶名稱、磁帶 ID、編號、序號以及過期日。對 於磁帶櫃,如果磁帶有載入並受到寫入保護,包括插槽編號在內的 相同資訊會顯示出來。磁帶存儲庫的每個插槽都會顯示。

必須指定介面卡號碼、SCSI ID 和 LUN。

#### **-setdebug** *<none|summary|detail|detail+>*

控制在 Arcserve Backup\Log 資料夾中產生及儲存的 TAPE.LOG 中的偵 錯資訊層級。

#### 無

不記錄資訊。

#### 摘要

記錄重要訊息,並排除不必要的資訊,以減少磁帶日誌的大小。 這是預設設定。

## 詳細資訊

記錄由 Arcserve Backup 傳送給連接的備份裝置的所有指令,但不 包含「讀取/寫入」指令及「測試單位就緒」指令。此亦會記錄「磁帶 引擎」相關資訊;「客戶支援人員」可利用此資訊對備份和還原問題 進行疑難排解。

#### **detail+**

記錄由 Arcserve Backup 傳送給連接的備份裝置的所有指令,包含 「讀取/寫入」指令及「測試單位就緒」指令。此亦會記錄「磁帶引擎」 相關資訊;「客戶支援人員」可利用此資訊對備份和還原問題進行 疑難排解。

## 更多資訊:

ca\_devmgr - [裝置管理員指令](#page-142-0)

[ca\\_devmgr](#page-170-0) - 範例

# 磁帶機指令

下列磁帶機指令只能用於磁帶機。

```
ca_devmgr [-cahost <host>]
```
-format [<adapter #> <scsi ID> <lun> <tape name>] [<mm/dd/yyyy> <serial no.>] [MEDIAPOOL <mediapool name>] -erase [<adapter #> <scsi ID> < lun<br/>>] [q|qz|qw|l] -online [<adapter #> <scsi ID> <lun>] -offline [<adapter #> <scsi ID> <lun>] -compression [<adapter #> <scsi ID> <lun>] <on|off> -eject [<adapter #> <scsi ID> < lun -eject ex <changer Adapter> <changer scsiID> <changer Lun> <drive Adapter> <drive\_scsiID> <drive\_Lun> -retension [<adapter #> <scsi ID> < lun>]

## **-format [***<adapter #> <scsi ID> <lun> <tape name>***] [***<mm/dd/yyyy> <serial no.>***] [MEDIAPOOL <mediapool name>]**

格式化磁帶機中的磁帶。

使用 **-force** 選項時,格式化指定媒體,無論它在「儲存集」或是「可用 集」中。

介面卡號碼、SCSI ID、LUN 以及磁帶的新名稱都是必要的。日期和序 號則是非必要項目。

#### **-erase** *[<adapter #> <scsi ID> <lun>]* **[q|qz|qw|l]**

清除磁帶機中的磁帶。

使用 **-force** 選項時,清除指定媒體上的所有資料,無論它在「儲存 集」或是「可用集」中。

介面卡號碼、SCSI ID 與 LUN 選項是必需的。

選項包含:

- **q** 快速清除 (破壞媒體標籤)。這是預設的選項.
- **qz** 高級快速清除 (破壞媒體標籤和編號)。
- **qw** 如果媒體與磁帶機支援 WORM 技術,快速清除並轉換為 WORM。如果硬體不支援 WORM 技術,清除作業將會失敗。
- **l** 完整清除 (破壞媒體上的所有資料)。

重要!完整清除會從磁帶的開始到結尾移除整個媒體,且需要較長的 時間完成。

#### **-online [***<adapter #> <scsi ID> <lun>***]**

將指定裝置 (FSD 或磁帶裝置) 設定為線上狀態。設定為線上時,可 在多部伺服器之間共用裝置。

您必須確認您沒有將一部以上的伺服器設定為同時將備份資料寫 入到相同的裝置上。如有多部伺服器同時存取裝置,備份可能會失 敗,資料也可能會遺失。

範例:如果您的 FSD/磁帶裝置的介面卡編號、scsi ID 及 LUN 為 0、0 和 1,而您要將它設定為線上狀態,請輸入下列指令:

*ca\_devmgr -online 0 0 1*

#### **-offline [***<adapter #> <scsi ID> <lun>***]**

將指定裝置 (FSD 或磁帶裝置) 設定為離線狀態。設定為離線時,無 法將其他備份工作提交給裝置。

如果備份到裝置的工作正在進行中,在工作完成之前,您將無法將 裝置狀態變更為離線。針對 FSD,這可以防止多部伺服器意外同時 存取裝置。若在設定為離線時,備份工作嘗試存取裝置,工作將會 失敗。

範例:如果您的 FSD/磁帶裝置的介面卡編號、scsi ID 及 LUN 為 0、0 和 1,而您要將它設定為離線狀態,請輸入下列指令:

*ca\_devmgr -offline 0 0 1*

#### **-compression [***<adapter #> <scsi ID> <lun>***] <on|off>**

啟用或停用磁帶機上的壓縮。

此指令要能正常運作,磁帶裝置必須支援壓縮,而且磁帶機內必須 置入空白磁帶。

介面卡號碼、SCSI ID、LUN 以及開關旗標都是必要選項。

#### **-eject [***<adapter #> <scsi ID> <lun>***]**

將磁帶從磁帶機退出。

若要使用這個指令,磁帶機必須支援退出指令。介面卡號碼、SCSI ID 與 LUN 選項是必需的。

## **-eject\_ex <changer\_Adapter> <changer\_scsiID> <changer\_Lun> <drive\_ Adapter> <drive\_scsiID> <drive\_Lun>**

將磁帶從指定的磁帶機退出,並將其移動到指定換帶機的插槽。

#### **-retension [***<adapter #> <scsi ID> <lun>***]**

保留磁帶機中的磁帶。

必須指定介面卡號碼、SCSI ID 和 LUN。

#### 更多資訊:

ca\_devmgr - [裝置管理員指令](#page-142-0) [ca\\_devmgr](#page-170-0) - 範例

## **ca\_devmgr -** 磁帶櫃指令

下列磁帶櫃指令只能用於磁帶櫃。

ca\_devmgr [-cahost <host>]

-cherase <adapter #> <changer scsi ID> <changer lun> [<slot #> [q|qz|qw|l] ...] 或

-cherase <adapter #> <changer scsi ID> <changer lun> SLOT\_RANGE <slot range> [q|qz|qw|l]

-chformat <changer adapter#> <changer scsi ID> <changer lun>

SLOT <slot#> <tape name> [<mm/dd/yy[yy]>|def [<serial no.> ]] MEDIAPOOL [<mediapool name>] SLOT <slot#> <tape name> [<mm/dd/yy[yy]>|def [<serial no.>]] MEDIAPOOL [<mediapool name>] ...]

-load <changer adapter #> <changer scsi ID> <changer lun> <drive adapter #> <drive scsi ID> <drive lun> <slot #>

-unload <changer adapter #> <changer scsi ID> <changer lun> <drive adapter #> <drive scsi ID> <drive lun>

-mount <changer adapter #> <changer scsi ID> <changer lun> <br/> <br/>edg. slot> <end slot> [q|l]

-dismount <changer adapter #> <changer scsi ID> <changer lun> <br/>beg. slot> <end slot>

-ieinfo <changer adapter #> <changer scsi ID> <changer lun>

-import <changer adapter #> <changer scsi ID> <changer lun> <slot #> [<slot #> ...]

-export <changer adapter #> <changer scsi ID> <changer lun> <slot #> [<slot #> ...]

-clean <changer adapter #> <changer scsi ID> <changer lun> <drive adapter #> <drive scsi ID> <drive lun>

-importall <changer adapter #> <changer scsi ID> <changer lun>

-lockcas <DeviceNo> <Mode>

-lockcas\_ex <AdapterNo> <scsiID> <Lun> <Mode>

#### **-cherase** *<adapter #> <changer scsi ID> <changer lun>* **[***<slot #>* **[q|qz|qw|l] ...]**

**-cherase** *<adapter #> <changer scsi ID> <changer lun>* **SLOT\_RANGE** *<slot range>* **[q|qz|qw|l]**

清除磁帶櫃中的單一或多捲磁帶。

使用 **-force** 選項時,清除指定媒體上的所有資料,無論它在「儲存 集」或是「可用集」中。

介面卡號碼、換帶機 SCSI ID、換帶機 LUN 和插槽是必要項目。 選項包含:

- **q** 快速清除 (破壞媒體標籤)。這是預設的選項.
- **qz** 高級快速清除 (破壞媒體標籤和編號)
- **qw** 如果媒體與磁帶機支援 WORM 技術,快速清除並轉換為 WORM。如果硬體不支援 WORM 技術,清除作業將會失敗。
- **l** 完整清除 (破壞媒體上的所有資料)。

輸入 ca\_devmgr -cherase [*groupname*] *slot #* [q|qz|qw|l] [,*slot #* [q|qz|qw|l] ,...],則可僅使用群組名稱和插槽編號來清除磁帶。

附註:範例中的「,」不是參數。只是告知您如何指定多個清除的插 槽。

## **-chformat** *<changer adapter#> <changer scsi ID> <changer lun>* **SLOT** *<slot#> <tape name> [<mm/dd/yy[yy]>***|def [***<serial no.>* **]] MEDIAPOOL [***<mediapool name>***] SLOT** *<slot#><tape name> [<mm/dd/yy[yy]>***|def [***<serial no.>***]] MEDIAPOOL [***<mediapool name>***] ...]**

格式化磁帶櫃中的單一或多捲磁帶。

使用 **-force** 選項時,格式化指定媒體,無論它在「儲存集」或是「可用 集」中。

換帶機介面卡號碼、換帶機 SCSI ID、換帶機 SCSI LUN 和群組名稱是必 要項目,而 SLOT、要格式化之磁帶所在的插槽編號,和磁帶名稱也 是必要項目。mm/dd/yyyy (過期日期) 是非必要項目。

def 參數 (預設的過期日期) 不能和過期日配合使用。(過期日與預設 過期日之間的「|」指示您必須選擇兩者其中之一。)序號是選用的。3 "." (結尾處) 代表您可以指定多個插槽號碼。

## 您也可以輸入 ca\_devmgr -chformat [SLOT <*slot#>* <*tape name>* [<*mm*/*dd*/*yy[yy]>*|def [<*serial no.>*]]。

換帶機格式可以使用插槽號碼和磁帶名稱。過期日期和序號選項, 其餘的則是必要的項目。字 SLOT 必須用在您指定的每個插槽號碼 前面。

## **-load** *<changer adapter #> <changer scsi ID> <changer lun> <drive adapter #> <drive scsi ID> <drive lun> <slot #>*

將指定插槽中的磁帶載入磁帶機。

換帶機介面卡號碼、換帶機 SCSI ID、換帶機 LUN、磁帶機介面卡號 碼、磁帶機 SCSI ID、磁帶機 LUN 以及插槽號碼都是必要的。

## **-unload** *<changer adapter #> <changer scsi ID> <changer lun> <drive adapter #> <drive scsi ID> <drive lun>*

卸載磁帶機中的磁帶,並放回指定插槽中。

換帶機介面卡號碼、換帶機 SCSI ID、換帶機 LUN 和插槽號碼為必要 項目。

## **-mount** *<changer adapter #> <changer scsi ID> <changer lun> <beg. slot> <end slot>* **[q|l]**

執行整個磁帶櫃的清查。

如果磁帶櫃沒有條碼讀取裝置,Arcserve Backup 會將所有磁帶置入 磁帶機,並讀取媒體。如果磁帶櫃中有條碼讀取裝置,您可以指定 要從資料庫取得資訊,還是要 Arcserve Backup 讀入所有磁帶。換帶機 介面卡號碼、換帶機 SCSI ID、換帶機 LUN、起始插槽和結束插槽為必 要項目。

起始插槽號和結束插槽號可以是任意插槽號,只要這些插槽符合所 装載的群組即可。結束插槽不能小於起始插槽。q(快速裝載) 或 1(完 整裝載) 選項是非必要選項。有條碼讀取裝置的磁帶櫃的預設值是 快速裝載。

如果您的磁帶櫃中有條碼讀取裝置,其中會有來自 Arcserve Backup 資料庫的資訊。完整裝載會強制 Arcserve Backup 將每一捲磁帶置入 磁帶機,並讀取磁帶上的資訊。如果您的磁帶櫃中沒有條碼讀取裝 置,q 參數會被停用,每捲磁帶都必須由磁帶機讀入。

## **-dismount** *<changer adapter #> <changer scsi ID> <changer lun> <beg. slot> <end slot>*

卸載所指定群組內在選項所提供範圍內的插槽,並將所有插槽重新 命名為「Dismounted Slot」。

除非重新啟動 Arcserve Backup 產品,或向已卸載群組發出 mount (裝 載) 指令,否則不能向已卸載的插槽發出其他指令。換帶機介面卡號 碼、換帶機 SCSI ID、換帶機 LUN、起始插槽和結束插槽為必要項目。

#### **-ieinfo** *<changer adapter #> <changer scsi ID> <changer lun>*

顯示磁帶櫃的匯入/匯出插槽資訊,包括插槽是否已滿,若已滿的 話,插槽中磁帶的條碼號碼等資訊。

換帶機介面卡號碼、換帶機 SCSI ID 和換帶機 LUN 都為必要的項目。

## **-import** *<changer adapter #> <changer scsi ID> <changer lun> <slot #>* **[***<slot #> ...***]**

將磁帶從磁帶櫃的匯入/匯出插槽中取出,並放入其目標插槽中。 如果您的磁帶櫃有啟用條碼讀取裝置,資訊會來自資料庫,磁帶不 會由磁帶機讀入。

如果您的磁帶櫃沒有條碼讀取裝置,磁帶就會被放入磁帶機中接受 讀取。

換帶機介面卡號碼、換帶機 SCSI ID、換帶機 LUN 和插槽號碼為必要 項目。對於有多個匯入/匯出插槽的磁帶櫃而言,唯一的選用參數是 額外的插槽號碼。您可以同時匯入多捲磁帶。如果磁帶櫃只有一個 匯入/匯出插槽,那麼一次只能匯入一捲磁帶。

#### **-export** *<changer adapter #> <changer scsi ID> <changer lun> <slot #>* **[***<slot #> ...***]**

將磁帶從磁帶櫃的插槽中取出並放入匯入/匯出插槽。

換帶機介面卡號碼、換帶機 SCSI ID、換帶機 LUN 和插槽號碼為必要 項目。插槽號碼*...* 是要匯出多捲磁帶。只有在磁帶櫃有多個匯入/匯 出插槽時才可以這樣做。

## **-clean** *<changer adapter #> <changer scsi ID> <changer lun> <drive adapter #> <drive scsi ID> <drive lun>*

獲取清潔磁帶 (如果已安裝於磁帶櫃),並將其放入指定的磁帶機 中,然後清潔此磁帶機。

需要有換帶機介面卡號碼、換帶機 SCSI ID、換帶機 LUN、磁帶機介面 卡號碼、磁帶機 SCSI ID 和磁碟機 LUN。

#### **-importall** *<changer adapter #> <changer scsi ID> <changer lun>*

將在磁帶櫃的郵件插槽中所發現的每一捲磁帶,匯入所指定磁帶櫃 中的第一個可用的儲存插槽。使用這個 ca\_devmgr 引數不會依據條 碼清查媒體。

當您希望從郵件插槽匯入磁帶,但不需要磁帶進入任何指定儲存插 槽時,可以使用這個引數。

如果磁帶櫃插槽不足以容納郵件插槽的所有磁帶,則當已填滿所有 空磁帶櫃插槽時,畫面會顯示「空插槽不足,無法匯入所有磁帶!」 訊息。

換帶機介面卡號碼、換帶機 SCSI ID 和換帶機 LUN 為必要項目。

#### **-lockcas** *<DeviceNo> <Mode>*

DeviceNo 是換帶機裝置的編號、Mode=0 表示裝置已解除鎖定、 Mode=1 表示裝置已被鎖定。

#### **-lockcas\_ex** *<AdapterNo> <scsiID> <Lun> <Mode>*

AdapterNo 是換帶機裝置連接到其中的板號,並適用於其他一目了然 的參數。

### 更多資訊:

ca\_devmgr - [裝置管理員指令](#page-142-0)

[ca\\_devmgr](#page-170-0) - 範例

# <span id="page-156-0"></span>**ca\_devmgr - FSD** 指令

下列 [檔案系統裝置] (FSD) 指令只能用於 FSD。

ca\_devmgr [-cahost <host>]

-format [<adapter #> <scsi ID> <lun> <tape name>] [<mm/dd/yyyy> <serial no.>]

-erase [<adapter #> <scsi ID> <lun>] [q|qz|qw|l]

-online [<adapter #> <scsi ID> <lun>]

-offline [<adapter #> <scsi ID> < lun>]

-purge <adapter #> <scsi ID> <lun> -sessions <session no.> [<session no.>] 或

-purge <adapter #> <scsi ID> < lun > -sessions <session range>

<session range> 可以是 <start session no.>-<end session no.> 或代表所有工作階段 的 "all"

-query <adapter #> <scsi ID> <lun> <-all|-copied|-uncopied|-purgable|-snaplocked|failed> -sessions <session no.>[<-session no.>] 或

-query <adapter #> <scsi ID> <lun> <-all|-copied|-uncopied|-purgable|-snaplocked| failed> -sessions all

-regenerate [<adapter #> <scsi ID> <lun> <tape name>] [<tape ID> <mm/dd/yy[yy]>]

-createfsd <FSD Description> <FSD Name> <FSD Path>[<Domain Name> <User> <Password>]

-removefsd <FSD Path>

-setstaging <Group Name> [[-mstreams <Max Stream>] [-mthreshold <Max Threshold/Purge to Threshold <"xx/xx%"|"xx/xx">>] [-snaplock <Enable Snaplock <0|1>>] [-pausemig <Pause Migration <0|1>>] [-chunksize <Chunk Size>]]

-cleanstaging <Group Name>

-getstaging <Group Name>

-queryfsd <FSD Path> [-group]

-creatededupefsd <FSD Description><FSD Name><Data Path><Index Path>[<Domain Name> <User><Password>][-GrpName <Group Name>]

-removededupefsd <Group Name>

-configdedupefsd <Group Name> [-FSDDsp<FSD Description>][-FSDName <FSD Name>] [-DataPath <Data Path>] [-IndexPath <IndexPath>]

-setdedupegrpproperties <Group Name> [[-mstreams <Max Stream>][-mthreshold <Max Threshold <"xx%"|"xx">>[-pausemig <Pause Migration <0|1>>][-optimization <Allow Optimization <0|1>]]

-getdedupegrpproperties <Group Name>

-startreclaim

#### **-format [***<adapter #> <scsi ID> <lun> <tape name>***] [***<mm/dd/yyyy> <serial no.>***]**

格式化磁帶機中的磁帶。

使用 **-force** 選項時,格式化指定媒體,無論它在「儲存集」或是「可用 集」中。

介面卡號碼、SCSI ID、LUN 以及磁帶的新名稱都是必要的。日期和序 號則是非必要項目。

#### **-erase** *[<adapter #> <scsi ID> <lun>]* **[q|qz|qw|l]**

清除磁帶機中的磁帶。

使用 **-force** 選項時,清除指定媒體上的所有資料,無論它在「儲存 集」或是「可用集」中。

介面卡號碼、SCSI ID 與 LUN 選項是必需的。

選項包含:

- **q** 快速清除 (破壞媒體標籤)。這是預設的選項.
- **qz** 高級快速清除 (破壞媒體標籤和編號)。
- **qw** 如果媒體與磁帶機支援 WORM 技術,快速清除並轉換為 WORM。如果硬體不支援 WORM 技術,清除作業將會失敗。
- **l** 完整清除 (破壞媒體上的所有資料)。

重要!完整清除會從磁帶的開始到結尾移除整個媒體,且需要較長的 時間完成。

#### **-online [***<adapter #> <scsi ID> <lun>***]**

將指定裝置 (FSD 或磁帶裝置) 設定為線上狀態。設定為線上時,可 在多部伺服器之間共用裝置。

您必須確認您沒有將一部以上的伺服器設定為同時將備份資料寫 入到相同的裝置上。如有多部伺服器同時存取裝置,備份可能會失 敗,資料也可能會遺失。

範例:如果您的 FSD/磁帶裝置的介面卡編號、scsi ID 及 LUN 為 0、0 和 1,而您要將它設定為線上狀態,請輸入下列指令:

*ca\_devmgr -online 0 0 1*

#### **-offline [***<adapter #> <scsi ID> <lun>***]**

將指定裝置 (FSD 或磁帶裝置) 設定為離線狀態。設定為離線時,無 法將其他備份工作提交給裝置。

如果備份到裝置的工作正在進行中,在工作完成之前,您將無法將 裝置狀態變更為離線。針對 FSD,這可以防止多部伺服器意外同時 存取裝置。若在設定為離線時,備份工作嘗試存取裝置,工作將會 失敗。

範例:如果您的 FSD/磁帶裝置的介面卡編號、scsi ID 及 LUN 為 0、0 和 1,而您要將它設定為離線狀態,請輸入下列指令:

*ca\_devmgr -offline 0 0 1*

**-purge** *<adapter #> <scsi ID> <lun>* **-sessions** *<session no.> [<session no.>]*

#### **-purge** *<adapter #> <scsi ID> <lun>* **-sessions** *<session range>*

清除指定工作階段或工作階段的群組。使用此指令來刪除 FSD 中的 資料。

- 如果其中一個工作階段受到「快速鎖定」保護,則會針對該工作階段 記錄警告,清除程序將會繼續剩下的指定工作階段。
- 如果預定要移轉一個工作階段,但尚未移轉,將會記錄警告,將不會 刪除工作階段,清除程序將會繼續剩下的指定工作階段。

您可以指定 **-force** 選項來清除工作階段,無論是否已經移轉。

如果工作階段是作用中的,將會記錄警告,將不會清除工作階段,清 除程序將會繼續剩下的指定工作階段。

您可以使用三種方法的其中之一來指定清除單一工作階段或多個 工作階段;依工作階段號碼 (單一或群組)、依範圍或依全部。

#### **-sessions** *<session no.> [<session no.>]*

**-sessions** *<session range>*

附註:<session range> 可以是 <start session no.>-<end session no.> 或代 表所有工作階段的 "all"

指定要清除的工作階段號碼 (或工作階段號碼群組)、工作階段號 碼範圍,或是所有工作階段號碼。

- 若要指定要清除的單一工作階段,您必須使用下列語法格式 -sessions 1
- 若要指定要清除的工作階段群組,您必須使用下列語法格式 提供以空格隔開的工作階段號碼清單:

-sessions 1 2 5 7 8

若要指定要清除的工作階段範圍,您必須使用下列語法格式 提供開始與結束工作階段號碼,中間由破折號 (-) 連接:

-sessions 3-5

若要指定要清除的所有工作階段,您必須使用下列語法格 式:

-sessions all

## **-query** *<adapter #> <scsi ID> <lun> <-all|-copied|-uncopied|-purgable| snaplocked|-failed>* **-sessions**

查詢指定工作階段。使用此指令來向伺服器查詢有關目前作用中的 使用者工作階段。您可以要求有關所有活動中作業階段的資訊,或 只要求符合您所指定的類型的工作階段。

-query 指令提供您下列資訊的說明:

- 所有複製和未複製的工作階段
- 所有具有快速鎖定安全性的工作階段
- 每個工作階段的保留期間
- 所有可以清除的工作階段

必須指定介面卡號碼、SCSI ID 和 LUN。

#### **-copied**

顯示所有複製工作階段的清單。

#### **-uncopied**

顯示所有未複製工作階段的清單。

#### **-purgable**

顯示所有可以清除之工作階段的清單。

#### **-snaplocked**

顯示所有啟用快速鎖定保護的工作階段清單,以及每一工作階段 的保留期間。

#### **-failed**

顯示所有失敗的工作階段的清單。

#### **-sessions <***list of space separated sessions* **| all>**

指定您要查詢的工作階段號碼、工作階段號碼群組或所有工作階 段號碼。

- 若要指定要查詢的單一工作階段,您必須使用下列語法格式 -sessions 1
- 若要指定要查詢的工作階段群組,您必須使用下列語法格式 提供以空格隔開的工作階段號碼清單

-sessions 1 2 3

若要指定要查詢的所有工作階段,您必須使用下列語法格 式:

-sessions all

## **-regenerate [***<adapter #> <scsi ID> <lun> <tape name>***] [***<tape ID> <mm/dd/yy [yy]>***]**

如果您不慎刪除了磁頭,則與檔案系統裝置搭配使用。它可讓您為 檔案系統裝置重新產生或重建具有指定磁帶名稱 (<tape name>) 的磁 頭。產生新的磁頭後,便可將檔案系統裝置上所有的工作階段合併 到 Arcserve Backup 資料庫中,該資料庫提供「指向並選取還原」功能。

您若是知道原始的磁帶名稱 (<tapename>) 及其磁帶 ID (<tapeID>), 便 可加以重複使用,以便於 Arcserve Backup 資料庫可以無需再合併工 作階段記錄,而重新連接到磁碟區 (您可以檢查 Arcserve Backup 資料 庫中的原始磁帶記錄,以取得磁帶名稱及磁帶 ID)。

您可以使用 <mm/dd/yyyy> 參數指定與預設日期不同的磁帶到期日。

#### **-createfsd**

指定於執行時間動態建立 FSD,而不停止磁帶引擎。Arcserve Backup 將會檢查要建立的裝置是否已在裝置清單系統中,如果不在,則會 將它新增到裝置清單中。

附註:對於 ca\_devmgr, 如果開啟 [Arcserve Backup 配置群組 GUI], createfsd 指令會失敗。

#### **FSD** 說明

指定要建立的 FSD 的說明。

#### **FSD** 名稱

指定要建立的 FSD 的身分名稱。

## **FSD** 路徑

指定要建立的 FSD 的實體路徑。

### 網域名稱

指定網域以存取要建立的遠端 FSD。

使用者

指定使用者名稱以存取要建立的遠端 FSD。

#### 密碼

指定使用者密碼以存取要建立的遠端 FSD。

#### **-removefsd <FSD Path>**

指定於執行時間從 Arcserve Backup 中動態移除 FSD,而不停止磁帶引 擎。

#### **-setstaging <Group Name>**

指定將 FSD 群組配置為分段群組。

#### **-mstreams <Max Stream>**

指定要傳送到分段群組中的 FSD 的最大同時資料流數目。

可用選項為 1 或 2 個資料流,預設值為 1 個資料流。

**-mthreshold <Max Threshold/Purge to Threshold <"xx/xx%"|"xx/xx">>**

指定 FSD 的最大容量臨界值和清除目標臨界值。

當 FSD 的已使用空間量大於指定的最大臨界值時,會開始從 FSD 清除資料 (從最早移轉的工作階段開始)。「清除目標」臨界值是最 小臨界值,可讓您在 Arcserve Backup 停止清除時指定 FSD 上的使用 空間量。

最大臨界值和清除目標臨界值可以表示為絕對值 (以 MB 為單位) 或磁碟區容量百分比。

依預設,最大臨界值是 80%。

依預設,清除目標臨界是 60%。

下列範例會將最大臨界值設為 80%,並將清除目標臨界值設為 60%:

#### *ca\_devmgr -setstaging group0 -mthreshold "80/60%"*

如果只指定一個臨界值,則該值會自動代表最大臨界值,並停用 清除目標臨界值。(清除目標臨界值必須與最大臨界值一起設定。) 下列範例會將最大臨界值設為 80%,並停用清除目標臨界值:

*ca\_devmgr -setstaging group0 -mthreshold "80%"*

附註:

- 指定的最大臨界值必須永遠大於清除目標臨界值。
- 如果將臨界值設為百分比,則最大臨界值必須小於 100%,清 除目標臨界值則必須大於 0%。(如果清除目標值為 0%, 則將 停用自動清除。)
- 如果將臨界值設為絕對值,則最大臨界值必須大於 1 MB。清 除目標值必須大於 0。(如果值為 0, 則將停用自動清除。)

#### **-snaplock <Enable Snaplock <0|1>>**

指定啟用或停用「快速鎖定」保護。當您在備份資料的同時啟用了 快速鎖定保護,便無法清除或覆寫已備份的資料,直到指定的保 留時間過後。這可以確保任何使用者都無法刪除 FSD 上的資料。

**0** = 已停用

**1** = 已啟用

依預設會停用「快速鎖定」。

#### **-pausemig <Pause Migration <0|1>>**

指定暫停將資料從 FSD 移轉至最終目標媒體。此選項可讓您繼續 備份至 FSD,但暫停從 FSD 移轉至最終目標媒體,以防最終目標媒 體已排程進行維護或發生硬體問題。

**0** = 已停用

**1** = 已啟用

依預設會停用暫停資料移轉選項。

#### **-chunksize <Chunk Size>**

指定每個寫入作業可以寫入到分段裝置的最大資料量 (KB)。

依預設,分段區塊大小為 512KB。

#### **-cleanstaging <Group Name>**

指定從本機/遠端伺服器中清除 (或移除) FSD 分段群組屬性。

#### **-getstaging <Group Name>**

指定從本機/遠端伺服器中取得 (或獲取) 分段群組屬性。

#### **-queryfsd <FSD Path> [-group]**

指定依預設查詢 FSD 介面卡號碼、SCSI ID 和 LUN;或使用「-group」參數 查詢 FSD 群組,這主要用於自動化指令碼。

## **-creatededupefsd <FSD Description><FSD Name><Data Path><Index Path> [<Domain Name> <User><Password>] [-GrpName <Group Name>]**

指示 Arcserve Backup 建立刪除重複裝置。您必須提供「FSD 說明」、 「FSD 名稱」、「資料路徑」及「索引路徑」。「群組名稱」是選擇性的;需 要時,您可以指定有效的群組名稱。如果不指定,就會將新的裝置 新增到預設的刪除重複群組。

#### **FSD** 說明

替建立的刪除重複裝置指定說明。

### **FSD** 名稱

替建立的刪除重複裝置指定身分名稱。

#### 資料路徑

指定已刪除重複的資料儲存所在的實體路徑。

## 索引路徑

指定索引及參照檔案資料儲存所在的實體路徑。這個路徑應該位 於與「資料路徑」不同的磁碟區。如果您不小心提供了與「資料路 徑」相同的路徑,則系統會提示您指定另一個路徑。

#### 網域名稱

指定網域以存取要建立的遠端刪除重複裝置。

#### 使用者

指定使用者名稱以存取要建立的遠端刪除重複。

### 密碼

指定使用者密碼以存取要建立的遠端刪除重複。

#### **-GrpName**

建立新的刪除重複裝置群組。

#### 群組名稱

指定由 -GrpName 建立的新刪除重複裝置群組名稱。此為選用項 目。如果未指定群組名稱,則 Arcserve Backup 會將該刪除重複裝置 指派到新的預設群組。

#### **-removededupefsd <Group Name>**

指示 Arcserve Backup 移除由「群組名稱」識別的刪除重複裝置。

#### **<**群組名稱**>**

指定包含要移除之刪除重複裝置的群組名稱。

## **-configdedupefsd <Group Name> [-FSDDsp<FSD Description>][-FSDName <FSD Name>] [-DataPath <Data Path>] [-IndexPath <IndexPath>]**

指示 Arcserve Backup 修改現有的刪除重複裝置。您可以為「FSD 說 明」、「FSD 名稱」、「資料路徑」及「索引路徑」指定新的值。

#### **-FSDDsp <FSD** 說明**>**

為「群組名稱」中所識別的刪除重複裝置指定新的說明。

### **-FSDname <FSD Name>**

為「群組名稱」中所識別的刪除重複裝置指定新的身分名稱。

#### **-DataPath <Data Path>**

指定新的資料路徑,供「群組名稱」所識別的刪除重複裝置用來儲 存已刪除重複的資料。

### **-IndexPath <**索引路徑**>**

指定新的索引路徑,供「群組名稱」所識別的刪除重複裝置用來儲 存與該刪除重複程序相關的索引及參照檔案。

附註:只有當刪除重複裝置中的媒體為空白媒體時,才可變更資 料路徑及索引路徑

## **-setdedupegrpproperties <Group Name> [[-mstreams <Max Stream>][ mthreshold <Max Threshold <"xx%"|"xx">>[-pausemig <Pause Migration <0|1>>][-optimization <Allow Optimization <0|1>>]]**

指示 Arcserve Backup 為 <Group Name> 所識別的裝置設定刪除重複群 組內容。

#### **-mstreams <Max Stream>**

指定傳送到刪除重複裝置的最大同時資料流數。

預設值為 1。

#### **-mthreshold <Max Threshold <"xx%"|"xx">>**

指定刪除重複裝置的最大容量臨界值。可以將這個臨界值指定成 裝置容量的百分比或絕對值 (只能以 MB 為單位)。

預設值為 80%。

#### **-pausemig <Pause Migration <0|1>>**

指定暫停將資料從刪除重複裝置移轉至最終目標媒體。

**0** = 已停用

**1** = 已啟用

依預設會停用暫停資料移轉選項。

#### **-optimization <Allow Optimization <0|1>>**

在刪除重複過程中啟用或停用最佳化。啟用最佳化來刪除重複資 料時,只會檢查檔案標題資料是否有變更,而非檢查整個檔案。

**0** = 已停用

**1** = 已啟用

依預設會停用「最佳化」。

#### **-getdedupegrpproperties <Group Name>**

指示 Arcserve Backup 取得為 <Group Name> 指定的群組設定的內容。

#### **-startreclaim**

清除位於刪除重複資料裝置上符合清除原則的工作階段。這個引數 可以讓您立即收回裝置上的磁碟空間。

## 更多資訊:

ca\_devmgr - [裝置管理員指令](#page-142-0)

[ca\\_devmgr](#page-170-0) - 範例

# **ca\_devmgr -** 雲端指令

下列指令適用雲端裝置:

ca\_devmgr [-cahost <host>]

-format [<adapter #> <scsi ID> <lun> <tape name>] [<mm/dd/yyyy> <serial no.>]

[MEDIAPOOL <mediapool name>]

-erase [<adapter #> <scsi ID> < lun > [q|qz|qw|l]

-online [<adapter #> <scsi ID> <lun>]

-offline [<adapter #> <scsi ID> <lun>]

-compression [<adapter #> <scsi ID> < lun<br/>>]<onloff>

-listcloudconnectionname

-listcloudfolder <cloud connection name>

-createclouddevice <device name> <device description> <cloud connection name>

<cloud folder> [<password>]

-removeclouddevice <cloud connection name> <cloud folder>

-setcloudgrpproperties <Group Name> -mstreams <Max Stream>

-getcloudgrpproperties <groupname>

-testthroughput <cloud connection name>[<Total Data Size(MB)> <Chunk Size(KB)> <Thread Number>]

-purge <adapter #> <scsi ID> <lun> -sessions <session no.> [<session no.>] 或

-purge <adapter #> <scsi ID> <lun> -sessions <session range>

<session range> 可以是 <start session no.>-<end session no.> 或代表所有工作階段 的 "all"

#### **- adapterinfo**

在與系統連接的所有介面卡循環一周,並列印出系統連接的任何磁 帶裝置或雲端裝置的介面卡名稱、介面卡號碼、SCSI ID、廠商 ID、產 品 ID 和韌體。

## **-format [***<adapter #> <scsi ID> <lun> <tape name>***] [***<mm/dd/yyyy> <serial no.>***] [MEDIAPOOL <mediapool name>]**

格式化雲端裝置。

雲端型裝置不能指派到媒體集區中,因此停用序號和媒體集區選 項。

介面卡號碼、SCSI ID、LUN 以及雲端型裝置的新名稱都是必要的。日 期和序號則是非必要項目。

#### **-erase** *[<adapter #> <scsi ID> <lun>]* **[q|qz|qw|l]**

清除雲端型裝置。

介面卡號碼、SCSI ID 與 LUN 選項是必需的。

選項包含:

- **q** 快速清除 (破壞標籤)。這是預設的選項.
- **qz** 高級快速清除 (破壞標籤和編號)。

#### **-online [***<adapter #> <scsi ID> <lun>***]**

將指定裝置 (FSD、磁帶或雲端型裝置) 設定為線上狀態。設為線上 時,裝置可以用於移轉工作中。

範例:如果您有一個 FSD、磁帶 或雲端型裝置的介面卡編號、SCSI ID 及 LUN 為 0、0 和 1, 而您要將它設定為線上狀態, 請輸入下列指令:

*ca\_devmgr -online 0 0 1*

#### **-offline [***<adapter #> <scsi ID> <lun>***]**

將指定裝置 (FSD、磁帶或雲端型裝置) 設定為離線狀態。設定為離線 時,無法將其他移轉工作提交給裝置。

如果移轉到裝置的工作正在進行中,在工作完成之前,您將無法將 裝置狀態變更為離線。針對雲端型裝置,這個行為可防止多個伺服 器於同時間存取裝置。若在設定為離線時,移轉工作嘗試存取裝 置,工作將會失敗。

範例:如果您有一個 FSD、磁帶 或雲端型裝置的介面卡編號、SCSI ID 及 LUN 為 0、0 和 1, 而您要將它設定為離線狀態, 請輸入下列指令:

#### *ca\_devmgr -offline 0 0 1*

#### **-compression [***<adapter #> <scsi ID> <lun>***] <on|off>**

啟用或停用雲端型裝置上的壓縮。

介面卡號碼、SCSI ID、LUN 以及開關旗標都是必要選項。

#### **-purge** *<adapter #> <scsi ID> <lun>* **-sessions** *<session no.> [<session no.>]*

#### **-purge** *<adapter #> <scsi ID> <lun>* **-sessions** *<session range>*

清除指定工作階段或工作階段的群組。使用此指令來刪除雲端型裝 置中的資料。

如果工作階段是作用中的,將會記錄警告,將不會清除工作階段,清 除程序將會繼續剩下的指定工作階段。

您可以使用三種方法的其中之一來指定清除單一工作階段或多 個工作階段;依工作階段號碼 (單一或群組)、依範圍或依全部。

#### **-sessions** *<session no.> [<session no.>]*

#### **-sessions** *<session range>*

附註:<session range> 可以是 <start session no.>-<end session no.> 或代表 所有工作階段的 "all"

指定要清除的工作階段號碼 (或工作階段號碼群組)、工作階段號 碼範圍,或是所有工作階段號碼。

若要指定要清除的單一工作階段,請使用下列語法:

-sessions 1

若要指定要清除的工作階段群組,請指定清單並以空格分隔 工作階段號碼。例如:

-sessions 1 2 5 7 8

若要指定要清除的工作階段範圍,您必須提供開始與結束工 作階段號碼,中間以連字號連接。例如:

-sessions 3-5

若要指定要清除的所有工作階段,請使用下列語法:

-sessions all

#### **-listcloudconnectionname**

按預設,這個指令可供您將有關現有雲端欄限的基本資訊,以清單 格式匯出到主控台中。您也可以將輸出結果重新導向到 .txt 或 .csv 檔。

#### **-listcloudfolder**

可供您匯出與特定雲端連線相關的雲端帳戶下,所有現存的雲端型 裝置的基礎資訊。

這個選項包含下列引數:

*-listcloudfolder <cloud connection name>*

#### **-createclouddevice**

可供您建立一個雲端型裝置,指向新的或現有的雲端資料夾。如果 雲端資料夾已設有密碼保護,您必須輸入正確的密碼以供驗證,否 則您無法建立雲端型裝置以連線到雲端資料夾。

這個選項包含下列引數:

*–createclouddevice <Device Name> <Device Description> <Cloud Connection Name> <Cloud Folder> [<Password> <Password Confirmation>]*

#### **-removeclouddevice**

可供您從 Arcserve Backup 移除雲端型裝置。

這個選項包含下列引數:

*–removeclouddevice <Cloud Connection Name > <Cloud Folder>*

#### **-setcloudgrpproperties**

可供您為 <Group Name> 辨識的裝置設定雲端群組內容,並指定傳送 至雲端型裝置的同步資料流數上限。

預設值為 4。

這個選項包含下列引數:

*–setcloudgrpproperties <Group Name> -maxstream <Max Streams>*

#### **-getcloudgrpproperties**

指示 Arcserve Backup 取得為 <Group Name> 指定的群組設定的內容。

這個選項包含下列引數:

*–getcloudgrpproperties <Group Name>*

#### **-testthroughput**

可供您以預設引數測試特定雲端連線的輸送量,並在雲端連線的移 轉工作獲得類似的結果。

測試的預設值是總資料大小 16 mb ,區塊大小 1024 kb,臨界值 4。

這個選項包含下列引數:

*-testthroughput <cloud connection name>*

### 更多資訊:

ca\_devmgr - [裝置管理員指令](#page-142-0)

[ca\\_devmgr](#page-170-0) - 範例

## <span id="page-170-0"></span>**ca\_devmgr -** 範例

下列是 ca\_devmgr 指令語法的範例:

- 使用下列指令檢視包含 SCSI ID 和介面卡號碼的介面卡資訊: ca\_devmgr -adapterinfo
- 使用下列指令檢視指定介面卡和 SCSI 號碼的磁帶資訊 (名稱和序 號):

ca\_devmgr -mediainfo 3 4

- 使用下列指令, 將 FSD 群組指定為分段群組並做以下配置:
	- 將資料流的最大數量設定為 2
	- 將臨界值設定為 80% (最大值) 和 60% (最小值)
	- 將區塊大小設定為 512MB

ca\_devmgr -setstaging group0 -mstreams 2 -mthreshold "80/60%" chunksize 512

■ 使用下列指令可以建立一個稱為 DDD1 的新删除重複裝置, 並將它 指定給稱為 DDDGrp1 的群組:

ca\_devmgr -creatededupefsd DedupeDeviceSalesData DDD1 c:\data d:\index - GrpName DDDGrp1

■ 使用下列指令可以替稱為 DDD0 的現有刪除重複裝置 (己指定給稱 為 DDGrp0 的群組) 變更資料及索引路徑。

ca\_devmgr -configdedupefsd DDGrp0 -FSDName DDD0 -DataPath c:\dataFiles -Index d:\refFiles\

- 使用下列指令可以替稱為 DDDGrp9 的群組設定刪除重複群組內容, 如下所示:
	- 將資料流的最大數量設定為 2
	- 將臨界值上限設為 90%
	- 啟用暫停移轉
	- 啟用最佳化

ca\_devmgr -setdedupegrpproperties DDDGrp9 -mstreams 2 -mthreshold "90%" -pausemig 1 -optimization 1

## 更多資訊:

ca\_devmgr - [裝置管理員指令](#page-142-0)

# <span id="page-172-0"></span>章節 **8: ca\_jobsecmgr -** 工作安全性管理員指令

如果變更了使用者名稱或密碼,您必須修改工作佇列中的每個工作以 反映變更。工作安全性管理員指令 (ca\_jobsecmgr) 可讓您為「工作佇列」 中的所有工作進行全域使用者名稱或密碼變更。您可以為目前 Arcserve Backup 網域中的特定 Arcserve Backup 伺服器或所有 Arcserve Backup 伺服 器進行這些變更。

附註:若要執行 ca\_jobsecmgr,您必須具有 Arcserve Backup 使用者的對等 權限。在大部分情況下,您可以針對 Arcserve Backup 系統帳戶使用使用 者定義的密碼。若要指定等值,請使用 [ca\\_auth](#page-28-0)。

本節包含下列主題:

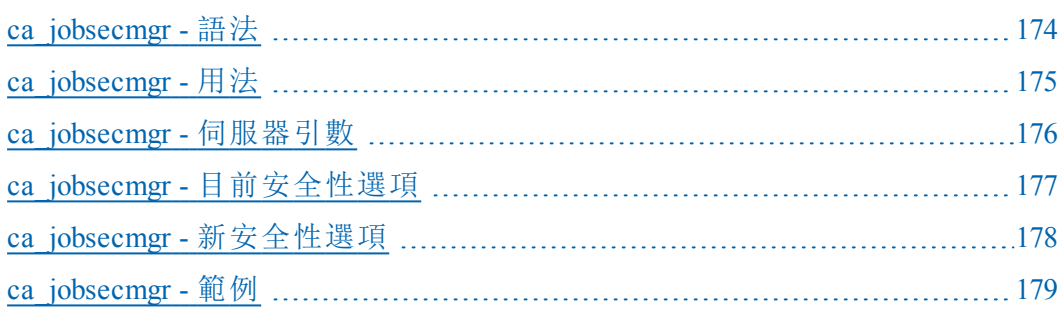

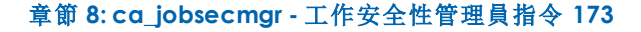

# <span id="page-173-0"></span>**ca\_jobsecmgr -** 語法

ca\_devmgr 指令行語法格式如下:

ca\_jobsecmgr

[server arguments] <current security> <new security>

## 更多資訊:

ca\_jobsecmgr - [工作安全性管理員指令](#page-172-0)

[指令行語法字元](#page-14-0)

# <span id="page-174-0"></span>**ca\_jobsecmgr -** 用法

ca\_jobsecmgr 指令包含下列選項與引數:

- 伺服器引數
- 目前安全性
- 新安全性

## 更多資訊:

ca\_jobsecmgr - [工作安全性管理員指令](#page-172-0)

[ca\\_jobsecmgr](#page-175-0) - 伺服器引數

ca\_jobsecmgr - [目前安全性選項](#page-176-0)

ca\_jobsecmgr - [新安全性選項](#page-177-0)

## <span id="page-175-0"></span>**ca\_jobsecmgr -** 伺服器引數

ca\_jobsecmgr 指令提供一種方法來指定您是否要將變更 (使用者名稱和 密碼) 套用於特定 Arcserve Backup 伺服器或目前 Arcserve Backup 網域中 的所有 Arcserve Backup 伺服器。

ca\_jobsecmgr 指令包含下列伺服器引數:

附註:您只能使用限定 ca\_jobsecmgr 指令的下列引數之一。

**-s**

使用此選項可以變更特定 Arcserve Backup 伺服器上的使用者名稱或 密碼。

**-d**

使用此選項可以變更 Arcserve Backup 網域中所有伺服器上的使用者 名稱或密碼。

## 更多資訊:

ca\_jobsecmgr - [工作安全性管理員指令](#page-172-0)

[ca\\_jobsecmgr](#page-178-0) - 範例

## <span id="page-176-0"></span>**ca\_jobsecmgr -** 目前安全性選項

指定伺服器引數之一後,您必須提供工作的目前安全性認證。 ca\_jobsecmgr 指令包含下列目前安全性選項:

ca\_jobsecmgr

-u

-p

**-u**

使用此選項,可以為「工作佇列」中的工作指定要使用的目前來源節點 使用者名稱。

若要指定網域使用者,請使用下列語法:

網域\使用者名稱

**-p**

使用此選項,可以為「工作佇列」中的工作指定來源節點使用者所使 用的目前密碼。

## 更多資訊:

ca\_jobsecmgr - [工作安全性管理員指令](#page-172-0)

[ca\\_jobsecmgr](#page-178-0) - 範例

## <span id="page-177-0"></span>**ca\_jobsecmgr -** 新安全性選項

指定目前使用者名稱與密碼之後,您可以提供要套用於工作的新安全 性憑證。您可以使用新安全性選項來指定新密碼,也可以選擇指定新 使用者。

ca\_jobsecmgr 指令包含下列新安全性選項:

ca\_jobsecmgr

-np

-nu

#### **-np**

使用此選項來為「工作佇列」中的工作指定來源節點使用者所使用的新 密碼。

#### **-nu**

選用. 使用此選項,可以為「工作佇列」中的工作指定要使用的新來源節 點使用者名稱。

若要指定網域使用者,請使用下列語法:

網域\使用者

## 更多資訊:

ca\_jobsecmgr - [工作安全性管理員指令](#page-172-0)

[ca\\_jobsecmgr](#page-178-0) - 範例

## <span id="page-178-0"></span>**ca\_jobsecmgr -** 範例

下列是 ca\_jobsecmgr 指令語法的範例:

■ 使用下列指令可以變更特定 Arcserve Backup 伺服器上的使用者名稱 與密碼:

ca\_jobsecmgr -s mahcine1 -u administrator -p xyz -nu administrator2 -np xyz2

■ 使用下列指令可以變更 Arcserve Backup 網域中所有伺服器上的使用 者名稱與密碼:

ca\_jobsecmgr -d -u administrator -p xyz -nu administrator2 -np xyz2

## 更多資訊:

ca\_jobsecmgr - [工作安全性管理員指令](#page-172-0)
# <span id="page-180-0"></span>章節 **9: ca\_log -** 日誌指令

日誌指令 (ca\_log) 公用程式讓您檢視、清除和維護 Arcserve Backup 日誌。 您可使用 ca\_log 檢視活動日誌和工作日誌,這些都可從「工作狀態管理 員」取得。

本節包含下列主題:

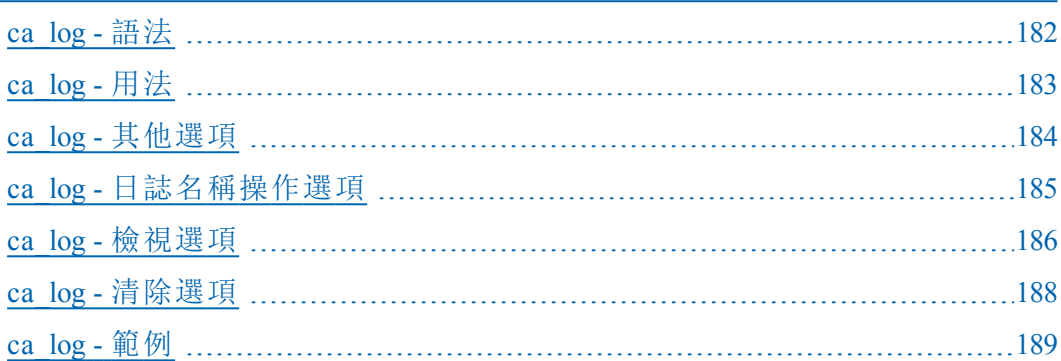

# <span id="page-181-0"></span>**ca\_log -** 語法

ca\_log 指令行語法格式如下: ca\_log [-cahost <hostname>] [-entiredomain] -browse -view <\_ logname> [view options] -purge < logname> [purge options][-yes]

-clear < logname>[-yes]

-help

-examples

附註:如果您使用「Arcserve 管理員 (主控台)」模式來安裝 Arcserve Backup,您必須包含 -cahost 參數才能從您的本機電腦執行此指令。 由於此「主控台」安裝模式無法確實地將所有 Arcserve Backup 功能安 裝到您的本機電腦上,因此當從遠端將此指令提交到包含 Arcserve Backup 的主要或成員伺服器時,必須包含 -cahost,否則指令將會失 敗。

# 更多資訊:

ca\_log - [日誌指令](#page-180-0) [指令行語法字元](#page-14-0)

# <span id="page-182-0"></span>**ca\_log -** 用法

ca\_log 指令包含下列選項:

- 其他選項
- 日誌名稱操作選項
- 檢視選項
- 清除選項

# 更多資訊:

ca\_log - [日誌指令](#page-180-0)

ca\_log - [其他選項](#page-183-0)

ca\_log - [日誌名稱操作選項](#page-184-0)

ca\_log - [檢視選項](#page-185-0)

ca\_log - [清除選項](#page-187-0)

# <span id="page-183-0"></span>**ca\_log -** 其他選項

ca\_log 指令包含用來顯示所有相關選項及定義基本原則與參數,以供 Arcserve Backup 在日誌產生程序中使用的其他選項。

ca\_log 指令包含下列其他選項:

## **-cahost** *<hostname>*

識別執行作業的系統名稱。

此參數是篩選器。如果您要在網域中指定的電腦上執行作業,則指 令中必須包含此參數。若無此參數,所有作業皆供完整網域使用。

附註:如果您使用「Arcserve 管理員 (主控台)」模式來安裝 Arcserve Backup,您必須包含 -cahost 參數才能從您的本機電腦執行此指 令。由於此「主控台」安裝模式無法確實地將所有 Arcserve Backup 功能安裝到您的本機電腦上,因此當從遠端將此指令提交到包 含 Arcserve Backup 的主要或成員伺服器時,必須包含 -cahost,否 則指令將會失敗。

# **-entiredomain**

限制搜尋範圍以只在網域中包含日誌,而非針對搜尋限制預設為本 機主機。若未指定 -entiredomain, ca\_log 指令會將搜尋展開至指定主 機的所有日誌。

#### **-usage**

顯示基本 ca\_log 指令的清單。

## **-help**

開啟 ca\_log Help 主題。

# **-examples**

開啟包含 ca\_log 使用範例的說明主題。

# 更多資訊:

ca\_log - [日誌指令](#page-180-0)

[ca\\_log](#page-188-0) - 範例

# <span id="page-184-0"></span>**ca\_log -** 日誌名稱操作選項

可透過多個選項操作和檢視日誌檔。

ca\_log 指令包含下列日誌名稱操作選項:

ca\_log [-cahost <hostname>] [-entiredomain] -clear < logname>[-yes] -browse

# **-clear** *<***\_***logname>* **[-yes]**

刪除資料庫中所有具有指定日誌名稱的日誌。

附註:使用此選項,會遺失資料庫中的所有資訊。

### **-browse**

列出可顯示的指定主機上的所有日誌檔。

列出整個網域上的所有日誌名稱。如果包含此參數與 -cahost,將會 列出指定主機的所有日誌名稱。

# 更多資訊:

ca\_log - [日誌指令](#page-180-0)

[ca\\_log](#page-188-0) - 範例

# <span id="page-185-0"></span>**ca\_log -** 檢視選項

有一些選項可以用於檢視日誌。 ca\_log 指令包含下列日誌檢視選項: ca\_log [-cahost <hostname>][-entiredomain] -view < logname>[<view options>] -jobID <ID> -groupbyjob -before <mm/dd/yyyy> -after <mm/dd/yyyy> -monitor -sev

附註:若要在指令的輸出中適當地顯示所有 Unicode 字元,您必須先將環境變數 「ARCSERVE\_UNICODE\_DISPLAY\_CMDL」的值設為 1,然後再執行指令,如下所示:

C:\Documents and Settings\cb>set ARCSERVE\_UNICODE\_DISPLAY\_CMDL=1

若要正確地檢視這些 Unicode 字元,在設定下列的環境變數後,也必須重新導向 ca  $log$  的輸出:

C:\>ca\_log -view activity.log >UNICODE\_log.txt

### **logname**

根據一或多個檢視選項顯示日誌名稱所指定的日誌。

## **-jobID** *<ID>*

依工作 ID 或活動日誌的工作清單 ID 顯示指定的日誌。

例如:

- ca log –view activity.log -jobID 5
- ◆ ca\_log –view activity.log -jobID 1,2,3 (以逗號分隔)

#### **-groupbyjob**

只有當要檢視的檔案名稱是活動日誌時才可以使用。指定 ca\_log view 指令將先顯示依工作 ID 分組的日誌,然後再顯示不含工作 ID 的工作的日誌。工作日誌也會在其他日誌之前將主工作及其子工作 日誌編為一組。

若未包含此參數,活動日誌將會依時間順序顯示。

若包含此參數,活動日誌將會依工作顯示及分組。

例如,輸出將如下:

- Logs of job1 in activity log
- ◆ Logs of job2 in activity log ...
- Logs of jobn in activity log
- Logs in activity log without job id.

## **-before** *<mm/dd/yyyy>*

顯示在日期 mm/dd/yyyy 之前的具有指定日誌名稱的所有項目。

附註:您可將 -before 和 -after 選項一起使用,以顯示某一段時間內的日 誌。

### **-after** *<mm/dd/yyyy>*

顯示在日期 mm/dd/yyyy 之後的具有指定日誌名稱的所有項目。

附註:您可將 -before 和 -after 選項一起使用,以顯示某一段時間內的 日誌。

### **-monitor**

顯示具有指定日誌名稱的日誌,並一直保持開啟狀態。當日誌中記 錄其他項目時,日誌名稱便會即時更新。

避免 ca\_log 指令在顯示上次指定的日誌後終止, 並在日誌檔中出現 額外日誌時,繼續讀取及顯示這些額外日誌。

# **-sev**

顯示具有指定記錄名稱的每一個項目的重要性層級。嚴重性層級會 顯示在日期欄之後。重要性層級包括:

**I** - 資訊

**W** - 警告

**E** - 錯誤

附註:-sev 選項可以和 -jobID、before 及 -after 選項一起使用。

# 更多資訊:

ca\_log - [日誌指令](#page-180-0)

ca  $log -$ 

# <span id="page-187-0"></span>**ca\_log -** 清除選項

ca\_log 清除選項可用來根據過期準則刪除最舊部份的日誌。-purge 是一 個單次、隨選的指令,它會在發出指令時啟動。

ca\_log 指令包含下列日誌檔清除選項:

ca\_log [-cahost <hostname>][-entiredomain]

-purge < logname>

-olderthan num <day[s] | week[s] | months[s] | year{s}>

#### **logname**

根據在 -olderthan 清除選項中指定的過期準則清除具有指定日誌名 稱的日誌。

# **-olderthan num** *<day[s] | week[s] | months[s] | year[s]>*

清除早於指定天數、週數、月數或年數的日誌。根據過期準則,將會 從資料庫中清除具有指定日誌名稱的資訊。

附註:指定的天數應介於 1 與 365 之間。

當指定清除時間期限時,您應該視適用狀況新增「day」、「week」、 「month」或「year」等字。例如:

ca\_log -purge <log name> -olderthan 3 day ca\_log -purge <log name> -olderthan 3 week ca\_log -purge <log name> -olderthan 3 month ca\_log -purge <log name> -olderthan 3 year

# 更多資訊:

ca\_log - [日誌指令](#page-180-0)

[ca\\_log](#page-188-0) - 範例

# <span id="page-188-0"></span>**ca\_log -** 範例

下列是 ca\_log 指令語法的範例:

- 使用下列指令來檢視整個網域的「活動日誌」: ca\_log -entiredomain -view Activity.log
- 使用下列指令來檢視指定主機中的「活動日誌」: ca\_log -cahost hostname -view Activity.log
- 使用下列指令來檢視成員伺服器的「活動日誌」: ca\_log -cahost <member server> -view Activity.log
- 使用下列指令來檢視整個網域的「活動日誌」,先依主工作及其對應 子工作的日誌分組,然後依其他活動日誌分組:

ca\_log -entiredomain -view Activity.log -groupbyjob

- 使用下列指令來檢視指定工作的「活動日誌」。如果工作是主工作, 輸出日誌將不僅包含主工作日誌,還會包含對應子工作日誌。
	- ca\_log -view jobXXX.log
- 使用下列指令來清除整個網域中的「活動日誌」:

ca\_log -entiredomain -clear Activity.log

使用下列指令來清除指定主機中的「活動日誌」:

ca\_log -cahost hostname -clear Activity.log

使用下列指令來清除四天以前的所有項目的指定主機上的「活動日 誌1:

ca\_log -cahost hostname -purge Activity.log -olderthan 4 days

使用下列指令來清除一天以前的所有項目的「工作 8」的日誌: ca\_log -purge Job8.log -olderthan 1 day

# 更多資訊:

ca\_log - [日誌指令](#page-180-0)

# <span id="page-190-0"></span>章節 **10: ca\_merge -** 合併管理員指令

合併管理員指令 (ca\_merge) 是「Arcserve Backup 合併管理員」的指令行介 面。用這個指令可以建立和提交合併工作至工作佇列。您可以將備份 媒體中的資料庫資訊合併到 Arcserve Backup 資料庫中。「合併管理員」中 許多的功能都可以從指令行執行。

本節包含下列主題:

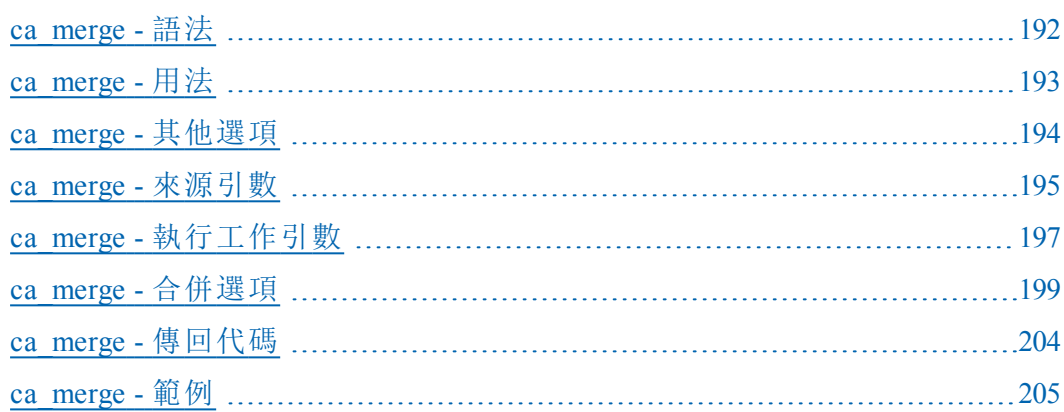

# <span id="page-191-0"></span>**ca\_merge -** 語法

ca\_merge 指令行語法格式如下:

ca\_merge [-cahost <hostname>] <source args> <run job args> <options>

> 附註:[-cahost <hostname>] 參數是選用項目。如果是在本機使用這些 指令,則不需要此參數,但是如果是從遠端執行這些指令,則需要 指定主機名稱。-cahost 參數指定的主機可以是成員伺服器或主要伺 服器。但是, Arcserve Backup 始終會將工作新增到主要伺服器的工作 佇列中,然後主要伺服器會在處理工作時根據此參數將工作分配到 正確的伺服器 (主要/成員)。

> 附註:如果您使用「Arcserve 管理員 (主控台)」模式來安裝 Arcserve Backup,您必須包含 -cahost 參數才能從您的本機電腦執行此指令。 由於此「主控台」安裝模式無法確實地將所有 Arcserve Backup 功能安 裝到您的本機電腦上,因此當從遠端將此指令提交到包含 Arcserve Backup 的主要或成員伺服器時,必須包含 -cahost,否則指令將會失 敗。

# 更多資訊:

ca\_merge - [合併管理員指令](#page-190-0) [指令行語法字元](#page-14-0)

# <span id="page-192-0"></span>**ca\_merge -** 用法

ca\_merge 指令可讓您設定下列選項與引數:

- 其他選項
- 來源引數
- 執行工作引數
- 合併選項
- 工作狀態傳回代碼

# 更多資訊:

ca\_merge - [合併管理員指令](#page-190-0)

ca\_merge - [其他選項](#page-193-0)

- ca\_merge [來源引數](#page-194-0)
- ca\_merge [執行工作引數](#page-196-0)

ca\_merge - [合併選項](#page-198-0)

[ca\\_merge](#page-204-0) - 範例

# <span id="page-193-0"></span>**ca\_merge -** 其他選項

ca\_merge 指令包含用來顯示所有相關選項及定義基本原則與參數,以 供 Arcserve Backup 在合併程序中使用的其他選項。

ca\_merge 指令包含下列其他選項:

### **-cahost** *<hostname>*

識別執行作業的系統名稱。

如果您要在遠端系統上執行作業,則指令中必須包含此參數。

如果您要在本機系統上執行作業,則不需要這個參數,而且也不應 將其包含在指令中。

附註:如果指令中包含 -cahost,您還必須指定執行作業的系統 (本機 或遠端系統) 主機名稱。

附註:如果您使用「Arcserve 管理員 (主控台)」模式來安裝 Arcserve Backup,您必須包含 -cahost 參數才能從您的本機電腦執行此指令。 由於此「主控台」安裝模式無法確實地將所有 Arcserve Backup 功能安 裝到您的本機電腦上,因此當從遠端將此指令提交到包含 Arcserve Backup 的主要或成員伺服器時,必須包含 -cahost,否則指令將會失 敗。

#### **-f** *<filename>*

用來指定含有指令的切換變數與參數的檔案名稱。

此參數可克服指令行 1024 字元輸入的 shell 限制。您也可以使用此 參數將密碼儲存到檔案中以隱藏密碼。

# 用法

顯示基本 ca\_merge 指令的清單。

# **-help**

開啟 ca\_merge 說明主題。

#### **-examples**

開啟包含 ca\_merge 使用範例的說明主題。

# 更多資訊:

ca\_merge - [合併管理員指令](#page-190-0)

ca\_merge - [傳回代碼](#page-203-0)

[ca\\_merge](#page-204-0) - 範例

# <span id="page-194-0"></span>**ca\_merge -** 來源引數

ca\_merge 指令來源引數可讓您指定要合併的資料。您可以使用這些引 數來識別合併作業中要使用的群組、磁帶和工作階段。

ca\_merge 指令包含下列來源引數:

ca\_merge

[-group <group name> -tape <tape name> [<tape ID>]] [-tape <tape name> [<tape ID>]] WINDOWS 用法: [-currenttapeseq][-allsessions|-session [<session #>|<session range>]] UNIX 用法: [-currenttapeseq][-allsessions|-session <session range>]

# **-group** *<group name>* **-tape** *<tape name>* **[***<tape ID>***]**

指定用於合併工作的磁帶群組名稱。

如果您包含 -group,您也必須包含 -tape 資訊。

### **-tape** *<tape name>* **[***<tape ID>***]**

指定用於合併工作的磁帶。磁帶 ID 是自由選用的,並可在多卷磁帶 同名時使用。

# **-currenttapeseq**

指定合併工作使用目前的磁帶序列。

## **-allsessions**

指定合併工作合併磁帶的所有工作階段。

附註:如果您選擇要合併所有工作階段,且磁帶集橫跨到多個順序 上,則必須有序號 1 磁帶才能成功完成這個作業。

## **-session [***<session #> |<session range>***]**

指定合併磁帶中的一個或多個工作階段。指定一個工作階段範圍以 合併多個工作階段。

# 範例:

若要合併名稱為「MYTAPE」之磁帶中的工作階段 27,請使用下列指 令;

#### ca\_merge -tape MYTAPE -session 27

若要合併名稱為「MYTAPE」的磁帶中的工作階段 9 至工作階段 24,請 使用下列指令;

### ca\_merge -tape MYTAPE -session 9-24

# 更多資訊:

ca\_merge - [合併管理員指令](#page-190-0) ca\_merge - [傳回代碼](#page-203-0)

[ca\\_merge](#page-204-0) - 範例

# <span id="page-196-0"></span>**ca\_merge -** 執行工作引數

ca\_merge 指令提供執行工作引數以讓您為合併工作指定執行工作方 法。ca\_merge 執行工作選項可以讓您提交要立即執行的工作、提交擱置 的工作、或者排定要在以後的日期和時間執行的工作。您選擇的方法 決定何時執行合併工作。

重要!若要確保所有工作都在排程時間啟動,必須以對應主要伺服器 的系統時間為依據,使成員伺服器的系統時間同步化。使用「Windows 時間服務」讓網域中所有 Arcserve 伺服器的時間同步化。

ca\_merge 指令包含下列執行工作引數:

ca\_merge [-at <hh:mm>] [-on <mm/dd/yy[yy]>] [-hold | -runiobnow] [-description <description string>]

### **-at** *<hh:mm>*

指定合併工作的執行時間。

附註:Arcserve Backup 工作的所有排程時間都是根據 Arcserve Backup 伺服器所在的時區來決定。如果代理程式電腦位於與 Arcserve Backup 伺服器不同的時區,您將需要計算在當地執行工作的時間。

## **-on** *<mm/dd/yy[yy]>*

指定合併工作的執行日期。

### **-hold**

提交擱置的合併工作。

此選項不能與 -runjobnow 一起使用。

## **-runjobnow**

立即提交並執行合併工作。

不能與 -hold 一起使用。

# **-description** *<description string>*

在合併工作中加入備註。

附註:字串必須加上雙引號 " ",並且必須處理空格。

# 更多資訊:

ca\_merge - [合併管理員指令](#page-190-0)

ca\_merge - [傳回代碼](#page-203-0) [ca\\_merge](#page-204-0) - 範例

# <span id="page-198-0"></span>**ca\_merge -** 合併選項

ca\_merge 指令可讓您指定套用於工作的各種合併選項。

ca\_merge 指令包含下列合併選項:

ca\_merge [Database Options] (適用於 UNIX 主機) [Decryption Password List Options] [Logging Options] (僅限 UNIX 使用) [Pre/Post Options] [Exit Code Options] [Media Options] [Miscellaneous Merge Options] [Job Status Options]

# 資料庫選項

附註:此選項僅限 UNIX 使用。

ca\_merge 指令包含下列資料庫選項:

ca\_merge

[-partialdbupdate]

#### **-partialdbupdate**

僅記錄「工作」和「工作階段」資訊至 Arcserve Backup 資料庫內。

# 解密密碼清單選項

ca\_merge 指令包含下列解密密碼清單選項:

ca\_merge

[decryptionpwdlist <password 1> [<password 2>] [<password 3>] ... [password 8>]

# **[decryptionpwdlist** *<password 1>* **[***<password 2>***] [***<password 3>***] ... [***<password 8>***]**

若已加密工作階段,則提供要使用的解密密碼清單。如果合併工作 包含多個具有不同密碼的工作階段,Arcserve Backup 將不會因每個 工作階段停止來詢問密碼。而會將指定的解密密碼封裝為結合的清 單,並於合併每一個加密的工作階段時自動檢查清單。

如果將需要的密碼提供為解密密碼清單的一部份,工作將會繼續, 不需要使用者進一步輸入。若為將需要的工作階段密碼提供為解秘 密碼清單的一部份,將會提示您提供一個密碼,之後該加密的工作 階段才能繼續。

解密密碼清單中最多可以包含八個密碼,每一個密碼都以空格分 隔。每個密碼最多可以有 23 個字元,不可以包含任何空格或逗號。

# 記錄選項

附註:此選項僅限 UNIX 使用。

ca\_merge 指令包含下列記錄選項:

ca\_merge

[-logfile <filename> [summary | allactivity]] [-snmp] [-tng] [-email <email address>] [-printer <printer name>]

# **-logfile** *<filename>* **[summary | allactivity]**

指定記錄檔的檔名,記錄合併工作執行期間的活動。您可以指定要 記錄所有活動或是只記錄活動的摘要。

#### **-snmp**

啟用 SNMP (簡易網路管理通訊協定) 警示。

#### **-tng**

啟用 Unicenter Network and Systems Management (NSM) 警示 (之前稱為 TNG)。

## **-email** *<email address>*

將「活動」日誌的複本傳送到指定的電子郵件位址。

#### **-printer***<printer name>*

將「活動」日誌的複本傳送到指定的印表機。

印表機必須在 ARCServe\_HOME/config/caloggerd.cfg 配置檔案中設定。

# 前置**/**後置選項

ca\_merge 指令包含下列前置/後置選項:

ca\_merge

[-preexec <command>] [-preexectimeout <minutes>] [-postexec <command>] [-prepostuser <user name>] [-prepostpassword <user password>]

#### **-preexec** *<command>*

在工作啟動之前執行指定的指令。

應包含指令的完整路徑。

附註:若要使用此選項,亦須指定 -prepostuser 選項。

#### **-preexectimeout** *<minutes>*

合併工作開始前需要等待的時間( 以分鐘為單位) ,讓前置執行指令 有時間完成。

# **-postexec** *<command>*

在工作完成之後執行指定的指令。

應包含指令的完整路徑。

附註:若要使用此選項,亦須指定 -prepostuser 選項。

#### **-prepostuser** *<user name>*

提交此合併工作之使用者的使用者名稱。

#### **-prepostpassword** *<user password>*

提交此合併工作的使用者密碼。

# 結束代碼選項

ca\_merge 指令包含下列結束代碼選項:

ca\_merge

```
[-exitcode <exit code1>]
[-skip_delay|-skip_job]
[-skip_post]
```
## **-exitcode** *<exit code1>*

指定前置執行指令的結束碼。

與 -skip\_delay、-skip\_job、以及 -skip\_post 參數配合使用。

附註:只有當 Arcserve Backup 偵測到符合所選條件的結束碼 (「等 於」、「大於」、「小於」或「不等於」)時,才會啟用 [略過延遲]、[略過工 作] 及 [略過後置] 選項。

### **-skip\_delay**

如果收到指定的結束碼,立即執行合併工作。

#### **-skip\_job**

如果收到指定的結束碼,就完全略過合併工作。

### **-skip\_post**

如果收到指定的結束碼,忽略後繼指令。

# 媒體選項

ca\_merge 指令包含下列媒體選項:

ca\_merge

[-firsttapetimeout <minutes>] [-spantapetimeout <minutes>]

#### **-firsttapetimeout** *<minutes>*

指定可用媒體能夠用於合併工作的等待時間 (分鐘)。如果在此指定 的時間內無法讓可用媒體變成可用,那麼工作將逾時並且失敗。

### 預設值:5 分鐘

### **-spantapetimeout** *<minutes>*

指定可用擴展媒體能夠用於合併工作的等待時間 (分鐘)。如果在此 指定的時間內無法載入可用媒體,那麼工作將逾時並且失敗。

如果指定了無限的值,工作會持續等待並提示,直到可用媒體載入 或者使用者取消工作為止。

# 預設值:無限

# 其他合併選項

ca\_merge 指令包含下列其他合併選項:

ca\_merge

[-list]

(僅限 UNIX 使用)

[-savescript <script name>]

**-list**

顯示合併工作可用的磁帶清單。

#### **-savescript** *<script name>*

不將該工作提交到工作佇列中,而是將合併工作儲存為一個可以在 以後載入到工作佇列中的指令碼。

附註:此選項僅限 UNIX 使用。

# 工作狀態選項

ca\_merge 指令包含下列工作狀態選項:

ca\_merge

[-waitForJobStatus [<polling interval (secs)>]]

## **-waitForJobStatus** *[<polling interval (secs)>]*

ca\_merge 指令會一直等候到工作完成,並在結束時產生[傳回代碼](#page-203-0), 表示工作成功或失敗。

<polling interval> 值定義 ca\_merge 公用程式檢查「佇列」服務之工作狀 態的頻率 (秒)。預設輪詢間隔為 60 秒。

# 更多資訊:

ca\_merge - [合併管理員指令](#page-190-0)

ca\_merge - [傳回代碼](#page-203-0) [ca\\_merge](#page-204-0) - 範例

# <span id="page-203-0"></span>**ca\_merge -** 傳回代碼

ca\_merge 指令會傳回下列代碼:

# 傳回碼:

- **0** 成功執行指令。
- **-1** 執行指令時發生錯誤。

# 更多資訊:

ca\_merge - [合併管理員指令](#page-190-0)

# <span id="page-204-0"></span>**ca\_merge -** 範例

下列是 ca\_merge 指令語法的範例:

# 指定正在合併的來源所位於的電腦

- 使用下列指令來指定要合併的來源電腦預設為本機主機: ca\_merge –tape TAPE01
- 使用下列指令來指定要合併的來源電腦預設為 hostA:

```
ca_merge -cahost hostA –tape TAPE01
```
#### 限制來源的範圍

- 使用下列指令來合併屬於本機主機群組的磁帶的所有工作階段: ca\_merge -group <群組名稱> -tape <磁帶名稱> [<磁帶 ID>]
- 使用下列指令來合併 hostA 上磁帶 TAPE01 的所有工作階段: ca\_merge –cahost hostA –tape TAPE01
- 使用下列指令來合併 hostA 上 tapeid 為 B5E3 的磁帶 TAPE01 的所有工 作階段:

ca\_merge –tape TAPE01 B53E

使用下列指令來合併指定的工作階段範圍: ca\_merge –cahost hostA –tape TAPE01 –allsessions

ca\_merge –cahost hostA –tape TAPE01 –session 6

ca\_merge –tape TAPE02 –session 2-8

# 限制合併工作將會執行的時間

- 使用下列指令來指定將要執行合併的當日時間: ca\_merge –cahost hostB –tape TAPE03 –session 6-9 at 11:20
- 使用下列指令來指定將會執行合併的日期與時間: ca\_merge –cahost hostB –tape TAPE03 –session 6-9 -at 11:20 -on 03/25/2007
- 使用下列指令來提交擱置的合併工作:

ca\_merge –cahost hostB –tape TAPE03 –session 6-9 -hold

■ 使用下列指令來指定立即執行工作

ca\_merge –cahost hostB –tape TAPE03 –session 6-9 -runjobnow

# 等候工作狀態

使用下列指令來以指定輪詢間隔 (秒) 查詢工作狀態,直到工作完成 為止。

ca\_merge –cahost hostB –tape TAPE03 –session 6-9 –runjobnow –waitforjobstatus 60

# 更多資訊:

ca\_merge - [合併管理員指令](#page-190-0)

# <span id="page-206-0"></span>章節 **11: ca\_mmo -** 媒體管理的管理員指令

媒體管理管理員指令 (ca\_mmo) 是從指令提示字元中執行「Arcserve Backup 媒體管理管理員」(MMO Admin) 的指令行介面。這個指令可以用 來控制和監控儲存庫作業和報告。很多可以從「媒體管理管理員」使用 的功能,都可以從指令行使用。

附註:若要啟用此功能,必須安裝 Arcserve Backup 企業模組。

本節包含下列主題:

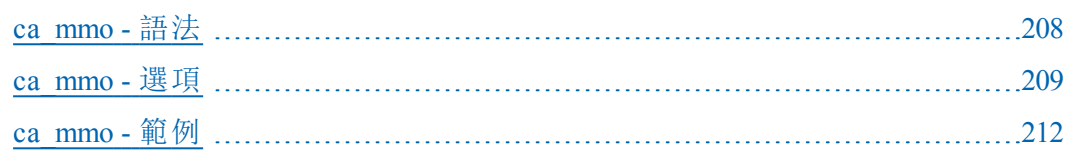

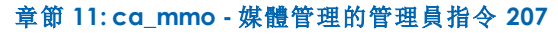

# <span id="page-207-0"></span>**ca\_mmo -** 語法

ca\_mmo 指令行語法格式如下:

ca\_mmo

[vault cycle options] -start [-alert] [-export] [-jid] [-vaultname <Vault Name>] -startall [-alert] [-export] [-jid] [-vaultname <Vault Name>]

[vault status reset options] -reset

[mmo database options] -init

[vaulted media options] -checkin -tapename <Tape name> -tapeid <Tape id #> -seqnum <Tape seq #> -type <Check in type> -checkin -serialnum <Tape serial #> -type <Check in type> Check in types: temp | manual | manualretire

[vault assignment options] -assign -tapename <Tape name> -tape id <Tape id #> -seqnum <Tape seq #> -vaultname <Vault Name> -assign -serialnum <Tape serial #> -vaultname <Vault Name>

[print report options] -printreport <Print type> Print types: VaultSelection | Shipping | ShippingContent | Receiving | ReceivingContent | InventoryByMedia | InventoryByVault

[vault export options] - export -exportall

# 更多資訊:

ca\_mmo - [媒體管理的管理員指令](#page-206-0) [指令行語法字元](#page-14-0)

# <span id="page-208-0"></span>**ca\_mmo -** 選項

ca\_mmo 指令提供建立儲存庫原則及管理媒體資源的選項。使用「媒體 管理管理員」(MM Admin),您可以將磁帶移動到離站儲存位置、定義保 留政策以確保您的磁帶受到保護,使其不遭到未成熟的覆寫、可安全 存取磁帶常駐檔案,並維護磁帶櫃資源的完整清查。

ca\_mmo 指令包含下列選項:

# **-start [-alert] [-export] [-jid] [-vaultname <Vault Name>]**

針對位於主要或獨立伺服器上的本機磁帶啟動儲存庫週期,接著從 指定的儲存庫中匯出這些本機磁帶。

如果您只使用 -start 指令,且輸出中含有已被放進儲存庫中的磁帶, 這些磁帶又需要送至離站儲存庫中,您必須手動匯出換帶機上的這 些磁帶。如果您不要手動匯出磁帶,請使用 -export 指令。

當您使用-export 指令時, MM Admin 會自動匯出所有本機的儲存庫 磁帶到換帶機的所有郵件槽上,以使您無須手動匯出它們。如果要 匯出的儲存庫磁帶比郵件槽多,[MM 管理] 會等待系統管理員清空 郵件槽,讓它能繼續匯出其餘的磁帶。

如果您要在郵件槽需要清空時收到通知,請使用- alert 選項。通知之 後,MM 管理員最多會等候 24 小時,讓郵件槽清空。

#### **-startall [-alert] [-export] [-jid] [-vaultname <Vault Name>]**

針對位於主要或成員或獨立伺服器上網域中的所有磁帶啟動儲存 庫週期,接著從指定的儲存庫中匯出網域中的所有磁帶。

如果您要啟動 SAN 中的儲存庫循環,並匯出本機的所有磁帶與 SAN 中的磁帶,請使用 -exportAll 與 -startAll 參數。

**- export**

匯出本機所有磁帶。

如果沒有和 -start 或 -startAll 選項一起使用時,這個選項通常會獨立 使用。如果您不想在每次執行儲存庫循環時進行匯出,此參數是非 常有用的。

### **-exportAll**

匯出本機的所有磁帶及 SAN 中或主要或成員伺服器上的所有磁帶。 如果沒有和 -start 或 -startAll 選項一起使用時,這個選項通常會獨立 使用。如果您不想在每次執行儲存庫循環時進行匯出,此參數是非 常有用的。

**-jid**

指定工作 ID。

#### **-reset**

重設儲存庫狀態。

## **-init**

初始化 MM 管理資料庫。

# **-checkin -tapename <***Tape name***> -tapeid <***Tape id #***> -seqnum <***Tape seq #***> type <***Check in type***>**

使用磁帶名稱、ID 及順序編號將媒體簽回「磁帶服務」中。

簽入類型可以是暫存 <temp>、手動 <manual>,或永久 (手動和撤回) <manualretire>。

## **-checkin -serialnum <***Tape serial #***> -type <***Check in type***>**

使用序號將媒體簽回「磁帶服務」中。

簽入類型可以是暫存 <temp>、手動 <manual>,或永久 (手動和撤回) <manualretire>。

# **-assign -tapename <***Tape name***> -tapeid <***Tape id #***> -seqnum <***Tape seq #***> vaultname <***Vault Name***>**

使用磁帶名稱、ID 及順序編號將媒體指定到儲存庫中。

選取「儲存庫準則描述元」(VCD) 時,若您選取 [按使用者指定] 選項 作為控制資料集,您必須使用此指令或 - assign -serialnum 指令以指 定特定的磁帶。

#### **-assign -serialnum <***Tape serial #***> - vaultname <***Vault Name***>**

使用序號將媒體指定給儲存庫。

選取「儲存庫準則描述元」(VCD) 時,若您選取 [按使用者指定] 選項 作為控制資料集,您必須使用此指令或 -assign -tapename 指令以指定 特定的磁帶。

# **-printreport <***Print type***>**

列印報告。

根據您要的列印類型,輸入 VaultSelection、Shipping、ShippingContent、 Receiving、ReceivingContent、InventoryByMedia、InventoryByVault 等 <Print type>。

#### **-usage**

顯示基本 ca\_mmo 指令的清單。

# 更多資訊:

ca\_mmo - [媒體管理的管理員指令](#page-206-0)

[ca\\_mmo](#page-211-0) - 範例

# <span id="page-211-0"></span>**ca\_mmo -** 範例

下列是 ca\_mmo 指令語法的範例:

- 使用下列語法可從本機匯出所有磁帶: ca\_mmo -export
- 使用下列語法以匯出所有 SAN 中的本機磁帶及所有磁帶:
	- ca\_mmo -exportAll
- 使用下列語法可開始儲存庫循環,然後匯出指定儲存庫中的所有本 機磁帶:

ca\_mmo -start | -startall [-alert] [-export] [-jid] [-vaultname <Vault Name>]

■ 使用下列語法可開始 SAN 中的儲存庫循環, 然後從特定儲存庫中 SAN 中匯出所有本機磁帶及磁帶:

ca\_mmo -startAll -exportAll [-vaultname <Vault Name>]

# 更多資訊:

ca\_mmo - [媒體管理的管理員指令](#page-206-0)

# <span id="page-212-0"></span>章節 **12: ca\_qmgr -** 佇列管理員指令

佇列管理員指令 (ca\_qmgr) 是與「工作狀態管理員」互動的指令行介面, 可讓您監視及控制提交到「Arcserve Backup 工作佇列」的工作。這些工作 管理指令用於獲取資訊,或者操作工作佇列中的工作。「工作狀態管理 員」和「活動日誌」中所有的功能都可以從指令行執行。

本節包含下列主題:

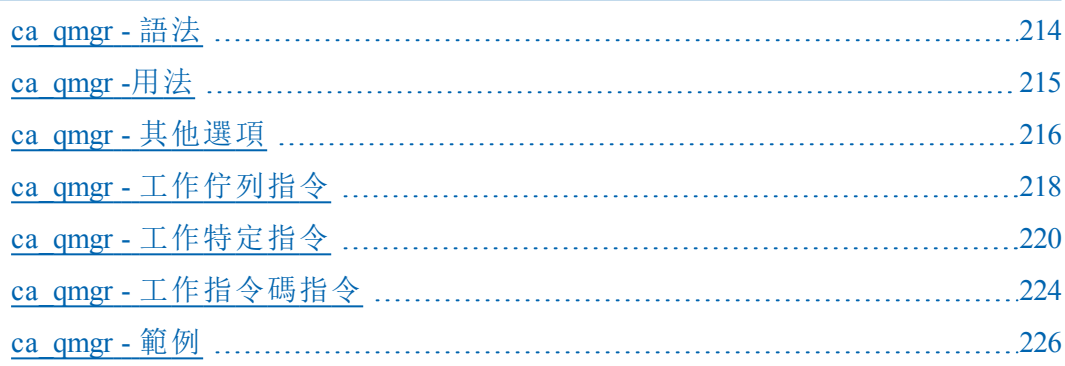

# <span id="page-213-0"></span>**ca\_qmgr -** 語法

ca\_qmgr 指令行語法格式如下: ca\_qmgr [-cahost <hostname>] [-entiredomain] -list [<job #> [jobid][jobtype][jobstatus][exechost][execdate][exectime][lastresult][owner] [description]] -listscripts -load <工作指令碼> [<指令碼擁有者>] -addscript <工作指令碼> -removescript <工作指令碼> [<指令碼擁有者>] -changestatus <job #> <ready|hold> -changedate <job #> <mm/dd/yy[yy]> -changetime < $\perp$  作 編 號 > <hh:mm> -stop <工作編號> -view <工作編號> -delete <工作編號> -waitForJobStatus <job #> [<polling interval <secs>>] -move <-s\_server <source primary server>> <-d\_server <dest primary server>> [-m\_ server <member server>] [-jobnum <<job #>>] [-hold] -changeSessionPasswd <job number> [<old password> <new password>] -usage -help -examples

附註:[-cahost <hostname>] 參數是選用項目。如果是在本機使用這些 指令,則不需要此參數,但是如果是從遠端執行這些指令,則需要 指定主機名稱。-cahost 參數指定的主機可以是成員伺服器或主要伺 服器。但是, Arcserve Backup 始終會將工作新增到主要伺服器的工作 佇列中,然後主要伺服器會在處理工作時根據此參數將工作分配到 正確的伺服器 (主要/成員)。

附註:如果您使用「Arcserve 管理員 (主控台)」模式來安裝 Arcserve Backup,您必須包含 -cahost 參數才能從您的本機電腦執行此指令。 由於此「主控台」安裝模式無法確實地將所有 Arcserve Backup 功能安 裝到您的本機電腦上,因此當從遠端將此指令提交到包含 Arcserve Backup 的主要或成員伺服器時,必須包含 -cahost,否則指令將會失 敗。

# 更多資訊:

ca\_qmgr - [佇列管理員指令](#page-212-0) [指令行語法字元](#page-14-0)

# <span id="page-214-0"></span>**ca\_qmgr -**用法

ca\_qmgr 指令可讓您設定下列選項與指令:

- 其他選項
- 工作佇列指令
- 工作指令碼指令
- 工作特定指令

# 更多資訊:

ca\_qmgr - [佇列管理員指令](#page-212-0)

ca\_qmgr - [其他選項](#page-215-0)

ca\_qmgr - [工作佇列指令](#page-217-0)

ca\_qmgr - [工作特定指令](#page-219-0)

ca\_qmgr - [工作指令碼指令](#page-223-0)

# <span id="page-215-0"></span>**ca\_qmgr -** 其他選項

ca\_qmgr 指令包含用來顯示所有相關選項及定義基本原則與參數,以供 Arcserve Backup 用於將工作提交到工作佇列的其他選項。

ca\_qmgr 指令包含下列其他選項:

### **-cahost** *<hostname>*

識別執行作業的系統名稱。

如果您要在遠端系統上執行作業,則指令中必須包含此參數。

如果您要在本機系統上執行作業,則不需要這個參數,而且也不應 將其包含在指令中。

附註:[-cahost <hostname>] 參數是選用項目。如果是在本機使用這些 指令,則不需要此參數,但是如果是從遠端執行這些指令,則需要 指定主機名稱。-cahost 參數指定的主機可以是成員伺服器或主要伺 服器。但是, Arcserve Backup 始終會將工作新增到主要伺服器的工作 佇列中,然後主要伺服器會在處理工作時根據此參數將工作分配到 正確的伺服器 (主要/成員)。

附註:如果您使用「Arcserve 管理員 (主控台)」模式來安裝 Arcserve Backup,您必須包含 -cahost 參數才能從您的本機電腦執行此指令。 由於此「主控台」安裝模式無法確實地將所有 Arcserve Backup 功能安 裝到您的本機電腦上,因此當從遠端將此指令提交到包含 Arcserve Backup 的主要或成員伺服器時,必須包含 -cahost,否則指令將會失 敗。

# **-entiredomain**

限制搜尋範圍以只在網域中包含工作,而非針對搜尋限制預設為本機 主機。若未指定 -entiredomain, ca\_qmgr 指令會針對指定主機將搜尋展開 至工作佇列中的所有工作。

#### **-usage**

顯示基本 ca\_qmgr 指令的清單。

#### **-help**

開啟 ca\_qmgr 說明主題。

## **-examples**

開啟包含 ca\_qmgr 使用範例的說明主題。

# 更多資訊:

ca\_qmgr - [佇列管理員指令](#page-212-0)
[ca\\_qmgr](#page-225-0) - 範例

# **ca\_qmgr -** 工作佇列指令

ca\_qmgr 指令包含可讓您檢視及控制「工作佇列」的工作佇列指令。

ca\_qmgr 指令包含下列工作佇列指令:

ca\_qmgr [-cahost <hostname> [-entiredomain] -list

 $[$  <job  $#$ > [jobid]

[jobtype] [jobstatus]

[exechost]

[execdate]

[exectime]

[lastresult]

[owner]

[description]]

### **-list**

顯示排定執行工作所在的目前工作佇列與成員伺服器。

# **job #**

針對指定工作編號列出工作佇列中的所有工作。若未指定工作編 號,-list 指令將會列出指定主機上的所有工作。您也可以新增從屬 選項來指定為指定工作顯示各種工作相關資訊。

# **jobid**

包含指定工作的工作 ID。

## **jobtype**

包含指定工作的工作類型。

#### **jobstatus**

包含指定工作的工作狀態。

# **exechost**

包含指定工作的執行主機。

## **execdate**

包含指定工作的執行日期。

# **exectime**

包含指定工作的執行時間。

# **lastresult**

包含指定工作的最後結果。

# 擁有者

包含指定工作的擁有者。

說明

包含指定工作的說明。

# 更多資訊:

ca\_qmgr - [佇列管理員指令](#page-212-0)

[ca\\_qmgr](#page-225-0) - 範例

# **ca\_qmgr -** 工作特定指令

ca\_qmgr 指令包含的工作特定指令可讓您監控與控制個別工作。

ca\_qmgr 指令包含下列工作特定指令:

ca\_qmgr [-cahost <hostname>] [-entiredomain] -changestatus <job #> <ready|hold> -changedate <iob #> <mm/dd/yy[yy]> -changetime <工作編號> <hh:mm> -stop <工作編號> -view <工作編號> -delete <工作編號> -waitForJobStatus <job #> [<polling interval <secs>>] -move <-s\_server <source primary server>> <-d\_server <dest primary server>> [-m\_ server <member server>] [-jobnum <job #>] [-hold] -changeSessionPasswd <job #> [<old password> <new password>]changestatus <*job* #> <ready|hold>

將工作狀態變更為就緒,或將工作置於擱置狀態。

# 範例:

ca\_qmgr -changestatus 12 hold

# **-changedate** *<job # mm***/***dd***/***yy[yy]>*

變更工作執行的日期。

# 範例:

ca\_qmgr -changedate 12 04/01/2006

#### **-changetime** *<job # hh:mm>*

變更工作執行的時間。

# 範例:

ca\_qmgr -changetime 12 12:08

附註:Arcserve Backup 工作的所有排程時間都是根據 Arcserve Backup 伺服器所在的時區來決定。如果代理程式 電腦位於與 Arcserve Backup 伺服器不同的時區,您將需要 計算在當地執行工作的時間。

#### **-changeSessionPasswd <job #> [<old password> <new password>]**

將狀態變更為就緒、擱置或完成的指定備份工作的工作階段密碼。 您可以使用兩種格式之一來執行此指令:

您可以在一行內包含此參數並指定舊的與新的工作階段密碼:

```
ca_qmgr -changeSessionPasswd 5 AAA BBB
```
您包含此參數但不包含舊的或新的密碼,且將提示您輸入每個密 碼。

ca\_qmgr -changeSessionPasswd 5

```
請輸入舊密碼:
請輸入新密碼:
請重新確認新密碼:
```
### **job #**

為您要變更工作階段密碼的備份工作指定工作編號。

## 舊密碼

指定將會針對備份工作取代的舊工作階段密碼。此參數是非必要 選項;但是,如果包含它,您也必須包含新密碼。

#### 新密碼

指定將會套用至備份工作的新工作階段密碼。此參數是非必要選 項;但是,如果您包含舊密碼,則它不可保持為空白。

# 附註:

- 如果備份工作沒有之前的工作階段密碼,您不可以新增新工作階段 密碼。
- 如果所提供的舊密碼與指定工作的原始工作階段密碼不相符,此指 令將會失敗。
- 如果您包含了舊工作階段密碼,但未包含新工作階段密碼,此指令 將會失敗 (新工作階段密碼不可為空白)。
- ■工作階段密碼的最大長度為 23 個字元。

#### **-stop** *<job #>*

停止目前執行中的工作。如果這是重複的工作,則序列中的下一個 工作便排入佇列。如果是只執行一次的工作,工作將會停止並刪 除。如果是擱置的工作,則不採取任何行動。

# 範例:

Ca\_qmgr -stop 12

重要!停止工作前不再要求確認。停止工作前不會要求您確 認。

**-view** *<job #>*

檢視工作菸號的詳細資訊 (工作摘要)

#### 範例:

ca\_qmgr -view 12

### **-delete** *<job #>*

刪除不在作用中的工作。刪除不在作用中的工作會將其從工作佇列 完全刪除。

## 範例:

ca\_qmgr -delete 12

附註:若要刪除作用中的工作,必須先停止工作才能進行刪 除。

#### **-waitForJobStatus** *<job #>* **[***<polling interval <secs>>***]**

ca\_qmgr 指令會等候工作完成,再傳回提示。非必要的輪詢間隔會指 示內部輪詢工作狀態的時間。

<polling interval> 值定義 ca\_qmgr 公用程式檢查「佇列」服務之工作狀 態的頻率 (秒)。預設輪詢間隔為 60 秒。

附註:如果工作編號不存在於工作佇列中,指令將會停止。請確定工 作佇列中包含工作編號。

# **-move** *<-s\_server <source primary server>> <-d\_server <dest primary server>> [ m\_server <member server>] [-jobnum <job #>] [-hold]*

將工作從一個伺服器移至另一個伺服器。如果您包含此指令,您必 須指定來源伺服器及目標伺服器。此外,您也可以包含從屬選項來 進一步定義要移動的工作。如果您不包含任何從屬選項,依預設會 將來源主要伺服器上的所有工作移至目標主要伺服器。

#### **-s\_server <source primary server>**

指定將會從中移出工作的來源主要伺服器。您必須包含來源主要 伺服器的名稱。

#### **-d\_server <dest primary server>**

指定將會將工作移入的目標主要伺服器。您必須包含目標主要伺 服器的名稱。

#### **-m\_server <member server>**

指定將從中執行移動工作的主機。如果您包含此選項,您必須指 定成員伺服器。

#### **-jobnum <job #>**

指定將會移動的工作編號。如果您包含此選項,您必須指定來源 主要伺服器上的工作編號。

# **-hold**

如果包含此選項,可指定移至來源主要伺服器上的工作,在成功 移動之後,將會修改為 [擱置] 狀態,而非 [已刪除] 的預設動作。

# 更多資訊:

ca\_qmgr - [佇列管理員指令](#page-212-0)

[ca\\_qmgr](#page-225-0) - 範例

# **ca\_qmgr -** 工作指令碼指令

ca\_qmgr 指令包含可讓您控制及使用工作指令碼的工作指令碼指令。

ca\_qmgr 指令包含下列工作指令碼指令:

ca\_qmgr [-cahost <hostname>] [-entiredomain] -listscripts -load <工作指令碼> [<指令碼擁有者>] -addscript <工作指令碼> -removescript <工作指令碼> [<指令碼擁有者>]

#### **-listscripts**

顯示可用的工作指令碼 (在 ARCServe HOME/jobscripts 中)

工作指令碼是儲存的工作檔,副檔名為 .asx。您可從 [Arcserve Backup 管理員 GUI] 將任何工作儲存為工作指令碼。

# 範例:

ca\_qmgr -listscripts

# **-load** *<*工作指令碼*> [<*指令碼擁有者*>]*

載入並執行先前儲存的工作指令碼。

若要載入指令碼,該指令碼必須位於 Arcserve Backup 主目錄中。

範例:

ca\_qmgr -load myscript caroot

附註:在主要伺服器上才能載入 X.asx。如果您在成員伺服器上執行 ca\_qmgr -load X.asx,則會收到錯誤。

#### **-addscript** *<job script>*

匯入並登錄工作指令碼。

請指定路徑和工作指令碼檔名。該工作指令碼檔案會從指定路徑複 製到 Arcserve Backup 主目錄。

# 範例:

ca\_qmgr -addscript C:\myscript.asx

#### **-removescript** *<job script> [<script owner>]*

移除並取消登錄工作指令碼。

該工作指令碼檔案會從 Arcserve Backup 主目錄中刪除。

# 範例:

ca\_qmgr -removescript myscript caroot

# 更多資訊:

ca\_qmgr - [佇列管理員指令](#page-212-0)

[ca\\_qmgr](#page-225-0) - 範例

# <span id="page-225-0"></span>**ca\_qmgr -** 範例

下列是 ca\_qmgr 指令語法的範例:

- 使用下列語法顯示目前的工作佇列: ca\_qmgr -list
- 使用下列語法來顯示網域上的所有工作: ca\_qmgr -list -entiredomain
- 使用下列語法停止目前執行中的工作 (此範例為工作 5): ca\_qmgr -stop 5
- 使用下列語法刪除工作 (在此範例中是工作 5): ca\_qmgr -delete 5
- 使用下列語法顯示可用的工作指令碼: ca\_qmgr -listscripts
- 使用下列語法從指定路徑匯入和登錄工作指令碼: ca\_qmgr -addscript C:\bkpjob1.asx
- 使用下列語法載入並執行儲存的工作指令碼: ca\_qmgr -load bkpjob1

# 更多資訊:

ca\_qmgr - [佇列管理員指令](#page-212-0)

# <span id="page-226-0"></span>章節 **13: ca\_recoverdb -** 資料庫復原指令

每次執行備份工作時,Arcserve Backup 都會在資料庫中記錄已備份的電 腦、目錄、檔案以及所使用的媒體等相關資訊。如此一來,當您需要還 原資料時, 就可以找到檔案的位置。資料庫復原指令 (ca\_recoverdb) 是一 種自我保護的功能,如果 Arcserve Backup 遺失,但之前曾由使用該資料 庫的 Arcserve Backup 網域備份過,則可讓您復原它。

附註: ca\_recoverdb 公用程式會呼叫 ca\_restore 指令以實作資料庫復原功 能。ca\_recoverdb 公用程式將會自動判斷 Arcserve Backup 資料庫是不是 SQL Server 資料庫或 SQL Server 2005 Express Edition 執行個體,並為 ca\_ restore 指令提供適當的參數。

附註:將 Arcserve Backup 伺服器配置為叢集感知時,會由適用的叢集服 務 (MSCS 或 NEC CLUSTERPRO) 監控所有重要的 Arcserve 基礎相關的服務 (而不是代理程式相關的服務)。若 Arcserve 基礎相關的服務失敗或需要 關閉,叢集服務將自動嘗試重新啟動它,或於重新啟動嘗試失敗時觸 發容錯移轉。若要執行此任務,必須停止 Arcserve 服務。但是,在叢集感 知的環境中,您必須先手動停止叢集服務繼續監控服務及嘗試自動重 新啟動或容錯移轉。如需「叢集服務 |停止 HA 服務監控的程序, 請參閱 [管理指南。](http://documentation.arcserve.com/Arcserve-Backup/available/R17.5/CHT/Bookshelf_Files/HTML/admingde/default.htm)

附註: Arcserveca\_recoverdb 公用程式僅用於在相同的機器上或發生 資料 庫 (ASDB) 備份的 網域上復原 ASDB。Arcserve如果您要在一部機器上備份 ASDB,然後在另一部機器上復原它 (兩部機器不在相同的 Arcserve 網域 中),則無法使用此指令。在此情況下,您有兩個解決方案:

解決方案 *1:*

從機器 A 執行 DR 備份,然後在機器 B 上復原它。

此解決方案需要安裝 DR 選購程式。

解決方案 *2:*

- 1. 在機器 A 與機器 B 上安裝 Arcserve Backup。
- 2. 在機器 A 上執行 ASDB 備份。
- 3. 將磁帶移至機器 B,然後提交合併工作以將磁帶的資訊合併到機 器 B 上的 Arcserve Backup。
- 4. 在機器 B 上,開啟 [還原管理員] ([依樹狀目錄進行還原] 選項) 並 找到 [Arcserve Backup 資料庫]。
- 5. 以滑鼠右鍵按一下 [Arcserve Backup 資料庫], 並在快顯功能表上選 擇 [代理程式選項]。

6. 從 [代理程式還原選項] 對話方塊中選取以下選項:

- 強制還原覆寫現有檔案或資料庫
- 使用目前的 Arcserve 資料庫作為原始位置
- 保留目前 Arcserve 網域的成員資格

7. 提交還原工作。

本節包含下列主題:

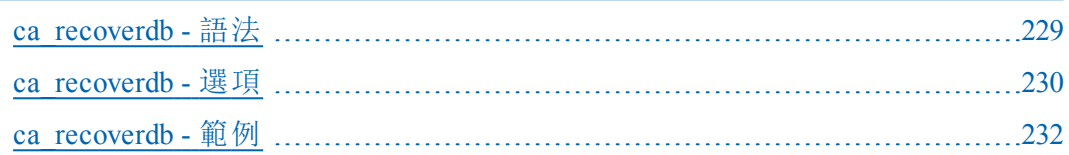

# <span id="page-228-0"></span>**ca\_recoverdb -** 語法

ca\_recoverdb 指令行語法格式如下:

ca\_recoverdb [-cahost <hostname>]

[-i [n]]

-username <username> [-password <password>]

[-dbusername <database username> [-dbpassword <database password> ] ] [ sessionpassword [session password] -session password [session password]...] [-waitForjobstatus <polling interval>]

# 更多資訊:

ca\_recoverdb - [資料庫復原指令](#page-226-0)

[指令行語法字元](#page-14-0)

# <span id="page-229-0"></span>**ca\_recoverdb -** 選項

ca\_recoverdb 提供復原遺失的 Arcserve Backup 資料庫的各種選項。

ca\_recoverdb 指令包含下列選項:

#### **cahost <hostname>**

將預設主機從備份日誌重新導向至 cahost 指定的主機。

例如:

HostA - 存在於備份日誌中, 將用於 ca\_restore 中的預設主機。

HostB - 您指定的主機。

在這些範例中,如果您不指定 cahost 參數, ca\_recoverdb 公用程式所 呼叫的 ca\_restore 指令看起來將如下:

#### ca\_restore -cahost HostA

如果您不以參數 HostB 指定 cahost 切換變數, ca\_recoverdb 公用程式 所呼叫的 ca\_restore 指令看起來將如下:

#### ca\_restore -cahost HostB

#### **-i [n]**

指定使用互動模式。如果您包含此參數,它可讓您指定藉由選取要 作為原始資料使用的備份,來指定從中執行 Arcserve Backup 資料庫 復原的特定時點。當呼叫互動模式時, ca\_recoverdb 會針對有日誌檔 的 Arcserve Backup 序列顯示清單。每個日誌檔都以「完整」資料庫備 份開始,而且包含取決於要還原的「完整」備份的所有其他備份(針 對那些工作階段,「完整」備份是「依存鏈」的根)。

參數 *n* 可以用來指定您要從中選取的最新備份日誌集 (依存鏈) 的 數目。*n* 的值的範圍是 1 到 99,預設值為 10。

當選取「完整」備份序列時,將會提示您選取要使用哪個工作階段作 為還原點。在選取了工作階段之後,ca\_recoverdb 公用程式將會決定 該序列的依存鏈,並使用 ca\_restore 來提交每個工作階段的還原工 作。

如果您未包含-i 參數, ca\_recoverdb 公用程式會自動使用最新備份作 為指定的選取,並會為該工作階段建立依存鏈。如果您只是想復原 至最新的時間點備份,它會很有幫助。但是,如果最新備份遺失或 損壞,您可以使用互動模式來從較舊的工作階段還原,然後再合併 磁帶以重新整合最新的資訊。

#### **-username <username> [-password <password>]**

為將要執行實際復原工作的資料庫代理程式指定驗證資訊。如果您 未包含密碼選項,將會預設為不需要密碼。

# **-dbusername <database username> [-dbpassword <database password>]**

指定資料庫的驗證資訊。如果您未包含資料庫使用者名稱與對應的 資料庫密碼,它將會預設為「dbusername」和「dbpassword」,以用於驗 證。

# **[-sessionpassword [session password] -sessionpassword [session password] ...]**

為正在設定驗證密碼的工作階段指定驗證資訊。

#### **[-waitForJobStatus <polling interval>]**

指定 ca\_recoverdb 將要等候到工作完成的時間間隔 (單位為秒), 並在 結束時產生傳回代碼,表示工作成功或失敗。

<polling interval> 值定義 ca\_recoverdb 公用程式檢查「佇列」服務之工 作狀態的頻率 (秒)。預設輪詢間隔為 60 秒。

# 更多資訊:

ca\_recoverdb - [資料庫復原指令](#page-226-0)

# <span id="page-231-0"></span>**ca\_recoverdb -** 範例

下列是 ca\_recoverdb 指令語法的範例:

- 使用下列語法可復原 ASDB (如果 ASDB 是在主要伺服器上管理): ca\_recoverdb.exe –username Administrator –password win\_pwd
- 使用下列語法可復原 ASDB (如果 ASDB 工作階段已加密或受密碼保 護):

ca\_ recoverdb.exe –username Administrator –password win\_pwd –sessionpassword ses\_pwd

■ 使用下列語法可復原 ASDB (如果使用外部 ASDB 伺服器和 SQL 驗證): ca\_recoverydb.exe –cahost machinename –username Administrator –password win\_pwd –dbusername db\_username –dbpassword db\_password

# 更多資訊:

ca\_recoverdb - [資料庫復原指令](#page-226-0)

# <span id="page-232-0"></span>章節 **14: ca\_restore -** 還原管理員指令

還原管理員指令 (ca\_restore) 是 [還原管理員] 的指令行介面,可讓您建 立還原工作並提交到 [Arcserve Backup 工作佇列],以及設定所有相關選 項。所有可以從還原管理員使用的功能都可以從指令行使用。ca\_restore 指令的選項和參數可以讓您設定通用選項和篩選器、選擇還原工作的 來源和目標、以及提交要立即執行或在排定時間執行的還原工作。 本節包含下列主題:

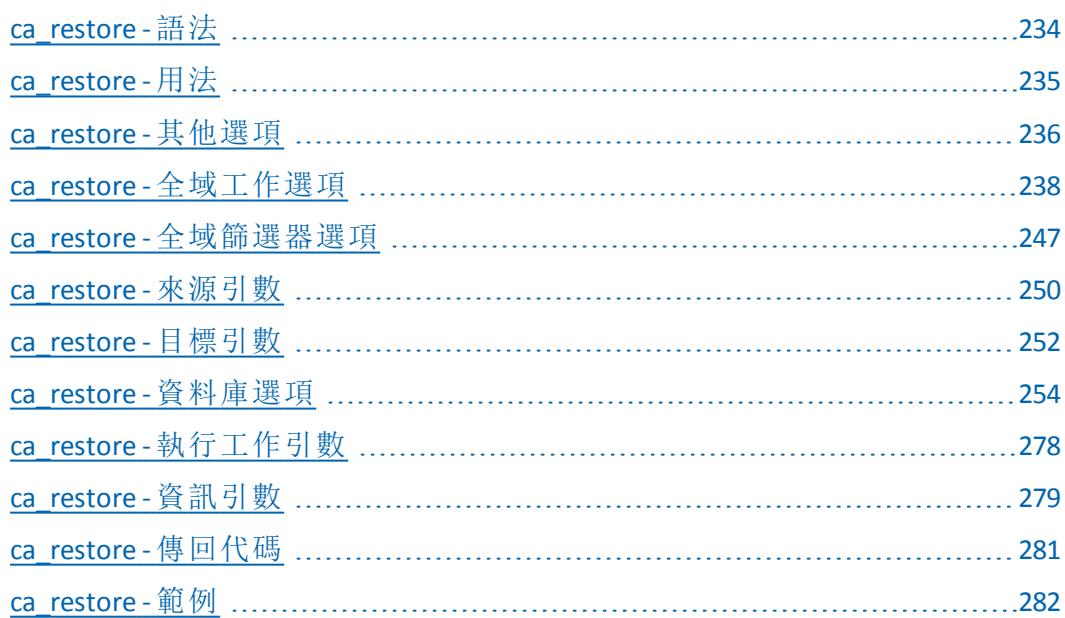

# <span id="page-233-0"></span>**ca\_restore -** 語法

ca\_restore 指令行語法格式如下:

ca\_restore [-cahost <hostname>] [global options] **[**alobal filters] -source [source arguments] -dest [destination arguments] [run job arguments] [info arguments]

> 附註:[-cahost <hostname>] 參數是選用項目。如果是在本機使用這些 指令,則不需要此參數,但是如果是從遠端執行這些指令,則需要 指定主機名稱。-cahost 參數指定的主機可以是成員伺服器或主要伺 服器。但是, Arcserve Backup 始終會將工作新增到主要伺服器的工作 佇列中,然後主要伺服器會在處理工作時根據此參數將工作分配到 正確的伺服器 (主要/成員)。

> 附註:如果您使用「Arcserve 管理員 (主控台)」模式來安裝 Arcserve Backup,您必須包含 -cahost 參數才能從您的本機電腦執行此指令。 由於此「主控台」安裝模式無法確實地將所有 Arcserve Backup 功能安 裝到您的本機電腦上,因此當從遠端將此指令提交到包含 Arcserve Backup 的主要或成員伺服器時,必須包含 -cahost,否則指令將會失 敗。

# 更多資訊:

ca\_restore - [還原管理員指令](#page-232-0)

[指令行語法字元](#page-14-0)

# <span id="page-234-0"></span>**ca\_restore -** 用法

ca\_restore 指令可讓您設定下列選項與引數:

- 其他選項
- 還原選項
- 篩選器引數
- 來源引數
- 目標引數
- 執行工作引數
- 資訊引數
- 傳回代碼

若要建立還原作業,您必須按照 ca\_restore 語法指定的順序,一次設定 一個類別的選項。

# 更多資訊:

ca\_restore - [還原管理員指令](#page-232-0)

ca\_restore - [其他選項](#page-235-0)

ca\_restore - [全域篩選器選項](#page-246-0)

ca\_restore - [來源引數](#page-249-0)

- ca\_restore [目標引數](#page-251-0)
- ca\_restore [資訊引數](#page-278-0)
- ca\_restore [傳回代碼](#page-280-0)

# <span id="page-235-0"></span>**ca\_restore -** 其他選項

ca\_restore 指令包含用來顯示所有相關選項及定義基本原則與參數,以 供 Arcserve Backup 在還原程序中使用的其他選項。

ca\_restore 指令包含下列其他選項:

ca\_restore

[-cahost <hostname>] [info args] [-f <filename>] [-sessionpassword <session password/encryption key>] [-waitForJobStatus [<polling interval (secs)>]] [-help] [-examples] [-usage] [allusage]

## **-cahost** *<hostname>*

識別執行作業的系統名稱。

如果您要在遠端系統上執行作業,則指令中必須包含此參數。

如果您要在本機系統上執行作業,則不需要這個參數,而且也不應 將其包含在指令中。

附註:[-cahost <hostname>] 參數是選用項目。如果是在本機使用這些 指令,則不需要此參數,但是如果是從遠端執行這些指令,則需要 指定主機名稱。-cahost 參數指定的主機可以是成員伺服器或主要伺 服器。但是, Arcserve Backup 始終會將工作新增到主要伺服器的工作 佇列中,然後主要伺服器會在處理工作時根據此參數將工作分配到 正確的伺服器 (主要/成員)。

附註:如果您使用「Arcserve 管理員 (主控台)」模式來安裝 Arcserve Backup,您必須包含 -cahost 參數才能從您的本機電腦執行此指令。 由於此「主控台」安裝模式無法確實地將所有 Arcserve Backup 功能安 裝到您的本機電腦上,因此當從遠端將此指令提交到包含 Arcserve Backup 的主要或成員伺服器時,必須包含 -cahost,否則指令將會失 敗。

#### **-f** *<filename>*

用來指定含有指令的切換變數與參數的檔案名稱。

此參數可克服指令行 1024 字元輸入的 shell 限制。您也可以使用此 參數將密碼儲存到檔案中以隱藏密碼。

## **-sessionpassword** *<session password/encryption key>*

指定從媒體還原此資料需要工作階段/加密密碼。若要從這些工作 階段其中之一還原資料,必須已在備份期間提供密碼。

# **-waitForJobStatus [***<polling interval (secs)>***]**

指定時, ca\_restore 指令會等到工作完成, 並傳回一個表示工作結果 成功或失敗的傳回碼來結束。

<polling interval> 值定義 ca\_restore 公用程式檢查「佇列」服務之工作 狀態的頻率 (秒)。預設輪詢間隔為 60 秒。

#### **-help**

開啟 ca\_restore 說明主題。

#### **-examples**

開啟包含 ca\_restore 使用範例的說明主題。

#### **-usage**

顯示基本 ca\_restore 指令的清單。

## **allusage**

顯示所有 ca\_restore 指令及其參數的清單。

# 更多資訊:

ca\_restore - [還原管理員指令](#page-232-0)

# <span id="page-237-0"></span>**ca\_restore -** 全域工作選項

ca\_restore 全域選項可讓您指定套用於整個工作的各個選項。 ca\_restore 指令提供下列全域選項:

- 媒體選項
- 目標選項
- 作業選項
- 前置/後置選項
- 日誌選項

# 更多資訊:

ca\_restore - [還原管理員指令](#page-232-0)

ca\_restore [還原媒體選項](#page-238-0)

ca\_restore [目標選項](#page-239-0)

ca\_restore [操作選項](#page-241-0)

ca\_restore 前置/[後置選項](#page-243-0)

ca\_restore [日誌選項](#page-245-0)

# <span id="page-238-0"></span>**ca\_restore** 還原媒體選項

ca\_restore 指令包含下列全域媒體選項:

ca\_restore

[-firsttapetimeout <minutes<1-9999>>] [-spantapetimeout <minutes<1-9999>>] [-optimizerestoreoff]

#### **-firsttapetimeout** *<minutes>*

指定可用媒體能夠用於還原工作的等待時間 (以分鐘為單位)。如果 在此指定的時間內無法讓可用媒體變成可用,那麼工作將逾時並且 失敗。

預設值:5 分鐘

#### **-spantapetimeout** *<minutes>*

指定可用的擴展媒體能夠用於還原工作的等待時間 (以分鐘為單 位)。如果在此指定的時間內無法載入可用媒體,那麼工作將逾時並 且失敗。

如果指定了無限的值,工作會持續等待並提示,直到可用媒體載入 或者使用者取消工作為止。

預設值:無限

### **[-optimizerestoreoff]**

停用最佳化還原選項。

還原期間若 Arcserve Backup 分別在磁帶媒體與檔案系統裝置上發現 重複的備份工作階段,依預設,Arcserve Backup 會從檔案系統裝置上 的工作階段還原資料。

在大多數的情況下,從檔案系統裝置還原資料,會較從磁帶媒體上 還原資料快。但您若是使用具備高速讀取性能的磁帶媒體或媒體 櫃,或是確定檔案系統裝置發生問題,您可能想要停用 [最佳化還 原] 選項。如果您要停用 [最佳化還原] 選項, 您將需要在 ca\_restore 指令中包含此參數。

## 更多資訊:

# <span id="page-239-0"></span>**ca\_restore** 目標選項

ca\_restore 指令包含下列全域目標選項:

#### ca\_restore

[-nobase|-base|-entirepath] [-onconflict <overwrite|rename|skip|overwriteold>] [-createversion|-replaceversion|-restoreversion]

#### **-nobase**

指定不要在目標路徑上建立本機備份程式目錄,但在還原期間建立 來源本機備份程式目錄下的所有子目錄。這是預設的選項.

#### **-base**

在還原期間從本機備份程式目錄中建立目標路徑。

#### **-entirepath**

在目標上建立整個來源路徑。不會還原任何上層目錄中的檔案。目 標上只會建立到根目錄的目錄路徑。

# **-onconflict <overwrite|rename|skip|overwriteold|confirm>**

當目標磁碟上有與複製來源相同的檔案名稱時,指定 Arcserve Backup 將會使用的方法。

### 覆寫

指定無論檔案名稱是否衝突,都覆寫所有來源檔案,或將它們還 原至目標。來源的檔案會覆寫目標上現有的檔案。

這是預設的選項.

# 重新命名

以副檔名不同、檔名相同的方式,重新命名來源檔案,並將其複製 到目標。重新命名的副檔名格式將隨著目標磁碟分割上現存的檔 案系統而有所不同。

# 略過

指定如果目標已有同名的檔案,則略過來源檔案且不還原來源檔 案。

#### **overwriteold**

指定用較新的檔案覆寫,並只還原修改日期晚於目標上同名檔案 修改日期的來源檔案。不會將修改日期較早的來源檔案複製到目 標。

#### **-createversion**

指定建立較新檔案版本。Arcserve Backup 會將所有檔案還原為原始 檔案的新版本。目標目錄中的檔案不會受影響。

## **-replaceversion**

指定如果目標目錄中的檔案名稱及版本編號與還原資料中檔案相 同,則取代 (覆寫) 檔案版本。

# **-restoreversion**

指定如果目標目錄中的檔案名稱及版本號碼與還原資料中的檔案 相同,則 Arcserve Backup 不會還原檔案。其他所有檔案將會復原為其 原始名稱及版本號碼。

# 更多資訊:

# <span id="page-241-0"></span>**ca\_restore** 操作選項

ca\_restore 指令包含下列全域操作選項:

ca\_restore

[-createemptydiroff] [-restoreregistry] [-preservefileattroff] [-nodbupdate [-stopdb [-restartdb]] | -partialdbupdate] [-preserveuserspaceoff] [-preservedirspaceoff]

### **-createemptydiroff**

關閉 (停用) [還原並保留目錄屬性和安全性資訊] 選項。

指定不建立空目錄,而是將現有目錄屬性 (例如 [唯讀]、[封存] 和 [隱藏]) 及安全性資料還原到電腦上。

如果用戶端代理程式是 Windows 用戶端代理程式,Arcserve Backup 將 會還原並保留目錄屬性及安全性資訊。如果用戶端代理程式是 UNIX 用戶端代理程式,Arcserve Backup 將會建立空目錄。

#### **-restoreregistry**

開啟 (啟用) [還原登錄檔和事件日誌] 選項。

指定如果選取來還原的工作階段有登錄檔和事件日誌檔,則將登錄 檔和事件日誌還原到還原目標電腦上。

## **-preservefileattroff**

關閉 (停用) [還原並保留檔案屬性和安全性資訊] 選項。

指定將現有檔案屬性 (例如,[唯讀]、[封存] 和 [隱藏]) 和安全性資料 還原到電腦上。

#### **-nodbupdate [-stopdb [-restartdb]]**

關閉 (停用) [資料庫記錄] 選項。

指定不在 Arcserve Backup 資料庫保留此工作的記錄。

# **-stopdb**

在還原前停止資料庫引擎。

### **-restartdb**

在還原後重新啟動資料庫引擎。

#### **-partialdbupdate**

開啟 (啟用) [僅記錄工作資訊] 選項。

指定在 Arcserve Backup 資料庫保留此工作的記錄。

# 更多資訊:

# <span id="page-243-0"></span>**ca\_restore** 前置**/**後置選項

ca\_restore 指令包含下列全域前置/後置選項:

ca\_restore

[-preexec <command>] [-exitcode <exit code(>=0)>[-skip\_delay|-skip\_job][-skip\_post]] [-preexectimeout <minutes(0-32767)>] [-postexec <command>] [-skippostfail] [-skippostincmp] [-skippostcmp] [-prepostuser <user name>] [-prepostpassword <user password>]

#### **-preexec** *<command>*

在工作啟動之前執行指定的指令。應包含指令的完整路徑。

附註:若要使用此選項,亦須指定 -prepostpassword 選項。如果 您不指定 -prepostpassword 選項,工作將會失敗。

### **-exitcode <exit code(>=0)> [-skip\_delay|-skip\_job] [-skip\_post]**

指定前置執行指令的結束碼。與 -skip\_delay、-skip\_job、以及 -skip\_post 參數配合使用。

# **-skip\_delay**

如果收到指定的結束碼,立即執行還原工作。

#### **-skip\_job**

如果收到指定的結束碼,就完全略過還原工作。

#### **-skip\_post**

如果收到指定的結束碼,忽略後繼指令。

## **-skippostfail**

指定如果工作失敗,就不執行後置指令。

#### **-skippostincmp**

指定如果工作未完成,就不執行後置指令。

## **-skippostcmp**

指定如果工作已完成,就不執行後置指令。

#### **-preexectimeout** *<minutes(0-32767)>*

指定還原工作開始前,等待前置執行指令完成的時間 (分鐘)。指定 的時間範圍從 0 到 32767 分鐘。

# 預設值:0 分鐘

## **-postexec** *<command>*

在工作完成之後執行指定的指令。應包含指令的完整路徑。

附註:若要使用此選項,亦須指定 -prepostpassword 選項。如果 您不指定 -prepostpassword 選項,工作將會失敗。

#### **-prepostuser** *<username>*

為提交此還原工作的使用者指定名稱。

## **-prepostpassword** *<user password>*

為提交此還原工作的使用者指定密碼。

# 更多資訊:

# <span id="page-245-0"></span>**ca\_restore** 日誌選項

ca\_restore 指令包含下列全域日誌選項:

#### ca\_restore

[-logfile <allactivity|summary|disabled|errorsonly>]

## **-logfile <allactivity | summary | disabled | errorsonly>**

將執行還原工作期間的活動,記錄到「工作日誌」中。您必須指定其 中一個從屬選項來控制所要記錄的資訊。

## **allactivity**

記錄工作執行時發生的所有活動。

# 摘要

僅記錄例如來源、目標、工作階段編號、總數與錯誤等摘要資訊。

# 已停用

將會停用日誌,且不記錄有關工作的任何資訊。

## **errorsonly**

僅記錄工作執行時發生的錯誤。

預設值:不含彙總的摘要。

# 更多資訊:

# <span id="page-246-0"></span>**ca\_restore -** 全域篩選器選項

您可以使用篩選器在您的還原工作中包含或排除特定的檔案與目錄。 使用篩選器可協助您將重心放在您所需要的檔案上。篩選器可以全域 套用 (至整個工作)、在節點層級 (至特定節點), 或在磁碟區層級。ca restore 指令中 -filter 參數的位置決定套用的篩選器層級。

重要!篩選器使用不正確可能會造成資料在還原時遭到省略。指定或 套用篩選器時請小心!

附註:Arcserve Backup 接受萬用字元星號 '\*' 和問號 '?'用於包含和排除篩 選。星號萬用字元指定符合任何字元數,問號萬用字元指定符合任何 單一字元。

ca\_restore 指令包含下列篩選器選項:

ca\_restore [-filter

[<include|exclude> <file|dir> <pattern>]

[<include|exclude> [<attribute> [hidden] [readonly] [system] [archive]]]

[<include|exclude> [<date> <modify|create|access> <onorbefore|onorafter> <mm/dd/yy[yy]>>]]

[<include|exclude> [<date> <modify|create|access> <between <mm/dd/yy[yy]> <mm/dd/yy[yy]>>]]

[<include|exclude> [<date> <modify|create|access> <within <count> <days|months|years>>]]

[<include|exclude> [<size> <equalto|greaterthan|lessthan> <size val> <Bytes|KBytes|MBytes|GBytes>]]

[<include|exclude> [<size between <<low size val> <Bytes|KBytes|MBytes|GBytes>> <<high size val> <Bytes|KBytes|MBytes|GBytes>>]

# **include**

結果將僅包含符合此篩選器規格的檔案。例如,如果您選取還原整 部本機硬碟,而且設定篩選器來將檔案包含在 \SYSTEM 目錄中,結 果將會是 Arcserve Backup 只會從 \SYSTEM 目錄中還原檔案。而不還原 其他檔案。

#### **exclude**

排除的優先順序永遠高於包含。例如,當您新增一個將 .exe 檔案包 含進來的篩選器,又新增另一個將 \SYSTEM 目錄排除的篩選器,系 統將會排除所有出現在 \SYSTEM 目錄中的 .exe 檔案。

### **file | dir** *<pattern>*

指定包含或排除符合指定模式的檔案或目錄。

附註:如果您選取包含目錄模式篩選器,而且未指定絕對路徑,則不 符合使用者提供準則之所有目錄的空的目錄,也都會一併還原。若 要避免在還原期間建立這些空目錄,請於建立還原工作時停用 [建 立空的目錄] 通用還原選項。

# 屬性

指定包含或排除具有指定檔案屬性的檔案。

## 隱藏

未顯示在目錄清單的檔案。例如,IO.SYS 就是隱藏檔案。

#### 唯讀

無法修改的檔案。

### 系統

對您使用的電腦而言,屬於唯一的檔案。

## 封存

已設定封存位元的檔案。

#### **date <modify|create|access> <onorbefore|onorafter>** *<mm/dd/yy[yy]>*

指定包含或排除在指定日期或之前,或指定日期或之後修改、變更 或存取的檔案。

# **date <modify|create|access> <between** *<mm/dd/yy[yy]> <mm/dd/yy[yy]>***>**

指定包含或排除於指定日期範圍內所修改、變更或存取的檔案。

#### **date <modify|create|access> <within** *<count>* **<days|months|years>>**

指定包含或排除於指定天數、月數或年數內最後一次修改、變更或 存取的檔案。

### **size <equalto|greaterthan|lessthan>** *<size val>* **<Bytes|KBytes|MBytes|GBytes>**

指定包含或排除大小等於、大於或小於指定大小的檔案。

# **size between <***<low size val>* **<Bytes|KBytes|MBytes|GBytes>> <***<high size val>* **<Bytes|KBytes|MBytes|GBytes>>**

指定包含或排除大小在指定大小範圍之內的檔案。

附註:[全域篩選器] 選項存在下列情況:

■ 若為 UNIX 伺服器, Arcserve Backup 會自動將 "create" 指令解譯為指定 檔案變更的日期。

- 「修改時間」不同於「變更時間」。「修改時間」表示檔案內容已變更。 「變更時間」表示檔案的某些特性或屬性已變更 (權限異動、擁有者 資訊等等),但非其內容。
- 並非所有檔案系統都會記錄變更或存取日期,所以您的工作不一定 能使用全部的全域篩選器。

# 更多資訊:

ca\_restore - [還原管理員指令](#page-232-0)

# <span id="page-249-0"></span>**ca\_restore -** 來源引數

ca\_restore 指令行公用程式提供各種可以檢視來源資訊的方法。您所選 擇的方法取決於您對於想要還原的檔案及需要使用的媒體,掌握了哪 些資訊。

# 依樹狀目錄進行還原檢視:

-source [-group] [-filter]

依工作階段進行還原檢視:

-source -tape -session [-group] [-tapesession] [-filter]

## 依媒體進行還原檢視 **(**無資料庫**)**:

-tape -session [-group] [-tapesessionpw] [-filter]

ca\_restore 指令行公用程式支援下列來源引數:

ca\_restore

```
-source [<hostname> [<hostIP>]]<filelist>
```

```
-tape <tapename> [<tapeID>]
```
-session <session no>

-group <groupname>

-tapesessionpw <password/encryption key>

# **-source** *[<hostname> [<hostIP>]]<filelist>*

指定要還原的檔案/目錄。

如果 -source 變數單獨使用,而沒有 -tape 和 -session,還原就會被當成 [依樹狀目錄進行還原] 檢視,Arcserve Backup 會決定要還原的檔案版 本。

例如,如果檔案經過幾次備份,每次都是備份至不同的工作階段甚 至不同的磁帶,而使用者想要加以還原,但是不指定磁帶或工作階 段,Arcserve Backup 就會找出最近的備份加以還原。

# 範例:

若要還原 </myfiles> 的最近一次備份,請使用下列指令:

#### ca\_restore -source /myfiles

若要對備份到磁帶 MYTAPE 上工作階段 24 的 /myfiles 進行還原,請 使用以下指令:

ca\_restore -source /myfiles -tape MYTAPE -session 24

### **-tape** *<tapename>* **[***<tapeID>***]**

指定用於還原工作的磁帶。磁帶 ID 是選用選項,在多捲磁帶同名時 使用。

如果-tape 參數與-source 參數一同使用,則該還原將被視為 [依工作 階段進行還原] 檢視,並在還原過程中使用 Arcserve Backup 資料庫。 Arcserve Backup 會檢查它是否有指定還原的檔案和磁帶的記錄。如 果沒有,即使提供的所有資訊都正確,還原工作也不會被提交。必 須將此磁帶和工作階段併入 Arcserve Backup 資料庫之後,才能提交 還原工作。

如果 -tape 參數不與 -source 參數一同使用,則該還原將被視為 [依媒 體進行還原] 檢視,而且不會使用 Arcserve Backup 資料庫。如果提供 的磁帶名稱或工作階段號碼無效,那麼還原工作會在執行時期失 敗。

-tape 參數必須與 -session 參數一同使用。

#### **-session** *<session no>*

指定用於還原工作的磁帶工作階段號碼。

該參數必須與 -tape 參數一同使用。

#### **-group** *<group name>*

指定用於還原工作的磁帶群組。

## **-tapesessionpw** *<session password***/***encryption key>*

指定從磁帶還原資料時所需的工作階段密碼或加密金鑰。只有在進 行備份工作時有設定工作階段密碼或加密金鑰的情況下才需要。

# 更多資訊:

ca\_restore - [還原管理員指令](#page-232-0)

# <span id="page-251-0"></span>**ca\_restore -** 目標引數

ca\_restore 指令行公用程式支援下列目標引數:

ca\_restore -dest

[<hostname> <hosttype>] <path> [-username <username> -password <password>]

[<hostname>]<-orglocation>

[<hostname> <hosttype>] [-username <username> -password <password>] -database <dbase type> [dbase name] [dbase options]

附註: ca\_restore 資料庫選項的說明位於名為「資料庫選項」的個別主題 中,您可以輸入下列指令,從實際的 CLI 加以檢視: ca\_restore allusage。

**-dest [***<hostname> <hosttype>***]** *<path>* **[-username** *<username>* **-password** *<password>***]**

指定要將檔案還原到的目標機器和目錄路徑。主機名稱為自由選 用,如果沒有提供,則預設為本機電腦。

如果有提供主機名稱,那麼主機類型是必要的。可用的主機類型有 unix、nt、nwagent、ntagent、w95agent 和 mac。

您必須提供連接目標代理程式的使用者名稱和密碼,而且只有在遠 端電腦上有執行「Arcserve Backup 代理程式」時,您才能還原到遠端 位置。

# 範例:

要將磁帶 MYTAPE 上工作階段 2 的檔案還原到本機電腦上的 「/restoreDir」目錄下時,則使用以下指令:

ca\_restore -tape MYTAPE -session 2 -dest "/restoreDir"

要將磁帶 MYTAPE 上工作階段 2 的檔案還原到遠端電腦 RMACHINE 上的「/restoreDir」目錄下,請使用以下指令:

ca\_restore -tape MYTAPE -session 2 -dest RMACHINE "/restoreDir"

#### **-username** *<user name>*

指定所還原目標機器的使用者名稱。這是用來登入所需電腦的使用 者。

附註:如果您使用 ca\_restore -source 選項或在 64 位元電腦上使用 ca restore,您必須指定 -username。

#### **-password** *<password>*

指定使用者登入目標電腦時使用的密碼。
附註:如果您使用 ca\_restore -source 選項或在 64 位元電腦上使用 ca\_ restore,您必須指定 -username。

# **-orglocation**

指定您要將檔案還原至它們的備份原始位置 (電腦和路徑)。

# 更多資訊:

ca\_restore - [還原管理員指令](#page-232-0)

ca\_restore - [資料庫選項](#page-253-0)

# <span id="page-253-0"></span>**ca\_restore -** 資料庫選項

當您選取要還原的資料庫物件時,您可以設定要套用的某些資料庫特 定選項並顯示資料庫相關資訊。

ca\_restore 指令包含下列資料庫選項:

ca\_restore

[-dbusername <database username>] [-dbpassword <database password>] -database <database type> [database name]

[Oracle 資料庫選項] [Oracle RMAN 資料庫選項] [Exchange DOC 層級資料庫選項] [SQLServer 資料庫選項] [Sybase 代理程式資料庫選項] [INFORMIX 代理程式資料庫選項] [VSS 代理程式資料庫選項] [LOTUS 代理程式資料庫選項]

# **-dbusername** *<database username>*

指定在登入到要還原的資料庫時使用的資料庫使用者名稱。

# **-dbpassword** *<database password>*

指定資料庫使用者登入要還原的資料庫時使用的密碼。

# **-database** *<dbase type> [dbase name]*

指定所要還原到的資料庫類型和名稱。

支援的有效資料庫類型包括:

- SQL Server (SQL)
- Exchange DOC 層級 (EXCHANGEDOC)
- Exchange DB 層級 (EXCHANGEDB)
- Sybase (SYBASE)
- **Informix (INFORMIX)**
- **Oracle (ORACLE)**
- **Oracle RMAN (ORACLERMAN)**
- **Lotus (LOTUS)**

範例:

-database SQL

-database EXCHANGEDOC -database EXCHANGEDB -database SYBASE -database INFORMIX -database ORACLE -database ORACLERMAN -database LOTUS

# 附

註**-**

- :
- 如 果
- 
- O-
- r-
- 
- a-
- cl-
- e
- 執

行

個

體

名

稱 和

資

料 庫

名

稱

- 不 同-
- ,

-

da-

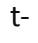

- a-
- b-
- a-
- s-
- e
- 
- 選
- 項
- 應
- 該
- 是
- $\mathbf{u}_\perp$
- -
- 
- d-
- at-
- a-
- b-
- a-
- s-
- e

O-

- R-A-
- $C-$

L-

E-

- R-M-
- A-
- N
- 
- 執
- 
- 
- 
- 
- 行
- 個
- 
- 
- 
- - [-
	- -
	-
	-
	-
	- 體
		-

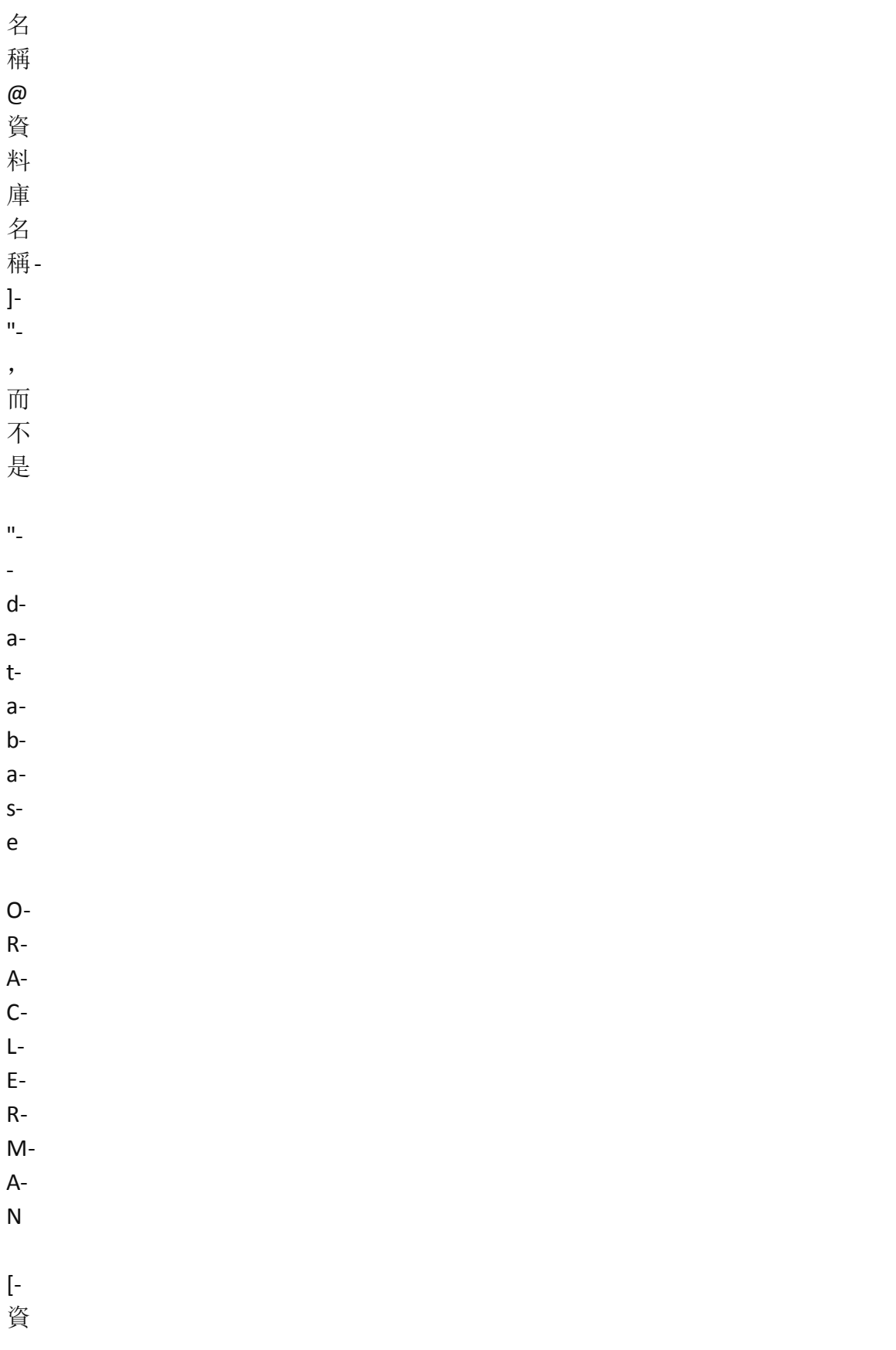

料 庫 名 稱- ]-  $^{\rm m}$  $\circ$ 

# 更多資訊:

ca\_restore - Oracle [資料庫選項](#page-258-0)

ca\_restore - Oracle RMAN [資料庫選項](#page-260-0)

ca\_restore - Exchange DOC [層級資料庫選項](#page-265-0)

ca\_restore - Exchange DB [層級資料庫選項](#page-266-0)

ca\_restore - SQL Server [資料庫選項](#page-268-0)

ca\_restore - Sybase [代理程式資料庫選項](#page-273-0)

ca\_restore - Informix [代理程式資料庫選項](#page-274-0)

ca\_restore - VSS [代理程式資料庫選項](#page-275-0)

ca\_restore - Lotus [代理程式資料庫選項](#page-276-0)

# <span id="page-258-0"></span>**ca\_restore - Oracle** 資料庫選項

ca\_restore 指令包含下列 Oracle 資料庫選項:

#### ca\_restore

[-oracle\_controlfile] (僅限 UNIX Oracle 代理程式使用) [-oracle\_overwritelog] (僅限 UNIX Oracle 代理程式使用) [-oracle\_multistream] (僅限 UNIX Oracle 代理程式使用) [-oracle\_recover] (僅限 UNIX Oracle 代理程式使用)

附註: ca\_restore 資料庫選項的說明位於名為「資料庫選項」的個別主題 中,您可以輸入下列指令,從實際的 CLI 加以檢視: ca\_restore allusage。

附註:當您使用 Arcserve Backup CLI (指令行介面) 來備份或還原 Oracle 物 件,而其名稱中含有 DBCS (雙位元組字元集) 或是 MBCS (多位元組字元 集) 時,您必須要確認 Arcserve Backup 伺服器與代理程式方塊具有相同 的語言設定。

## **-oracle\_controlfile**

指定應還原控制檔案。(僅限 UNIX Oracle 代理程式使用)

# **-oracle\_overwritelog**

指定在還原期間覆寫現有日誌。(僅限 UNIX Oracle 代理程式使用)

## **-oracle\_multistream**

指定使用多重資料流還原 Oracle。(僅限 UNIX Oracle 代理程式使用)

# **-oracle\_recover**

指定複製資料檔案的還原複本,並將資料庫重做日誌中記錄的任何 變更套用至其中。復原整個資料庫就是對它的每個資料檔執行復 原。(僅限 UNIX Oracle 代理程式使用)

# 範例:

下列是 ca\_restore ORACLE 資料庫指令語法的範例:

■ 使用下列指令來還原單一表格空間 (SYSAUX):

ca\_restore -source [<hostname> [<hostIP>]] "dbora7@instance\DIRECT\_ ONLINE\2007\_07\_16-06:31 [40]\SYSAUX" -dest [<hostname>] <-orglocation> database ORACLE [dbase name] [dbase options]

ca\_restore -source [<hostname> [<hostIP>]] "dbora7@instance\OFFLINE\2007\_ 07\_17-08:20 [44]\SYSAUX" -dest [<hostname>] <-orglocation> -database ORACLE [dbase name] [dbase options]

■ 使用下列指令來還原多個表格空間 (SYSAUX 與 USERS):

ca\_restore -source [<hostname> [<hostIP>]] " dbora7@instance\DIRECT ONLINE\2007\_07\_16-06:31 [40]\SYSAUX" " dbora7@instance\DIRECT\_ ONLINE\2007\_07\_16-06:31 [40]\USERS" -dest [<hostname>] <-orglocation> database ORACLE [dbase name] [dbase options]

使用下列指令來還原控制檔案:

ca\_restore -source [<hostname> [<hostIP>]] " dbora7@instance\DIRECT ONLINE\2007\_07\_16-06:30 [37]\CONTROL FILE" -dest [<hostname>] < orglocation> -database ORACLE [dbase name] [dbase options]

使用下列指令來還原封存日誌:

ca\_restore -source [<hostname>[<hostIP>]] " dbora7@instance\DIRECT ONLINE\2007\_07\_16-06:30 [37]\ARCHIVE LOG" -dest [<hostname>] < orglocation> -database ORACLE [dbase name] [dbase options]

■ 使用下列指令來還原完整資料庫:假設資料庫有 5 個表格區 (tbs1、 tbs2、tbs3、tbs4 與 tbs5) 來還原完整資料庫,而您想要還原所有表格 區、封存日誌與控制檔案:

ca\_restore -source [<hostname>[<hostIP>]] " dbora7@instance\DIRECT ONLINE\2007\_07\_16-06:30 [37]\tbs1" " dbora7@instance\DIRECT\_ ONLINE\2007\_07\_16-06:30 [37]\tbs2" " dbora7@instance\DIRECT\_ ONLINE\2007\_07\_16-06:30 [37]\tbs3" " dbora7@instance\DIRECT\_ ONLINE\2007\_07\_16-06:30 [37]\tbs4" " dbora7@instance\DIRECT\_ ONLINE\2007\_07\_16-06:30 [37]\tbs5" " dbora7@instance\DIRECT\_ ONLINE\2007\_07\_16-06:30 [37]\ARCHIVE LOG" " dbora7@instance\DIRECT\_ ONLINE\2007\_07\_16-06:30 [37]\CONTROL FILE" -dest [<hostname>] < orglocation> -database <dbase type> [dbase name] [dbase options]

# 更多資訊:

ca\_restore - [資料庫選項](#page-253-0)

# <span id="page-260-0"></span>**ca\_restore - Oracle RMAN** 資料庫選項

ca\_restore 指令包含下列 Oracle RMAN 資料庫選項:

ca\_restore -use\_rmancat [-rman\_catdbname <rman\_catdbname>] [-rman\_catuser <RMan Catalog User>] [-rman\_catpassword <RMan Catalog Password>] ca\_restore [-put\_online] ca\_restore [-oracle\_controlfile] ca\_restore [-listbakset] ca\_restore [-rman\_archlogsel al all I al\_pattern [-rman\_alpattern <Archive Log Pattern>] | al\_time [-rman\_alfromtime <Archive Log From Time>] [-rman\_aluntiltime <Archive Log Until Time>] | al\_scn [-rman\_alfromscn <Archive Log From SCN>] [-rman\_aluntilscn <Archive Log Until SCN>] | al logseg [-rman\_alfromlogseg <Archive Log From Sequence>] [-rman\_aluntillogseg <Archive Log Until Sequence>] [-rman\_althread <Archive Log Number of Threads>] | al none] ca\_restore [-rman\_script <RMan Script>] ca\_restore [-rman\_numberofchannels <Number of Channels>] ca\_restore [-rman\_blocksize <Block Size (Bytes)>] ca\_restore [-rman\_baksetnum <Validate Backup Set Number>] ca\_restore [-rman\_restoremethod rm\_lastbackup | rm\_time [-rman\_restoretime <Restore From Backup Made On (Date/Time)>] | rm\_tag -rman\_baktag <RMan Backup Tag> ] ca\_restore [-rman\_recoverytype rec\_norec | rec\_untilendoflogs | rec\_untilscn [-rman\_recoveruntilscn <Until SCN>] | rec\_untillogseq [-rman\_recoveruntilseq <Until Log Sequence>] [-rman\_recthread <Recovery Thread Number>] | rec\_untiltime [-rman\_recoveruntiltime <Until Time>]]

附註: ca\_restore 資料庫選項的說明位於名為「資料庫選項」的個別主題 中,您可以輸入下列指令,從實際的 CLI 加以檢視:ca\_restore allusage。

附註:當您使用 Arcserve Backup CLI (指令行介面) 來備份或還原 Oracle 物 件,而其名稱中含有 DBCS (雙位元組字元集) 或是 MBCS (多位元組字元 集) 時,您必須要確認 Arcserve Backup 伺服器與代理程式方塊具有相同 的語言設定。

附註:如果 Oracle 執行個體名稱和資料庫名稱不同,-database 選項應該

是 "-database ORACLERMAN [執行個體名稱@資料庫名稱]", 而不是 "database ORACLERMAN [資料庫名稱]"。

#### **-use\_rmancat**

指定使用目錄 (建議)。表示是否使用 RMAN 目錄進行作業。通常建 議您要使用,因為若未使用目錄時,RMAN 將會使用資料庫控制檔。 遺失此控制檔將會導致 RMAN 無法還原資料庫。

#### **-rman\_catdbname <rman\_catdbname>**

這個參數是用來在當您嘗試執行 Oracle RMAN ca\_restore 工作搭配 [復原目錄資料庫] 時,包含目錄資料庫的名稱。

#### 預設值:空

#### **-rman\_catuser** *<rman\_catuser>*

指定擁有 RMAN 目錄的 Oracle 使用者名稱。

#### **-rman\_catpassword** *<rman\_catpassword>*

指定擁有 RMAN 目錄之使用者的密碼。

#### **-put\_online**

對 RMAN 指定所還原的 Oracle 物件應於執行復原之後上線。

#### **-oracle\_controlfile**

指定應還原控制檔案。

#### **-listbakset**

指定列出所有包含在來源節點中所選取物件的備份集。

#### **-rman\_archlogsel**

假設「封存日誌」物件已併入 [還原管理員] GUI 的 [來源] 面板,此面 板的 [封存日誌選取範圍] 部份可讓使用者選取要還原的封存日誌 為何。此選項是以選項按鈕表示。全部表示將會備份所有封存日 誌。

# 預設值:全部

## **-rman\_alpattern** *<rman\_alpattern>*

字串模式可用於依據名稱選取封存的日誌。

## **-rman\_alfromtime** *<rman\_alfromtime>*

使用此選項以指示將依據建立時間,選取要還原的封存日誌。此 欄位會決定封存日誌選取範圍的時間下限。只有於此時間之後所 建立的封存日誌才會還原。

#### **-rman\_aluntiltime** *<rman\_aluntiltime>*

使用此選項以指示將依據建立時間,選取要還原的封存日誌。此 欄位會決定封存日誌選取範圍的時間上限。只有於此時間之前所 建立的封存日誌才會還原。

### **-rman\_alfromscn** *<rman\_alfromscn>*

使用此選項以指示要還原的封存日誌範圍並非依時間決定,而是 依 SCN (系統變更數) 決定。此欄位表示封存日誌選取範圍之 SCN 下限。此值可保留空白,假設 Until SCN 欄位不是空白。

#### **-rman\_aluntilscn** *<rman\_aluntilscn>*

使用此選項以指示要還原的封存日誌範圍並非依時間決定,而是 依 SCN (系統變更數) 決定。此欄位會用以決定封存日誌選取範圍 之 SCN 上限。只要使用者輸入 From SCN 欄位的值,就不一定要輸 入此欄位的值。

# **-rman\_alfromlogseq** *<rman\_alfromlogseq>*

請使用此選項以指定封存日誌選取範圍,是依據封存日誌的順序 編號而定。此欄位對應至最低的日誌順序編號,其會決定將還原 的封存日誌。唯有當您提供 Until Log Sequence 欄位值時,此欄位才 可保留空白。

#### **-rman\_aluntillogseq** *<rman\_aluntillogseq>*

使用此選項以指示封存日誌選取範圍,是依據封存日誌的順序編 號而定。此欄位會用以輸入封存日誌選取範圍的封存日誌順序編 號上限。只要使用者輸入 From Log Sequence 欄位的值,就不需要輸 入此欄位的值。

## **-rman\_althread** *<rman\_althread>*

請使用此選項指定執行緒號碼,用以識別產生封存日誌檔的 Oracle 伺服器。該參數僅用與 [依據時間] 併用,[依據 SCN] 或 [依據 日誌序號] 選項,會描述如下。若使用 [全部] 或 [依據模式] 選項 時,將會忽略它。

# 預設值:1

附註:此值僅會用於 OPS (Oracle Parallel Server,對於 Oracle 8 及 8i) 或 RAC (Real Application Clusters,對於 Oracle 9i 及 10g),否則執行緒 號碼將永遠為 1。

# **-rman\_script** *<rman\_script>*

使用此選項輸入 RMAN 指令碼的路徑。提供此欄位的值會使得 Oracle 代理程式忽略所有其他已由使用者輸入 GUI 中的選項。該 指令碼將會傳送至 RMAN,而 Oracle 代理程式則會正常地執行還 原作業。

#### **-rman\_numberofchannels** *<rman\_numberofchannels>*

使用這個選項指定 RMAN 會配置用以執行還原作業的通道數量。 RMAN 將以每個通道各一工作的平行方式提交工作。

#### 預設值:1 通道

### **-rman\_blocksize** *<rman\_blocksize>*

請使用此選項指定一個值,以決定執行還原時 RMAN 將傳送至 Oracle 代理程式的資料區塊大小。該欄位預設為留空。若使用者在 備份期間輸入了某個值,則在想還原時,亦須輸入相同的區塊大小 值。否則,RMAN 將會產生錯誤訊息,表示備份區塊大小與還原大小 不相符。在此情況下,錯誤訊息中會放置於備份期間所使用的值。 若未提供任何值,則 RMAN 會使用 64 KB (Oracle 8 或 8i) 及 256 KB (Oracle 9i)。

此參數不會再出現於 Oracle 10g 中。

# 預設值:空

#### **-rman\_baksetnum**

指定來確定磁帶上的複製資料是否有效同時可以進行還原。RMAN 實際上不會從此指令還原資料。

您可以取得備份集數目,方法是連接至其環境中的 RMAN,並發出 「list backupset」指令。還有一種方法可以取得備份集數目,即從 ca\_ restore 指令的 -listbakset 選項執行結果中取得,以檢視可用備份集資 訊。

#### **-rman\_restoremethod**

指定根據要執行的方法執行資料還原。

#### **rm\_lastbackup**

指定 RMAN 應嘗試從最新備份還原資料。

### **rm\_time [-rman\_restoretime <Restore From Backup Made On (Date/Time)>]**

根據指定的日期與時間指定 RMAN 將要從中取得資料的集合。

### **rm\_tag -rman\_baktag <RMan Backup Tag>**

指定 RMAN 應嘗試根據指定的「標籤」還原資料。如果您在實際備 份期間指定備份「標籤」,您可以使用「標籤」名稱來還原資料。

#### **-rman\_recoverytype**

指定根據要執行的復原類型執行資料復原。

#### **rec\_norec**

此參數表示在資料還原之後 RMAN 無需執行任何復原。

## **rec\_untilendoflogs**

對 RMAN 指定復原資料,距離目前時間越近越好,直到目前日誌 結尾。

# **rec\_untilscn [-rman\_recoveruntilscn <Until SCN>]**

對 RMAN 指定執行復原,直到指定的「系統變更數」(SCN) 值為止。

# **rec\_untillogseq [-rman\_recoveruntilseq <Until Log Sequence>]**

指定對整個資料庫執行復原到所指定時間點 (由指定的封存日誌 序號表示) 為止。此為表示復原程序將停止的封存日誌。

## **[-rman\_recthread <Recovery Thread Number>] |**

指定對整個資料庫執行復原到所指定時間點 (由指定的復原執行 緒編號表示) 為止。該值將會用於 OPS 或 RAC 環境中,以辨識產生 封存日誌的 Oracle 伺服器。

# **rec\_untiltime [-rman\_recoveruntiltime <Until Time>]**

指定對整個資料庫執行復原到指定的時間點為止。

# 更多資訊:

ca\_restore - [資料庫選項](#page-253-0)

# <span id="page-265-0"></span>**ca\_restore - Exchange DOC** 層級資料庫選項

ca\_restore 指令包含下列 Exchange DOC 層級資料庫選項:

附註:此資料庫選項只能用於 Exchange 2003 或更舊的版本,不支援 Exchange 2007 或 Exchange 2010。

ca\_restore -source <hostname> < absolute path of the exchaneg doc file> -username <username> -password <password> -database EXCHANGEDOC <dbase name> [Exchange DOC options]

#### Exchange dbase 選項:

[-exsis\_createmailbox [-exsis\_createuser <password>] [-exsis\_overwrite|-exsis\_overwritemodified |-exsis\_copyrestore|-exsis\_ copyrestoremodified]]

附註: ca\_restore 資料庫選項的說明位於名為「資料庫選項」的個別主題 中,您可以輸入下列指令,從實際的 CLI 加以檢視: ca\_restore allusage。

### **-exsis\_createmailbox**

指定如果信箱不存在則建立信箱。

#### **-exsis\_createuser <password>**

指定如果使用者不存在則建立使用者。如果包含此參數,您也必須 包含此使用者的預設密碼。

#### **-exsis\_overwrite**

指定覆寫正在還原的檔案。

# **-exsis\_overwritemodified**

指定只有當已修改正在還原的檔案時才覆寫它。

#### **-exsis\_copyrestore**

指定將檔案還原為複本 (不覆寫)。

### **-exsis\_copyrestoremodified**

指定只有當已修改檔案時才還原為複本。

# 更多資訊:

ca\_restore - [資料庫選項](#page-253-0)

# <span id="page-266-0"></span>**ca\_restore - Exchange DB** 層級資料庫選項

ca\_restore 指令包含下列 Exchange DB 層級資料庫選項:

附註:此資料庫選項只能用於 Exchange 2003 或更舊的版本,不支援 Exchange 2007 或 Exchange 2010。

ca restore -source <hostname> <storage group name > -dest [<hostname>] [username <username> -password <password>] -database EXCHANGEDB <dbase name> [Exchange DB options]

#### Exchange DB 選項:

[-exdb\_dismountdb] [-exdb\_allow\_db\_overwritten -exdb\_rest\_orig\_sg|-exdb\_rest\_recovery\_sg [-exdb\_ rest create sgll [-exdb\_lastset] [-exdb apply logs] [-exdb\_mount\_db] [-exdb\_wait\_for\_db\_commit] [-exdb\_temp\_location]

附註: ca\_restore 資料庫選項的說明位於名為「資料庫選項」的個別主題 中,您可以輸入下列指令,從實際的 CLI 加以檢視: ca\_restore allusage。

#### **-exdb\_dismountdb**

指定在還原前自動卸載資料庫。

## **-exdb\_allow\_db\_overwritten**

指定允許由還原覆寫資料庫。

#### **-exdb\_rest\_orig\_sg**

指定將資料庫還原至原始儲存群組。

#### **-exdb\_rest\_recovery\_sg**

指定將資料庫還原至復原儲存群組 (如果存在)。

## **-exdb\_rest\_create\_sg**

指定如果復原儲存群組不存在則建立它。

## **-exdb\_lastset**

指定完成還原後,認可此資料庫。若您是要還原集合,則請只有在 您還原集合中的最後備份時,使用此參數。若未包含此參數,資料 庫會停留在未能使用的中繼狀態,但可進行後續的差異或遞增還 原。

### **-exdb\_apply\_logs**

指定在還原及套用日誌之後認可。

# **-exdb\_mount\_db**

指定在還原後認可,並在還原後裝載資料庫。

# **-exdb\_wait\_for\_db\_commit**

指定在還原及等待資料庫認可之後認可。

# **-exdb\_temp\_location**

指定日誌和修補檔案的暫時位置。

# 更多資訊:

ca\_restore - [資料庫選項](#page-253-0)

# <span id="page-268-0"></span>**ca\_restore - SQL Server** 資料庫選項

ca\_restore 指令包含下列 SQL Server 資料庫選項:

ca\_restore -source -tape -session [-group] [-tapesessionpw] -dest [<hostname>] [-username <username> -password <password>] -database SQL <Instance name> [SQLServer agent options]

SQLServer 代理程式選項:

[[-sql\_filegroup <filegroupname>[[-partial\_restore] | [[-sql\_file <filename>]...[-sql\_file <filename>]]]] | [-autorepair\_online] | [-autorepair\_offline]][-force\_replace\_exist] [-sql\_stopat [-time <timestamp>|-at\_mark <markname> [-after <timestamp>]|-before \_ mark <markname> [-after <timestamp>]]] [-sql\_db\_op | -sql\_db\_noop | -sql\_db\_readonly [<undo\_filename>]] [-sql\_dbcc <-sql\_after|-sql\_before> [-physical\_only] [-no\_indexes]] [-sql\_restrict\_access] [-sql keep replication] [-sql\_move\_rule [[db]|[fg <filegroup name>][[-drive <drive name>][[-path <path>]]...]] [-sql\_move\_rule [file <filegroup name> <file name> [[[-drive <drive name>]|[-path <path name>]|[-name <file name>]]…|[-location <target location>]]]] [-sql\_move\_rule [sql\_transactionlog [[-drive <drive name>]|[-path <path name>]]…]] [-sql\_move\_rule [sql\_transactionlog <log file name> [[[-drive <drive name>]|[-path <path name>]|[-name <file name>]]...|[-location <target location>]]]] [-sql\_auto\_off] [-sql\_forcenp] [-sql\_continue\_after\_checksum\_failed]

附註: ca\_restore 資料庫選項的說明位於名為「資料庫選項」的個別主題 中,您可以輸入下列指令,從實際的 CLI 加以檢視: ca\_restore allusage。

## **-sql\_filegroup** *<filegroupname>*

指定工作階段中要還原的檔案群組。

#### **-sql\_file** *<filename>*

指定工作階段中要還原的檔案。

# **-partial\_restore**

指定執行「部份還原」。

#### **-autorepair\_online**

指定自動修復資料檔案中損壞的頁面,並將資料庫保持為線上狀 態。

附註:僅適用於 SQL2005。

#### **-autorepair\_offline**

指定自動修復資料檔案中損壞的頁面,並將資料庫保持為離線狀 態。

附註:僅適用於 SQL2005。

#### **-force\_replace\_exist**

指定在現有檔案上執行「強制還原」。

#### **-sql\_stopat**

指定將資料庫還原至它在指定的事件中所處的狀態 (時間或標記)。

## **-time** *<timestamp>*

指定將資料庫復原至指定的日期和時間。Microsoft SQL Server 會還 原包含備份的開始與結束時間的每個異動日誌備份中的記錄,然 後會在此記錄中搜尋您已經指定的時間。

這是預設的選項.

# **-at\_mark** *<markname>*

指定於指定的標記處停止復原。此選項可將資料庫修復至指定的 日誌標記,其中包括包含該標記的異動。如果您未包含 -after 選 項,復原就會在具有指定名稱的第一個標記上停止。如果包含 after 選項,復原就會在具有指定名稱,且在該日期時間或之後的 第一個標記停止。

標記名稱適用於日誌標記,它們是異動日誌專用的,而且不是用 於檔案/檔案群組還原。

### **-before \_mark** *<markname>*

指定於日誌標記前停止復原。此選項可將資料庫修復至指定標記 時的狀態,但是不包括包含該標記時的異動。如果您未包含 -after 選項,復原就會在具有指定名稱的第一個標記上停止。如果包含 after 選項,復原就會在具有指定名稱,且在該日期時間或之後的 第一個標記停止。

標記名稱適用於日誌標記,它們是異動日誌專用的,而且不是用 於檔案/檔案群組還原。

## **-after** *<timestamp>*

指定於指定的日期與時間標記之後停止復原。只有在日誌標記的 時間戳記晚於指定的時間時,復原才會在指定的標記處停止。

使用此選項時加上 -at\_mark 或 -before\_mark 選項。

**-sql\_db\_op**

指定保持資料庫運作,無其他異動日誌可還原。此選項指示還原作 業復原任何尚未認可的異動。經過復原程序後,就可以開始使用資 料庫,而且可以執行其他還原。

## **-sql\_db\_noop**

指定保持資料庫不運作,但能夠還原其他異動日誌:這個選項會指 示還原作業不復原任何尚未認可的異動。如果您需要套用其他差異 備份或「異動」日誌,就必須選擇這個選項,或選擇 [保持資料庫為唯 讀狀態] 選項。

## **-sql\_db\_readonly [***<undo\_filename>***]**

指定保持資料庫為唯讀模式,且能夠還原其他異動日誌。

「復原檔案名稱」用於將資料庫保持為唯讀狀態的還原。

## **-sql\_dbcc**

指定執行資料庫一致性檢查 (DBCC)。

# **sql\_after**

指定在還原資料庫之後執行 DBCC。

# **sql\_before**

指定在還原資料庫之前執行 DBCC。

#### **-physical\_only**

指定只檢查資料庫的實體一致性以確認資料庫中所有物件的結構 完整性。

#### **-no\_indexes**

指定在不檢查使用者定義表格的索引情況下,檢查資料庫一致性。

#### **-sql\_restrict\_access**

指定限制 db\_owner、dbcreator 或 sysadmin 等角色成員存取新建的還 原資料庫。

### **-sql\_keep\_replication**

指定當將發行的資料庫還原至非建立它時所在的伺服器時保留複 寫設定值

#### **-sql\_move\_rule**

指定移動資料庫。

### **sql\_move\_rule [db]**

指定移動規則將套用於整個資料庫。

### **-sql\_move\_rule [fg <filegroupname>]**

指定移動規則將套用於指定檔案群組中的檔案。

#### **-sql\_move\_rule [file <filegroupname> <filename>]**

指定移動規則將套用於指定的檔案。

## **-sql\_transactionlog [<log\_filename>]**

指定移動規則將套用於異動日誌檔案群組。如果指定 <log\_ filename>,移動規則將套用於指定的日誌檔。

#### **-drive <drive\_name>**

指定移動檔案的目標磁碟機。

#### -path **<path\_name>**

指定移動檔案的目標路徑,例如:

## salserver\restoreddata.

### **-name <file\_name>**

為指定的移動檔案指定目標檔案名稱。

#### **-location <target location>**

為指定的移動檔案指定目標位置。<target location> 參數的值應包 含磁碟機名稱、路徑名稱及檔案名稱,例如:

#### c:\sqlserver\restoreddata\log.ldf。

# **-sql\_auto\_off**

指定關閉自動工作階段依存選取,並允許手動選取還原選項。 [自動選取範圍] 選項會自動選取:

- 必須還原且還原工作必須成功的其他工作階段。
- 還原工作所需要的適當選項。

[自動選取範圍] 選項是每個還原工作的預設選項

#### **-sql\_forcenp**

指定使用具名管道通訊協定。

附註:僅適用於 SQL2000 及之前版本。

#### **-sql\_continue\_after\_checksum\_failed**

指定在檢查值失敗後繼續還原工作。

附註:僅適用於 SQL2005。

# 更多資訊:

ca\_restore - [資料庫選項](#page-253-0)

# <span id="page-273-0"></span>**ca\_restore - Sybase** 代理程式資料庫選項

ca\_restore 指令包含下列 Sybase 代理程式資料庫選項:

ca\_restore [-database SYBASE -dbusername <dbusername> -dbpassword <dbpassword>]

Sybase 代理程式沒有任何用於還原的特定資料庫選項。

# 更多資訊:

ca\_restore - [資料庫選項](#page-253-0)

# <span id="page-274-0"></span>**ca\_restore - Informix** 代理程式資料庫選項

ca\_restore 指令包含下列 Informix 代理程式資料庫選項:

ca\_restore [-database INFORMIX <instance> [-ifmx\_method <br/>>both|physical|logical>]]

ca\_restore [-database INFORMIX <instance> [-ifmx\_lastlog <number (0-16959)> | ifmx\_time <time [MM/dd/yyyy,HH:mm:ss | yyyy-MM-dd,HH:mm:ss]>]]

附註: ca\_restore 資料庫選項的說明位於名為「資料庫選項」的個別主題 中,您可以輸入下列指令,從實際的 CLI 加以檢視: ca\_restore allusage。

# **-ifmx\_method <both|physical|logical>**

指定還原方法。

# 兩者皆選

指定使用 [實體] 和 [邏輯] 還原方法,並還原所有 dbspaces、 blobspaces 及邏輯日誌。

# 實體

指定僅使用 [實體] 還原方法並還原所有 dbspaces 和 blobspaces。

# 邏輯

指定僅使用 [邏輯] 還原方法,並只還原日誌。

### **-ifmx\_lastlog** *<number (0-16959)>*

指定要還原的最後一個日誌編號。如果在它之後存在任何日誌,都 不會還原它們。

# **-ifmx\_time** *<time [MM/dd/yyyy,HH:mm:ss | yyyy-MM-dd,HH:mm:ss]>*

指定要停止還原的時間點。

# 更多資訊:

ca\_restore - [資料庫選項](#page-253-0)

# <span id="page-275-0"></span>**ca\_restore - VSS** 代理程式資料庫選項

ca\_restore 指令包含下列 VSS 代理程式資料庫選項:

ca\_restore -source <vss\_path>

-dest [-vss [-vss\_auth]]

**-vss**

指定從 VSS 備份還原資料。

#### **-vss\_auth**

針對 VSS 還原,此選項會強制還原的複本變為「授權」版本。這表示 即使還原的複本集比目前的複本還舊,舊資料還是會複製到其所有 的複製協力電腦上。授權還原通常用來將系統還原至之前已知的狀 態,或者如果管理員意外刪除物件,而且該變更已複製到所有網域 控制器,也會使用授權還原。如果管理員能夠輕鬆重新建立這些物 件,請這樣做,而不選擇「授權還原」。「授權還原」將不會覆寫執行 完備份之後已經建立的新物件。

只有「VSS 編寫器」支援「授權還原」(例如 DFS (分散式檔案系統) 覆寫 服務編寫器),才可使用此選項。如果編寫器不支援「授權還原」,則 此選項不會生效。

依預設,Arcserve Backup 會使用非授權方法。

# 更多資訊:

ca\_restore - [資料庫選項](#page-253-0)

# <span id="page-276-0"></span>**ca\_restore - Lotus** 代理程式資料庫選項

ca\_restore 指令包含下列 Lotus 代理程式資料庫選項:

ca\_restore [-database LOTUS <instance> [-lotus\_recovery [-lotus\_pointintime <mm/dd/yyyy> <hh:mm:ss>]] -dbusername <dbusername> -dbpassword <dbpassword>]

附註: ca\_restore 資料庫選項的說明位於名為「資料庫選項」的個別主題 中,您可以輸入下列指令,從實際的 CLI 加以檢視: ca\_restore allusage。

#### **-lotus\_recovery**

復原資料庫至目前日期與時間的狀態 (最新復原)。

#### **-lotus\_pointintime** *<mm/dd/yyyy> <hh:mm:ss>*

復原資料庫狀態至指定的時間點 (日期與時間)。復原是套用在資料 庫備份之後發生之資料庫變更的程序。復原會將資料庫帶回最近的 狀態。指定時間復原可讓您將資料庫狀態帶回到特定的指定時間, 因此提供了更多的彈性。

# 更多資訊:

ca\_restore - [資料庫選項](#page-253-0)

# **ca\_restore -** 執行工作引數

ca\_restore 指令提供執行工作引數, 以讓您指定還原工作的執行工作方 法。ca\_restore 執行工作選項可以讓您提交要立即執行的工作、提交擱 置的工作、或者排定要在以後的日期和時間執行的工作。您選擇的方 法決定何時執行還原工作。

重要!若要確保所有工作都在排程時間啟動,必須以對應主要伺服器 的系統時間為依據,使成員伺服器的系統時間同步化。使用「Windows 時間服務」讓網域中所有 Arcserve 伺服器的時間同步化。ca\_restore 指令 行公用程式支援下列執行工作引數:

ca\_restore

[-at <hh:mm>] [-on <mm/dd/yy[yy]>] [-hold]-runjobnow] [-description <description string>]

#### **-at** *<hh:mm>*

指定還原工作的執行時間。

附註:Arcserve Backup 工作的所有排程時間都是根據 Arcserve Backup 伺服器所在的時區來決定。如果代理程式電腦位於與 Arcserve Backup 伺服器不同的時區,您將需要計算在當地執行工作的時間。

### **-on** *<mm/dd/yy[yy]>*

指定還原工作的執行日期。

### **-hold**

提交擱置中的還原工作。

此選項不能與 -runjobnow 一起使用。

# **-runjobnow**

立即提交並執行還原工作。

不能與 -hold 一起使用。

## **-description** *<description string>*

在工作中加入備註。字串必須加上雙引號 "", 並且必須處理空格。

# 更多資訊:

ca\_restore - [資料庫選項](#page-253-0)

# **ca\_restore -** 資訊引數

ca\_restore 指令行公用程式支援下列資訊引數:

ca\_restore

[-listgroups] [-listtapes] [-listsessions <tapename> [<tapeID>]] [-version [<hostname>] <path>] [-findfile <filename> <ignorecase|casesensitive> <<hostname>|any> <search path> <inclsubdir|noinclsubdir> <<mm/dd/yy[yy]>|today> <within #> <days|months|years>]

#### **-listgroups**

指定還原工作可用的群組清單。

# **-listtapes**

指定還原工作可用的磁帶清單。

### **-listsessions** *<tapename> [<tapeID>]*

指定顯示已備份至指定磁帶、且可用於還原的磁帶工作階段清單。

### **-version** *[<hostname>] <path>*

指定顯示已經備份的指定檔案/目錄的版本 (復原點) 清單。主機名 稱為非必要項目,如果未提供,那麼預設為本機。

# **-findfile** *<filename>* **<ignorecase|casesensitive> <***<hostname>***|any>** *<search path>* **<inclsubdir|noinclsubdir> <***<mm/dd/yy[yy]>***|today> <***<within #> <days|months|years>>*

透過搜尋「復原管理備份」資料庫確定檔案是否已備份。

您必須指定檔案名稱,並指示名稱是否區分大小寫、主機名稱 (如果 任何主機名稱都適用,則使用 any)、搜尋檔案的路徑 (使用「/」可搜 尋最上層) 以及搜尋期間是否包含子目錄。

您還必須為要搜尋的檔案指定時段。此時段以開始時間點與結束時 間點為基礎。結束時間點是建立檔案的日期(而不是備份日期),由 <<mm/dd/yy[yy]>|today> 表示。開始時間點是從結束點往前算起的要 從中搜尋的日數、月數或年數,由 <<within #> <days/months/years>> 表 示。

例如:

- 若要找到在 03/11/2007 與 03/15/2007 之間建立的備份檔案。 格式為 03/15/2007 之前的 4 天內。
- 若要找到在 03/11/2007 與 04/11/2007 之間建立的備份檔案。

格式為 04/11/2007 之前的 31 天內,或 04/11/2007 之前的 1 個月內。

■ 若要找到在 03/11/2006 與 03/11/2007 之間建立的備份檔案。 格式為 03/11/2007 之前的 365 天內,或 03/11/2007 之前的 12 個月內,

或 03/11/2007 之前的 1 年內。

# 更多資訊:

ca\_restore - [資料庫選項](#page-253-0)

# **ca\_restore -** 傳回代碼

ca\_restore 指令會傳回下列代碼:

若未指定 -waitForJobStatus 選項:

# 傳回碼:

**0** – 成功執行指令。

(對於不會提交工作的指令,例如 allusage、-usage 或 -list)

**N** (負整數) – 指令提交工作成功。

(對於將會提交工作的指令。實際傳回值將是工作編號)

**-1** – 執行指令時發生錯誤。

若指定 -waitForJobStatus 選項:

# 傳回碼:

- **0** 工作成功完成
- 1-工作失敗
- **2** 工作未完成
- **3** 工作已取消
- **4** 工作狀態未知

附註:如果您結合 –waitforjobstatus 與例如 allusage、-usage 或 -list 等參數, 將會略過 –waitforjobstatus 參數,不含 -waitforjobstatus 的傳回代碼的規則 會生效。

# 更多資訊:

ca\_restore - [還原管理員指令](#page-232-0)

# <span id="page-281-0"></span>**ca\_restore -** 範例

下列是 ca\_restore 指令語法的範例:

使用下列語法,以利用 [依樹狀目錄進行還原] 將資料夾還原到原始 位置:

ca\_restore -source machine1 c:\DIR1 -dest machine1 c:\DIR1 -username Administrator -password abc

使用下列語法將資料夾還原到其他位置:

ca\_restore -source machine1 c:\ALTDIR -dest machine1 c:\DIR1 -username Administrator -password abc

使用下列語法,以利用 [依工作階段進行還原] 將資料夾還原到原始 位置:

ca\_restore -tape TAPE1 -session 3 -dest machine1 c:\DIR1 -username Administrator -password abc

使用下列語法將資料夾還原到其他位置:

ca\_restore -tape TAPE1 -session 3 -dest machine1 c:\DIR1 -username Administrator -password abc ca\_restore -tape TAPE1 -session 7 -dest machine1 c:\temp2 -username Administrator -password abc ca\_restore -source machine2 c:\ca\_lic\Lic98.dll -dest machine1 D:\temp -username Administrator -password abc ca\_restore -source c:\ca\_lic -dest machine1 ntagent c:\DIR1 -username Administrator -password abc

使用下列語法可顯示資料庫中的所有磁帶:

#### ca\_restore -listtapes

使用下列語法可顯示 TAPE1 上的所有工作階段:

ca\_restore -listsessions TAPE1

■ 使用下列語法搜尋 Arcserve Backup, 檢查是否已備份指定的檔案:

ca\_restore -findfile lic98.dll ignorecase bluejays c:\ca\_lic inclsubdir within 1 months ca\_restore -findfile \* ignorecase any c:\ noinclsubdir within 1 days ca\_restore -findfile \* ignorecase any c:\ inclsubdir within 1 months ca\_restore -findfile lic98.dll ignorecase any c:\ inclsubdir within 1 months ca\_restore -findfile lic98.dll ignorecase any c:\ca\_lic inclsubdir today 1 day ca\_restore -findfile lic98.dll ignorecase any c:\ca\_lic inclsubdir today 1 months

# 更多資訊:

ca\_restore - [還原管理員指令](#page-232-0)

# <span id="page-282-0"></span>章節 **15: ca\_scan -** 掃描管理員指令

掃描管理員指令 (ca\_scan) 是「掃描管理員」的指令行介面,可讓您建立 掃描工作並提交至工作佇列。「掃描管理員」中許多的功能都可以從指 令行執行。ca\_scan 指令也可以報告媒體上一或多個備份工作階段的相 關資訊。

本節包含下列主題:

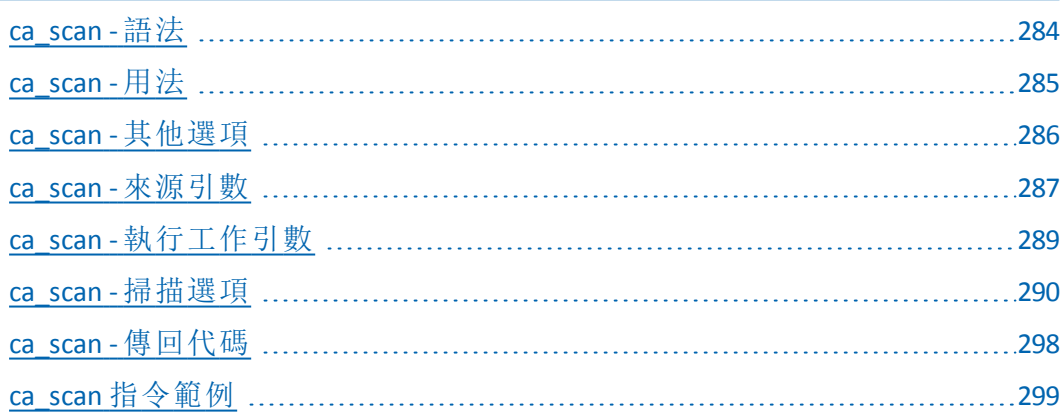

# <span id="page-283-0"></span>**ca\_scan -** 語法

ca\_scan 指令行語法格式如下:

ca\_scan

[-cahost <hostname>] <source arguments> <run job arguments> <options>

附註:如果您使用「Arcserve 管理員 (主控台)」模式來安裝 Arcserve Backup,您必須包含 -cahost 參數才能從您的本機電腦執行此指令。 由於此「主控台」安裝模式無法確實地將所有 Arcserve Backup 功能安 裝到您的本機電腦上,因此當從遠端將此指令提交到包含 Arcserve Backup 的主要或成員伺服器時,必須包含 -cahost,否則指令將會失 敗。

# 更多資訊:

ca\_scan - [掃描管理員指令](#page-282-0)

[指令行語法字元](#page-14-0)

# <span id="page-284-0"></span>**ca\_scan -** 用法

ca\_scan 指令可讓您設定下列選項與引數:

- 其他選項
- 來源引數
- 執行工作引數
- 掃描選項

# 更多資訊:

ca\_scan - [掃描管理員指令](#page-282-0)

ca\_scan - [其他選項](#page-285-0)

ca\_scan - [來源引數](#page-286-0)

ca\_scan - [執行工作引數](#page-288-0)

ca\_scan - [掃描選項](#page-289-0)

# <span id="page-285-0"></span>**ca\_scan -** 其他選項

ca\_scan 指令包含用來顯示所有相關選項及定義基本原則與參數,以供 Arcserve Backup 在掃描程序中使用的其他選項。

ca\_scan 指令包含下列其他選項:

### **-cahost** *<hostname>*

識別執行作業的系統名稱。

如果您要在遠端系統上執行作業,則指令中必須包含此參數。

如果您要在本機系統上執行作業,則不需要這個參數,而且也不應 將其包含在指令中。

附註:[-cahost <hostname>] 參數是選用項目。如果是在本機使用這些 指令,則不需要此參數,但是如果是從遠端執行這些指令,則需要 指定主機名稱。-cahost 參數指定的主機可以是成員伺服器或主要伺 服器。但是, Arcserve Backup 始終會將工作新增到主要伺服器的工作 佇列中,然後主要伺服器會在處理工作時根據此參數將工作分配到 正確的伺服器 (主要/成員)。

附註:如果您使用「Arcserve 管理員 (主控台)」模式來安裝 Arcserve Backup,您必須包含 -cahost 參數才能從您的本機電腦執行此指令。 由於此「主控台」安裝模式無法確實地將所有 Arcserve Backup 功能安 裝到您的本機電腦上,因此當從遠端將此指令提交到包含 Arcserve Backup 的主要或成員伺服器時,必須包含 -cahost,否則指令將會失 敗。

# **-f** *<filename>*

用來指定含有指令的切換變數與參數的檔案名稱。

此參數可克服指令行 1024 字元輸入的 shell 限制。您也可以使用此 參數將密碼儲存到檔案中以隱藏密碼。

# 用法

顯示基本 ca\_scan 指令的清單。

### **allusage**

顯示所有 ca\_scan 指令及其參數的清單。

# 更多資訊:

ca\_scan - [掃描管理員指令](#page-282-0)

ca\_scan [指令範例](#page-298-0)

# <span id="page-286-0"></span>**ca\_scan -** 來源引數

ca\_merge 指令來源引數可讓您指定要掃描的資料。您可以使用這些引 數來識別掃描作業中要使用的群組、磁帶和工作階段。您可以用萬用 字元 **\*** 掃描所有群組中的媒體。

ca\_scan 指令包含下列來源引數:

```
ca_scan
[-group <group name>]
[-tape <tape name> [<tape ID>]]
[-currenttapeseq]
Windows 用法:
[-allsessions | -session <session # | session range>]
UNIX 用法:
[-allsessions | -session <session range>]
```
#### **-group** *<group name>*

指定用於掃描工作的磁帶群組名稱。

如果不知道群組名稱,您可以使用萬用字元 '\*',如下列範例中所 示:Group \*。

不過, 在使用萬用字元時, ca\_scan 只會掃描待掃描群組清單中, 對 應到第一個可用磁帶群組的媒體,例如,「Group0」。

### **-tape** *<tape name>* **[***<tape ID>***]**

指定用於掃瞄工作的磁帶。磁帶 ID 是自由選用的,並可在多卷磁帶 同名時使用。

#### **-currenttapeseq**

指定掃描工作要使用目前的磁帶序列。

# **-allsessions**

指定掃描工作掃描磁帶的所有工作階段。

## **-session** *<session # | session range>*

指定掃描磁帶中的一個或多個工作階段。

指定一個工作階段範圍以掃描多個工作階段。

# 範例:

若要掃描名稱為「MYTAPE」之磁帶中的工作階段 27,請使用下列指 令:

ca\_scan -tape MYTAPE -session 27

若要掃描名稱為「MYTAPE」的磁帶中的工作階段 9 至工作階段 24,請 使用下列指令:

ca\_scan -tape MYTAPE -session 9-24

# 更多資訊:

ca\_scan - [掃描管理員指令](#page-282-0)

ca\_scan [指令範例](#page-298-0)
# **ca\_scan -** 執行工作引數

ca\_scan 指令提供執行工作引數,以讓您指定掃描工作的執行工作方 法。ca\_scan 執行工作選項可以讓您提交要立即執行的工作、提交擱置 的工作、或者排定要在以後的日期和時間執行的工作。您選擇的方法 決定何時執行掃描工作。

重要!若要確保所有工作都在排程時間啟動,必須以對應主要伺服器 的系統時間為依據,使成員伺服器的系統時間同步化。使用「Windows 時間服務」讓網域中所有 Arcserve 伺服器的時間同步化。ca\_scan 指令包 含下列執行工作引數:

ca\_scan  $[-at < h h:mm>]$ [-on <mm/dd/yy[yy]>] [-hold | -runjobnow] [-description <description string>]

### **-at** *<hh:mm>*

指定掃描工作的執行時間。

附註:Arcserve Backup 工作的所有排程時間都是根據 Arcserve Backup 伺服器所在的時區來決定。如果代理程式電腦位於與 Arcserve Backup 伺服器不同的時區,您將需要計算在當地執行工作的時間。

### **-on** *<mm/dd/yy[yy]>*

指定掃描工作的執行日期。

### **-hold**

提交擱置的掃描工作。

此選項不能與 -runjobnow 一起使用。

#### **-runjobnow**

提交並立即執行掃描工作。

不能與 -hold 一起使用。

## **-description** *<description string>*

在掃描工作中加入備註。

附註:字串必須加上雙引號 " ",並且必須處理空格。

## 更多資訊:

#### ca scan - [掃描管理員指令](#page-282-0)

# <span id="page-289-0"></span>**ca\_scan -** 掃描選項

ca\_scan 指令可讓您指定套用於工作的各種掃描選項。

ca\_scan 指令包含下列掃描選項:

ca\_scan [Decryption Password List Option] [Logging Options] (僅適用於 UNIX 與 Linux) [Pre/Post Options] [Exit Code Options] [Media Options] [Miscellaneous Scan Options] [Job Status Options]

# 更多資訊:

ca\_scan - [掃描管理員指令](#page-282-0) ca\_scan - [解密密碼清單選項](#page-290-0) ca\_scan - [記錄選項](#page-291-0) ca\_scan - 前置/[後置選項](#page-292-0) ca\_scan - [結束代碼選項](#page-293-0)

ca\_scan - [媒體選項](#page-294-0)

ca\_scan - [其他掃描選項](#page-295-0)

ca\_scan - [工作狀態選項](#page-296-0)

# <span id="page-290-0"></span>**ca\_scan -** 解密密碼清單選項

ca\_scan 指令包含下列解密密碼清單選項:

ca\_scan

[-decryptionpwdlist <password 1> [<password 2>] [<password 3>] ... [<password 8>]

# **[decryptionpwdlist** *<password 1>* **[***<password 2>***] [***<password 3>***] ... [***<password 8>***]**

若已加密工作階段,則提供要使用的解密密碼清單。如果掃描工作 包含多個具有不同密碼的工作階段,Arcserve Backup 將不會因每個 工作階段停止來詢問密碼。而會將指定的解密密碼封裝為結合的清 單,並於掃描每一個加密的工作階段時自動檢查清單。

如果將需要的密碼提供為解密密碼清單的一部份,工作將會繼續, 不需要使用者進一步輸入。若為將需要的工作階段密碼提供為解秘 密碼清單的一部份,將會提示您提供一個密碼,之後該加密的工作 階段才能繼續。

解密密碼清單中最多可以包含八個密碼,每一個密碼都以空格分 隔。每個密碼最多可以有 23 個字元,不可以包含任何空格或逗號。

# 更多資訊:

ca\_scan - [掃描選項](#page-289-0)

# <span id="page-291-0"></span>**ca\_scan -** 記錄選項

ca\_scan 指令包含下列記錄選項:

附註:僅適用於 UNIX 與 Linux 平台。

### ca\_scan

[-logfile <filename> [summary | allactivity]] [-snmp] [-tng] [-email <email address>] [-printer <printer name>]

## **-logfile** *<filename>* **[summary | allactivity]**

將執行掃描工作時的活動記錄到指定的檔名。指定要記錄所有活動 或記錄活動的摘要。

### **-snmp**

啟用 SNMP (簡易網路管理通訊協定) 警示。

### **-tng**

啟用 Unicenter Network and Systems Management (NSM) 警示 (之前稱為 TNG)。

### **-email** *<email address>*

將活動日誌的複本傳送到指定的電子郵件地址。

### **-printer***<printer name>*

將活動日誌的複本傳送到指定的印表機。

印表機必須在 ARCServe\_HOME/config/caloggerd.cfg 配置檔案中設定。

## 更多資訊:

ca\_scan - [掃描選項](#page-289-0)

# <span id="page-292-0"></span>**ca\_scan -** 前置**/**後置選項

ca\_scan 指令包含下列前置/後置選項:

ca\_scan

[-preexec <command>] [-preexectimeout <minutes>] [-postexec <command>] [-prepostuser <user name>] [-prepostpassword <user password>]

## **-preexec** *<command>*

工作開始之前執行指定的指令。應包含指令的完整路徑。

## **-preexectimeout** *<minutes>*

掃描工作開始前,等待前置執行指令完成的時間 (分鐘)。

## **-postexec** *<command>*

工作完成之後執行指定的指令。應包含指令的完整路徑。

附註:若要使用此選項,亦須指定 -prepostuser 選項。

### **-prepostuser** *<user name>*

提交此掃描工作的使用者名稱。

## **-prepostpassword** *<user password>*

提交此掃描工作的使用者密碼。

# 更多資訊:

ca\_scan - [掃描選項](#page-289-0)

# <span id="page-293-0"></span>**ca\_scan -** 結束代碼選項

ca\_scan 指令包含下列結束代碼選項:

ca\_scan

[-exitcode <exit code>] [-skip\_delay|-skip\_job] [-skip\_post]

# **-exitcode** *<exit code>*

指定前置執行指令的結束碼。

與 -skip\_delay、-skip\_job、以及 -skip\_post 參數配合使用。

附註:只有當 Arcserve Backup 偵測到符合所選條件的結束碼 (「等 於」、「大於」、「小於」或「不等於」)時,才會啟用 [略過延遲]、[略過工 作] 及 [略過後置] 選項。

## **-skip\_delay**

如果收到指定的結束碼,立即執行掃描工作。

**-skip\_job**

如果收到指定的結束碼,完全略過掃描工作。

**-skip\_post**

如果收到指定的結束碼,忽略後置執行指令。

## 更多資訊:

ca\_scan - [掃描選項](#page-289-0)

# <span id="page-294-0"></span>**ca\_scan -** 媒體選項

ca\_scan 指令包含下列媒體選項:

ca\_scan

[-firsttapetimeout <minutes>] [-spantapetimeout <minutes>]

## **-firsttapetimeout** *<minutes>*

指定可用媒體能夠用於掃描工作的等待時間 (以分鐘為單位)。如果 在此指定的時間內無法讓可用媒體變成可用,那麼工作將逾時並且 失敗。

預設值:5 分鐘

### **-spantapetimeout** *<minutes>*

指定可用的擴展媒體能夠用於掃描工作的等待時間 (以分鐘為單 位)。如果在此指定的時間內無法載入可用媒體,那麼工作將逾時並 且失敗。

如果指定了無限的值,工作會持續等待並提示,直到可用媒體載入 或者使用者取消工作為止。

預設值:無限

# 更多資訊:

ca\_scan - [掃描選項](#page-289-0)

# <span id="page-295-0"></span>**ca\_scan -** 其他掃描選項

ca\_scan 指令包含下列其他掃描選項:

ca\_scan

[-list]

僅限 UNIX:

[-savescript <script name>]

**-list**

顯示可用於掃描工作的磁帶清單。

## **-savescript** *<script name>*

不將該工作提交到工作佇列中,而是將掃描工作儲存為一個可以在 以後載入到工作佇列中的指令碼。

# 更多資訊:

ca\_scan - [掃描選項](#page-289-0)

# <span id="page-296-0"></span>**ca\_scan -** 工作狀態選項

ca\_scan 指令包含下列全域工作狀態選項:

ca\_scan

-waitForJobStatus <polling interval <secs>>

### **-waitForJobStatus** *<polling interval <secs>>*

指定時, ca\_scan 指令會一直等候到工作完成, 並在結束時產生傳回 代碼,表示工作成功或失敗。

<polling interval> 值定義 ca\_scan 公用程式檢查「佇列」服務之工作狀 態的頻率 (秒)。預設輪詢間隔為 60 秒。

# 更多資訊:

ca\_scan - [掃描選項](#page-289-0)

# **ca\_scan -** 傳回代碼

ca\_scan 指令會傳回下列代碼:

# 傳回碼:

- **0** 成功執行指令。
- **-1** 執行指令時發生錯誤。

# 更多資訊:

ca\_scan - [掃描管理員指令](#page-282-0)

# <span id="page-298-0"></span>**ca\_scan** 指令範例

下列是 ca\_scan 指令語法的範例:

- 使用下列語法,列示主機伺服器上可用的群組及磁帶名稱: ca\_scan -cahost machine1 -list
- 只用下列語法,指定掃描所有工作階段中的磁帶: ca\_scan -tape TAPE1 -allsessions
- 使用下列語法,指定掃描某工作階段中的磁帶: ca\_scan -tape Tape1 -session 2

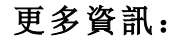

ca\_scan - [掃描管理員指令](#page-282-0)

# <span id="page-300-0"></span>章節 **16: ca\_vcbpopulatedb - VMware VCB** 公用程式 指令

VMware VCB 公用程式指令 (ca\_vcbpopulatedb) 是一個資料收集工具,可讓 您將備份環境中以 VMware 為基礎的 VM 有關資訊填入 Arcserve Backup 資料庫。您必須在備份 Proxy 系統上執行此公用程式。接著,公用程式 便會擷取 VMware ESX 主機系統及 VMware vCenter Server 系統的全部虛擬 機器的所有專屬資訊,並新增至資料庫。

ca\_vcbpopulatedb 公用程式會在 [Arcserve Backup 資料庫] 中填入以下的資 訊:

- VCB 備份 Proxy 系統名稱
- VMware ESX/ESXi 主機名稱和 VMware vCenter Server 名稱
- VM 主機名稱
- 在 Windows 系統中包含在 VM 內的磁碟區名稱

您應該定期執行此公用程式,確保 Arcserve Backup 資料庫包含 ESX 主機 系統上虛擬機器和磁碟區的最新相關資訊。如果您在 Proxy 電腦上安裝 Arcserve Backup 伺服器 (主要/成員),則可以使用一般工作排程器來定期 執行此公用程式。

本節包含下列主題:

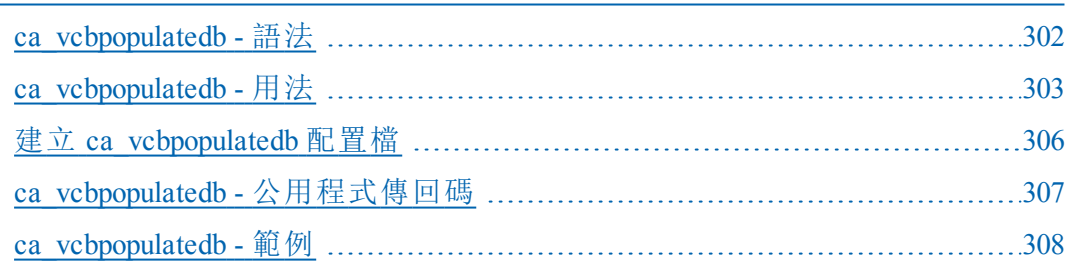

# <span id="page-301-0"></span>**ca\_vcbpopulatedb -** 語法

ca\_vcbpopulatedb 指令行語法格式如下:

ca\_vcbpopulatedb

-Primary <PrimaryServerName> [-vcb <VCBMachineName>] -esxserver <ESXServerName> -esxUser <ESXAdmin> -esxUserPass <ESXAdminPassword> [-proto <https/http>] [-VCBMountableVM] [-DelProxydb] [-retainVMinDB] [-silent] [-debug] -insertvm <VMname> -deleteVM <VMname [-stopAutoPopulate] –config <config\_file\_name>

# 更多資訊:

[ca\\_vcbpopulatedb](#page-300-0) - VMware VCB 公用程式指令 [指令行語法字元](#page-14-0)

# <span id="page-302-0"></span>**ca\_vcbpopulatedb -** 用法

 $ca$  vcbpopulatedb 指令包含一些引數和選項,可用來定義將 VM 資訊填入 Arcserve Backup 資料庫時要遵循的動作。

ca\_vcbpopulatedb 指令包含下列引數和選項:

### **-Primary <PrimaryServerName>**

指定主要 Arcserve Backup 系統的主機名稱。

## **-carootUser <Arcserve caroot User>**

為主要 Arcserve Backup 系統指定具有 caroot 權限的使用者名稱。

### **-carootPass <Arcserve caroot password>**

指定根使用者名稱的密碼。

## **-vcb <VCBMachineName>**

指定 VCB Proxy 機器的名稱。

附註:這是選用引數。如果您省略此引數,公用程式會假設將目前的 電腦名稱作為 VCB 電腦名稱使用。

## **-esxserver <ESXServerName>**

指出 VMware ESX 主機系統或 VMware vCenter Server 系統 (包含位於 iSCSI/SAN LUN 的虛擬機器) 的名稱。

### **-esxUser <ESXAdmin>**

指定具有管理員權限的 VMware ESX 主機系統的使用者名稱。

### **-esxUserPass <ESXAdminPassword>**

指定 VMware ESX 主機系統管理員使用者的密碼。。

### **-proto <https/http>**

指出備份 Proxy 系統與 VMware ESX 主機系統或 VMware vCenter Server 系統之間的通訊協定。

附註:這是選用引數。如果您省略此引數,公用程式會假設將 https 作為通訊協定來使用。

## **-VCBMountableVM**

如果將此切換變數指定為參數,公用程式將會在資料庫中填入僅位 於 iSCSI/SAN LUN 儲存裝置上的執行中 VM 。指定此參數後,公用程式 會略過位於 iSCSI/SAN LUN 以外的任何儲存媒體上的 VMware ESX 主機 系統中的虛擬機器。

當您的 VMware ESX 主機系統中的虛擬機器位於多個儲存媒體時 (例 如 ESX 主機系統、SAN LUN、NAS/NFS 或 iSCSI 儲存裝置的本機磁碟), 您 應該使用此參數來執行 ca\_vcbpopulatedb 指令行公用程式。

包含此切換變數時,公用程式只會在 Arcserve Backup 主要伺服器資 料庫中填入來自 iSCSI/SAN LUN 儲存裝置上的執行中 VM 中的資訊。

# 附註:

如果您使用此切换變數來執行 ca\_vcbpopulatedb 指令行公用程式,您必 須在 VCB proxy 系統上執行此公用程式。

如果您使用 VCBMountableVM 切換變數來執行此公用程式,公用程式會 花較久的時間來執行,因為它會對 SAN LUN 儲存裝置上的每一個執行中 VM 執行裝載和卸載作業。

### **-DelProxydb**

針對指定備份 Proxy 系統下指定 VMware ESX 主機系統或 VMware vCenter Server 系統,刪除資料庫中所有可用虛擬機器。

### **-retainVMinDB**

可讓您將執行此指令時無法使用的 VM 資料 (備份資訊) 保存下 來。

根據預設,此公用程式會從當您執行此公用程式時可以使用的 VM 擷取資訊。如果無法使用 VM (例如,VM 已關閉電源,或已從 環境中刪除),則 Arcserve Backup 會從 Arcserve Backup 資料庫刪除 與該 VM 相關的資料。若啟用此選項,Arcserve Backup 會從可以使 用的 VM 擷取資訊,並將無法使用的 VM 備份資訊保存下來。

### **-silent**

指定防止公用程式將訊息列印至指令行主控台。

#### **-debug**

指定指示公用程式編寫詳細的偵錯日誌。將會在目前的工作目錄中 建立日誌。

附註:日誌檔案的名稱是 ca\_vcbpopulatedb.log。

### **-insertVM**

讓您將位於 VM 主機系統中的特定 VM 相關資訊新增到 Arcserve Backup 資料庫。

附註:當您執行 ca\_vcbpopulateDB 時,您無法將這個引數與其他任何 引數結合。

### **-deleteVM**

讓您從 Arcserve Backup 資料庫刪除特定 VM 的相關資訊。

附註:當您執行 ca\_vcbpopulateDB 時,您無法將這個引數與其他任何 引數結合。

# **-stopAutoPopulate**

讓您停用指定備份 Proxy 系統的自動填入程序。

### **–config <config\_file\_name>**

指定 ca\_vcbpopulatedb 配置檔的名稱。

ca\_vcbpopulatedb 公用程式會使用配置檔中指定的資訊來填入 Arcserve Backup 資料庫。

此配置檔包含「主要伺服器機器」、「主要使用者」、「主要使用者的密 碼」、「VCB 系統名稱」、「VMware ESX 主機名稱」及「VMware ESX 主機系 統使用者認證」的詳細資訊。

在配置檔中您只能有一個項目。

附註:您必須建立配置檔才能使用此公用程式。

## 更多資訊:

建立 [ca\\_vcbpopulatedb](#page-305-0) 配置檔

[ca\\_vcbpopulatedb](#page-300-0) - VMware VCB 公用程式指令

ca\_vcbpopulatedb - [公用程式傳回碼](#page-306-0)

# <span id="page-305-0"></span>建立 **ca\_vcbpopulatedb** 配置檔

您可建立含有關於 Arcserve Backup 主要伺服器機器、Arcserve Backup 主 要使用者名稱等詳細資訊的配置檔。ca\_vcbpopulatedb 公用程式會使用 配置檔中指定的資訊來填入 Arcserve Backup 資料庫。

# 建立 **ca\_vcbpopulatedb** 配置檔

- 1. 開啟文字編輯應用程式,例如「記事本」。在 ca\_vcbpopulatedb 公用程式 所在的相同目錄中以 .cfg 副檔名儲存配置檔案。
- 2. 使用下列語法填入引數:

附註:如需此指令使用上的相關資訊,請參閱 (a vcbpopulatedb 用法〉。 3. 關閉並儲存配置檔。

# <span id="page-306-0"></span>**ca\_vcbpopulatedb -** 公用程式傳回碼

ca\_vcbpopulatedb 指令會傳回下列代碼:

## 工作狀態傳回代碼:

- **0** 工作成功完成
- **1** 指定了無效的「引數」
- **2** 發生 Arcserve Backup 網域使用者驗證失敗情形
- **3** 發生 VMware ESX 主機系統使用者驗證失敗情形
- **4** 發生 VMware ESX 主機系統連線失敗情形
- **5** 發生資料庫作業失敗情形
- 6 發生建立 XML 失敗情形
- 7 在您的環境中找不到 Microsoft .NET 2.0 版或更新版本
- **8** 正在執行一個以上的 ca\_vcbpopulatedb 執行個體。
- **9** 發生了未知錯誤

# 更多資訊:

[ca\\_vcbpopulatedb](#page-300-0) - VMware VCB 公用程式指令

[ca\\_vcbpopulatedb](#page-302-0) - 用法

# <span id="page-307-0"></span>**ca\_vcbpopulatedb -** 範例

下列是 ca\_vcbpopulatedb 指令語法的範例:

■ 使用下列指令, 在 VCB Proxy 機器 "VCBProxy1" (使用設定偵錯旗標的 http 通訊協定) 下方的 Arcserve 伺服器 "Arcserver1" 資料庫中,填入主 機名稱為 "ESXServer1" 的 VMware ESX 主機系統的虛擬機器詳細資訊:

ca\_vcbpopulatedb.exe -Primary Arcserver1 -carootUser caroot -carootPass ca123 -vcb VCBProxy1 -esxServer ESXServer1 -esxUser root -esxUserPass rootpasswd -proto http -debug

■ 使用下列指令, 從 VCB Proxy 機器 "VCBProxy1" (未設定偵錯旗標) 下的 可用 Arcserve 伺服器 "Arcserver1" 資料庫中,移除主機名稱為 "ESXServer1" 的 VMware ESX 主機系統的所有虛擬機器詳細資訊:

ca\_vcbpopulatedb.exe -Primary Arcserver1 -carootUser caroot -carootPass ca123 -vcb VCBProxy1 -esxServer ESXServer1 -esxUser root -esxUserPass rootpasswd -delProxydb

■ 使用下列指令, 在 Arcserve 伺服器 "Arcserver1" 資料庫中 (僅限已設定 偵錯旗標的 VCB Proxy 機器 "VCBProxy1" 内部可裝載的虛擬機器), 填 入主機名稱為 "ESXServer1" 的 VMware ESX 主機系統的虛擬機器詳細 資訊:

ca\_vcbpopulatedb.exe -Primary Arcserver1 -carootUser caroot -carootPass ca123 -vcb VCBProxy1 -esxServer ESXServer1 -esxUser root -esxUserPass rootpasswd -vcbMountableVM -debug

- 使用下列指令停止自動填入 Arcserve Backup 資料庫。
	- 伺服器名稱是 Myvirtualserver,而伺服器位於 VMware vCenter Server 系統中:

ca\_vcbpopulatedb.exe -stopAutoPopulate Myvirtualserver

伺服器名稱是 MyEsxserver,而伺服器位於 VMware ESX 主機系統 中:

ca\_vcbpopulatedb.exe -stopAutoPopulate MyEsxserver

# 更多資訊:

[ca\\_vcbpopulatedb](#page-300-0) - VMware VCB 公用程式指令

# <span id="page-308-0"></span>章節 **17: ca\_msvmpopulatedb - Hyper-V VM** 公用程 式指令

Arcserve Hyper-V 配置工具的公用程式指令 (ca\_msvmpopulatedb) 是一個資 料收集工具,可以將您 Hyper-V 系統上的虛擬機器 (VM) 相關資訊填入 Arcserve Backup 資料庫。您必須在 Hyper-V 主機系統上執行此公用程式。 然後,公用程式會擷取 Hyper-V 主機系統上與所有 VM 相關的所有資 訊,並將資訊加入資料庫。

ca\_msvmpopulatedb 公用程式會在 [Arcserve Backup 資料庫] 中填入以下的 資訊:

- Hyper-V 主機名稱
- VM 主機名稱
- 在 Windows 系統中包含在 VM 內的磁碟區名稱

您應該定期執行此公用程式,確保 Arcserve Backup 資料庫包含 Hyper-V 主機上 VM 和磁碟區的最新相關資訊。如果您在 Hyper-V 主機上安裝 Arcserve Backup 伺服器 (主要/成員),則可以使用一般工作排程器來定期 執行此公用程式。

本節包含下列主題:

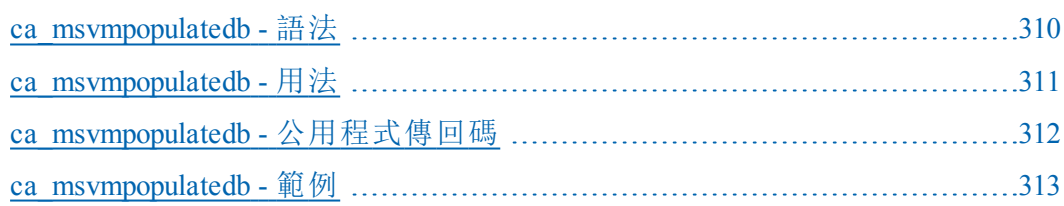

# <span id="page-309-0"></span>**ca\_msvmpopulatedb -** 語法

ca\_msvmpopulatedb 指令行語法的格式如下:

ca\_msvmpopulatedb

-Primary <PrimaryServerName> [-Debug <Debug Level>] [-retainVMinDB] [-DelVMinDB]

# 更多資訊:

[ca\\_msvmpopulatedb](#page-308-0) - Hyper-V VM 公用程式指令

[ca\\_msvmpopulatedb](#page-310-0) - 用法

# <span id="page-310-0"></span>**ca\_msvmpopulatedb -** 用法

ca\_msvmpopulatedb 指令包含一些引數和選項,可用來定義將 VM 資訊填 入 Arcserve Backup 資料庫時要遵循的動作。

ca\_msvmpopulatedb 指令包含下列引數和選項:

### **-Primary <PrimaryServerName>**

指定主要 Arcserve Backup 系統的主機名稱。

**-debug**

指定指示公用程式編寫詳細的偵錯日誌。將會在目前的工作目錄中 建立日誌。

附註:日誌檔的名稱是 ca\_msvmpopulatedb.log。

## 偵錯層級

可讓您指定偵錯日誌 (ca\_mshvpopulatedb.log) 中所需的詳細資訊層 級。偵錯層級值愈高,偵錯日誌中所提供的資訊就愈詳細。

### 預設值:2

節圍:1到6

## **-retainVMinDB**

可讓您將執行此指令時無法使用的 VM 資料 (備份資訊) 保存下 來。

根據預設,此公用程式會從當您執行此公用程式時可以使用的 VM 擷取資訊。如果無法使用 VM (例如,VM 已關閉電源,或已從 環境中刪除),則 Arcserve Backup 會從 Arcserve Backup 資料庫刪除 與該 VM 相關的資料。若啟用此選項,Arcserve Backup 會從可以使 用的 VM 擷取資訊,並將無法使用的 VM 備份資訊保存下來。

### **-DelVMinDB**

讓您針對指定的 Hyper-V 伺服器刪除在 Arcserve Backup 資料庫中可用 的 VM,並在 Arcserve Backup 資料庫中填入最新的 VM 資料。

## 更多資訊:

[ca\\_msvmpopulatedb](#page-308-0) - Hyper-V VM 公用程式指令

[ca\\_msvmpopulatedb](#page-309-0) - 語法

# <span id="page-311-0"></span>**ca\_msvmpopulatedb -** 公用程式傳回碼

ca\_msvmpopulatedb 指令會傳回下列代碼:

# 工作狀態傳回代碼:

- **0** 工作成功完成
- **2** 發生 Arcserve Backup 網域使用者驗證失敗情形
- **5** 發生資料庫作業失敗情形
- **6** 發生建立 XML 失敗情形
- **8** 正在執行一個以上的 ca\_msvmpopulatedb 執行個體。
- **9** 發生了未知錯誤

# 更多資訊:

[ca\\_msvmpopulatedb](#page-308-0) - Hyper-V VM 公用程式指令

[ca\\_msvmpopulatedb](#page-310-0) - 用法

# <span id="page-312-0"></span>**ca\_msvmpopulatedb -** 範例

下列是 ca\_msvmpopulatedb 指令的語法範例:

■ 首次將 VM 新增至 Arcserve Backup 主要 (或獨立式) 伺服器 "CASrvr1" 時,請使用以下指令:

ca\_msvmpopulatedb -P CASrvr1

■ 將 VM 新增至 Arcserve Backup 主要 (或獨立式) 伺服器 "CASrvr1" 時, 如 果不要移除當時找不到或關閉電源的現有 VM,請使用以下指令:

ca\_msvmpopulatedb -P CASrvr1 -retainVMinDB

■ 若要刪除以 Arcserve Backup 主要 (或獨立式) 伺服器 "CASrvr1", 為此 Hyper-V 主機註冊的 VM,請使用以下指令:

ca\_msvmpopulatedb -P CASrvr1 -DelVMinDB

## 更多資訊:

[ca\\_msvmpopulatedb](#page-308-0) - Hyper-V VM 公用程式指令

# <span id="page-314-0"></span>章節 **18: cabatch -** 批次指令

批次指令 (cabatch) 可讓您使用外部指令碼檔案提交工作到本機或遠端 之 Arcserve Backup 工作佇列、刪除工作佇列中的工作,以及修改工作佇 列中所有工作的執行時間。要讓 cabatch 公用程式將工作提交到 Arcserve Backup 工作佇列時,不需要執行 [備份管理員],但需要執行所 有的 Arcserve Backup 引擎。

附註:若要將一個工作提交到遠端伺服器的 Arcserve Backup 工作佇列, 您必須具有該伺服器的適當存取權。

若要使用 cabatch 公用程式提交工作,您必須使用 [備份管理員] 建立和 儲存一個工作指令檔,或使用 cabatch [工作資訊範本] 準備一個包含工 作描述的文字檔。完成範本後,cabatch 會讀取這個工作描述檔並將工 作提交到 Arcserve Backup 工作佇列以供執行。cabatch [工作資訊範本] (Template.txt) 位於 Arcserve Backup 主目錄中。

此指令也提供自動化功能,可藉由 /J (傳回工作傳回代碼) 和 /W (等候 工作完成) 參數,來使用 Unicenter NSM (之前稱為 TNG) 的「工作管理選購 程式」元件。如需如何使用此指令來整合 Unicenter NSM 的詳細資訊,請 參閱 Unicenter NSM - 工作管理選購程式整合〉。

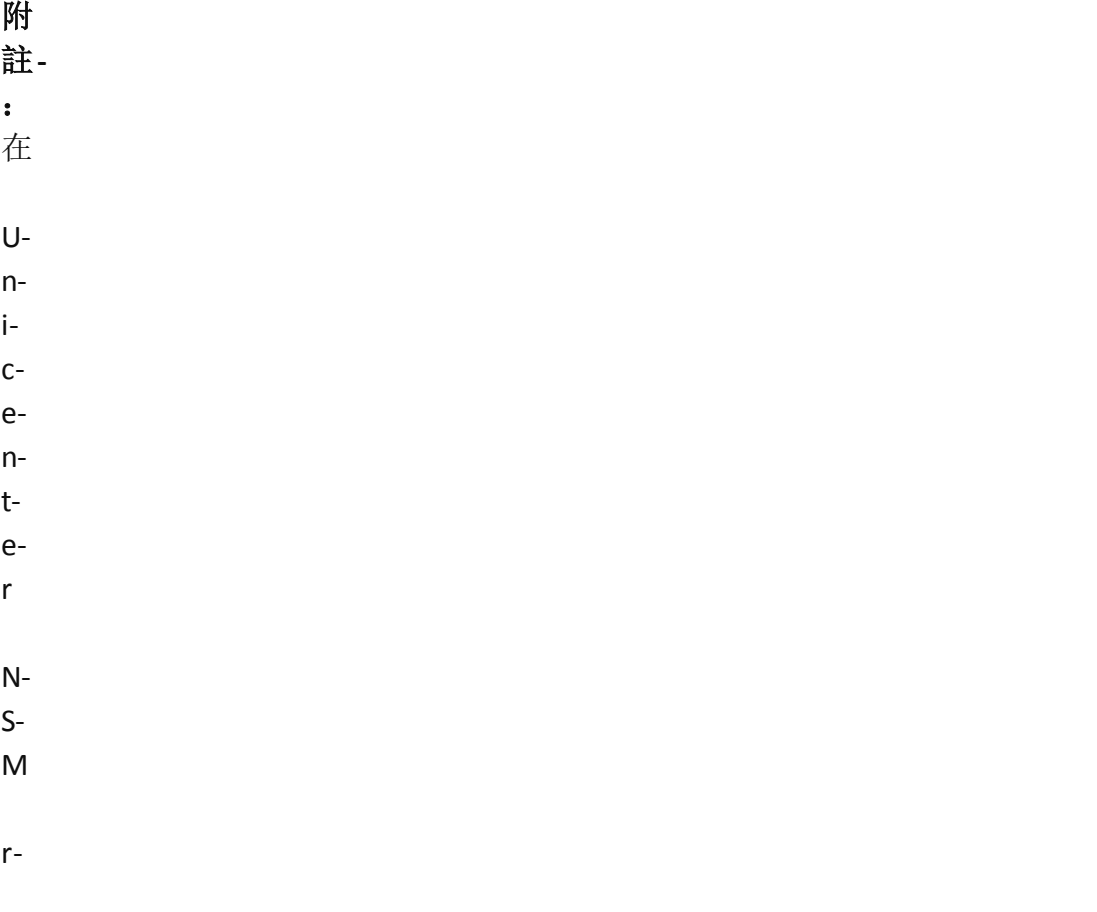

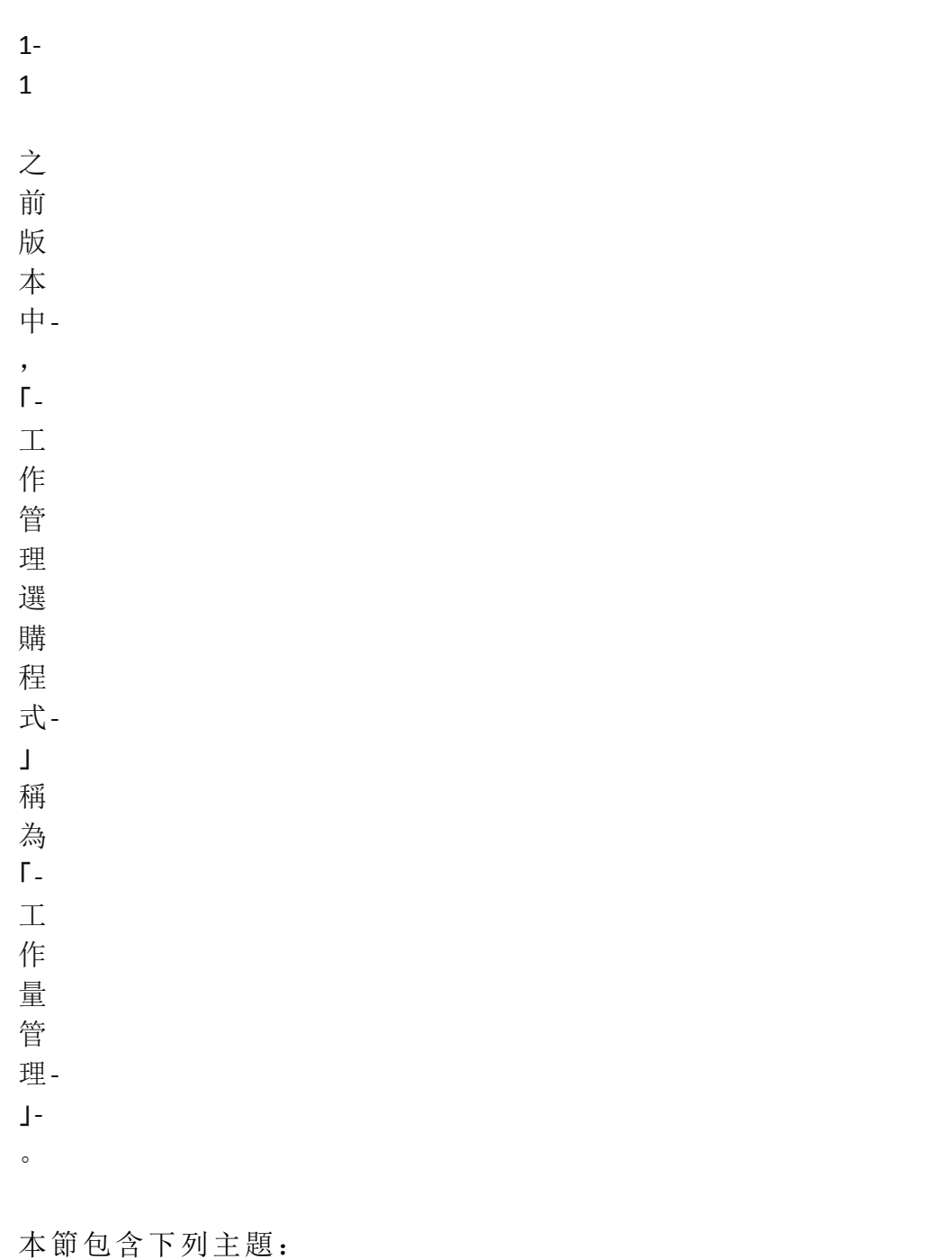

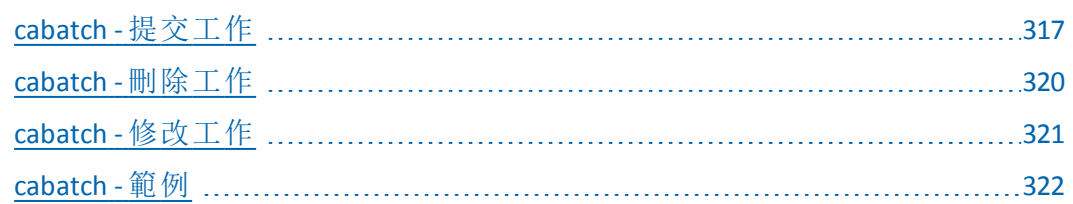

# <span id="page-316-0"></span>**cabatch -** 提交工作

使用下列語法利用指令碼檔案提交工作:

CABATCH /MODE=Execute|Submit /H=ServerName /S=<path>ScriptName

## 範例:

CABATCH /H=QANT /S=C:\BACKUP.ASX /W

## 傳回碼:

- **0 -** 工作成功完成。
- **1** 工作未完成。
- **2** 工作已取消。
- **3** 工作失敗。
- **4** 工作已損毀。
- **5** 發生系統錯誤。
- **6** 發生參數錯誤。

**7** - 發生記憶體失敗。關閉任何可能正在使用記憶體的非關鍵應用程 式,並重新執行工作。

**8** - 發生一般錯誤。

# 模式:

# 提交

指定立即執行工作。工作將會根據指令碼檔案新增到工作佇列中, 然後 carunjob 將會根據編號從工作佇列中取得此工作,並啟動它。

# 執行

指定根據指定的排程時間 (而不是立即) 執行工作。工作將會新增到 工作佇列中,而且 carunjob 將會直接透過指令碼檔案啟動此工作。

### 選購程式**:**

### **/H [server name]**

指定您要提交工作至其工作佇列中的伺服器名稱。如果您輸入 "\*", cabatch 會決定並使用本機電腦名稱作為「Arcserve Backup 網域伺服 器」名稱。

## **/S [script name]**

指定二進位指令檔或以 cabatch [工作資訊範本] 準備的工作描述文 字檔的名稱。

### **/RS[Computer Name]**

指定使用「電腦名稱」取代指令碼中的來源電腦名稱。 複製:如果您沒有指定電腦名稱,則將使用主機名稱。

### **/RD[Computer Name]**

指定使用「電腦名稱」取代指令碼中的目標電腦名稱。

複製:如果您沒有指定電腦名稱,則將使用主機名稱。

### **/D [MM/DD/YY]**

指定您要執行工作的日期。

#### **/T [HH:MM]**

指定您要執行工作的時間。

## **/G [device group]**

指定裝置群組名稱。

### **/TP[media name]**

指定媒體名稱。

## **/TID[media id]**

指定媒體 ID。

### **/TSN[media sequence number]**

指定媒體順序編號。

## **/POST[command]**

在工作完成之後執行指定的指令。應包含指令的完整路徑。

### **/PRE[command]**

在工作啟動之前執行指定的指令。應包含指令的完整路徑。

### **/PREPOSTUSER=user**

指定執行前置或後置指令之使用者所用的認證。

#### **/PREPOSTPWD=password**

指定執行前置或後置指令之使用者所用的密碼。

### **/SSN[session number]**

指定還原工作的工作階段號碼。

## **/RSessPW**

指定取代指令碼中的工作階段密碼。

# **/J**

指定使用 Arcserve Backup 工作狀態作為傳回代碼。

**/W**

指定等待工作完成。

# 更多資訊:

cabatch - [提交工作](#page-314-0)

cabatch - [刪除工作](#page-319-0)

cabatch - [修改工作](#page-320-0)

[cabatch](#page-321-0) - 範例

# <span id="page-319-0"></span>**cabatch -** 刪除工作

使用下列語法刪除工作佇列中的所有工作或指定的工作: CABATCH /E=AL|BK|RS|CP|CT/H=ServerName

# 選購程式

# **/H [server name]**

指定您要刪除其工作佇列中工作的伺服器名稱。如果您輸入 "\*", cabatch 會決定並使用本機電腦名稱作為「Arcserve Backup 網域伺服 器」名稱。

## **AL**

指定刪除所有工作。

### **BK**

指定刪除備份工作。

## **RS**

指定刪除還原工作。

**CP**

指定刪除複製工作。

# **CT**

指定刪除計數工作。

# 更多資訊:

cabatch - [批次指令](#page-314-0) cabatch - [提交工作](#page-316-0) cabatch - [修改工作](#page-320-0) [cabatch](#page-321-0) - 範例

# <span id="page-320-0"></span>**cabatch -** 修改工作

使用下列語法修改工作佇列中所有工作的執行時間:

CABATCH /H=ServerName /MT=nnn

# 選購程式

# **/H [server name]**

指定您要修改其工作佇列中工作的伺服器名稱。如果您輸入 "\*", cabatch 會決定並使用本機電腦名稱作為「Arcserve Backup 網域伺服 器」名稱。

# **/MT[nnn]**

請輸入分鐘數以修改工作時間。

- 對於正數,請只輸入數目。
- 對於負數,請先輸入 "-" (減號) 接著是數目。例如,30 或 -30。

# 更多資訊:

cabatch - [批次指令](#page-314-0) cabatch - [提交工作](#page-316-0) cabatch - [刪除工作](#page-319-0) [cabatch](#page-321-0) - 範例

# <span id="page-321-0"></span>**cabatch -** 範例

下列是 cabatch 指令語法的範例:

- 使用下列語法利用指令碼檔案提交工作: cabatch /MODE=Execute|Submit /H=ServerName /S=<path>ScriptName
- 使用下列語法利用加上 /W 參數的指令碼檔案提交工作: 附註:當您包含 /W 參數時,在完成工作之前,cabatch 指令不會立即 傳回。

cabatch /MODE=Execute|Submit /H=ServerName /S=<path>ScriptName /W

- 使用下列語法刪除工作佇列中的所有工作 (AL): cabatch /E=AL /H=ServerName
- 使用下列語法刪除工作佇列中的備份工作 (BK): cabatch /E=BK /H=ServerName
- 使用下列語法刪除工作佇列中的還原工作 (RS):

```
cabatch /E=RS /H=ServerName
```
使用下列語法修改工作佇列中所有工作的執行時間,並啟動工作以 於 30 分鐘之後執行:

cabatch /H=ServerName /MT=30

# 更多資訊:

cabatch - [批次指令](#page-314-0)

# <span id="page-322-0"></span>章節 **19: careports -** 報告編寫器指令

報告編寫器指令 (CAreports) 提供對於 [Arcserve Backup 報告編寫器] 公用 程式對話方塊的存取,而且可讓您建立自訂 (「預先定義」和「使用者建 立」) 的報告。您也可以在 Arcserve Backup 首頁的 [公用程式] 功能表 (或 [公用程式] 區段),存取 [報告編寫器] 對話方塊。

CAreports 指令提供以無訊息模式執行報告,以及使用「Arcserve Backup 警 示管理員」傳送警示的選項。使用「報告編寫器」所建立的報告,可在 「報告管理員」中預覽、列印或排程。

若要檢視所有 CAreports 語法的說明,請輸入下列指令:

# CAreports /?

本節包含下列主題:

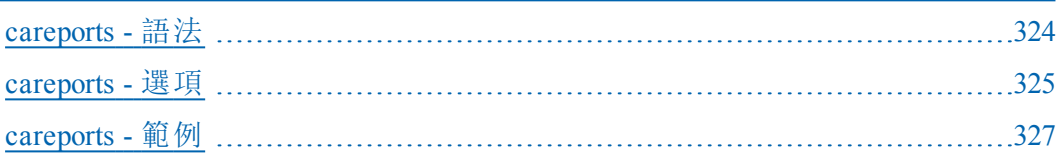

# <span id="page-323-0"></span>**careports -** 語法

careports 指令行語法格式如下: careports [m <machine\_name>] [-r <report\_name>]  $[-s]$ [-o <output\_filename>] [-alert] [-f <format\_type>] [?]

# 更多資訊:

careports - [報告編寫器指令](#page-322-0) [指令行語法字元](#page-14-0)
# **careports -** 選項

careports 提供多種選項,可用來透過「Arcserve Backup 警示管理員」產生 報告及傳送警示。

careports 指令包含下列選項:

**-a**

啟用自動輸出檔案的功能。與 -o 選項 (輸出檔案名稱) 一起使用,可 在指定目錄中建立新的輸出檔案。輸出檔案名稱依照報告範本命名 慣例。使用其他 -o 選項,指定現有檔案不會遭到覆寫。

**-s**

以無訊息模式產生報告 (不顯示對話方塊或訊息方塊)。

-s 選項與 -r 選項 (報告範本) 一起使用,而且是在從「工作排程器精 靈」工具排程報告時使用。

### **-r <report\_name>**

指定要用於報告的報告範本名稱。如果未指定 -r 選項,那麼略過其 他選項 (-s、-o 與 -alert)。

### **-o <output\_filename>**

指定輸出檔案名稱,以儲存執行報告所產生的結果。如果指定的檔 案存在,會以 .bak 副檔名為其重新命名。例如,會將 c:\temp\report.xml 重新命名為:c:\temp\report.bak.xml。

### **-m <machine\_name>**

如果您要在遠端電腦上產生報告,指定電腦的名稱。

### **-f <format\_type>**

指定輸出檔案的格式:

- XML (\*.xml) (預設值)
- CSV (\*.csv) (逗點分隔格式)。

**-alert**

報告完成時傳送警示訊息。應從 Arcserve 配置下的「警示管理員」中 設定警示訊息。

**-append**

將新建立的報告附加到現有檔案中。

附註:新建立的報告和現有報告檔案都必須是 CSV 格式。

**?**

顯示 Arcserve Backup 查詢報告畫面,它可讓您指定您要包含在報告 中的資訊。

# 更多資訊:

careports - [報告編寫器指令](#page-322-0)

[careports](#page-326-0) - 範例

# <span id="page-326-0"></span>**careports -** 範例

下列是 careports 指令語法的範例:

■ 使用下列指令開啟報告範本,並以無訊息模式為 <machine name> 建 立輸出 xml:

careports -s -r <report name> -o <output name> -m <machine name>

使用下列指令將輸出傳送至警示管理員 (alert):

careports -s -r <report name> -o <output name> -alert -m <machine name>

■ 使用下列指令開啟報告範本,並以無訊息模式為 <machine name> 建 立輸出 CSV (預設值為 XML):

careports -s -r <report name> -o <output name> -f CSV -m <machine name>

## 更多資訊:

careports - [報告編寫器指令](#page-322-0)

# <span id="page-328-0"></span>章節 **20: caadvreports -** 進階報告產生器指令

進階報告產生器指令 (caadvreports) 是一個公用程式,它可以產生能夠 提供目前資料防護狀態總覽的各種報告。caadvreports 公用程式會將所 有日誌訊息置於 ARCServe\_HOME\logs 資料夾中的 CAAdvReports.Log 檔案 中。此檔案會提供有關 caadvreports 在產生報告時所採取的動作的詳細 資訊。此日誌檔可作為起點使用來偵測報告的任何問題。

本節包含下列主題:

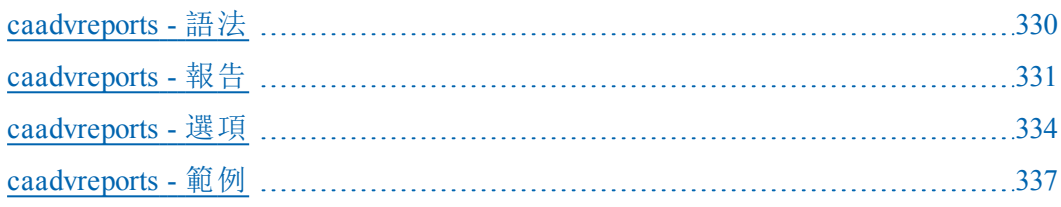

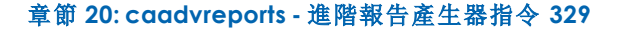

# <span id="page-329-0"></span>**caadvreports -** 語法

caavdreports 指令行語法格式如下:

caadvreports

-ReportType <report\_ID>

-OutFile <output file name>

-StartDate <mm/dd/yyyy> [hh:mm:ss]

-EndDate <mm/dd/yyyy> [hh:mm:ss]

-Server <remote server name>

-JobDesc <string text>

[-XML]|[-CSV]

- -Percent <percent value>
- -Top <n>

-Serial <serial>

-PastDays <n>

-AutoName

-Alert

-VaultCycle

## 更多資訊:

caadvreports - [進階報告產生器指令](#page-328-0)

[指令行語法字元](#page-14-0)

# <span id="page-330-0"></span>**caadvreports -** 報告

caadvreports 指令提供用來產生進階報告的各種選項。caadvreports 指令 可以接受及剖析各種報告參數;但並不是所有報告都需要所有參數。根 據產生的報告類型,只會使用指定報告所需要及支援的參數。不需要 的參數將會無訊息地遭到忽略。

若要執行任何進階報告,您必須至少指定報告類型以及將要儲存產生 的報告的檔案的路徑。如果未指定特殊報告的其中一個所需的參數, 公用程式將會失敗,而且會在日誌檔中輸入失敗的原因。

可以使用 caadvreports 指令產生下列報告類型以及對應的支援的篩選器 參數:

### 備份嘗試成功率:摘要

此報告提供有關成功的備份嘗試所占的百分比的資訊,也會顯示未 完成及失敗的備份嘗試所占的百分比。

### 支援的篩選器參數:

-StartDate

-EndDate

-PastDays

-JobDesc (將輸出限制為僅包含具有相符說明的工作)

#### 備份嘗試成功率

此報告會以節點為基礎提供有關成功的備份嘗試所占百分比的資 訊。

### 支援的篩選器參數:

-StartDate

-EndDate

-PastDays

-JobDesc (將輸出限制為僅包含具有相符說明的工作)

-Percent (將輸出限制為僅包含失敗百分比大於指定百分比的節 點)。

### 還原嘗試成功率

此報告提供成功的所有還原嘗試所占的百分比。

### 支援的篩選器參數:

-StartDate

-EndDate

-PastDays

-JobDesc (將輸出限制為僅包含具有相符說明的工作)

### 磁碟機輸送量

此報告提供有關在磁碟機上看到的平均輸送量的資訊。

### 支援的篩選器參數:

-StartDate

-EndDate

-PastDays

-Serial (將輸出限制為只包含序號與篩選器相符的磁碟機)

### 備份錯誤

此報告顯示報告期間為每個備份路徑的備份工作產生的錯誤與警 告數目。

## 支援的篩選器參數:

-StartDate

-EndDate

-PastDays

-JobDesc (將輸出限制為僅包含具有相符說明的工作)

## 失敗的備份嘗試

此報告顯示報告期間具有最失敗的備份嘗試的用戶端。

### 支援的篩選器參數:

-StartDate

-EndDate

-PastDays

-JobDesc (將輸出限制為僅包含具有相符說明的工作)

-Top (將輸出限制為只有前面「n」個用戶端)

### 連續失敗的備份嘗試

此報告顯示報告期間具有最連續失敗的備份嘗試的用戶端。

### 支援的篩選器參數:

-StartDate

-EndDate

-PastDays

### 部份備份

此報告顯示具有最多數目部份備份的用戶端。

### 支援的篩選器參數:

-StartDate

-EndDate

-PastDays

-JobDesc (將輸出限制為僅包含具有相符說明的工作)

-Top (將輸出限制為只有前面「n」個用戶端)

### 完整備份期間

此報告顯示報告期間所有備份路徑的完整備份的平均備份時間、平 均備份資料及平均輸送量。

### 支援的篩選器參數:

-StartDate

-EndDate

-PastDays

-JobDesc (將輸出限制為僅包含具有相符說明的工作)

## 上次備份狀態報告

此報告顯示佇列中所有備份工作的上次執行狀態。如果工作仍在作 用中,它會顯示執行中工作的目前狀態。此報告只會顯示報告產生 時佇列中工作的狀態。

## 支援的篩選器

無

## 儲存庫報告

此報告顯示在報告日將會移入或移出儲存庫的磁帶清單。您可以使 用 -VaultCycle 指令來在產生報告前執行儲存庫循環。

### 支援的篩選器

無

### 更多資訊:

caadvreports - [進階報告產生器指令](#page-328-0)

[caadvreports](#page-333-0) - 選項

[caadvreports](#page-336-0) - 範例

# <span id="page-333-0"></span>**caadvreports -** 選項

caadvreports 指令提供多種選項,可用來透過「Arcserve Backup 警示管理 員」產生進階報告及傳送警示。

caadvreports 指令包含下列選項:

### **-ReportType <n>**

指定要產生的報告類型。所有報告都需要此參數。

值 <n> 決定了將要產生的報告類型。

下列清單提供了值 <n> 及它產生的報告。

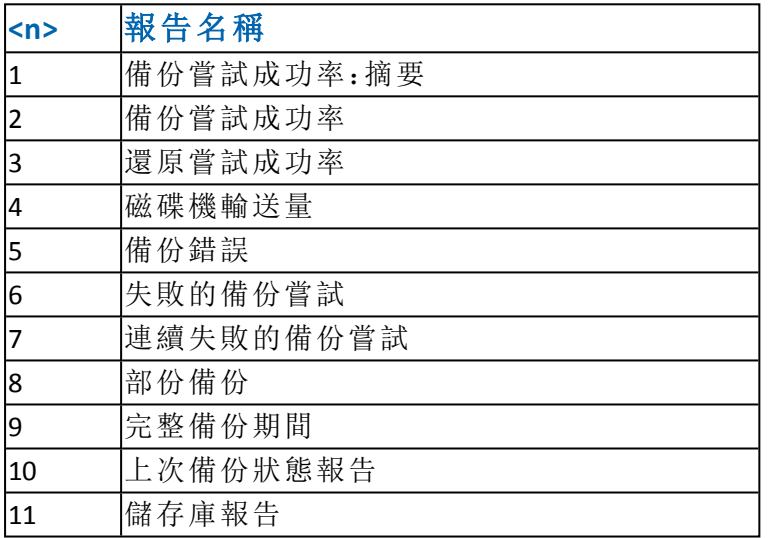

附註:如需每個報告的詳細資訊,請參閱〈[caadvreports](#page-330-0) - 報告〉。

### **-OutFile <filename>**

指定將要儲存產生的報告的檔案的完整路徑。對於所有報告來說, 它都是必需的參數。

如果使用「-AutoName」,則不需要此參數。

## **-StartDate <mm/dd/yyyy> [hh:mm:ss]**

指定報告期間的開始日期與時間。時間參數「hh:mm:ss」為選用。如果 未指定時間,會假設其為「00:00:00」(上午 12:00)。如果指定時間,應 指定為 24 小時格式。

附註:如果包含「-PastDays <n>」參數,則不需要此參數。

## **-EndDate <mm/dd/yyyy> [hh:mm:ss]**

指定報告期間的結束日期與時間。時間參數「hh:mm:ss」為選用。如果 未指定時間,會假設其為「上午 11:59:00」(下午 11:59)。如果指定時 間,應指定為 24 小時格式。

附註:如果包含「-PastDays <n>」參數,則不需要此參數。

### **-Server <remote server>**

指定在其上執行報告的遠端伺服器。一般來講,會在「主要」伺服器 上執行報告。如果要在遠端「成員」伺服器上執行報告,則會包含此 參數。

### **-JobDesc <string text> [-XML | -CSV]**

指定工作說明字串文字。某些報告會包含它,以將輸出限制為只包 含工作說明與字串文字相符的某些工作。

#### **-XML**

指定產生 XML 格式的報告。產生的 XML 報告可以與提供的回應 .xsl 檔案一起使用,以產生 HTML 報告。

如果未指定其他覆寫選項,且無法與 -CSV 參數結合,則此選項為預 設選項。

### **-CSV**

指定產生「逗點分隔」格式的報告。

### **-Percent <percent value>**

指定可以用來篩選報告的百分比值。

#### **-Top <n>**

指定將報告輸出限制為只有前面「n」個計數。

### **-Serial <serial>**

指定將報告輸出限制為其序號與指定的序列字串模式相符的那些 磁碟機。會將序號與「磁碟機輸送量報告」中的裝置序號做比較。

#### **-PastDays <n>**

指定從目前時間開始將會產生報告的過去的天數。此參數可用來取 代 '-StartDate' 和 '-EndDate' 參數,以產生固定期間的報告。

例如,若要產生每週報告,值「n」將會設定為 7,而且它會指定產生 最後七天的報告。

#### **-AutoName**

指定將會自動產生輸出報告名稱。可以將報告名稱與執行日期與時 間結合來建立自動產生的檔案名稱。

### **-Alert**

報告完成時傳送警示訊息。應從 Arcserve 配置下的「警示管理員」中 設定警示訊息。

### **-VaultCycle**

與「儲存庫報告」一起使用可在產生報告前自動執行「儲存庫循環」。

重要!如果使用此參數,在產生此報告當天之前或之後,請勿手動 執行「儲存庫循環」。

## 更多資訊:

caadvreports - [進階報告產生器指令](#page-328-0)

[caadvreports](#page-330-0) - 報告

[caadvreports](#page-336-0) - 範例

# <span id="page-336-0"></span>**caadvreports -** 範例

下列是 caadvreports 指令語法的範例:

使用下列指令可產生最後七天的「磁碟機輸送量」報告 (報告類型 4),並可將結果儲存在自動產生的檔案名稱中:

CAAdvReports.exe -reporttype 4 -pastdays 7 -autoname

■ 使用下列指令可產生在 1/1/2007 與 3/30/2007 之間執行的所有工作 的「完整備份期間」報告 (報告類型 9),並會將輸出傳送到標題為 「full\_backup\_report.xml」的檔案中:

CAAdvReports.exe -reporttype 9 -startdate 01/01/2007 -enddate 03/30/2007 outfile full\_backup\_report.xml

■ 使用下列指令可產生在 1/1/2007 與 3/30/2007 之間執行的所有工作 的「完整備份期間」報告(報告類型 9), 並會將輸出傳送到「逗號分 隔」檔案中標題為「full\_backup\_report.csv」的檔案中。將輸出限制為工 作說明包含「ACCT」的工作:

CAAdvReports.exe -reporttype 9 -startdate 01/01/2007 -enddate 03/30/2007 outfile full\_backup\_report.csv –CSV –JobDesc 'ACCT'

## 更多資訊:

caadvreports - [進階報告產生器指令](#page-328-0)

# 章節 **21: pfc -** 預先檢查清單公用程式指令

預先檢查清單公用程式指令 (pfc) 可讓您在 Arcserve Backup 伺服器和「代 理程式」上執行必要的檢查,以偵測可能導致備份工作失敗的情況。請 在 Arcserve Backup 啟動並執行時,執行此指令。

pfc 執行的檢查分成四類:「系統檢查」、「Arcserve 檢查」、「代理程式檢 查」和「媒體檢查」。

## 系統檢查

包括檢查伺服器的系統需求、資料庫的可用磁碟空間和 RPC (遠端程 序呼叫) 服務登錄。

### **Arcserve** 檢查

包括檢查 Arcserve 系統帳戶及其權限、Arcserve Backup 引擎的狀態、 SAN 伺服器連接性 (如果有安裝 SAN 選購程式),以及連接到伺服器 的磁帶裝置狀況。

## 代理程式檢查

包括檢查工作所需之任何用戶端和資料庫代理程式的連線和憑證。

### 媒體檢查

包括檢查可用集中媒體的可用性 (如果工作有指定媒體集區)、媒體 到期日,以及檔案系統裝置的來源和目標衝突。

每次使用 pfc 公用程式時,都會建立下列日誌:

### PFC\_SERVERNAME\_######.LOG

此日誌所包含的資訊與執行 pfc 時在 [指令指示] 視窗中產生的輸出相 同,且位於 Arcserve Backup LOG 目錄 (ARCserve Home Directory/logs/pfclogs) 中。此日誌包含的資訊與執行 pfc 時在 [指令提示] 視窗中顯示的輸出資 訊相同,它位於 BrightStor LOG 目錄 - \$BAB HOME/logs 中,您可以使用 logpath 選項變更此目錄。

本節包含下列主題:

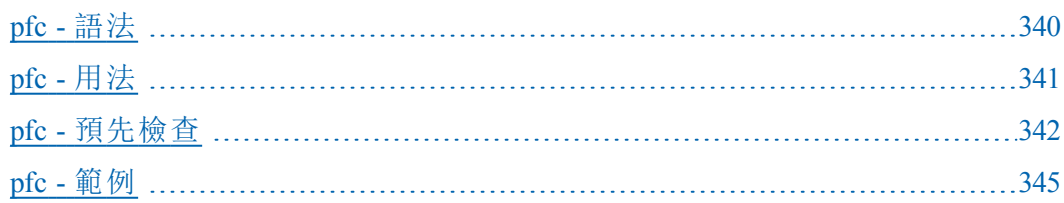

# <span id="page-339-0"></span>**pfc -** 語法

pfc 指令行語法格式如下: pfc [-cahost <hostname>] [options] [filename(s)]

# 更多資訊:

[指令行語法字元](#page-14-0)

# <span id="page-340-0"></span>**pfc -** 用法

pfc 指令可讓您設定下列檢查:

- 系統檢查
- Arcserve 檢查
- 代理程式檢查
- 媒體檢查

# 更多資訊:

pfc - [預先檢查](#page-341-0)

pfc - [範例](#page-344-0)

# <span id="page-341-0"></span>**pfc -** 預先檢查

pfc 系統預先檢查包括檢查伺服器的系統需求,檢查 Arcserve Backup 系 統帳戶、檢查工作所需的用戶端與資料庫代理程式,以及檢查可用集 (如果適用的話) 中媒體的可用性。

pfc 指令包含下列選項:

pfc [-cahost <hostname>] [options] [filename(s)]

-allchecks -syschecks -bchecks -agentchecks -mediachecks -a -n -s -版 -logpath <path> -alert

### **-cahost** *<hostname>*

識別執行作業的系統名稱。

如果您要在遠端系統上執行作業,則指令中必須包含此參數。

如果您要在本機系統上執行作業,則不需要這個參數,而且也不應 將其包含在指令中。

附註:[-cahost <hostname>] 參數是選用項目。如果是在本機使用這些 指令,則不需要此參數,但是如果是從遠端執行這些指令,則需要 指定主機名稱。-cahost 參數指定的主機可以是成員伺服器或主要伺 服器。但是, Arcserve Backup 始終會將工作新增到主要伺服器的工作 佇列中,然後主要伺服器會在處理工作時根據此參數將工作分配到 正確的伺服器 (主要/成員)。

附註:如果您使用「Arcserve 管理員 (主控台)」模式來安裝 Arcserve Backup,您必須包含 -cahost 參數才能從您的本機電腦執行此指令。 由於此「主控台」安裝模式無法確實地將所有 Arcserve Backup 功能安 裝到您的本機電腦上,因此當從遠端將此指令提交到包含 Arcserve Backup 的主要或成員伺服器時,必須包含 -cahost,否則指令將會失 敗。

### **filename(s)**

如果您要對特定工作執行檢查,請指定工作指令碼檔名。例如, 00000005.job。這些檔案位在 Arcserve Backup 安裝目錄的 00000001.qsd 目錄中。

### **-allchecks**

執行 Arcserve Backup 的參數的所有檢查,包括系統檢查、Arcserve 檢 查、代理程式檢查及媒體檢查。這些檢查是對於工作佇列中所有「就 緒」工作在非互動模式下執行的。當您使用此參數時無法指定檔名。

### **-syschecks**

執行系統相關檢查,包括磁碟空間檢查、RPC (遠端程序呼叫) 通訊檢 查、系統資源檢查等等。

### **-bchecks**

執行程序和資源相關檢查,包括 Arcserve Backup 常駐程式狀態檢查、 資料庫檢查、磁帶換帶機檢查等等。

### **-agentchecks** *<filenames>*

對所指定備份工作所需的代理程式資源執行檢查。當您使用此參數 時,必須指定一或多個工作指令碼檔案名稱。這些檔案位在 Arcserve Backup 安裝目錄的 00000001.qsd 目錄中。

若為本指令,您必須把 \$ARCSERVE\_HOME\00000001.qsd 目錄下的工作 檔案指定為最後參數。

例如若您要針對工作號碼為 3 的工作檢查代理程式, 則 \$ARCSERVE HOME\00000001.qsd 目錄中應該有「00000003.job」工作檔案,本檢查作 業的 pfc 指令為:

#### pfc -agentchecks 00000003.job

附註:您也可以將這個選項搭配 -a 參數使用,為佇列中的所有工作 執行代理程式檢查。

附註:「主」伺服器憑證無法由「預先檢查清單」(PFC) 公用程式驗證。

#### **-mediachecks** *<filenames>*

執行媒體檢查。當您使用此參數時,必須指定一或多個工作指令碼 檔案名稱。這些檔案位在 Arcserve Backup 安裝目錄的 00000001.qsd 目 錄中。例如,pfc -mediachecks job105。

若為本指令,您必須把 \$ARCSERVE\_HOME\00000001.qsd 目錄下的工作 檔案指定為最後參數。

例如若您要針對工作號碼為 3 的工作檢查媒體, 則 \$ARCSERVE HOME\00000001.qsd 目錄中應該有「00000003.job」工作檔案,本檢查作 業的 pfc 指令為:

pfc -mediachecks 00000003.job

附註:您也可以將這個選項搭配 -a 參數使用,為佇列中的所有工作 執行媒體檢查。

**-a**

指定工作佇列中的所有就緒中工作。當您使用此參數時無法指定檔 名。

**-n**

以非互動模式執行。使用此參數時,pfc 在執行期間不會停止以提示 使用者輸入。

**-s**

嘗試啟動任何不在執行中的 Arcserve Backup 引擎。-bchecks 選想一定 得被使用或 -s 未被影響。

**-**版

以詳細資訊模式執行。使用此選項時,pfc 會在 [指令提示] 視窗的輸 出和日誌中,提供有關所執行檢查的詳細資訊。包括用來偵錯的資 訊,例如失敗函數的名稱,以及 API 呼叫失敗時傳回的錯誤代碼。

### **-logpath** *<path>*

設定日誌檔的路徑。預設路徑是 Arcserve Backup LOG 目錄 (ARCServe HOME/logs/pfclogs)。您可透過指定 -logpath 選項的路徑來變更這個位 置。

### **-alert**

如果已配置警示功能,此指令可讓您傳送警示。例如,如果將警示 配置為傳送電子郵件,當您使用 -alert 指令時,就會以電子郵件附件 的方式傳送 PFC 日誌。

如需配置警示的詳細資訊,請參閱[管理指南](http://documentation.arcserve.com/Arcserve-Backup/Available/R17.5/CHT/Bookshelf_Files/HTML/admingde/default.htm)。

### 更多資訊:

pfc - [範例](#page-344-0)

# <span id="page-344-0"></span>**pfc -** 範例

下列是 pfc 指令語法的範例:

使用下列語法,以非互動模式對工作佇列中的所有就緒中工作執行 所有檢查:

pfc -allchecks

- 使用下列語法,以詳細資訊和非互動模式執行系統檢查: pfc -syschecks -v -n
- 使用下列語法執行 Arcserve 檢查, 並啟動任何不在執行中的 Arcserve Backup 引擎:

pfc -bchecks -s

- 使用下列語法,為佇列中的所有 [就緒] 工作執行代理程式檢查: pfc -agentchecks -a
- 使用下列語法,為工作 9 執行代理程式檢查: pfc -agentchecks 00000009.job
- 使用下列語法,為工作 8 和工作 9 執行媒體檢查: pfc -mediachecks 00000008.job 00000009.job
- 使用下列語法,為工作 9 執行媒體檢查、在主控台上顯示輸出,並 在 /tmp 目錄中的檔案內記錄輸出:

pfc -mediachecks -logpath /tmp/ 00000009.job

使用下列語法,為 HOLD (擱置) 工作執行代理程式檢查: pfc -agentchecks 00000009.job

# <span id="page-346-0"></span>章節 **22: tapecomp -** 磁帶比較公用程式

磁帶比較指令 (tapecomp) 是可讓您比較媒體的指令行介面公用程式。此 公用程式只能用於 Arcserve Backup 所產生的媒體,而且必須在 Arcserve Backup 主目錄中使用。

本節包含下列主題:

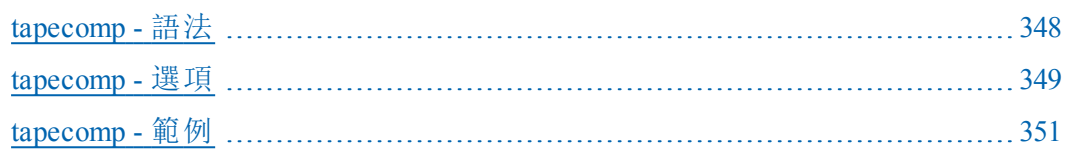

# <span id="page-347-0"></span>**tapecomp -** 語法

tapecomp 指令行語法格式如下: tapecomp [選項] -s<SourceGroup> -d<DestGroup> -r<來源磁帶名稱> -t<目標磁帶名稱> -n# -x# 更多資訊:

tapecomp - [磁帶比較公用程式](#page-346-0) [指令行語法字元](#page-14-0)

# <span id="page-348-0"></span>**tapecomp -** 選項

tapecomp 公用程式提供各種選項來比較 Arcserve Backup 媒體。 tapecommp 公用程式包含下列選項:

### **-s <**來源群組名稱**>**

指定磁帶所在的來源群組名稱。

### **-d <**目標群組名稱**>**

指定目標群組名稱。所有案例中都必須使用此參數。

### **-r <ource tape name>**

指定您要比較的磁帶的來源磁帶名稱。

### **-t <dest tape name>**

指定您要比較的磁帶的目標磁帶名稱。

#### **-n#**

指定開始來源工作階段號碼。

預設值為 1。

### **-x#**

指定開始目標工作階段號碼。

預設值為 1。

### 附註:

- 此公用程式支援所有 Arcserve Backup 認證的磁帶機。來源和目標的 磁帶機機型可以不同。
- 為每個複製作業產生一個日誌檔。
- 磁帶比較公用程式可以從一個特定工作階段開始比較到結束,或比 較整個媒體集。
- 來源和目標可以有多個媒體。公用程式到達媒體尾端時,會要求序 列中的下一個媒體。
- 您可以使用 [Arcserve Backup 裝置管理員] 監控公用程式的進度。
- 磁帶比較公用程式不支援使用多工或加密建立的磁帶比較作業。
- 磁帶比較公用程式不支援相同群組內具有相同名稱之兩個磁帶的 比較作業。

## 更多資訊:

tapecomp - [磁帶比較公用程式](#page-346-0)

[tapecomp](#page-350-0) - 範例

# <span id="page-350-0"></span>**tapecomp -** 範例

下列是 tapecomp 指令語法的範例:

若要將來源群組 0 中磁帶 1 上的所有工作階段,與目標群組 1 中的 磁帶 2 進行比較,請使用下列指令:

tapecomp -sGROUP0 -rTAPE1 -dGROUP1 -tTAPE2

■ 若要將來源群組 0 中 TAPE1 TEST 上的工作階段 3 的所有工作階段, 與目標群組 1 中目標 TAPE2 TEST 上的工作階段 4 的所有工作階段進 行比較,請使用下列指令:

tapecomp -sGROUP0 -r"TAPE1 TEST'" -n3 -dGROUP1 -t"TAPE2 TEST" -x4

## 更多資訊:

tapecomp - [磁帶比較公用程式](#page-346-0)

# <span id="page-352-0"></span>章節 **23: tapecopy -** 磁帶複製工具指令

磁帶複製指令 (tapecopy) 是「磁帶複製工具」公用程式的指令行介面,可 讓您迅速在媒體之間複製資料。這些媒體不一定要相似。您可複製整 個磁帶或工作階段,方法是指定要複製的來源,或是針對儲存在 Arcserve Backup 資料庫中的工作階段指定搜尋準則。

當 tapecopy 執行磁帶複製功能時,會產生傳回結束代碼,以指示程序的 狀態。

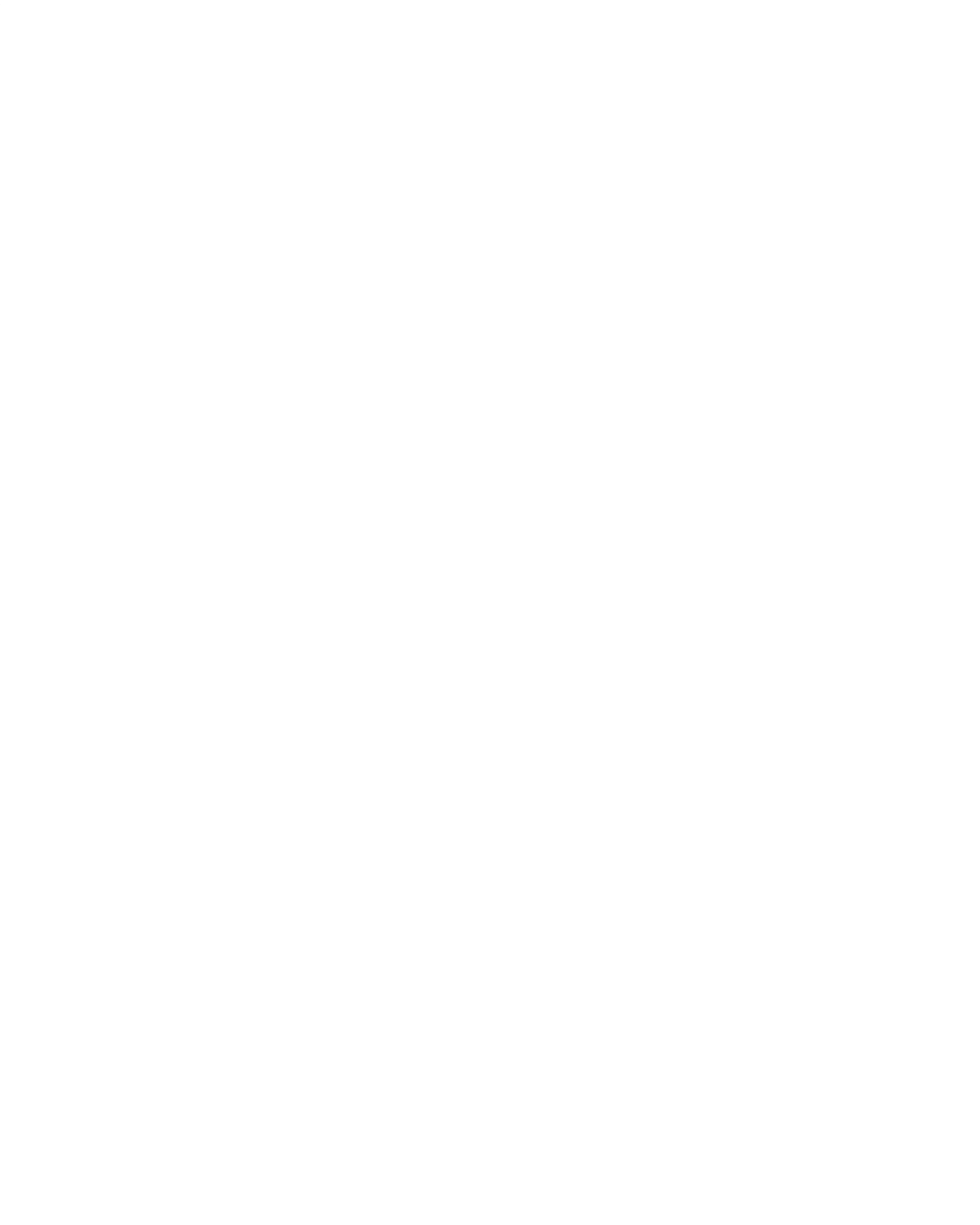

媒

體- $\circ$ 

本節包含下列主題:

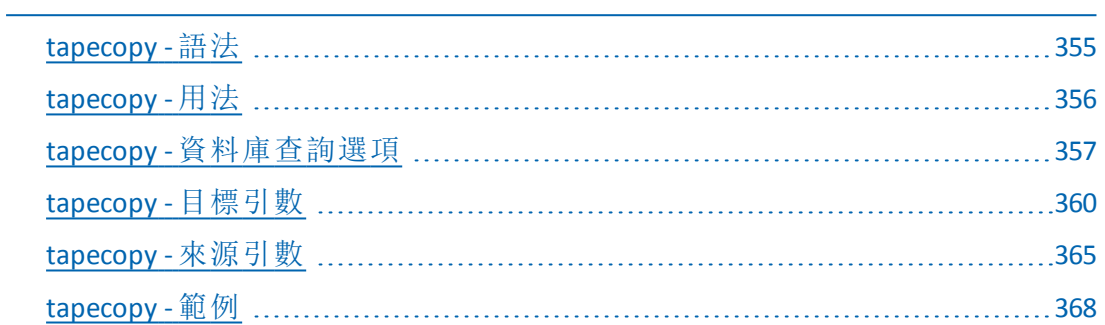

# <span id="page-354-0"></span>**tapecopy -** 語法

tapecopy 指令行語法格式如下:

磁帶複製工作 (使用者指定的來源):

<Base Install Path>/tapecopy -s[source group] -d[destination group] -t[source tape name] {[source options] [destination options]}

磁帶彙總工作 (資料庫指定的來源):

<Base Install Path>/tapecopy -d[destination group] [query options]{-c[destination tape name] [destination options]}

# 更多資訊:

tapecopy - [磁帶複製工具指令](#page-352-0) [指令行語法字元](#page-14-0)

# <span id="page-355-0"></span>**tapecopy -** 用法

tapecopy 指令可讓您設定下列選項與引數:

- 資料庫查詢選項
- 來源引數
- 目標引數

# 更多資訊:

tapecopy - [磁帶複製工具指令](#page-352-0) tapecopy - [資料庫查詢選項](#page-356-0) tapecopy - [來源引數](#page-364-0) tapecopy - [目標引數](#page-359-0)

# <span id="page-356-0"></span>**tapecopy -** 資料庫查詢選項

資料庫查詢選項可讓您根據特定屬性選取來源工作階段。當您指定資 料庫選項時,便會查詢資料庫,所有符合搜尋準則的工作階段都會成 為 tapecopy 的來源工作階段。您可使用一或多個參數來指定複雜的查 詢。

依預設,tapecopy 作業會將查詢選項找到的所有工作階段,複製到目標 群組中的磁帶。tapecopy 會尋找目標群組中的空白磁帶,並使用 mm/dd/yyyy-hh:mm 的名稱格式化該磁帶。

tapecopy 指令包含下列查詢選項:

### tapecopy

[-qType <Backup Session Type>] [-qMethod <Backup Session Method>] [-qNode <Backup Session Node>] [-qOnOrBefore <MM/DD/YYYY> [<hh:mm>]] [-qOnOrAfter <MM/DD/YYYY> [<hh:mm>]] [-qMID <Master Job Number>] [-qJobNo <Job No Query>] [-qMediaPool <Media Pool Name>] [-qPreview (View Query Details)] [-qIgnoreRep (Ignore Replication Flag)] [-qExclude <Exclude List File Name>] [-qPastTime <Number of Days>] [-qCA\_RHAType <Type of CA RHA Session>](Used only with -qType CA\_RHA)

### **-qType** *<Backup Session Type>*

查詢 Arcserve Backup 資料庫以只包含選取的工作階段類型來用於複 製。

您可以指定用逗點分隔的工作階段類型,來同時查詢多個工作階段 類型。

例如:

tapecopy –d PGROUP0 –qType SQL,WindowsNT

可用工作階段類型包括:

MSNetDrive、UNIX、BABDatabase、OracleLog、DBAGENT、SYBASE、 LotusNotes、Informix、TAR、CPIO、UNIXImage、WindowsNT (包括 WinNT/2000/XP)、Windows98 (包括 Win95/98/ME)、NTSAP、UNIXSAP、 ORACLE、ORACLE8、ORACLE9I、NTOracle、UNIXRAW、UNIXSYBASE、 UNIXORACLERMAN。WINORACLERMAN、DRTAR、CA\_RHA、DBAEXDB、

DBAEXDBVSS、DBAEXSIS、SQL、ASDBSQL、SQLDR、ASDBSQLE、SPA2007 與 REFS。

### **-qMethod** *<Backup Session Method>*

查詢 Arcserve Backup 資料庫以只包含使用指定備份方式備份的那些 工作階段。

可用工作階段方式包括:

FULL、DIFF 和 INCR。

(其中 FULL = 完整備份,DIFF = 差異備份,INCR = 遞增備份

### **-qNode** *<Backup Session Node>*

查詢 Arcserve Backup 資料庫以只包含從指定節點備份的工作階段。

#### **-qOnOrBefore** *<MM/DD/YYYY> [<hh:mm>]*

查詢 Arcserve Backup 資料庫以包含在指定日期和時間當天或之前備 份的工作階段。您可自由選擇是否指定時間。日期與時間需以空格 分隔。

### **-qOnOrAfter** *<MM/DD/YYYY> [<hh:mm>]*

查詢 Arcserve Backup 資料庫以包含在指定日期和時間當天或之後備 份的工作階段。您可自由選擇是否指定時間。日期與時間需以空格 分隔。

### **-qMID** *<Master Job Number>*

查詢 Arcserve Backup 資料庫以包含從屬於「主工作號碼」的所有工作 階段。

此選項可手於彙總多重資料流工作階段。其會查詢 Arcserve Backup 資料庫中,所有從屬於多重資料流工作之主工作號碼下的工作階 段。「主工作號碼」是指上層多重資料流工作的工作號碼。

### **-qJobNo** *<Job No Query>*

查詢 Arcserve Backup 資料庫以包含從屬於指定工作號碼的所有工作 階段。將會搜尋屬於指定工作號碼的工作階段,並會將它們複製到 目標媒體。針對輪換工作,此指令將會針對指定的工作編號查詢資 料庫中所有與每個工作 ID 相關的工作階段,然後會將所有工作階 段複製到目標媒體中。

此參數也可以與其他查詢參數一起使用,來進一步限制要複製的工 作階段。

### **-qMediaPool** *<Media Pool Name>*

查詢 Arcserve Backup 資料庫以包含屬於指定「媒體集區」的磁帶。它 支援使用萬用字元如 \* 和 ? 來搜尋。

### **-qPreview** *(View Query Details)*

將 tapecopy 置為「預覽」模式,以使 tapecopy 只顯示滿足查詢準則的 工作階段清單。不會執行實際的 tapecopy 作業。

此選項提供查詢結果集的更深入檢視。將此選項與資料庫查詢選項 一起使用,讓您不必執行複製常式,而是詳細的檢視查詢結果集。

### **-qIgnoreRep** *(Ignore Replication Flag)*

用於忽略複製旗標,以便已由 tapecopy 複製的工作階段會包含在 內。如果忽略此旗標,則先前已複製的工作階段會被 tapecopy 所忽 略。

### **-qExclude** *<Exclude List File Name>*

查詢 Arcserve Backup 資料庫以排除儲存在 Arcserve Backup 主目錄下 config 目錄中的檔案中的檔案主機名稱指定清單。

### **-qPastTime** *<Number of Days>*

查詢 Arcserve Backup 資料庫以包含在最近指定天數內備份的工作階 段。從 tapecopy 作業執行的時間開始,以 24 小時為一天計算天數。 各月份的天數差異也會納入考量。

不可與 -qOnOrBefore 或 -qOnOrAfter 選項一起使用。

### **-qCA\_RHAType <Type of CA RHA Session>**

附註:只能與 -qType CA\_RHA 搭配使用。

查詢 Arcserve Backup 資料庫以只包含指定 CA\_RHA 工作階段類型來 用於複製。可用的 CA\_RHA 工作階段是 FileSystem、MSSQL 及

### Exchange。

若您不指定要查詢的 CA RHA 工作階段類型, 預設狀況下會包含所 有的 CA\_RHA 工作階段。

## 更多資訊:

tapecopy - [磁帶複製工具指令](#page-352-0)

[tapecopy](#page-367-0) - 範例

# <span id="page-359-0"></span>**tapecopy -** 目標引數

tapecopy 指令目標引數可讓您指定要將選取的媒體複製到哪裡。在選取 了您要複製的媒體之後,您可以選取 tapecopy 工作的目標及目標選項。

附註:當來源或目標是刪除重複裝置時,tapecopy 無法建立與來源磁帶 完全相同的目標磁帶。完全相同表示來源磁帶和目標磁帶的三個項目 都一樣 (磁帶名稱、順序編號、隨機 ID)。為避免發生此情況,必須使用 c 或 -idr 參數,使目標刪除重複裝置和來源磁帶不同。

tapecopy 指令行公用程式支援下列目標引數:

### tapecopy

[-rd <remote server name>] [-zd <destination sequence no.>] [-d <destination group name>] [-c <destination tape name>] [-v <vault name>] [-k (Force Vaulting on Incomplete Copy)] [-m <Assign Media Pool Name>]  $[-max < # of days>$ ] [-idd <Destination Random ID>] [-idr (Auto-Generate Random ID)] [-o (Overwrite)] [-off (Offline)] [-ex (Export)] [-wd <Wait On Destination Tape in Minutes>]  $[-g]$ [-forceMerge(Turn on Detail Merge)] [-jid <Job ID>] [-wormDst] [-fDstMux] [-eject <Eject Media>] [-dIgnoreFSDGroup] [-dpp <weeks:days:hours:minutes>] [-mdt <Media Pool Name>]

### **-rd** *<remote server name>*

指定要複製到的遠端目標伺服器的名稱。如果要傳送資料到遠端主 機,可以使用此選項。

使用 -rd 參數時有下列限制:

- 當目標為遠端刪除重複裝置或 FSD 時,不應使用 –rd 參數。
- -rd 參數應只用於 Arcserve Backup 伺服器間。

**-zd** *<destination sequence no.>*
指定要複製到的目標順序編號。使用 -c 選項時同時使用此選項,以 區別順序編號。

### **-d** *<destination group name>*

指定要複製到的目標群組名稱。如果省略此選項,就會使用任何可 用的群組。.若省略 -d 參數,則磁帶複製程式會為您的磁帶複製作業 決定最佳的目標群組。

#### **-c** *<destination tape name>*

指定要複製到的目標磁帶名稱。使用此選項用來指定空白磁帶的格 式名稱。如果目標磁帶為指定磁帶鍵值 (唯一的識別目標磁帶) 的一 部份,使用此選項指定要搜尋和作為附加或覆寫目標的磁帶名稱。

### **-v** *<vault name>*

指定新建立以供新增的儲存庫名稱。您必須已配置 MMO,才能夠從 指令行指定儲存庫磁帶。

### **-k** *(Force Vaulting on Incomplete Copy)*

只可與 -v 選項一起使用。如果使用此參數,對於未完成的 tapecopy, 目標磁帶仍將標示為已儲存。

## **-m** *<Assign Media Pool Name>*

指定磁帶到媒體集區選項。如果要指定新彙總的磁帶到媒體集區, 可以使用此選項。

這個參數可幫您將已排程但未參與的 tapecopy 工作自動化。使用此 參數時,tapecopy 工作會在指定媒體集區中搜尋作為附加目標的目 標儲存集磁帶。如果儲存集磁帶不存在,它會搜尋要格式化並作為 目標磁碟的可用磁帶。如果儲存或可用磁帶不存在,它會嘗試連接 空白磁帶,並將它格式化為目標磁帶。

## **-max <# of days>**

此選項可與 -m 選項一起使用,指定允許您附加至指定媒體集區中 目標「儲存集」磁帶的最多天數。

如果自上次格式化時間以來的目前天數大於指定的最多天數, tapecopy 將會略過此媒體作為目標媒體。

如果一般使用者不使用此選項,則預設的最多天數為 2000 天。

### **-idd** *<Destination Random ID>*

指定目標磁帶的隨機 ID。

### **-idr** *(Auto-Generate Random ID)*

目標隨機 ID 選項。使用此選項以複製有自動產生的隨機 ID 的磁帶。

### **-o** *(Overwrite)*

覆寫選項。如果指定目標磁帶機碼 (磁帶名稱、隨機 ID 和順序編 號),可使用此選項。如果使用此選項,也必須使用 -c、-zd 和 -idd。

### **-off** *(Offline)*

離線選項。複製作業結束時,將目標磁帶置於離線狀態。此參數只 對換帶機有效。

## **-ex** *(Export)*

複製作業結束時匯出目標磁帶。此參數只對換帶機有效。

### **-wd** *<Wait On Destination Tape in Minutes>*

指定成功連線到目標磁帶的逾時分鐘數。

預設值:60 分鐘

最大值:71582 分鐘

#### **-g**

當呼叫時,將會通知您在 tapecopy 作業完成後 Tapecopy 指令不會自 動將磁帶合併至資料庫。在 tapecopy 作業期間,Tapecopy 指令會將複 製的工作階段與資料庫中的來源工作階段連結。如果您仍要在 tapecopy 之後合併工作階段,可以使用 -forceMerge 參數。

如果您只是想連結工作階段,則無需在指令行中包含此參數。即使 此參數不存在,Tapecopy 也會連結工作階段。

#### **-forceMerge**

指定 tapecopy 指令於 tapecopy 作業完成後強制執行合併程序。一般 來講,使用此參數並不是必需的,因為在 tapecopy 作業期間, Tapecopy 指令將會自動將複製的工作階段與資料庫中的來源工作階 段連結。但是,如果由於某種原因而導致來源工作階段不在資料庫 中(資訊可能已經清除,或來源磁帶可能已經移動到不同位置),則 不會發生此連結。在這些情況下,您可以使用此參數來強制合併複 製的工作階段與來源工作階段。

### **-jid** *<Job ID>*

指定工作 ID。

Tapecopy 會將其活動日誌資訊寫入這個參數所指定之工作的活動日 誌中。

■ 如果您使用這個參數且工作 ID 存在, 所有 tapecopy 活動日誌資訊將 會包含在指定工作的活動日誌中。

- 如果您使用這個參數但工作 ID 不存在, 所有 tapecopy 活動日誌資訊 將被忽略。
- 如果您不使用這個參數, 所有 tapecopy 活動日誌資訊將會包含在一 般日誌中。

## **-wormDst**

篩選目標媒體,使得要選擇的目標媒體集合中只包含能夠使用 WORM 的媒體。此選項確保您會複製到 WORM 媒體。

### **-fDstMux**

如果您要以多工 (MUX) 格式將來源工作階段複製到目標媒體中,請 使用這個選項。如果您的目標媒體是空白的,系統會將其格式化為 多工媒體。

# 附註:

- 您不可以將多工工作階段附加到非多工媒體格式中。
- Tapecopy 不支援加密資料的 MUX/MUX 複製。

#### **-eject <Eject Media>**

退出選項。使用此選項來退出目標媒體。

### **-dIgnoreFSDGroup**

指定略過或不允許使用 FSD 群組作為目標群組。

### **-dpp <weeks:days:hours:minutes>**

指定目標工作階段的清除原則時間。

Arcserve Backup 在這個清除原則時間過後,會清除這些工作階段。只 有當目標磁帶是刪除重複裝置時,才能使用此選項。

這個選項分成 4 個時間欄位:週數、天數、小時數及分鐘數,而且在 不需要它的時候,應該設為零。清除原則時間預設是 4 週。

- 如果您包括這個選項,但目標不是刪除重複裝置,則 tapecopy 會顯示 一則提示,通知您這個選項只能用於刪除重複目標,而系統將會忽 略您指定的清除原則。
- 如果您包括這個選項,而目標是刪除重複磁帶,則 tapecopy 會顯示一 則提示,通知您將在 XX 週、XX 天、XX 小時及 XX 分鐘之後,清除目標 工作階段。
- 如果沒有包括這個選項, 但目標是刪除重複裝置, 則 tapecopy 會顯示 一則提示,通知您將依預設使用 4 週的清除原則。

### **-mdt <Media Pool Name>]**

指定目標磁帶的媒體集區名稱。

# 更多資訊:

tapecopy - [磁帶複製工具指令](#page-352-0) [tapecopy](#page-367-0) - 範例

# **tapecopy -** 來源引數

tapecopy 指令來源引數可讓您指定要複製的資料。您可以使用這些引數 來識別磁帶複製作業中要使用的群組、磁帶和工作階段。

tapecopy 指令包含下列來源引數:

### tapecopy

[-n <待複製的起始工作階段編號>] [-ntotal <工作階段數>] [-rs <遠端伺服器名稱>] [-entire s(複製群組中所有非空白項目)] [-t <來源磁帶名稱>] [-zs <source sequence no.>] [-s <來源群組名稱>] [-ids <來源隨機 ID>] [-ws <在來源上的等候時間 (分鐘)>] [-wormSrc] [-srcPassList [<來源密碼清單檔案名稱]] [-purgeSourceSessionsNow]

# **-n** *<*待複製的起始工作階段編號*>*

指定來源磁帶上開始複製的起始工作階段編號。此參數不可與查詢 參數一起使用。

### **-ntotal** *<number of sessions>*

與-n 選項一起使用。可讓您指定從您輸入的-n 值開始, 要複製的工 作階段總數。此參數不可與查詢參數一起使用。

### **-rs** *<Remote Server Name>*

遠端來源伺服器名稱。如果要接收來自遠端主機的資料,可以使用 此選項。

## **-entire\_s (**複製群組中所有非空白項目*)*

複製群組選項。使用此選項,將群組中的所有磁帶複製到另一個群 組。此參數只有在換帶機內才有效。

### **-t** *<source tape name>*

來源磁帶名稱。使用參數指定要複製的磁帶名稱。此參數不可與查 詢參數一起使用。

### **-zs** *<source sequence no.>*

來源順序編號。使用 -t 選項時同時使用此參數,可區別順序編號。 此參數不可與查詢參數一起使用。

#### **-s** *<source group name>*

來源群組名稱。使用此參數來指定磁帶所在的來源群組名稱。請勿 將此參數與查詢參數一起使用。

#### **-ids** *<source random ID>*

來源隨機 ID 選項。使用此選項以複製有特定隨機 ID 的磁帶。

### **-ws** *<wait on source in minutes>*

指定工作階段可用性的逾時限制。工作階段可能位於目前正在使用 中的磁帶上。

預設值:60 分鐘

最大值:71582 分鐘

### **-srcPassList [< source password list file name]**

指定取得密碼清單以解密任何加密的來源工作階段 (僅適用於伺服 器端加密工作階段)。

初始化密碼清單有兩種模式:自動模式和互動模式。

自動模式讓您可以使用指令 (如 "-srcPassList < passwords.txt") 來提供密 碼清單檔案。

在此模式下,會在特定密碼清單檔案中搜尋所有必要的工作階段密 碼,且不需要任何使用者輸入即進行複製程序。如果您沒有指定密 碼清單檔案,將會在互動模式中提示您提供密碼。

### 例如:

請輸入來源密碼 [完成後按 Enter]: \*\*\*\* 請輸入來源密碼 [完成後按 Enter]: \*\*\*\* 請輸入來源密碼 [完成後按 Enter]: <enter> 收到了來源的 2 個密碼。

密碼清單檔案中每一行只能有一個密碼。

如果您指定此選項,tapecopy 將嘗試為提供的來源密碼找出相符的 加密工作階段密碼。如果找不到相符者,tapecopy 便會查詢 Arcserve Backup 資料庫中的工作階段密碼。如果 tapecopy 仍找不到任何相符 的工作階段密碼,複製程序將會略過此加密工作階段。此外,代理 程式端加密不會視為 tapecopy 的加密工作階段。所以這類工作階段 會被視為一般工作階段,tapecopy 不會執行密碼檢查。

Arcserve Backup 資料庫中已儲存所有要複製的工作階段密碼時,您 就不需要指定此選項。系統接著會使用密碼管理工具,查詢 Arcserve Backup 資料庫中的所有工作階段密碼。但是,如果所有要複製的工

作階段密碼未全部都儲存在 Arcserve Backup 資料庫中,您就必須指 定此選項提供工作階段密碼。

附註:Tapecopy 可以同時接受最多 8 個密碼,每個密碼最多可包含 24 個字元。

# **-purgeSourceSessionsNow**

立即清除來源裝置上的已複製工作階段以收回裝置上的空間。這個 參數要求您指定來源群組名稱以及來源磁帶名稱。來源磁帶應該是 刪除重複資料裝置或分段裝置。這個參數可以與資料庫查詢選項一 起使用。

# 更多資訊:

tapecopy - [磁帶複製工具指令](#page-352-0)

[tapecopy](#page-367-0) - 範例

# <span id="page-367-0"></span>**tapecopy -** 範例

下列是 tapecopy 指令語法的範例:

附註:針對每個 tapecopy 指令,您都必須在參數與參數後面的語法之間 包含一個空格。

■ 使用下列指令複製 2006年9月 25 日中午之前的 AL2000 節點中的所 有工作階段:

tapecopy -d GROUP1 -qNode AL2000 -qOnOrBefore (9/25/2006,12:00)

使用下列指令複製 2006 年 9 月 25 日中午之後的所有遞增工作階 段:

tapecopy -d GROUP1 -qMethod INCR -qOnOrAfter (9/25/2006,12:00)

■ 使用下列指令將所有多重資料流工作階段從指定的「主工作 ID」附 加到名為「Everything」的磁帶中:

# tapecopy -d GROUP1 -qMID 232 -c Everything -idd F56 -zd 1

使用下列指令複製所有主機的所有工作階段,但不包括 [排除清單] 中的主機,並指定與來源媒體連線的逾時值是 10 分鐘,與目標媒體 的連線逾時值是兩小時:

tapecopy -d GROUP1 -qNode \* -qExclude AcctExcludes.txt -ws 10 -wd 120

■ 使用下列指令複製過去 24 小時之內 AL2000 節點上所有的工作階 段,並加到媒體集區「MyPool」中。

附註:使用 -m 參數可使 tapecopy 工作在指定的媒體集區中搜尋目標 儲存/可用/空白磁帶。如果「儲存集」磁帶不存在,Arcserve Backup 會 搜尋要格式化並作為目標磁帶的可用/空白磁帶:

tapecopy -d GROUP1 -qNode AL2000 -qPastTime 1 -m "MyPool"

■ 使用下列指令依「工作編號」複製 2006年9月 25日中午到 2006年9 月 26 日之間的所有工作階段:

tapecopy -d GROUP1 -qOnOrAfter (9/25/2006,12:00) -qOnOrBefore " (9/26/2006,12:00)" -qJobNo 21x

■ 使用下列指令附加來源磁帶名稱「TAPE 11中的所有工作階段到目標  $4$ 稱 [TAPE 2]:

tapecopy -s GROUP0 -d GROUP1 –t "TAPE 1" –c "TAPE 2" -idd C86 -zd 1

使用下列指令複製名稱為「TAPE 1」的來源磁帶中的所有工作階段, 並格式化空白目標磁帶名稱為「TAPE 2」:

tapecopy -s GROUP0 -d GROUP1 -t "TAPE 1" -c "TAPE 2"

- 使用下列指令從本機來源磁帶複製到遠端空白磁帶: tapecopy -s GROUP0 -d GROUP1 -t TAPE1 -rd SERVERNAME
- 使用下列指令從遠端來源磁帶複製到本機空白磁帶: tapecopy -s GROUP0 -d GROUP1 -t TAPE1 -rs SERVERNAME
- 使用下列指令複製來源磁帶中的所有工作階段,並匯出目標磁帶: tapecopy -s GROUP0 -d GROUP1 -t TAPE1 -ex
- 使用下列指令複製來源磁帶中的所有工作階段,並使目標磁帶離 線:

tapecopy -s GROUP0 -d GROUP1 -t TAPE1 -off

- 使用下列指令複製來源磁帶上從工作階段 3 開始的所有工作階段: tapecopy -s GROUP0 -d GROUP1 -t TAPE1 -n 3
- 使用下列指令複製來源群組中的所有非空白磁帶,並匯出目標磁 帶:

tapecopy -s GROUP0 -d GROUP1 -entire\_s -ex

使用下列指令複製來源磁帶上從工作階段 6 開始的工作階段 6 之後 的 3 個工作階段:

tapecopy -s GROUP0 -d GROUP1 -t TAPE1 -n 6 -ntotal 3

使用下列指令在伺服器端加密了工作階段時,從來源磁帶複製到目 標磁帶 (互動模式):

tapecopy -s GROUP0 -d GROUP1 -t TAPE1 -srcPassList

使用下列指令在伺服器端加密了工作階段時,從來源磁帶複製到目 標磁帶 (自動模式):

tapecopy -s GROUP0 -d GROUP1 -t TAPE1 -srcPassList < passwords.txt

使用下列指令將在最後 1 天建立的所有工作階段複製到群組 PGROUP0 中的空白磁帶。在複製期間,它將會連結來源與目標工作 階段。

# tapecopy –q PastTime 1 –d pgroup0 –g

使用下列指令將在最後 1 天建立的所有工作階段複製到群組 PGROUP0 中的空白磁帶。在複製作業完成後,它將會提交合併工作, 以將目標磁帶中的所有已複製工作階段合併到資料庫中。

# tapecopy –q PastTime 1 –d pgroup0 –forceMerge

■ 使用下列指令將由工作編號 100 (-qJobNo 100) 建立的所有工作階段 複製到群組 PGROUP0 (-d pgroup0) 中的空白磁帶中。

### tapecopy –qJobNo 100 –d pgroup0

■ 使用下列指令將由工作編號 100 (-qJobNo 100) 在最後 1 天 (-qPastTime 1) 內建立的所有工作階段複製到群組 PRGROUP0 (-d pgroup0) 中的空 白磁帶中。

# tapecopy –qJobNo 100 –qPastTime 1 –d pgroup0

使用下列指令,可以對刪除重複裝置目標工作階段設定 1 分鐘清除 原則 (您需要使用 -c 參數指定目標磁帶名稱)。

tapecopy -s GROUP0 -d GROUP1 -t TAPE1 -c TAPE2 -dpp 0:0:0:1

■ 使用下列指令,複製群組 <src\_group> 中的來源磁帶 <src\_media>, 並 附加至目標群組 <dest\_group> 中媒體集區 <my\_pool> 之儲存集內的任 何磁帶。

tapecopy -s <src\_group> -t <src\_media> -d <dest\_grp> -mdt <my\_pool>

# 更多資訊:

tapecopy - [磁帶複製工具指令](#page-352-0)

# 章節 **24:** 其他公用程式指令

本節包含下列主題:

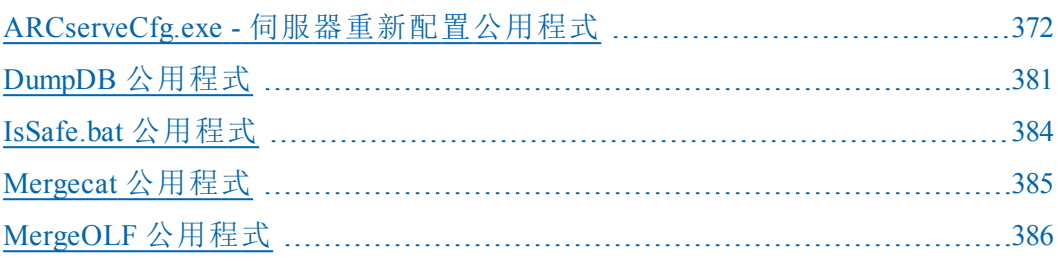

# <span id="page-371-0"></span>**ARCserveCfg.exe -** 伺服器重新配置公用程式

伺服器重新配置指令 (ARCserveCfg.exe) 是一個指令行介面公用程式,可 供您更新 Arcserve Backup 伺服器的配置。公用程式確保伺服器名稱變更 或已進行 Arcserve Backup 系統帳戶憑證變更後,伺服器可以正常運作。

必須滿足下列前提要件才能使用 ARCserveCfg.exe:

- 1. Arcserve Backup r17.
- 2. 已安裝主要伺服器/獨立伺服器。
- 3. 已使用 SQL Express 2014 來主控 Arcserve Backup 資料庫。
- 4. 未將 Arcserve Backup 伺服器安裝為叢集感知。
- 5. 伺服器主機名稱已變更且伺服器已重新開機,代表新主機名稱已正常 運作。
- 6. 執行這個公用程式的 Windows 使用者與透過 -username 選項提供的 Windows 使用者必須擁有本機管理員權限。
- 7. 若 CAROOT 帳戶的密碼並非空白或不是 caroot,請提供正確的密碼。
- 8. 複製兩個修補程式檔案到 Arcserve Backup 伺服器安裝目錄:
	- a. ARCserveCfg.exe (取代原始檔案。)
	- b. Recfgsvr.dll

ARCserveCfg.exe 更新下列配置:

- 1. Arcserve Backup 網域名稱。若已指定 -arcservedomain,網域名稱將更新為 指定的名稱。
- 2. Arcserve Backup 伺服器名稱. 這個公用程式自動偵測伺服器名稱,因此 不需要加以指定。
- 3. Arcserve Backup 系統帳戶. Arcserve Backup 系統帳戶已更新為透過 username 指令行選項提供的 Windows 使用者。這個 Windows 使用者也將 新增為等同 CAROOT 的帳戶。
- 4. CAROOT 帳戶的密碼維持不變。

重要!若密碼空白,或以 caroot 做為 CAROOT 密碼,請變更為較安全的 密碼。

- 5. ODBC 系統資料來源名稱 (DSN) 已更新,使 Arcserve Backup 伺服器能夠正 確地連線到資料庫。
- 6. Arcserve Backup 資料庫已更新為新伺服器/網域名稱。

7. 舊的「ASDB 保護」工作與「DB 清除」工作已移除,且新的工作已使用新伺 服器名稱建立。

# 更多資訊:

[ARCserveCfg.exe](#page-373-0) - 語法

[ARCserveCfg.exe](#page-374-0) - 用法

[ARCserveCfg.exe](#page-375-0) - 範例

[ARCserveCfg.exe](#page-376-0) - 疑難排解

[ARCserveCfg](#page-377-0) - 傳回代碼

[ARCserveCfg.exe](#page-379-0) - 已知問題

# <span id="page-373-0"></span>**ARCserveCfg.exe -** 語法

ARCserveCfg.exe 指令行語法格式如下:

ARCserveCfg.exe

-reconfig [–arcservedomain <NewARCserveDomainName>] -username <WindowsUserName> –password <WindowsUserPassword> [–carootpassword <CarootPassword>]

# 更多資訊:

[ARCserveCfg.exe](#page-374-0) - 用法 [ARCserveCfg.exe](#page-375-0) - 範例 [指令行語法字元](#page-14-0)

# <span id="page-374-0"></span>**ARCserveCfg.exe -** 用法

ARCserveCfg.exe 指令包含用來定義更新 Arcserve Backup 伺服器配置時應 遵循動作的選項。

ARCserveCfg.exe 指令包含下列選項:

### **-reconfig**

必要欄位。這個欄位指出 Arcserve Backup 伺服器的重新配置作業。如 果您指定 -reconfig 本身,它將於個別的主控台顯示這個公用程式的 用法。

## **[-arcservedomain <NewARCserveDomainName>]**

選擇性欄位。這個欄位指定新的 Arcserve Backup 網域名稱。在執行這 個公用程式後,目前網域名稱已變更為指定的新 Arcserve Backup 網 域名稱。如果未指定這個選項,網域名稱將維持不變。

# **-username <WindowsUserName>**

必要欄位。這個欄位是 Arcserve Backup 的系統帳戶名稱。使用者名稱 必須是 Microsoft Windows 網域使用者帳戶或本機使用者帳戶,且必 須擁有本機管理員權限。這個選項的格式為網域\使用者。如果未指 定網域,將以目前的伺服器名稱做為 Windows 網域名稱。

## **-password <WindowsUserPassword>**

必要欄位。這個欄位指定 Microsoft Windows 使用者帳戶的密碼。

## **[-carootpassword <CarootPassword>]**

選擇性欄位。這個欄位指定 Arcserve Backup caroot 帳戶的密碼。如果 未指定這個欄位,將假設密碼為空白或 caroot。

# 更多資訊:

[ARCserveCfg.exe](#page-373-0) - 語法

[ARCserveCfg.exe](#page-375-0) - 範例

# <span id="page-375-0"></span>**ARCserveCfg.exe -** 範例

下列是 ARCserveCfg.exe 指令語法的範例:

使用下列指令以更新 Arcserve Backup 網域名稱:

ARCserveCfg.exe -reconfig –arcservedomain <NewARCserveDomainName> username <WindowsUserName> –password <WindowsUserPassword> – carootpassword <CarootPassword>

使用下列指令以更新主要伺服器名稱:

ARCserveCfg.exe –reconfig –username <WindowsUserName> –password <WindowsUserPassword> [–carootpassword <CarootPassword>]

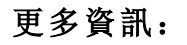

[ARCserveCfg.exe](#page-373-0) - 語法 [ARCserveCfg.exe](#page-374-0) - 用法

# <span id="page-376-0"></span>**ARCserveCfg.exe -** 疑難排解

如果有任何錯誤封鎖 ARCserveCfg.exe 更新配置,則將傳回一個正數做為 錯誤。如果有任何重新配置後需要注意的情況,將傳回一個負數做為 警告。若沒有錯誤或警告,傳回代碼為 0。

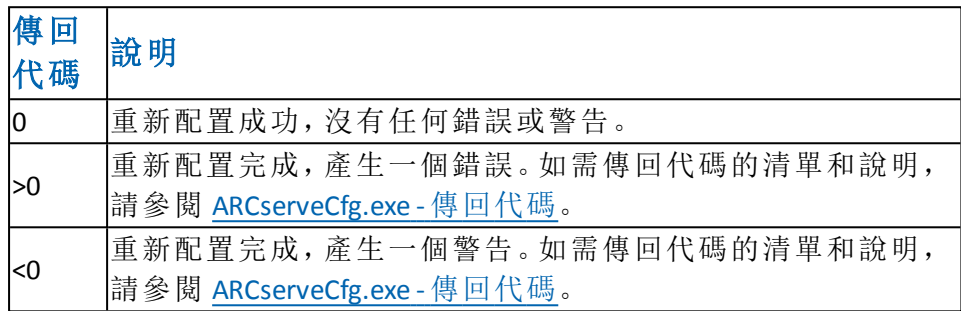

下列情況將產生一個警告,但重新配置程序將會繼續:

- 1. 如果存在不是「DB 清除」或「ASDB 保護」的工作。
- 2. 如果新增任何成員伺服器到主要伺服器所屬的網域。

在伺服器重新配置程序期間,訊息將輸出到一個名為 recfgsvr.log 的日 誌檔中。這個日誌檔位於 ARCSERVE HOME\Log 目錄下。其路徑通常為:

C:\Program Files\CA\ARCserve Backup\LOG\recfgsvr.log"

直接從指令主控台啟動 ARCserveCfg.exe 不會顯示傳回代碼, 因為 ARCserveCfg.exe 是一個 Windows GUI 程式。Windows 批次檔可用來取得傳 回代碼。例如,您可以利用下列內容建立一個批次檔:

Pushd "C:\Program Files\CA\ARCserve Backup" ARCserveCfg.exe –reconfig –arcservedomain mydomain –username administrator – password mypassword –carootpassword mycarootpassword Echo %errorlevel% Popd

當您從指令主控台啟動這個批次檔時,您可以從這個公用程式檢視傳 回代碼。如需傳回代碼的清單和說明,請參閱 [ARCserveCfg.exe](#page-377-0) - 傳回代 [碼](#page-377-0)。

# 更多資訊:

[ARCserveCfg](#page-377-0) - 傳回代碼

[ARCserveCfg.exe](#page-379-0) - 已知問題

# <span id="page-377-0"></span>**ARCserveCfg -** 傳回代碼

ARCserveCfg.exe 指令傳回下列代碼:

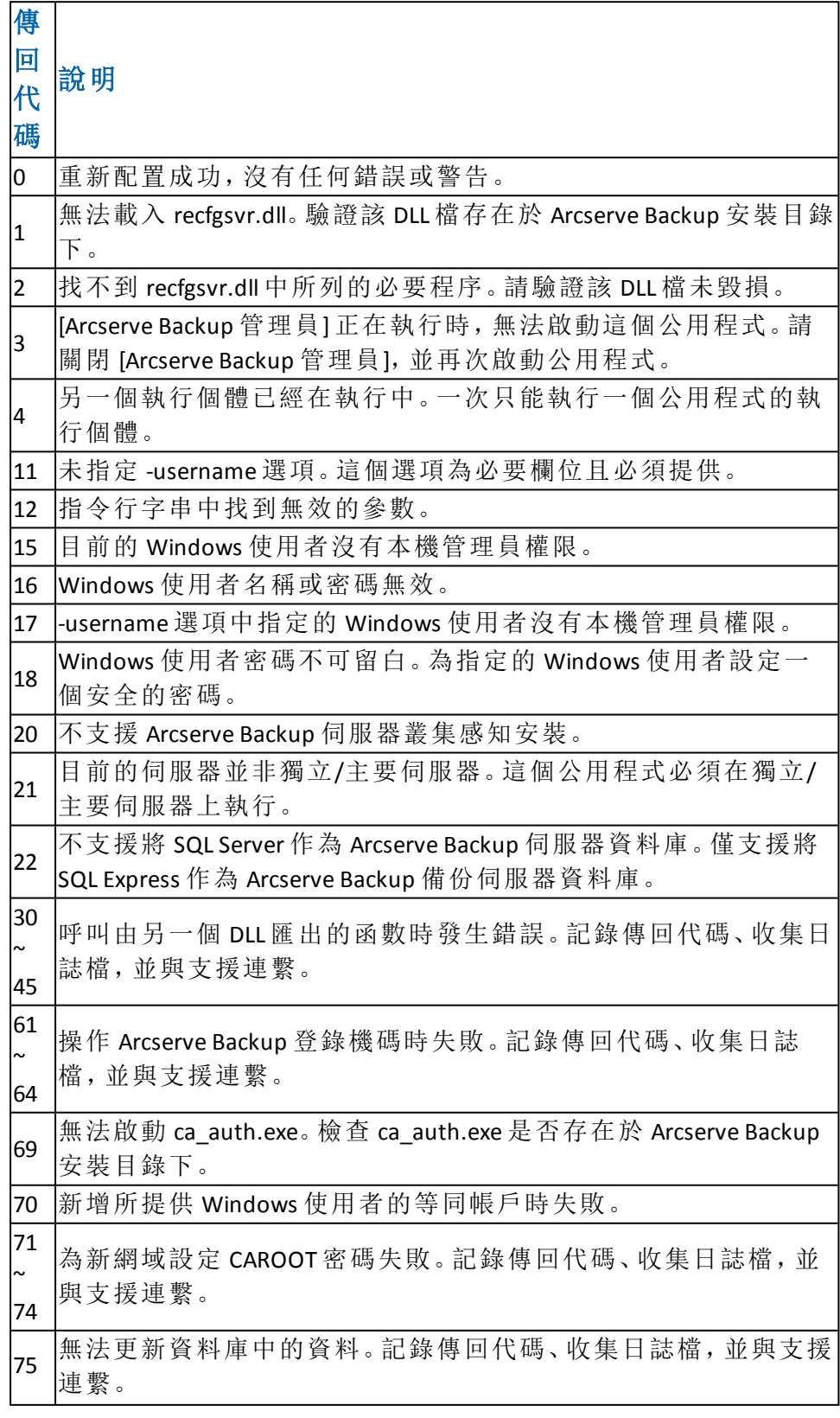

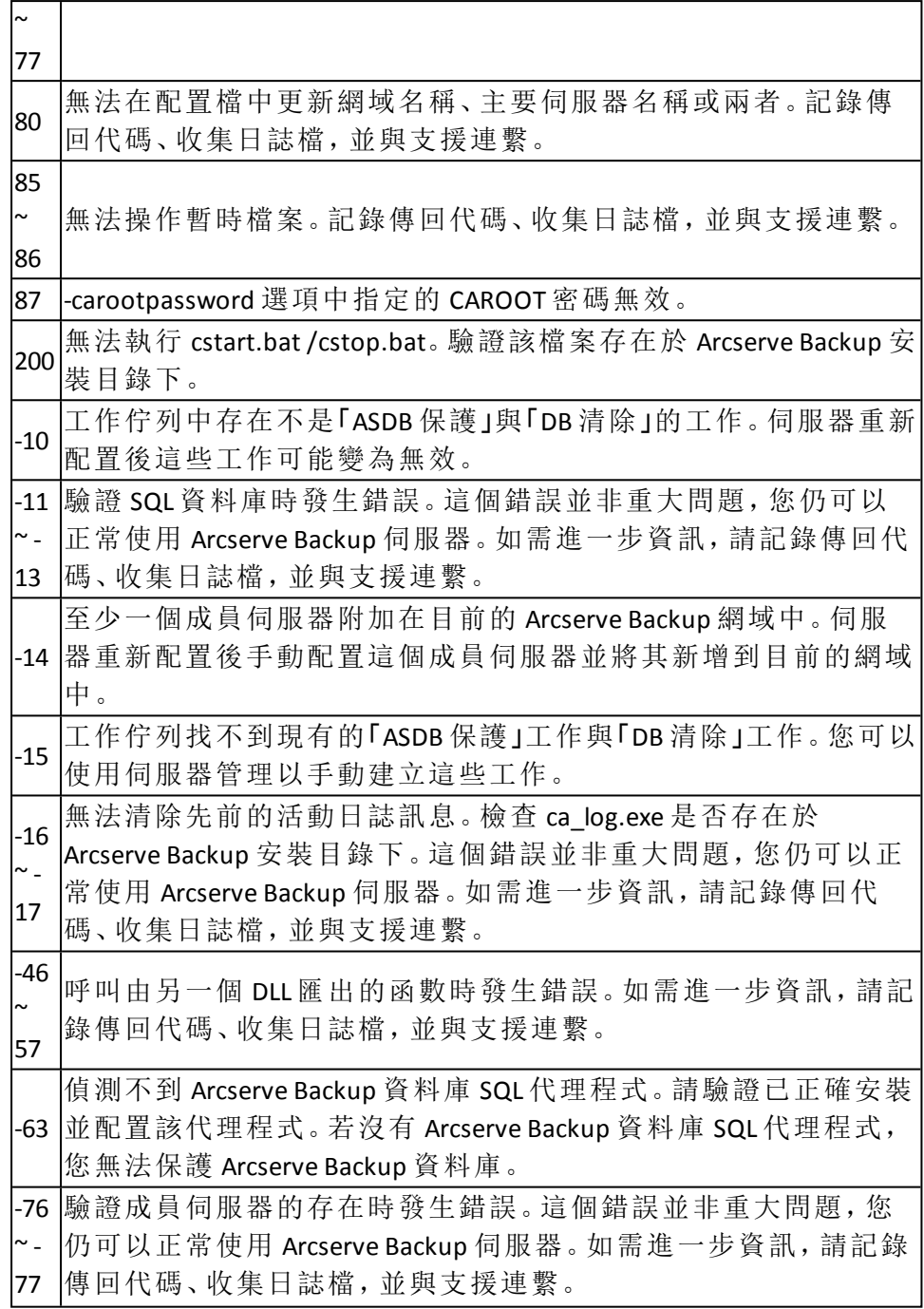

# 更多資訊:

[ARCserveCfg](#page-376-0) - 疑難排解

[ARCserveCfg.exe](#page-379-0) - 己知問題

# <span id="page-379-0"></span>**ARCserveCfg.exe -** 已知問題

以下是 ARCserveCfg.exe 公用程式的已知問題:

- 1. 「事件檢視器」顯示來自 Arcserve Backup 的錯誤與警告。這些事件是在您 以新的伺服器名稱重新配置 Windows、變更管理員憑證並重新啟動伺服 器後記錄的。在重新開機時,Arcserve Backup 服務啟動但無法複製舊系 統的帳戶憑證。錯誤將提報於「事件檢視器」中。重新開機後,您一旦登 入且叫用 ARCserveCfg.exe,將修正 Arcserve Backup 安裝作業為使用新的 伺服器名稱與管理員憑證。然而,「事件檢視器」的項目仍會存在。
- 2. 您可能無法將 Arcserve Backup 系統帳戶設為空白密碼。其失敗原因是因 為「管理工具」、「本機安全性原則」、「安全性選項」具有限制。您可以依 據需求變更原則。
- 3. Arcserve Backup 僅為屬於「Windows 管理員」或「備份操作員」群組的使用 者配置與支援。

重要!您必須擁有這些權限才能叫用「伺服器重新配置」公用程式。

4. 當您執行這個公用程式後,您的 Arcserve Backup 資料庫保護工作配置將 重設為預設配置。

# 範例:

若已指定裝置並配置自訂的排程,在您執行 ARCserveCfg.exe 後,您可以 手動重新配置 Arcserve Backup 資料庫保護工作的設定。

# 更多資訊:

[ARCserveCfg](#page-376-0) - 疑難排解

[ARCserveCfg](#page-377-0) - 傳回代碼

# <span id="page-380-0"></span>**DumpDB** 公用程式

DumpDB 公用程式用於將工作階段密碼匯入 Arcserve Backup 資料庫,以 及從其中匯出該密碼。DumpDB 公用程式只會傾印工作階段密碼,不會 匯出工作階段的其他資訊。您應定期執行 DumpDB 公用程式,才能將工 作階段密碼資訊匯回資料庫。

重要!如果您在清除資料庫之後執行此公用程式,將不會匯出工作階 段密碼。因此,請務必在清除資料庫之前執行此公用程式。

# 語法

DumpDB.exe -ExportTo < filename> [-from startTime] [-to endTime] [-password <password>]

DumpDB.exe -ImportFrom < filename> [-password <password>]

DumpDB.exe -as [[-domain\]primary -exportTo [ filename] [-from startTime] [-to endTime] [-password <password>]]

DumpDB.exe -as [[-domain\]primary -importFrom [ filename] [-password <password>]]

**-as**

列出 Arcserve Backup 資料庫中所有供本機 Arcserve Backup 伺服器使 用的網域,然後關閉。

重要! DumpDB 的 -as 引數可讓您僅分析與執行公用程式的 Arcserve Backup 伺服器相關的 Arcserve Backup 資料庫。公用程式不會分析其他 Arcserve Backup 資料庫的資料。

## **-as primary**

如果您指定主要伺服器名稱,DumpDB 會搜尋 Arcserve Backup 資料 庫,其回應如下:

- 如果 DumpDB 在 Arcserve Backup 資料庫中偵測不到此伺服器 名稱,DumpDB 會關閉。
- 如果 DumpDB 在 Arcserve Backup 資料庫中偵測到此伺服器名 稱的一個記錄,DumpDB 會完成執行。
- 如果 DumpDB 在 Arcserve Backup 資料庫中偵測到此伺服器名 稱的多個記錄,DumpDB 會警告您,然後關閉。

附註:此引數必須與 -exportTo 和 -importFrom 一起使用。

# **-as domain\primary**

如果您指定主要伺服器名稱和網域名稱,DumpDB 會搜尋 Arcserve Backup 資料庫,其回應如下:

- 如果 DumpDB 在 Arcserve Backup 資料庫中偵測不到此伺服器 名稱和網域名稱,DumpDB 會關閉。
- 如果 DumpDB 在 Arcserve Backup 資料庫中偵測到此伺服器名 稱和網域名稱的一個記錄,DumpDB 會完成執行。
- 如果 DumpDB 在 Arcserve Backup 資料庫中偵測到此伺服器名 稱和網域名稱的多個記錄,DumpDB 會警告您,然後關閉。

附註:此引數必須與 -exportTo 和 -importFrom 一起使用。

### **-ExportTo**

將儲存在資料庫的工作階段密碼匯出到指定的目標檔案。

#### **-password**

如果包含此參數,並於匯出時指定密碼,輸出的檔案將以此密碼 加密。

## **-ImportFrom**

將儲存在指定檔案中的工作階段密碼匯入資料庫。

#### **-password**

如果匯出時包含此參數,在匯入時就必須輸入正確的密碼,否則 匯入作業便失敗。

# 時間格式:

排程執行 DumpDB 公用程式所使用的時間格式,可以是日曆時段或 時段前的天數。

若要指定日曆日期,請使用以下格式:

YYYYMMDD[hh[mm[ss]]]

附註:年、月、日為必要資訊。時、分、秒為選擇性資訊。

若要指定幾天前,請使用以下格式:

nnnn (0 <= nnnn <= 9999)

附註:幾天前的參數範圍是 0 - 9999。

### 範例:語法

下列是 DumpDB 公用程式語法的範例:

■ 以下的範例會匯出前 100 天的工作階段密碼:

DumpDB.exe -exportto "c:\sesspwd.dump.out" -from 100

以下的範例會匯出 2008 年 1 月 1 日起每一天的工作階段密碼: DumpDB.exe -exportto "c:\sesspwd.dump.out" -from 20080101

以下的範例會將工作階段密碼匯入資料庫:

DumpDB.exe -importfrom "c:\sesspwd.dump.out"

附註:Arcserve只有目前 網域可以存取匯入的工作階段密碼。

■ 以下的範例會列出 Arcserve Backup 資料庫中所有供本機 Arcserve Backup 伺服器使用的網域。

### DumpDB.exe -as

以下的範例會匯出指定之主要伺服器的工作階段密碼:

DumpDB.exe -as primaryname -exportto "c:\sesspwd.dump.out"

以下的範例會將工作階段密碼匯入指定之主要伺服器的資料庫:

DumpDB.exe -as primaryname -importfrom "c:\sesspwd.dump.out"

附註:只有與指定之主要伺服器相關的 Arcserve Backup 網域可以存 取匯入的工作階段密碼。

■ 以下的範例會匯出「GREEN」網域的主要伺服器「APPLE」上的工作階段 密碼,並匯入「PURPLE」網域的主要伺服器「GRAPE」:

DumpDB.exe -as green\apple -exportto "c:\sesspwd.green.out"

DumpDB.exe -as purple\grape -importfrom "c:\sesspwd.green.out"

■ 以下的範例會匯出「GREEN」網域的主要伺服器「APPLE」和「RED」網域 的主要伺服器「GRAPE」上的工作階段密碼,並匯入「PURPLE」網域的 主要伺服器「PLUM」和「ORANGE」網域的主要伺服器「MANGO」;來自 Arcserve 資料庫的「GREEN」和「RED」網域儲存在 Arcserve 資料庫上,由 「PURPLE」和「ORANGE」網域以 [保留 Arcserve 網域成員] 選項使用:

DumpDB.exe -as green\$\apple\$ -exportto "c:\sesspwd.green.out"

DumpDB.exe -as red\$\grape\$ -exportto "c:\sesspwd2.red.out"

DumpDB.exe -as purple\plum -importfrom "c:\sesspwd.green.out"

DumpDB.exe -as orange\mango -importfrom "c:\sesspwd2.red.out"

# <span id="page-383-0"></span>**IsSafe.bat** 公用程式

IsSafe.bat 公用程式會檢查作業系統中是否有任何作用中的 Arcserve Backup 程序以決定關閉系統是否安全。

- 如果公用程式偵測到作用中的 Arcserve Backup 程序, 而且它在備份 分段中,它將會提示您關閉作業系統不安全。 系統正在執行備份工作。關閉並不安全。
- 如果公用程式偵測到作用中的 Arcserve Backup 程序, 而且它在合併 分段中,它將會提示您關閉作業系統不安全。 系統正在執行合併工作。關閉並不安全。
- 如果公用程式偵測不到任何作用中的 Arcserve Backup 程序, 就會提 示您可安全關閉作業系統。 現在可以放心關閉您的系統。
- 如果公用程式偵測目前的 OS 版本早於 Windows XP SP2, 它將提示以 下訊息。

IsSafe.bat 不支援目前的作業系統版本。

IsSafe.bat 公用程式會傳回下列代碼:

# 傳回碼:

**0** - 現在可以放心關閉您的系統

- **1** 系統正在執行備份工作。關閉並不安全。
- **2** 系統正在執行合併工作。關閉並不安全。

**3** - IsSafe.bat 不支援目前的作業系統版本。

# <span id="page-384-0"></span>**Mergecat** 公用程式

「合併目錄」公用程式 (mergecat.exe) 可用來在保留在 Arcserve Backup\temp 目錄中的任何 .cat 檔案中手動合併。

在備份過程中,會將資料庫資訊寫入至 .tmp 檔案。該備份工作階段結 束時,.tmp 會變更為 .cat 檔案,並寫入到磁帶中,成為該工作階段中的 最後一個檔案。此外,備份結束時,會產生 mergecat.exe 公用程式,並會 將所有 \*.cat 檔案合併到資料庫中,不管它們來自哪個工作。

透過執行 mergecat 公用程式,Arcserve Backup 會從 Arcserve Backup\catalog.db 目錄中取出所有 .cat 檔案,並將其合併到資料庫中。

附註:mergecat.exe 公用程式並非要用來手動合併磁帶中的 cat 檔案,而 是要用來合併遺留在 Arcserve Backup\catalog.db 目錄中的 .cat 檔案。

mergecat 公用程式位於下列目錄中:

C:\Program Files\CA\ARCserve Backup>mergecat.exe

# 用法 **:**

MERGECAT.EXE /F:00000000.CAT /D:[0/1] /F:CATALOG.CAT - 預設值是合併所有目錄 /D:1 - 預設值是在合併目錄檔案之後刪除它

當最初寫入 .cat 檔案時,會停用該檔案的「讀取」屬性。當 mergecat 公用 程式處理完 .cat 檔案之後,預設會自動套用「唯讀」屬性。如果您需要在 套用「唯讀」屬性的情況下將 .cat 檔案合併到 SQL 資料庫,請執行下列指 令:

# mergecat /F:"<fullpath>.cat" /R

即使套用「唯讀」屬性,這也會將此目錄檔案合併到 SQL 資料庫。

# <span id="page-385-0"></span>**MergeOLF** 公用程式

MergeOLF 公用程式讓您將授權從某個 Arcserve 系統移動到另一個 Arcserve 系統。

您可使用本公用程式在已經有授權的 Arcserve 系統上安裝新授權,並把 多個授權檔案合併成一個檔案。這項公用程式會顯示關於主控台中狀 態的訊息,並且將輸出產生在您所指定的檔案中。您可以從指令行中 執行這個指令。

# 語法**:**

MERGEOLF <new\_olf> [-c <current\_olf>] [-o <output\_olf>] [-b <br/>backup\_olf>] [-d <debug\_log>]

## **-n <new\_olf>**

指定要合併的新 OLF 檔名稱。

# **-c <current\_olf>**

指定要合併的目前 OLF 檔路徑與名稱。

# 預設值:**ca.olf**

## **-o <output\_olf>**

指定要建立的新 OLF 檔路徑與名稱。

# 預設值:**ca.olf**

#### **-b <backup\_olf>**

指定目前 OLF 檔的備份路徑與名稱。

# 預設值:**ca.old**

### **-d <debug\_log>**

啟用偵錯並且在 mergeolf.log 檔中加入資訊。

### 範例:將新的授權合併到舊的授權檔中

以下範例會將已重新命名為 ca.nol 的新 olf 檔合併到現有的 ca.olf 檔中

MERGEOLF -n ca.nol -c c:\program files\ca\SharedComponents\ca\_lic\ca.olf -o c:\program files\ca\SharedComponents\ca\_lic\ca.olf -b c:\program files\ca\SharedComponents\ca\_lic\ca.old

# 章節 **25:** 詞彙表

本節包含下列主題:

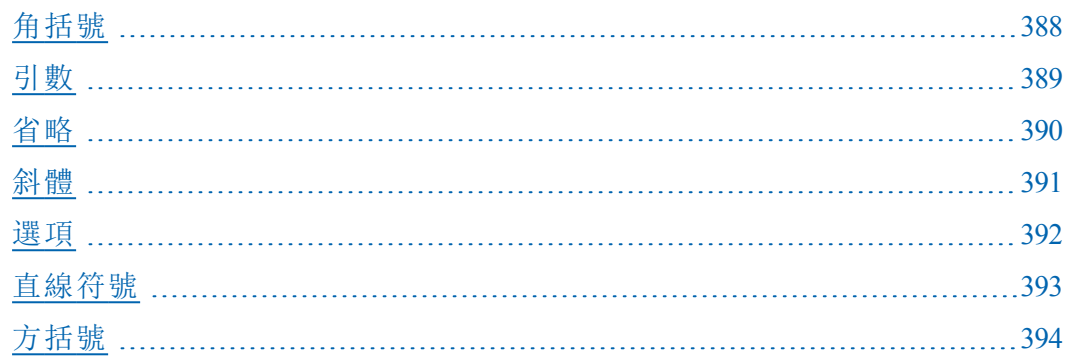

# <span id="page-387-0"></span>角括號

角括號 ( < > ) 指示內含元件 (參數、值或資訊) 是必要項目。

# <span id="page-388-0"></span>引數

提供給指令供指令當作輸入值使用的檔案名稱或其他資料。引數是告 知指令該做什麼及將結果送至何處的資訊。

# <span id="page-389-0"></span>省略

三個點的省略號 ( ... ) 代表「等等」,指示前置元件 (參數、值或資訊) 可 以在指令行中重複多次。

# <span id="page-390-0"></span>斜體

斜體文字表示為您必須提供正確值的資訊。它是要取代為某個值的選 項或參數。

# <span id="page-391-0"></span>選項

修改指令行為的引數類型。選項是一個單一字母或完整字詞,可依預 先定義的方式修改指令的行為。

# <span id="page-392-0"></span>直線符號

直線符號 (垂直線) 代表「或」並指示元件中的選擇。

# <span id="page-393-0"></span>方括號

方括號([])指示內含元件(參數、值或資訊)是選用項目。

# **A**

### **authsetup [19](#page-18-0)**

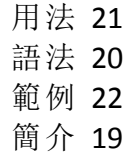

# **B**

### **bab [23](#page-22-0)**

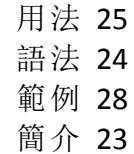

# **C**

# **ca\_auth [29](#page-28-0)**

用法 [31](#page-30-0) 使用者引數 [33](#page-32-0) 其他選項 [32](#page-31-0) 語法 [30](#page-29-0) 範例 [39](#page-38-0) 簡介 [29](#page-28-0)

# **ca\_backup [41](#page-40-0)**

工作狀態傳回代碼 [125](#page-124-0) 分段選項 [110](#page-109-0) 分段選項 - 完整備份選項 [115](#page-114-0) 分段選項 - 其他選項 [112](#page-111-0) 分段選項 - 遞增/差異備份選項 [117](#page-116-0) 分段選項 - 簡介 [111](#page-110-0) 用法 [43](#page-42-0) 目標引數 [99](#page-98-0) 全域工作選項 - VSS 選項 [64](#page-63-0) 全域工作選項 - 日誌選項 [58](#page-57-0)

全域工作選項 - 作業選項 [53](#page-52-0) 全域工作選項 - 前置/後置選項 [56](#page-55-0) 全域工作選項 - 備份媒體選項 [47](#page-46-0) 全域工作選項 - 媒體匯出選項 [59](#page-58-0) 全域工作選項 - 進階選項 [60](#page-59-0) 全域工作選項 - 檔案重試/共用選項 [51](#page-50-0) 全域工作選項 - 驗證選項 [50](#page-49-0) 全域篩選器 [66](#page-65-0) 來源引數 [69](#page-68-0) 其他選項 [44](#page-43-0) 排程引數 [101](#page-100-0) 節點選項 [72](#page-71-0) 資料庫選項 [76](#page-75-0) 資料庫選項 - Exchange DB 層級 [89](#page-88-0) 資料庫選項 - Exchange DOC 層級 [86](#page-85-0) 資料庫選項 - Informix 代理程式 [94](#page-93-0) 資料庫選項 - Lotus 代理程式 [98](#page-97-0) 資料庫選項 - Oracle [78](#page-77-0) 資料庫選項 - Oracle RMAN [80](#page-79-0) 資料庫選項 - SQL Server PUSH代理程式 [91](#page-90-0) 資料庫選項 - Sybase 代理程式 [93](#page-92-0) 資料庫選項 - VSS 代理程式 [95](#page-94-0) 磁碟區選項 [74](#page-73-0) 語法 [42](#page-41-0) 範例 [126](#page-125-0) 簡介 [41](#page-40-0), [76](#page-75-0) **ca\_dbmgr [129](#page-128-0)** 用法 [131](#page-130-0) 其他選項 [132](#page-131-0) 移轉狀態選項 [140](#page-139-0) 媒體集區管理選項 [135](#page-134-0) 資料庫管理選項 [137](#page-136-0) 維護選項 [138](#page-137-0) 語法 [130](#page-129-0) 範例 [141](#page-140-0) 簡介 [129](#page-128-0) 顯示選項 [133](#page-132-0) **ca\_devmgr [143](#page-142-0)** FSD 選項 [157](#page-156-0) 一般選項 [147](#page-146-0) 用法 [145](#page-144-0) 其他選項 [146](#page-145-0) 範例 [171](#page-170-0) 簡介 [143](#page-142-0)
**ca\_jobsecmgr [173](#page-172-0)** 用法 [175](#page-174-0) 伺服器引數 [176](#page-175-0) 新安全性選項 [178](#page-177-0) 語法 [174](#page-173-0) 簡介 [173](#page-172-0) **ca\_log [181](#page-180-0)** 日誌名稱 操 作 選 項 [185](#page-184-0) 用 法 [183](#page-182-0) 清 除 選 項 [188](#page-187-0) 語 法 [182](#page-181-0) 範 例 [189](#page-188-0) 檢 視 選 項 [186](#page-185-0) 簡 介 [181](#page-180-0) **ca\_merge [191](#page-190-0)** 工作狀態傳 回 代 碼 [204](#page-203-0) 用 法 [193](#page-192-0) 合 併 選 項 [199](#page-198-0) 來 源 引 數 [195](#page-194-0) 其 他 選 項 [194](#page-193-0) 執 行 工 作 引 數 [197](#page-196-0) 語 法 [192](#page-191-0) 範 例 [205](#page-204-0) 簡 介 [191](#page-190-0) **ca\_mmo [207](#page-206-0)** 範例 [212](#page-211-0) 選項 [209](#page-208-0) 簡介 [207](#page-206-0) **ca\_qmgr [213](#page-212-0)** 工作佇列 指 令 [218](#page-217-0) 工 作 指 令 碼 指 令 [220](#page-219-0) 工 作 特 定 指 令 [220](#page-219-0) 用 法 [215](#page-214-0) 其 他 選 項 [216](#page-215-0) 語 法 [214](#page-213-0) 範 例 [226](#page-225-0) 簡 介 [213](#page-212-0) **ca\_recoverdb [227](#page-226-0)** 語法 [229](#page-228-0) 選項 [230](#page-229-0) **ca\_restore [233](#page-232-0)** 用法 [235](#page-234-0) 目標引數 [252](#page-251-0)

全域工作選項 - 日誌選項 [246](#page-245-0) 全域工作選項 - 目標選項 [240](#page-239-0) 全域工作選項 - 前置/後置選項 [244](#page-243-0) 全域工作選項 - 還原媒體選項 [239](#page-238-0) 全域篩選器選項 [247](#page-246-0) 來源引數 [250](#page-249-0) 其他選項 [236](#page-235-0) 資料庫選項 [254](#page-253-0) 資料庫選項 - Exchange DB 層級 [266-267](#page-265-0) 資料庫選項 - Informix 代理程式 [275](#page-274-0) 資料庫選項 - Lotus 代理程式 [277](#page-276-0) 資料庫選項 - Oracle [259](#page-258-0) 資料庫選項 - Oracle RMAN [261](#page-260-0) 資料庫選項 - SQL Server PULL 代理程式 [269](#page-268-0) 資料庫選項 - Sybase 代理程式 [274](#page-273-0) 資料庫選項 - VSS 代理程式 [276](#page-275-0) 資料庫選項 - 簡介 [254](#page-253-0) 資訊引數 [279](#page-278-0) 語法 [234](#page-233-0) 範例 [282](#page-281-0) 簡介 [233](#page-232-0) **ca\_scan [283](#page-282-0)** 工作狀態選項 [297](#page-296-0) 用法 [285](#page-284-0) 來源引數 [287](#page-286-0) 其他掃描選項 [296](#page-295-0) 其他選項 [286](#page-285-0) 前置/後置選項 [293](#page-292-0) 記錄選項 [292](#page-291-0) 執行工作引數 [289](#page-288-0) 媒體選項 [295](#page-294-0) 結束代碼選項 [294](#page-293-0) 解密密碼清單選項 [291](#page-290-0) 語法 [284](#page-283-0) 範例 [299](#page-298-0) 簡介 [283](#page-282-0), [290](#page-289-0) **caadvreports [329](#page-328-0)** 報告 [331](#page-330-0) 語法 [330](#page-329-0) 範例 [337](#page-336-0) 選項 [334](#page-333-0) 簡介 [329](#page-328-0) **cabatch [315](#page-314-0)** 刪除工作 [320](#page-319-0)

修改工作 [321](#page-320-0) 提交工作 [317](#page-316-0) 範例 [322](#page-321-0) 簡介 [315](#page-314-0) **careports [323](#page-322-0)** 語法 [324](#page-323-0) 範例 [327](#page-326-0) 選項 [325](#page-324-0) 簡介 [323](#page-322-0)

**CLI [13](#page-12-0)**

**E**

#### **Exchange** 資料庫選項

ca\_backup Exchange DB 選項 [89](#page-88-0) ca\_backup Exchange DOC 選項 [86](#page-85-0) ca\_restore Exchange DB 選項 [267](#page-266-0) ca\_restore Exchange DOC 選項 [266](#page-265-0)

### **F**

**FSD** 選項 **- ca\_devmgr [157](#page-156-0)**

## **I**

#### **Informix** 資料庫選項

ca\_backup Informix 選項 [94](#page-93-0) ca\_restore Informix 選項 [275](#page-274-0) **IsSafe.bat** 公用程式 **[384](#page-383-0)**

#### **L**

### **Lotus** 資料庫選項

ca\_backup Lotus 選項 [98](#page-97-0) ca\_restore Lotus 選項 [277](#page-276-0)

### **M**

#### **MergeOLF** 公用程式 **[386](#page-385-0)**

#### **O**

#### **Oracle RMAN** 資料庫選項

ca\_backup Oracle RMAN 選項 [80](#page-79-0) ca\_restore Oracle RMAN 選項 [261](#page-260-0)

#### **Oracle** 資料庫選項

ca\_backup Oracle 選項 [78](#page-77-0) ca\_restore Oracle 選項 [259](#page-258-0)

#### **P**

#### **pfc**

預先檢查 [342](#page-341-0) 語法 [340](#page-339-0) 範例 [345](#page-344-0)

#### **S**

#### **SQL Server** 資料庫選項

ca\_backup SQL Server PUSH選項 [91](#page-90-0) ca\_restore SQL Server PULL 選項 [269](#page-268-0)

#### **Sybase** 資料庫選項

ca\_backup Sybase 選項 [93](#page-92-0) ca\_restore Sybase 選項 [274](#page-273-0)

#### **T**

#### **tapecomp [347](#page-346-0)**

語法 - tapecomp [348](#page-347-0) 範例 - tapecomp [351](#page-350-0) 選項 - tapecomp [349](#page-348-0)

#### **tapecopy [353](#page-352-0)**

用法 [356](#page-355-0) 來源引數 [365](#page-364-0) 資料庫查詢選項 [357](#page-356-0) 語法 [355](#page-354-0) 範例 [368](#page-367-0) 簡介 [353](#page-352-0)

**V**

**VSS** 資料庫選項 ca\_backup VSS 選項 [95](#page-94-0) ca\_restore VSS 選項 [276](#page-275-0) **VSS** 選項 **- ca\_backup [64](#page-63-0)**

#### 䶠

一般選項 **- ca\_devmgr [147](#page-146-0)**

### 嶅

工作安全性管理員指令 **- ca\_jobsecmgr [173](#page-172-0)** 工作佇列指令 **- ca\_qmgr [218](#page-217-0)** 工作指令碼指令 **- ca\_qmgr [224](#page-223-0)** 工作特定指令 **- ca\_qmgr [220](#page-219-0)** 工作排程器精靈 **[16](#page-15-0)**

### 庵

引數與選項 **[14](#page-13-0)**

### 斅

日誌名稱操作選項 **- ca\_log [185](#page-184-0)**

#### 日誌選項

ca\_backup 日誌選項 [58](#page-57-0) ca\_restore 日誌選項 [246](#page-245-0)

### 瓈

#### 用法

authsetup 用法 [21](#page-20-0) bab 用法 [25](#page-24-0) ca\_auth 用法 [31](#page-30-0) ca\_backup 用法 [43](#page-42-0) ca\_dbmgr 用法 [131](#page-130-0) ca\_devmgr 用法 [145](#page-144-0) ca\_jobsecmgr 用法 [175](#page-174-0) ca\_log 用法 [183](#page-182-0) ca\_merge 用法 [193](#page-192-0) ca\_qmgr 用法 [215](#page-214-0) ca\_restore 用法 [235](#page-234-0) ca\_scan 用法 [285](#page-284-0) tapecopy 用法 [356](#page-355-0)

## 皎

#### 目標引數

ca\_backup 目標引數 [99](#page-98-0) ca\_restore 目標選項 [252](#page-251-0) ca\_restore 全域目標選項 [240](#page-239-0)

## 儈

#### 全域篩選器

ca\_restore 全域篩選器選項 [247](#page-246-0)

### 厨

合併管理員指令 **- ca\_merge [191](#page-190-0)** 合併選項 **- ca\_merge [199](#page-198-0)**

# 嬩

### 安全性選項

目前安全性選項 [177](#page-176-0) 新安全性選項 - ca\_jobsecmgr [178](#page-177-0)

# 仚

伺服器引數 **- ca\_jobsecmgr [176](#page-175-0)**

# 仧

佇列管理員指令 **- ca\_qmgr [213](#page-212-0)**

# 仼

作業選項

ca\_backup 作業選項 [53](#page-52-0)

# 戙

#### 批次指令 **- ca\_batch [315](#page-314-0)** 刪除工作 [320](#page-319-0)

修改工作 [321](#page-320-0) 提交工作 [317](#page-316-0) 簡介 [315](#page-314-0)

# 伟

使用者引數 **- ca\_auth [33](#page-32-0)**

# 伦

#### 來源引數

ca\_backup 來源引數 [69](#page-68-0) ca\_merge 來源引數 [195](#page-194-0) ca\_restore 來源選項 [250](#page-249-0) ca\_scan 來源引數 [287](#page-286-0) tapecopy 來源引數 [365](#page-364-0)

## 儖

### 其他掃描選項 **[296](#page-295-0)**

#### 其他選項

ca\_auth 其他選項 [32](#page-31-0) ca\_backup 其他選項 [44](#page-43-0) ca\_dbmgr 其他選項 [132](#page-131-0) ca\_devmgr 其他選項 [146](#page-145-0) ca\_log 其他選項 [184](#page-183-0) ca\_merge 其他選項 [194](#page-193-0) ca\_qmgr 其他選項 [216](#page-215-0) ca\_restore 其他選項 [236](#page-235-0) ca\_scan 其他選項 [286](#page-285-0)

# 凭

#### 前置**/**後置選項

ca\_backup 前置/後置選項 [56](#page-55-0) ca\_restore 前置/後置選項 [244](#page-243-0) ca\_scan 前置/後置選項 [293](#page-292-0)

# 抌

括號 **-** 方括號與角括號 **[15](#page-14-0)**

# 皡

#### 省略 **[15](#page-14-0)**

## 垗

# 執行工作引數

ca\_merge 執行工作引數 [197](#page-196-0) ca\_scan 執行工作引數 [289](#page-288-0)

# 挣

#### 掃描管理員指令 **- ca\_scan [283](#page-282-0)** 掃描選項 前置/後置選項 [293](#page-292-0) 記錄選項 [292](#page-291-0) 解密密碼清單選項 [291](#page-290-0)

### 挲

排程引數 **- ca\_backup [101](#page-100-0)**

攼

#### 斜體 **[15](#page-14-0)**

禛

移轉狀態選項 **- ca\_dbmgr [140](#page-139-0)**

# 倹

備份媒體選項 **[47](#page-46-0)** 備份管理員指令 **- ca\_backup [41](#page-40-0)**

## 埑

報告管理員指令 **- ca\_log [181](#page-180-0)** 報告編寫器指令 **- careports [323](#page-322-0)**

### 娲

媒體集區管理選項 **- ca\_dbmgr [135](#page-134-0)** 媒體匯出選項 **[59](#page-58-0)** 媒體管理的管理員指令 **- ca\_mmo [207](#page-206-0)** 媒體選項 **- ca\_scan [295](#page-294-0)**

## 迒

進階報告產生器指令 **- caadvreports [329](#page-328-0)** 報告 [331](#page-330-0) 選項 [334](#page-333-0) 簡介 [329](#page-328-0) 進階選項 **- ca\_backup [60](#page-59-0)**

### 筠

節點選項 **- ca\_backup [72](#page-71-0)**

## 衽

裝置管理員指令 **- ca\_devmgr [143](#page-142-0)**

# 豧

資料庫查詢選項 **- tapecopy [357](#page-356-0)** 資料庫復原指令 **- ca\_recoverdb [227](#page-226-0)** 資料庫管理員指令 **- ca\_dbmgr [129](#page-128-0)** 資料庫管理選項 **- ca\_dbmgr [137](#page-136-0)** 資料庫選項 ca\_backup 資料庫選項 [76](#page-75-0) ca\_restore 資料庫選項 [254](#page-253-0) 資訊引數 **- ca\_restore [279](#page-278-0)**

### 鞰

預先檢查 **[342](#page-341-0)**

### 硡

磁帶比較指令 **- tapecomp [347](#page-346-0)** 磁帶複製工具指令 **- tapecopy [353](#page-352-0)** 磁碟分段選項 簡介 [111](#page-110-0) 磁碟區選項 **- ca\_backup [74](#page-73-0)**

#### 管道 **[15](#page-14-0)**

### 籞

筁

精靈,工作排程器 **[16](#page-15-0)**

# 絍

維護選項 **- ca\_dbmgr [138](#page-137-0)**

### 訾

#### 語法

authsetup 語法 [20](#page-19-0) bab 語法 [24](#page-23-0) ca\_auth 語法 [30](#page-29-0) ca\_backup 語法 [42](#page-41-0) ca\_dbmgr 語法 [130](#page-129-0) ca\_devmgr 語法 [144](#page-143-0) ca\_jobsecmgr 語法 [174](#page-173-0) ca\_log 語法 [182](#page-181-0) ca\_merge 語法 [192](#page-191-0) ca\_mmo 語法 [208](#page-207-0) ca\_qmgr 語法 [214](#page-213-0) ca\_recoverdb 語法 [229](#page-228-0) ca\_restore 語法 [234](#page-233-0) ca\_scan 語法 [284](#page-283-0) caadvreports 語法 [330](#page-329-0) careports 語法 [324](#page-323-0) pfc 語法 [340](#page-339-0) tapecomp 語法 [348](#page-347-0) tapecopy 語法 [355](#page-354-0) 語法字元 **[15](#page-14-0)**

# 筤

#### 範例

authsetup 範例 [22](#page-21-0) bab 範例 [28](#page-27-0) ca\_auth 範例 [39](#page-38-0) ca\_backup 範例 [126](#page-125-0) ca\_dbmgr 範例 [141](#page-140-0) ca\_devmgr 範例 [171](#page-170-0) ca\_log 範例 [189](#page-188-0) ca\_merge 範例 [205](#page-204-0)

ca\_mmo 範例 [212](#page-211-0) ca\_qmgr 範例 [226](#page-225-0) ca\_restore 範例 [282](#page-281-0) ca\_scan 範例 [299](#page-298-0) caadvreports 範例 [337](#page-336-0) cabatch 範例 [322](#page-321-0) careports 範例 [327](#page-326-0) pfc 範例 [345](#page-344-0) tapecomp 範例 [351](#page-350-0) tapecopy 範例 [368](#page-367-0)

## 摭

#### 操作選項

ca\_restore 操作選項 [242](#page-241-0)

## 箉

#### 篩選器

ca\_backup 全域篩選器選項 [66](#page-65-0) ca\_restore 全域篩選器選項 [247](#page-246-0)

## 逘

選項 **- ca\_mmo [209](#page-208-0)** 選項與引數 **[14](#page-13-0)**

### 樴

檔案系統裝置選項 **- ca\_devmgr [157](#page-156-0)** 檔案重試**/**共用選項 **[51](#page-50-0)**

## 橂

檢視選項 **- ca\_log [186](#page-185-0)**

# 逤

還原媒體選項 **[239](#page-238-0)**

簡介 **[13](#page-12-0)**

# 頏

篁

顯示選項 **- ca\_dbmgr [133](#page-132-0)**

駷

驗證安裝指令 **- authsetup [19](#page-18-0)** 驗證指令 **- ca\_auth [29](#page-28-0)** 驗證選項 **[50](#page-49-0)**